2042I 2085a 2199a

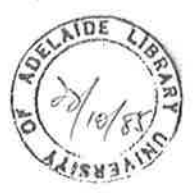

## UNIVERSITY OF ADELAIDE

## DEPARTMENT OF CIVIL ENGINEERING

# COMPUTER AIDED DESIGN OF CONCRETE COLUMNS

by

## A.E. NOBBS B.E.

Thesis submitted for the degree of Master of Engineering Science, University<br>of Adelaide, 1983.

awarded 26 Systember 1985

# COMPUTER AIDED DESIGN OF CONCRETE COLUMNS

## **CONTENTS**

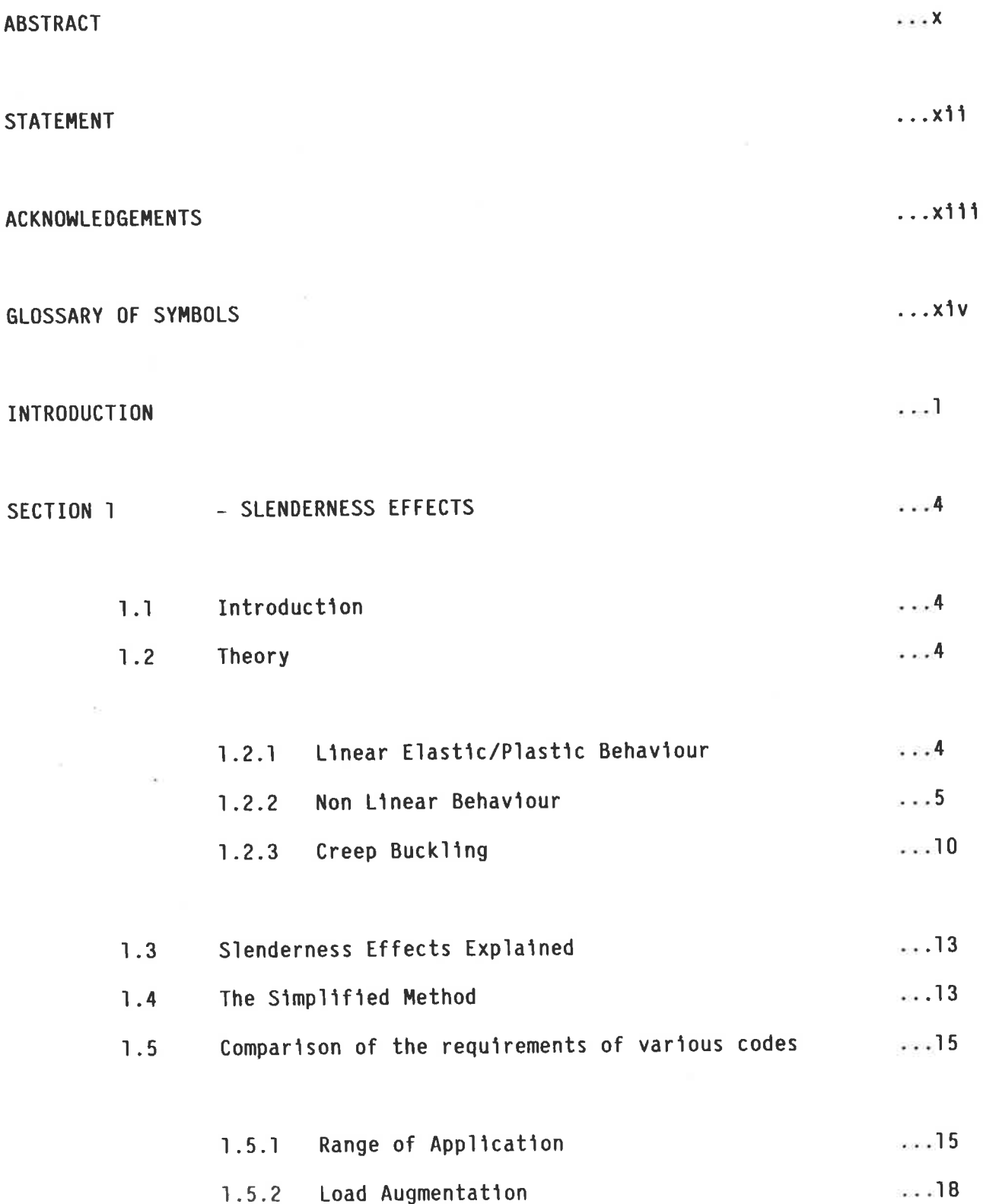

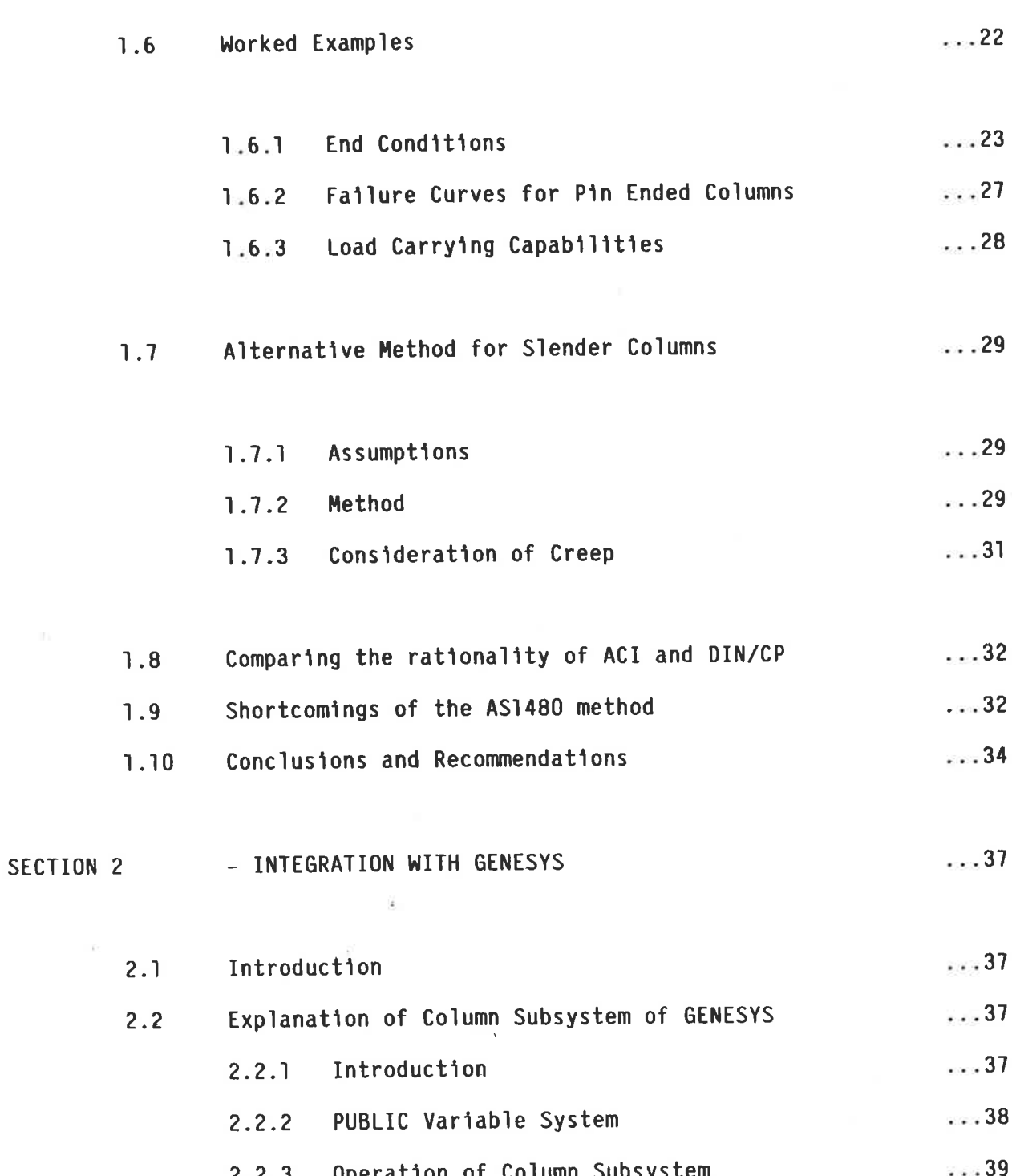

ii

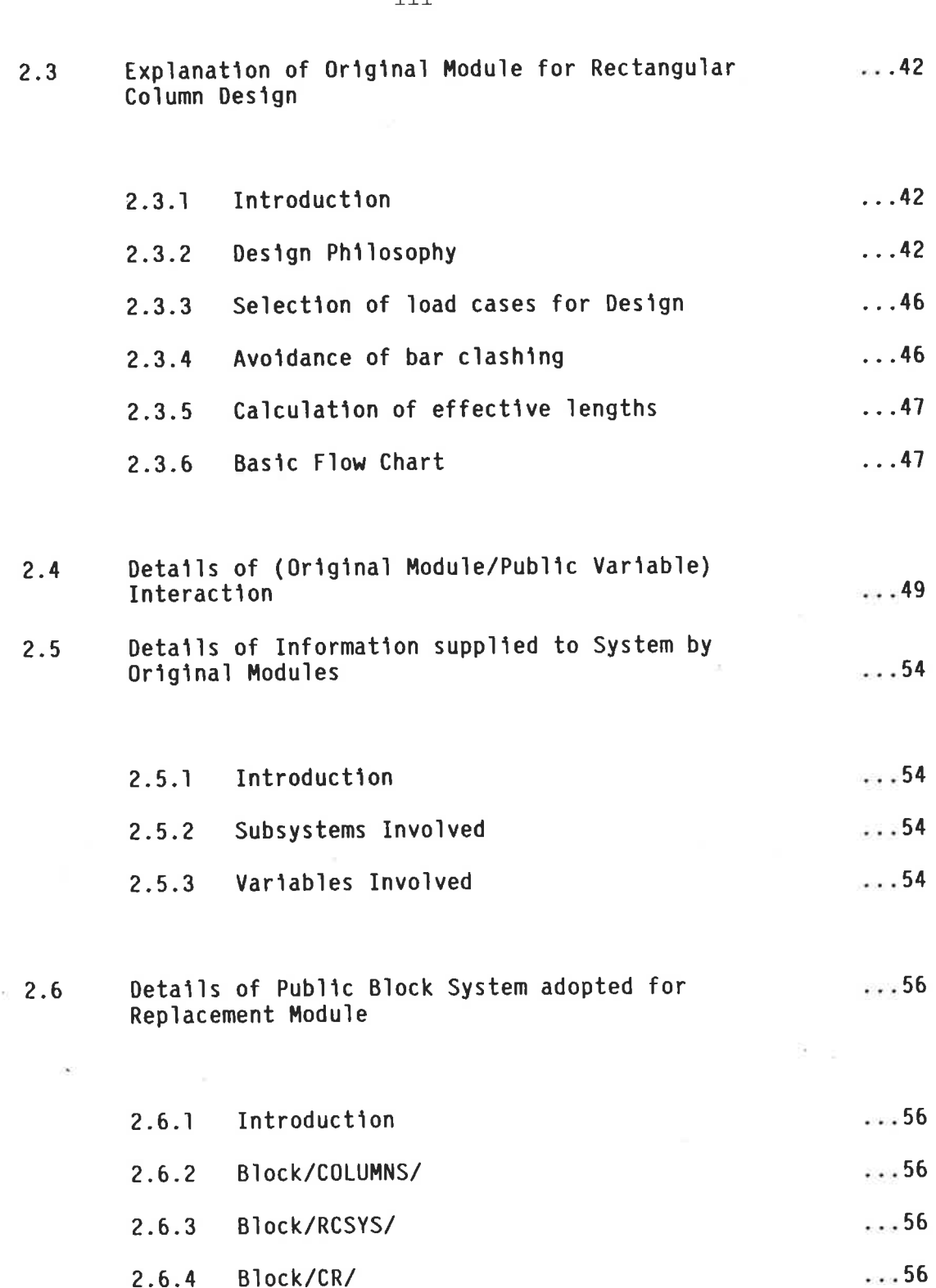

 $111$ 

 $2.6.4$ 

Block/CR/

 $2.7$ 

 $2.8$ 

 $\hat{G}$ 

Conversion of Replacement Module Output for use by 1999.64

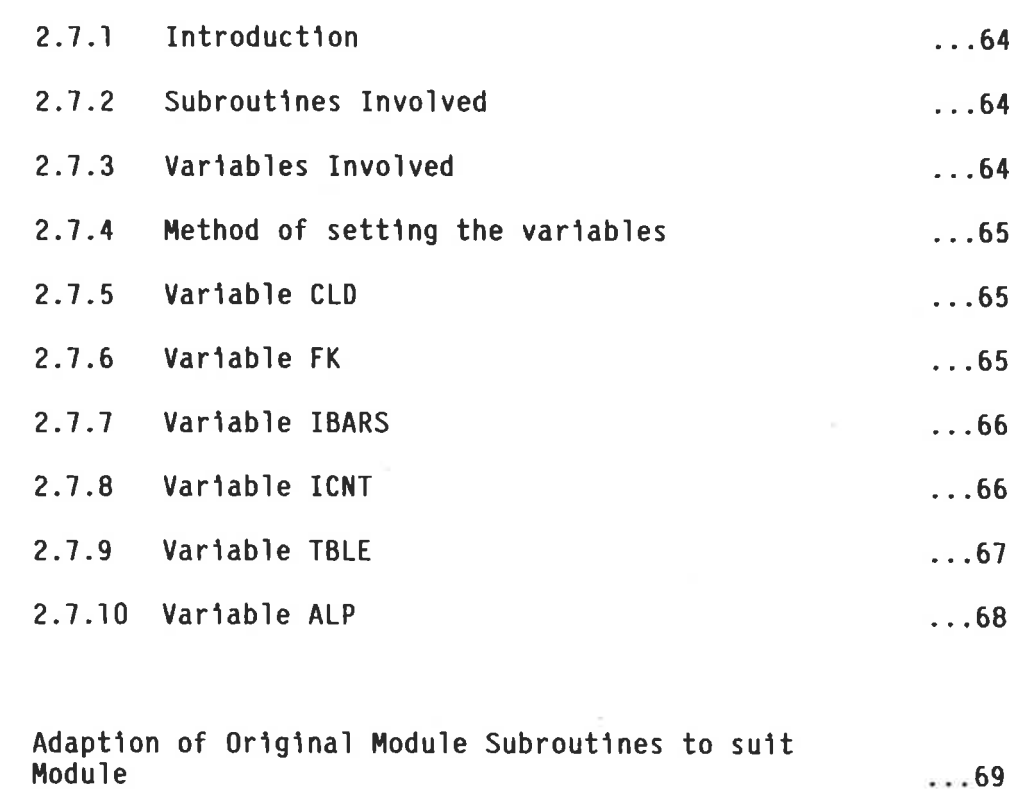

 $...69$ 

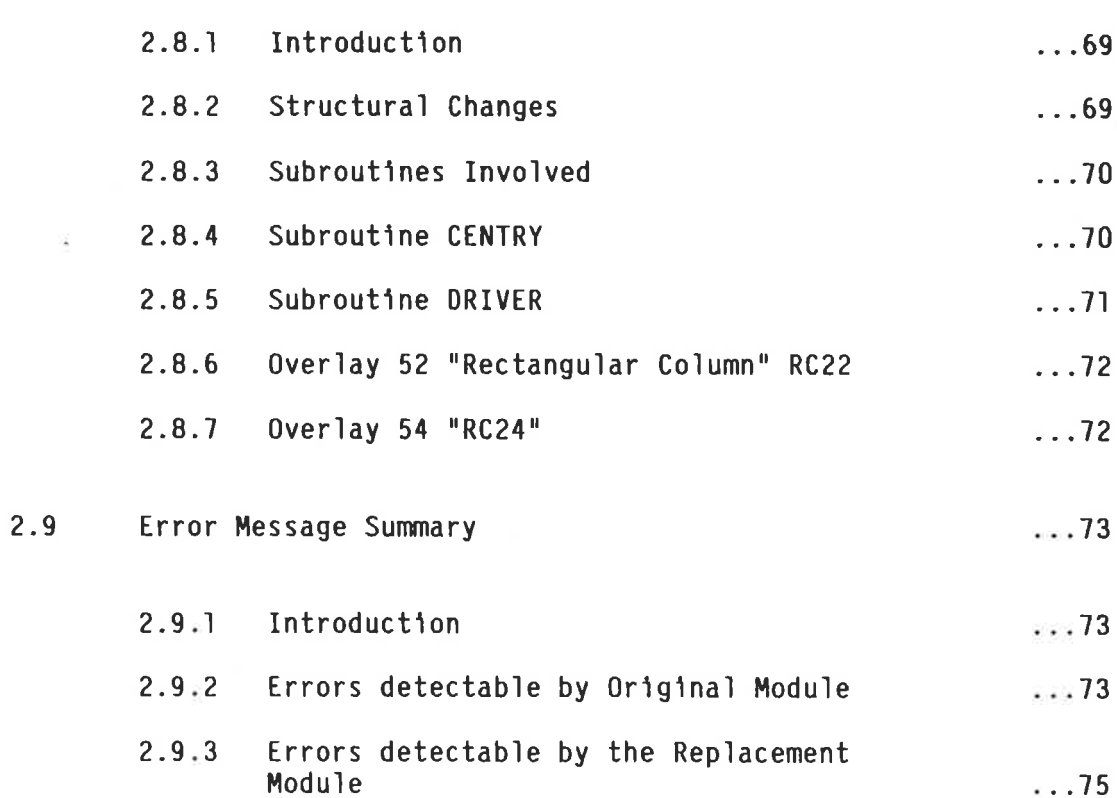

 $\mathbf{\dot{1}}$  v

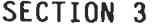

 $\tilde{\nu}$ 

 $\sim 10^{-10}$  km s  $^{-1}$ 

 $\sim$ 

 $\overline{V}$ 

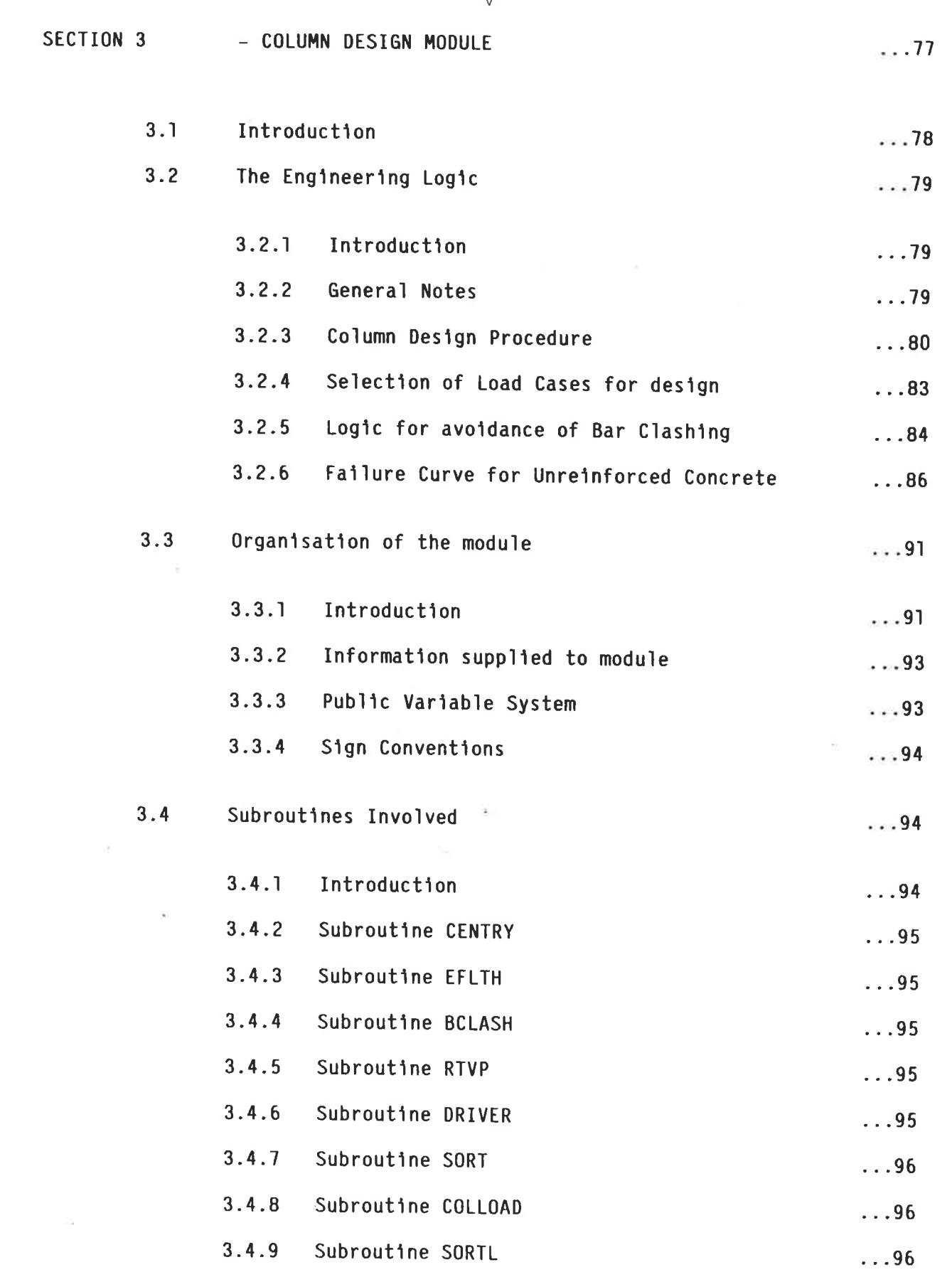

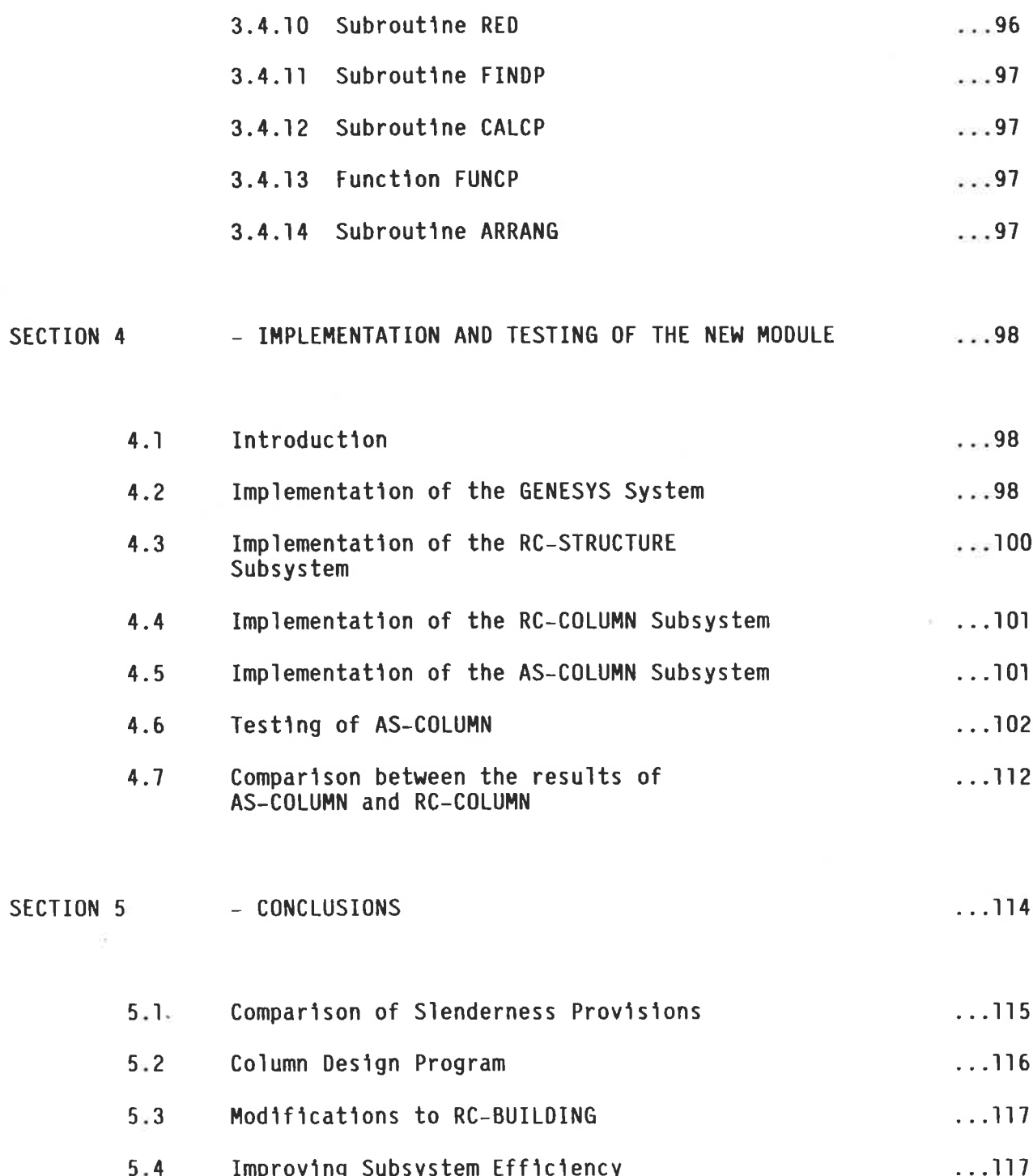

REFERENCES

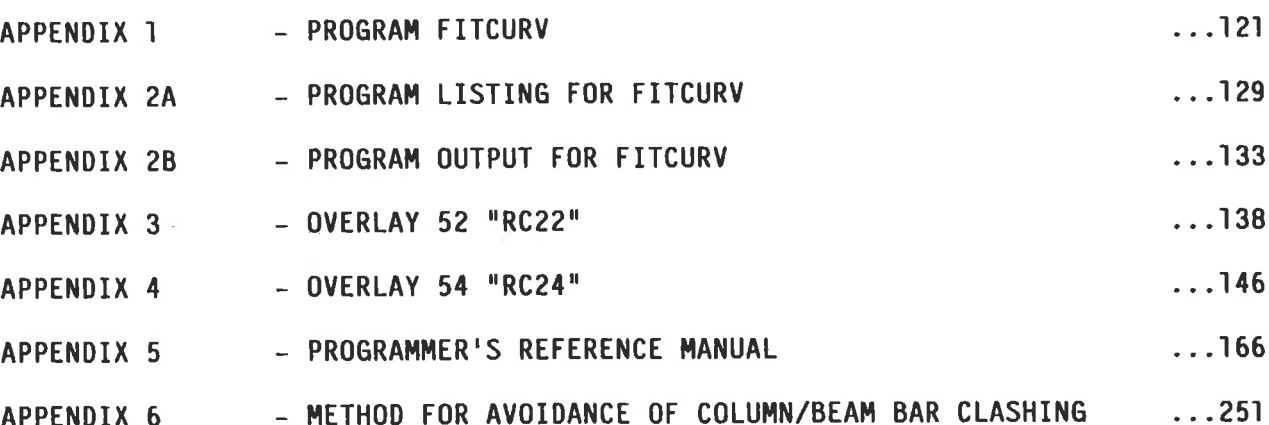

 $...119$ 

# COMPUTER AIDED DESIGN OF CONCRETE COLUMNS

## LIST OF FIGURES

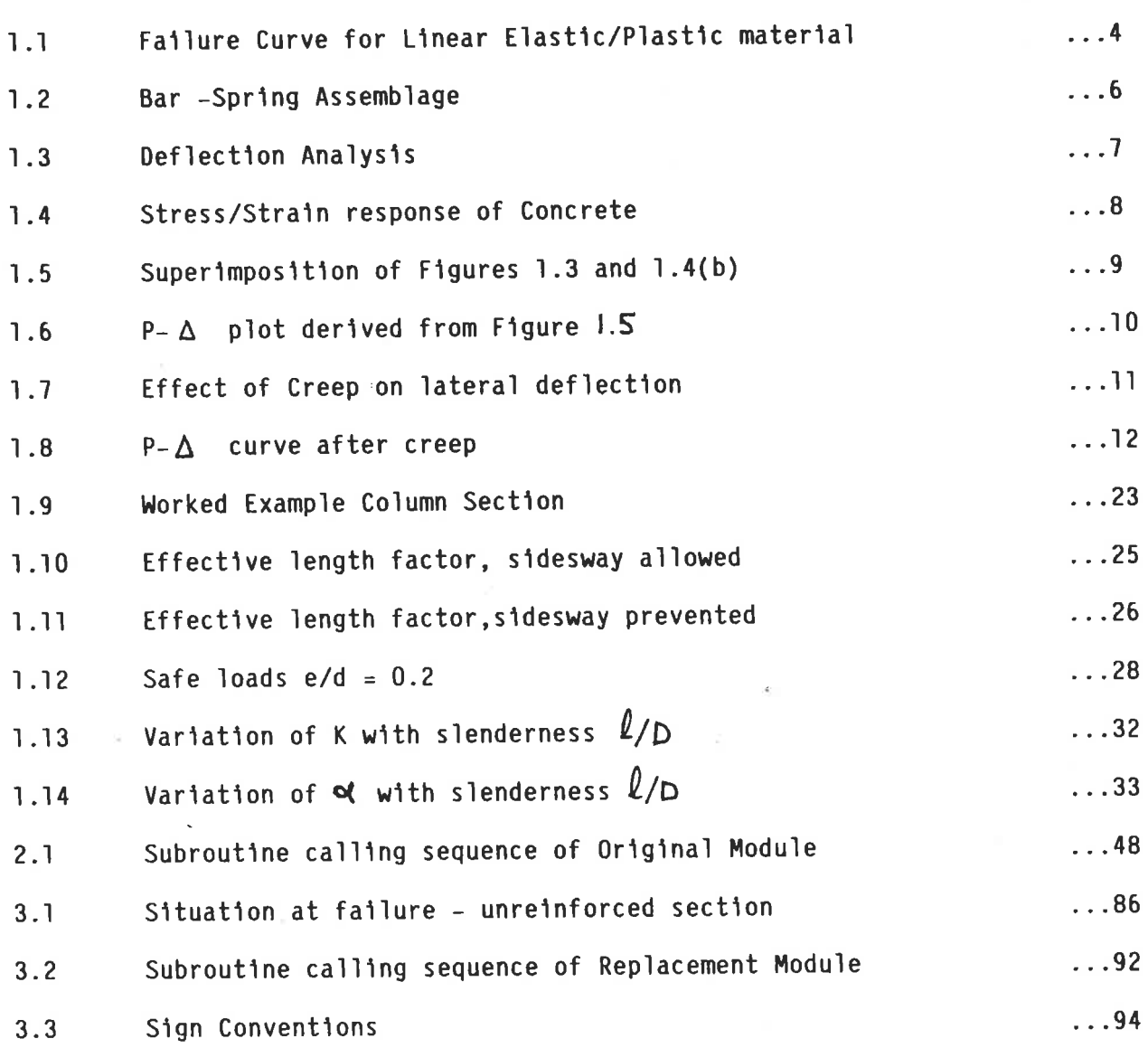

## COMPUTER AIDED DESIGN OF CONCRETE COLUMN

## LIST OF TABLES

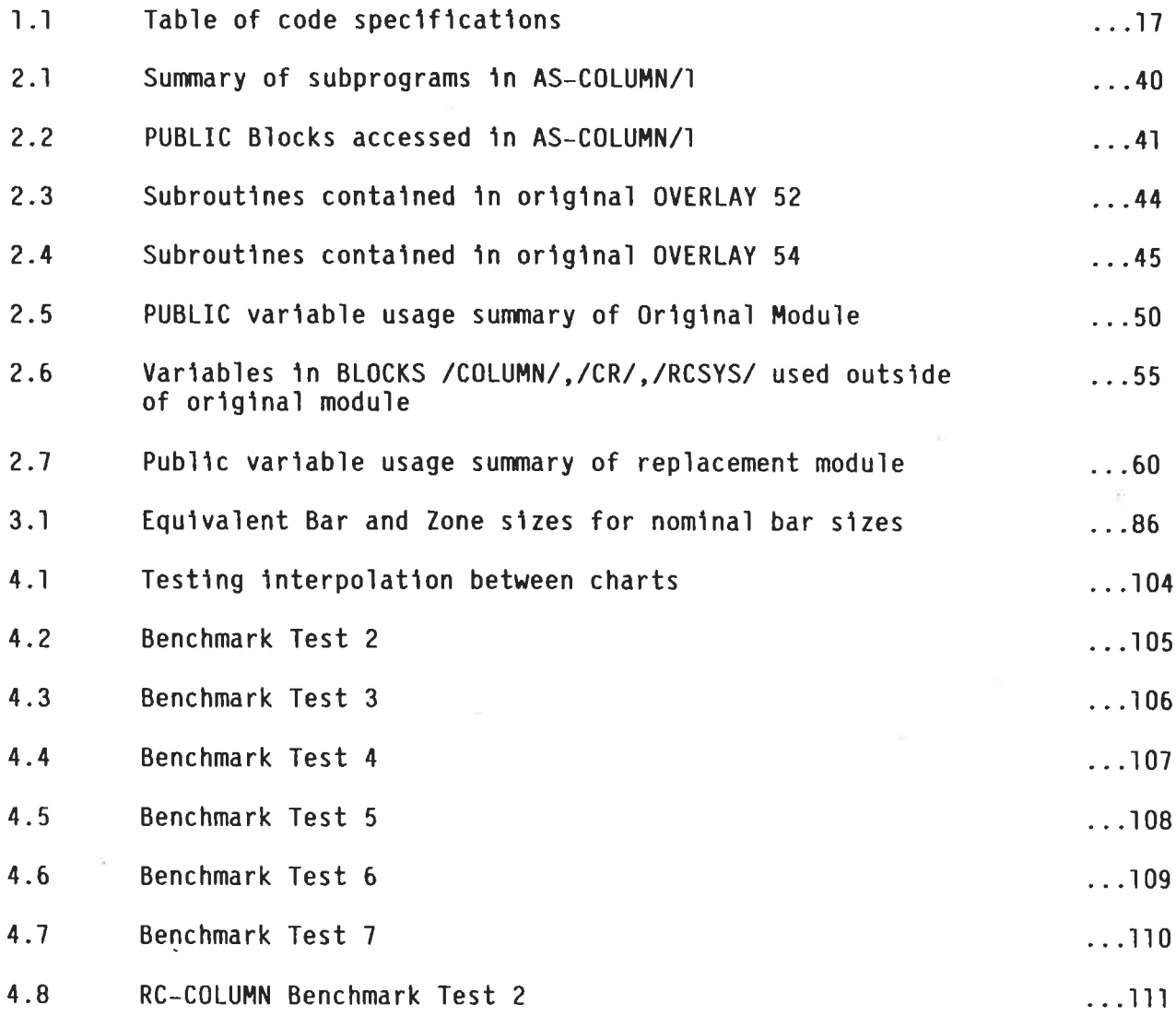

## LIST OF DIAGRAMS

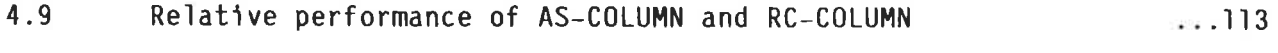

# LIST OF GRAPHS

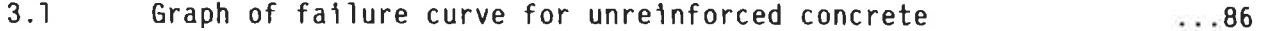

ix

A method is presented for the Computer Aided Design of Reinforced Concrete Columns complying with the provisions of Australian Standard AS1480/1974. "The Use of Reinforced Concrete in Structures".

Standard variables and interface parameters have been adopted to enable the various sub-programs described herein to be fully integrated with a complete Reinforced Concrete building design system.

A particular feature is that a comprehensive set of design charts has been converted into a series of equations thus obviating the need to determine the position of the neutral axis by iteration. A direct solution for the reinforcement required is therefore possible.

The Thesis has been divided into 5 sections followed by a group of appendices. The first section examines the slenderness provisions of the current version of AS1480/74. The various approaches used in other codes are compared and consideration is given to abandoning the simplified method in favour of a more general approach.

The Second Section considers the standardisation required to allow any Rectangular Reinforced Concrete Column design module to be compatible with the building design system used by GENESYS.

The Third Section contains the details of a computer program which uses the equations generated from the design charts (see Appendix 1) to provide a design solution. It indicates where the relevant sections of AS1480/74 have been involved and also how the required steel and its disposition within the column is determined.

The Fourth Section describes the implementation and testing of the program. The Fifth Section contains the conclusions and general comments.

**STATEMENT** 

This Thesis contains no material previously submitted for a degree in any University, and, to the best of my knowledge and belief, contains no material previously published or written by another person except where due reference is made in the text.

A.E. NOBBS

### **ACKNOWLEDGEMENTS**

I wish to express my sincere thanks to Mr D B Crawley for his advice and encouragement during the supervision of this work.

I am also sincerely thankful to the South Australian Public Service Board who granted me time-off during working hours to perform this work.

I am indebted to my typiste Mrs Adrienne Twisk and to my family for their patience during the course of my studies.

A.E. NOBBS

## GLOSSARY OF SYMBOLS

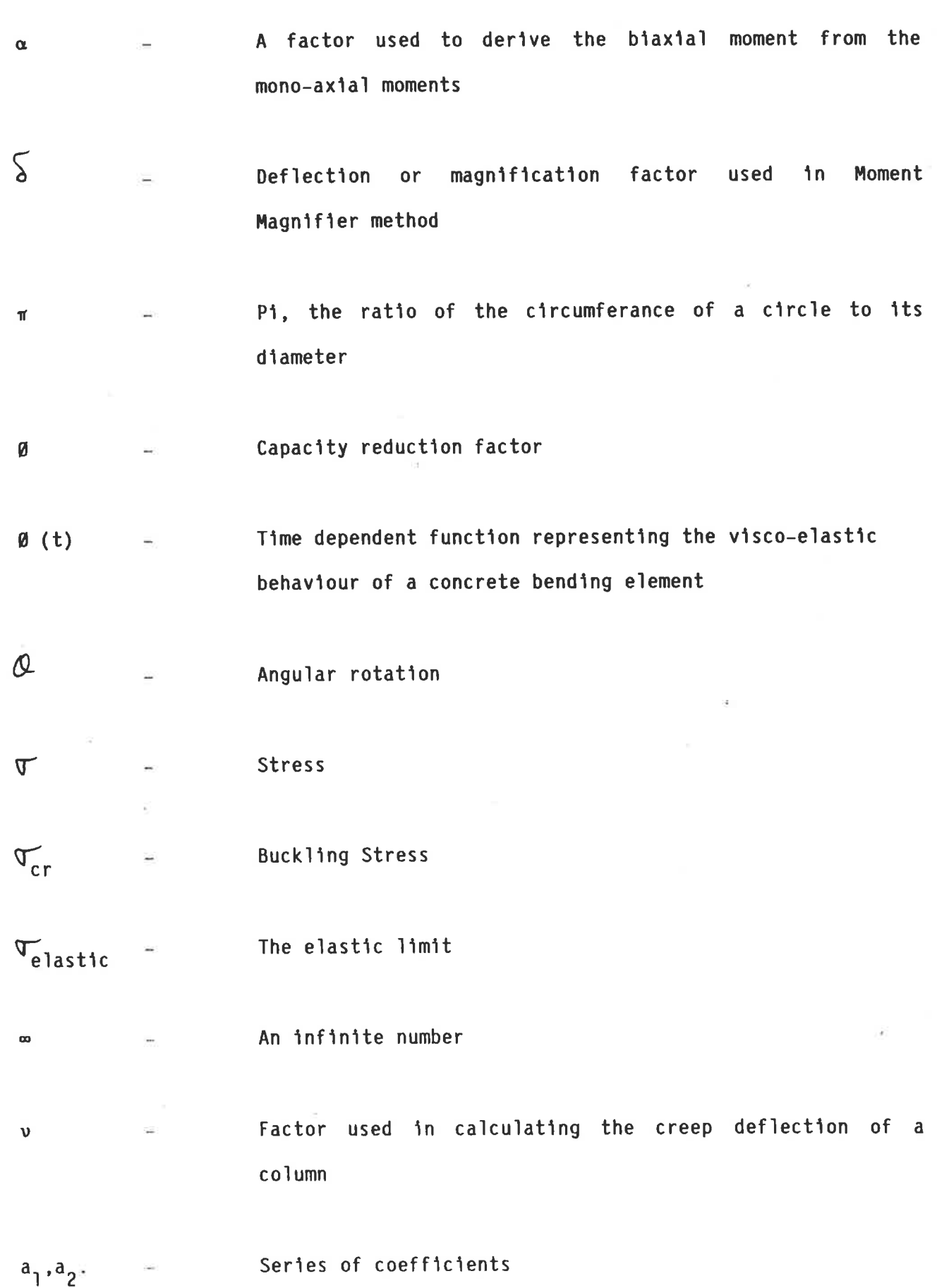

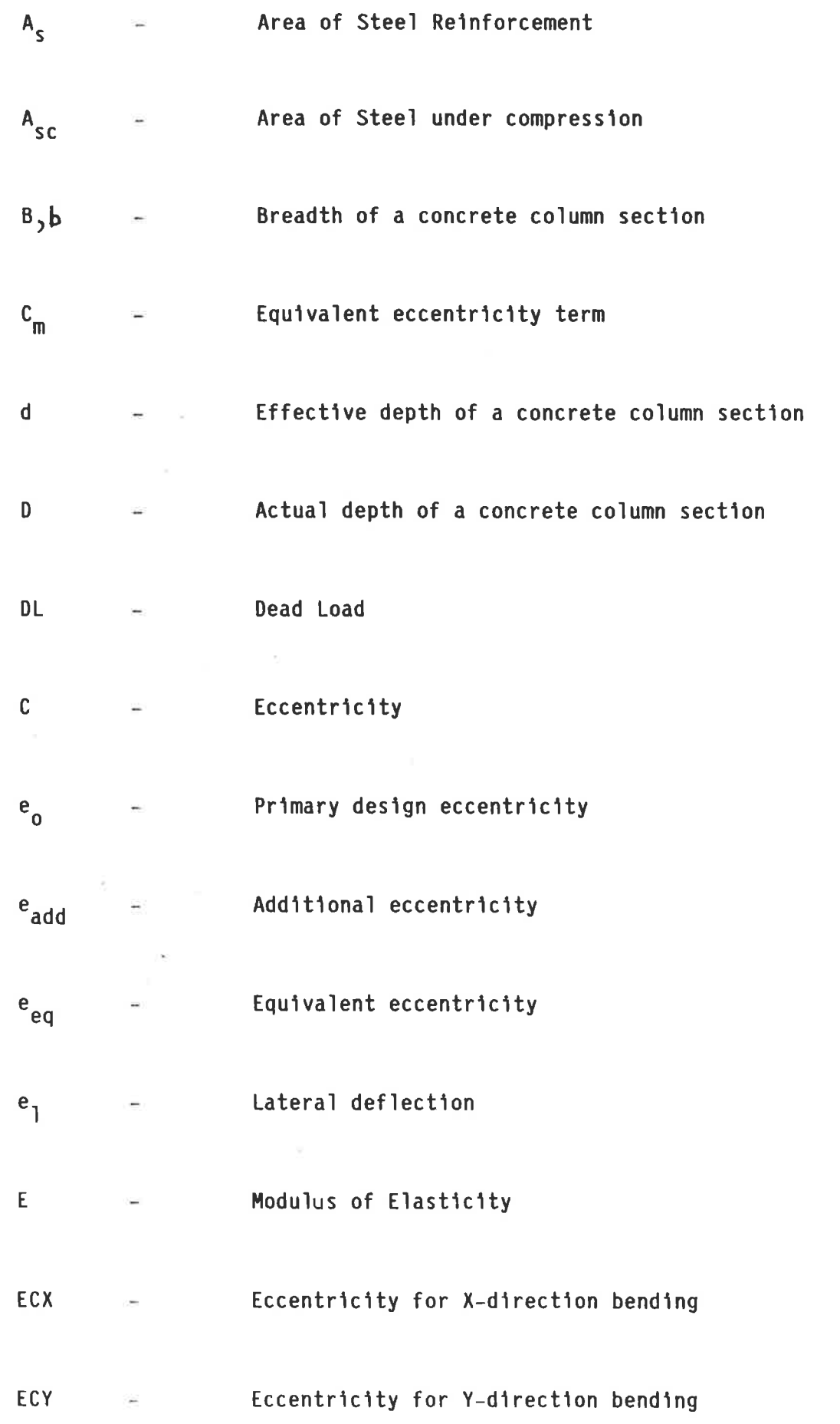

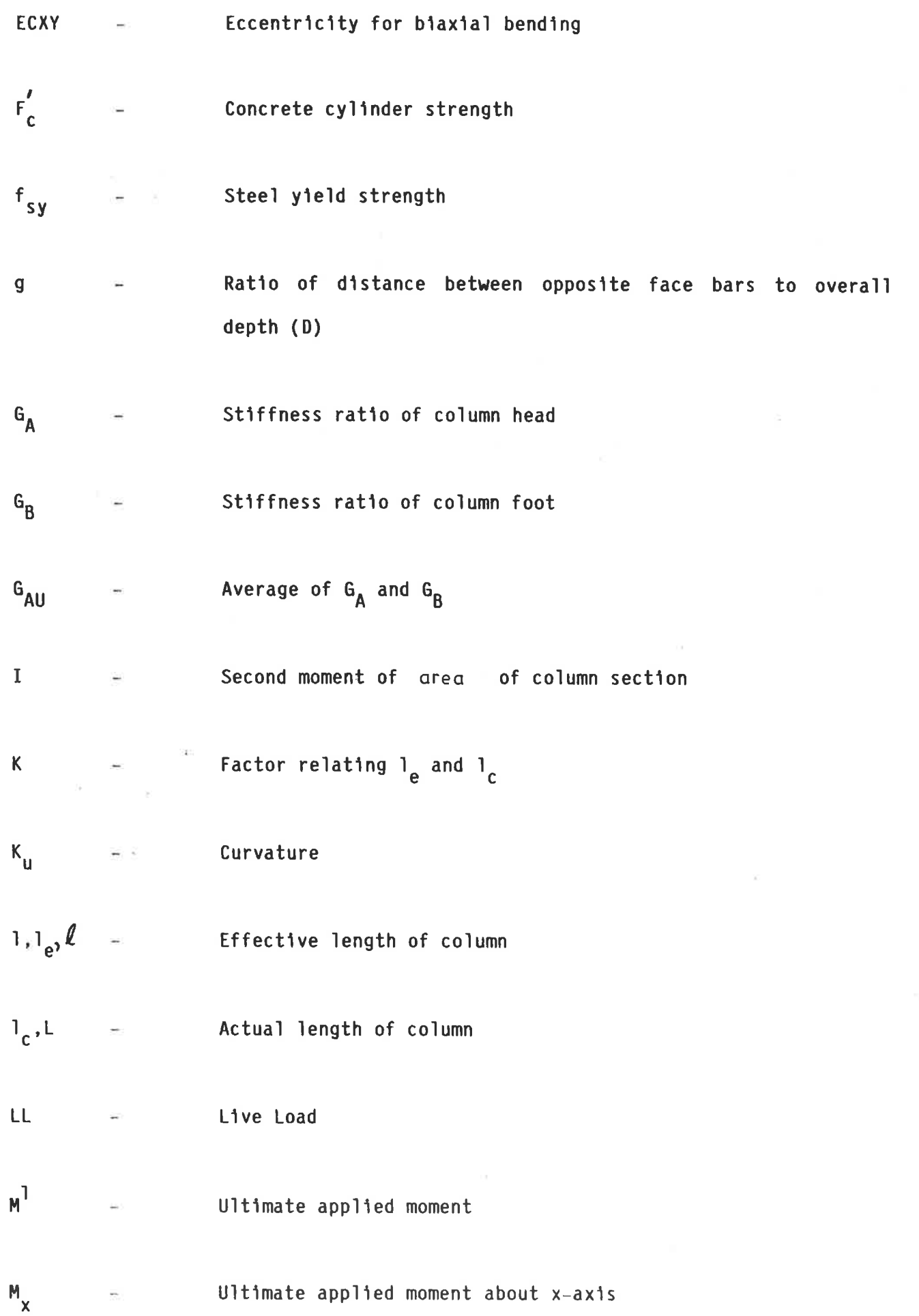

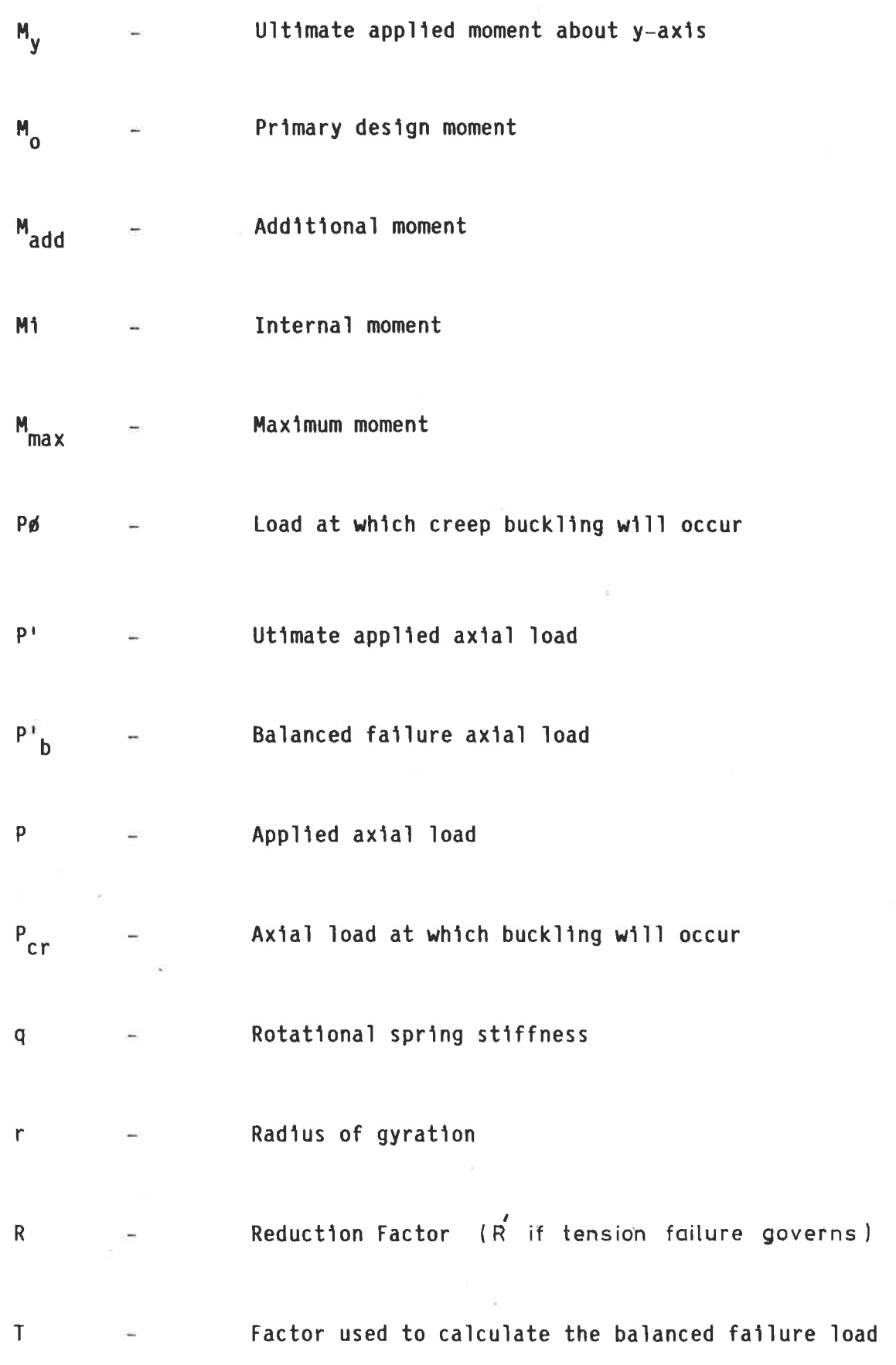

xvii

Increment along length  $\pmb{\times}$ Deflection at x point

 $\mathbf{y}$ 

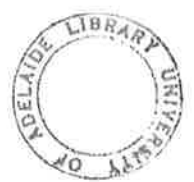

### **INTRODUCTION**

Computer Aided Design (C.A.D.) is a technique where man and machine combine to form a problem solving team, the computer performing the routine aspects of design and presenting the consequences of the designer's decisions quickly and effectively. It is not the same as Design Automation in which the computer can handle all demands and constraints without recourse to the designer. C.A.D. may be applied to a wide range of activities for example, analysis, optimisation, performance, calculation etc., each requiring a different level of In analysis the computer relieves the engineer of designer involvement. tedious calculation and there is little or no input required from the engineer the program is progressing. The finding of an optimum solution as particularly lends itself to computerisation with opportunities for iteration, linear programming and hill climbing (finding the peaks in a multi-dimensional Designer involvement would vary according to the complexity of the space). Performance calculation is also well suited to C.A.D. techniques. problem. Results such as speed, efficiency, power, cost etc may be calculated for a range of different condition and the effect of changing parameters may be quickly seen. This involves a high level of designer involvement.

There are certain qualities that a C.A.D. system should possess. The system should accept information in a fairly flexible form preferably also checking that the input is sensible. It should present the consequences and inferences of the designer's decisions quickly and clearly, particularly if these are to form the basis for further decision. For these reasons it is desirable that the designer have access to peripherals such as graph plotters, graphics

 $\mathbf 1$ 

terminals. line printers, visual display units etc. Graphical displays are particularly valuable because of the variety of ways in which information may be displayed (graphs, maps, diagrams etc), and because they can be used for both input and output.

Ideally the programs used in a C.A.D. system should be modular, that is split into groups each of which is responsible for a particular part of the design. This results in clear logic and easy debugging and ensures that as new calculation methods are evolved, the old module may simply be replaced by a new one provided that the correct interfacing is used. If no coupling between the various modules is provided, the designer may run the modules in any order he sees fit. The advantage of this is that component routines may be used in isolation making the system much more flexible. Each module may be further subdivided containing some or all of the following types of program:

> Service routines which contain the sequences for performing the problem (such as input and output)

Calculation routines for solving equations and performing arithmetic Logic routines for controlling the path of calculation

Data bases for storing information relevant to the design

GENESYS is a computer system which has been developed specifically for C.A.D. It provides a means whereby component programs, written in a language known as GENTRAN may compile and execute on a wide range of different computers. It is modular with free format data (the input being via tables and commands) and the user does not need to know how to program, just the sequence of commands required.

 $\mathcal{Z}$ 

GENESYS contains a library of engineering subsystems, one of which is RC - BUILDING/1 which itself contains 36 individual programs for Reinforced Concrete structures. It can produce the design and detail including bar fixing, bending and weight schedules for beams, columns and flat slabs using the British Code of Practice CP110-71. The disadvantage to potential Australian users is that the British Code of Practices differs in many respects from the corresponding Australian Code of Practice AS1480/1974. Therefore the RC/BUILDING/1 subsystem is, at present, not acceptable in Australia.

While researching the alterations required to convert from CP110, to AS1480, significant differences were found in the manner of handling slender columns. It was then decided that a review of the slenderness provisions of a number of Concrete Codes of Practice would be worth while.

This project therefore had two objectives:

- to examine the slenderness provisions of the Australian Concrete Code, suggesting possible improvements
- to produce a column design module compatible with the GENESYS RC-BUILDING subsystem but complying with the current Australian Concrete Code

3

### COMPUTER AIDED DESIGN OF CONCRETE COLUMNS

### SECTION 1 - SLENDERNESS EFFECTS

#### $1.1$ Introduction

The slenderness of a column is important because it is a measure of the tendency of the column to buckle.

In this section, the slenderness provisions of a number of Concrete Codes of practice including AS1480 (Ref 11) are compared. The merits of each are discussed and suggestions are made for possible changes to AS1480.

#### $1.2$ Theory

For a pin-ended member composed of an ideal linear elastic material,  $1.2.1$ the stress at which buckling occurs is given by equation 1.2.1. This equation is commonly called the Euler's Curve.

$$
\nabla_{\mathsf{CT}} = \pi^2 \mathsf{E} / \left\{ \frac{\ell}{r} \right\}^2 \qquad \qquad \ldots \qquad 1.2.1
$$

However equation 1.2.1 is only valid for values of  $\ell/r$  less than the elastic limit. For design purposes the failure curve is as shown diagrammatically in Figure 1.1.

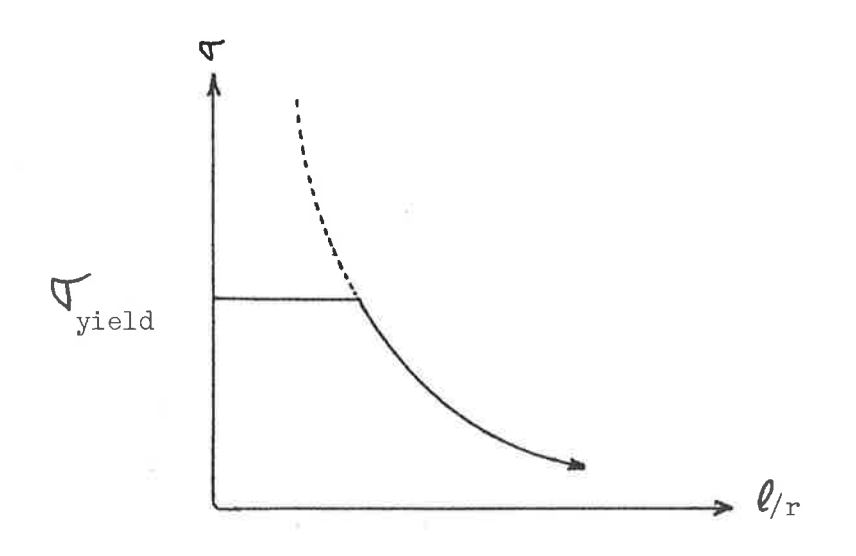

### Figure 1.1 - Failure Curve for linear elastic-plastic material

The failure curve shown in Figure 1.1 cannot be used as the basis for designing concrete columns for the following reasons:

- Concrete is not an ideal linear-elastic/plastic material.  $(1)$
- non-homogeneity, creep,  $(2)$ Allowance must be made for shrinkage and initial out-of-straightness.
- $(3)$ Columns are usually subjected to a combination of axial load and bending moment.

#### $1.2.2$ Non Linear Behaviour

The effect of the non-linear stress/strain response of concrete on buckling may be illustrated using the bar-spring assemblage shown in Figure 1.2

5

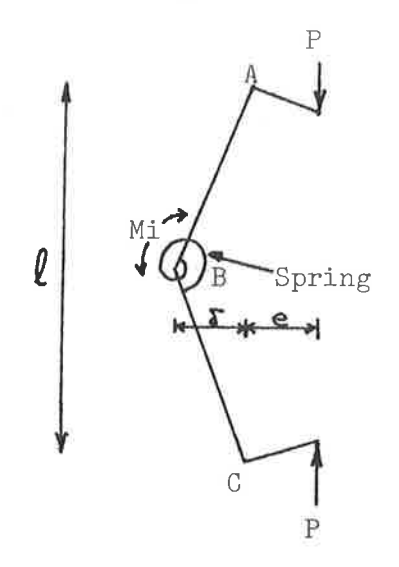

Figure 1.2 Bar-Spring Assemblage

From Reference (17), consideration of Figure 1.2 gives the following relationships:

$$
\begin{array}{lll}\n\mathbf{0} & = & 4 \sum_{\ell} & \dots & 1, 2, 2 \\
\mathbf{M1} & = & 2 \mathbf{0} & = & 4 \quad \sqrt{\sum_{e \neq 5}} & \dots & 1, 2, 3 \\
\mathbf{P} & = & 4 \quad \sqrt{\sum_{e \neq 5}} & \dots & 1, 2, 4 \\
\mathbf{P}_{\text{Cr}} & = & 4 \quad \sqrt{\sum_{e \neq 5}} & \dots & 1, 2, 4 \\
\mathbf{M1} & = & \mathbf{P}_{\text{Cr}} \quad \sqrt{\sum_{e \neq 5}} & \dots & 1, 2, 5 \\
\mathbf{M1} & = & \mathbf{P}_{\text{Cr}} \quad \sqrt{\sum_{e \neq 5}} & \dots & 1, 2, 6\n\end{array}
$$

Where  $q =$  Rotational spring stiffness (see Fig 1.2)

Equations 1.2.4 and 1.2.5 may be represented on an  $M-\overline{\lambda}$  graph as shown in Figure 1.3.

The features of this representation are that:

- the slope of AC=P, the applied axial load  $(a)$
- the slope of OD=Pcr, the critical buckling load  $(b)$
- the initial eccentricity is represented by a shift in  $(c)$ origin by an amount - e along the  $\delta$  axis

6

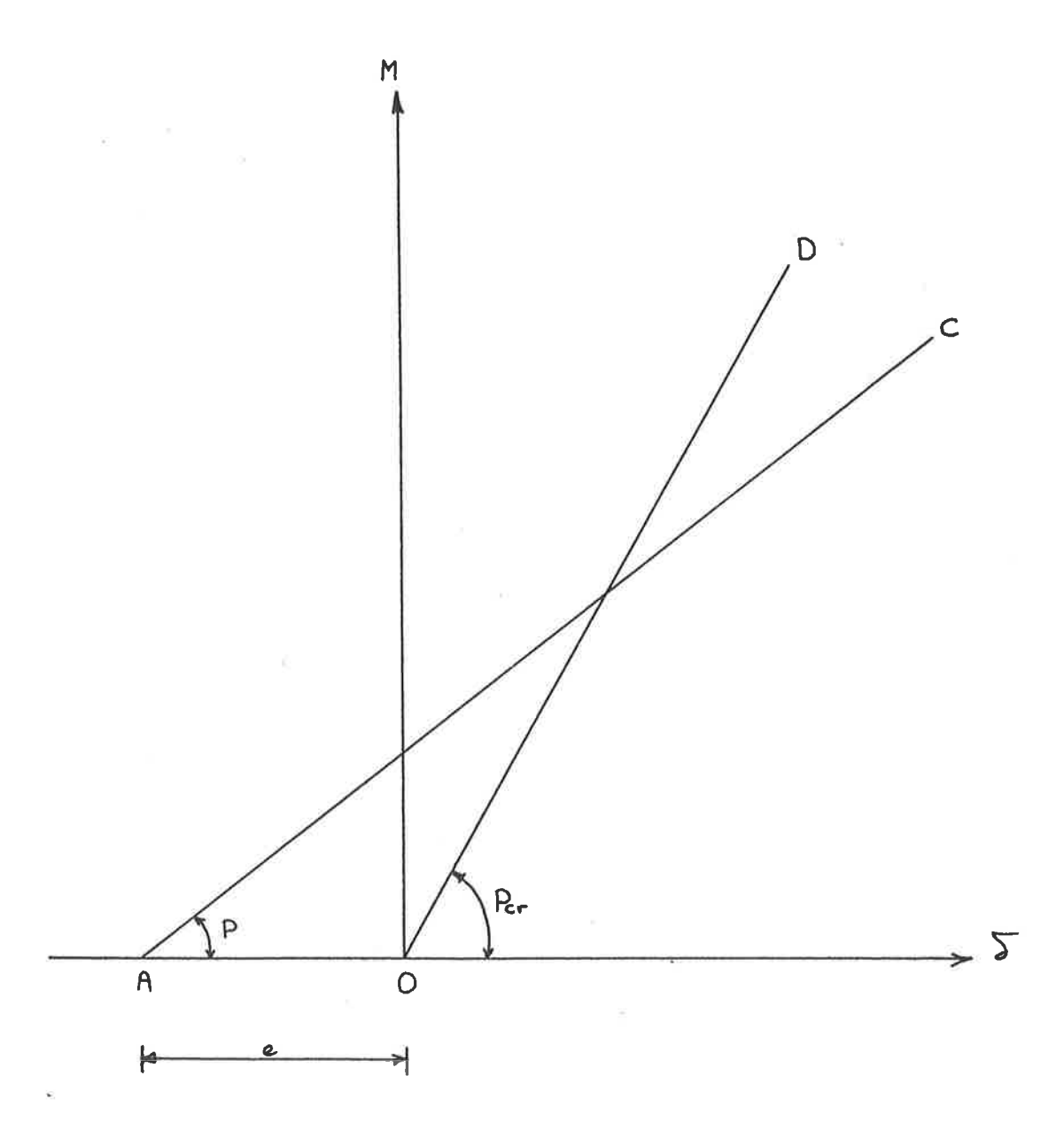

Figure 1.3 Deflection Analysis

The loading response of a concrete column may be represented as the moment/curvature diagram shown in Figure 1.4 (a) or as the moment/deflection diagram shown in Figure 1.4(b) by the application of equation 1.2.3. (Note that q is non-linear).

 $\overline{7}$ 

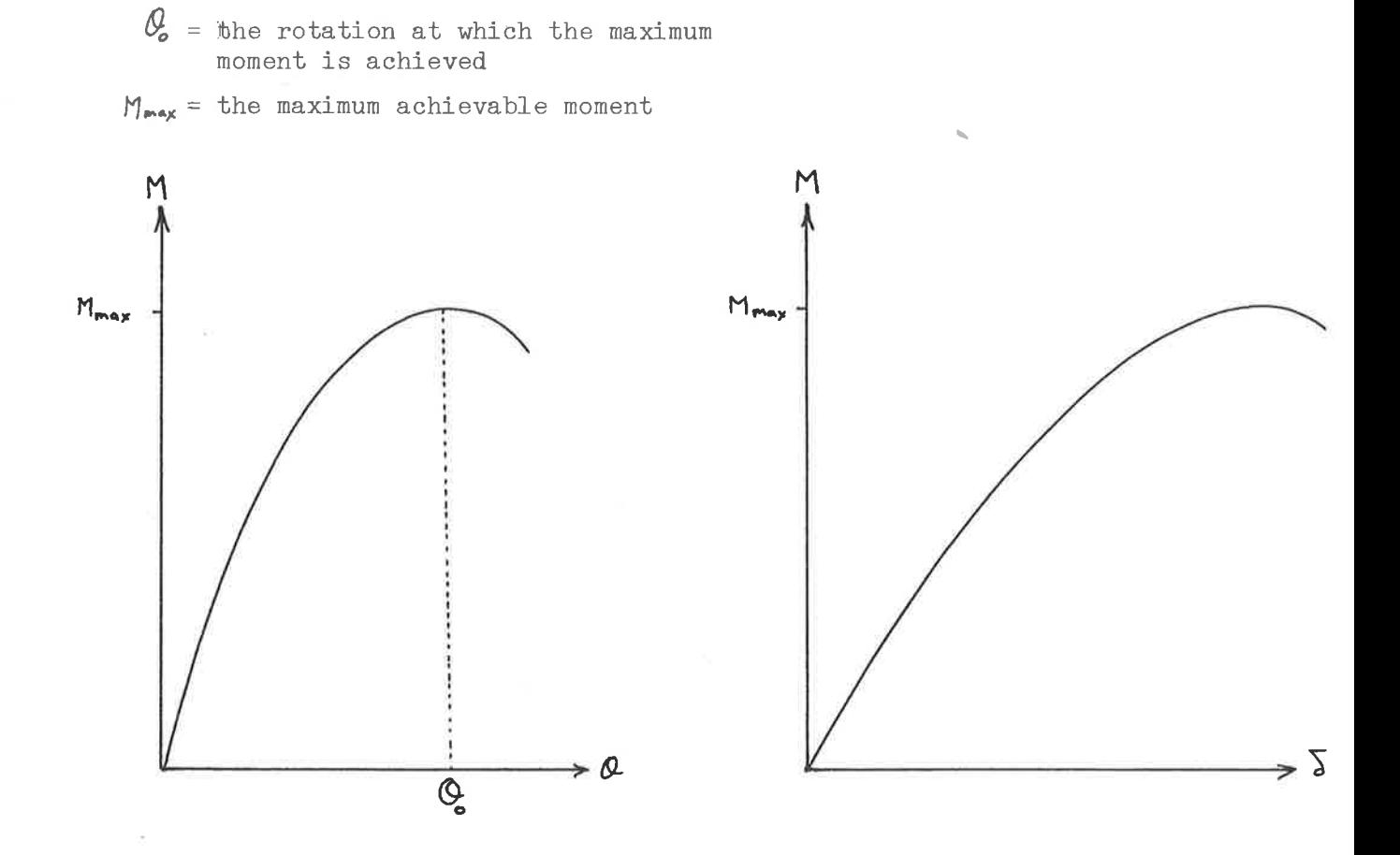

a) Moment/Curvature

b) Moment/Deflection

## Figure 1.4 Loading response of a concrete column

Figures 1.3 and 1.4(b) may be superimposed as shown in Figure 1.5. The slope, P of the line AX1X2 represents the applied axial force and is shown plotted against  $\sum$  in Figure 1.6.

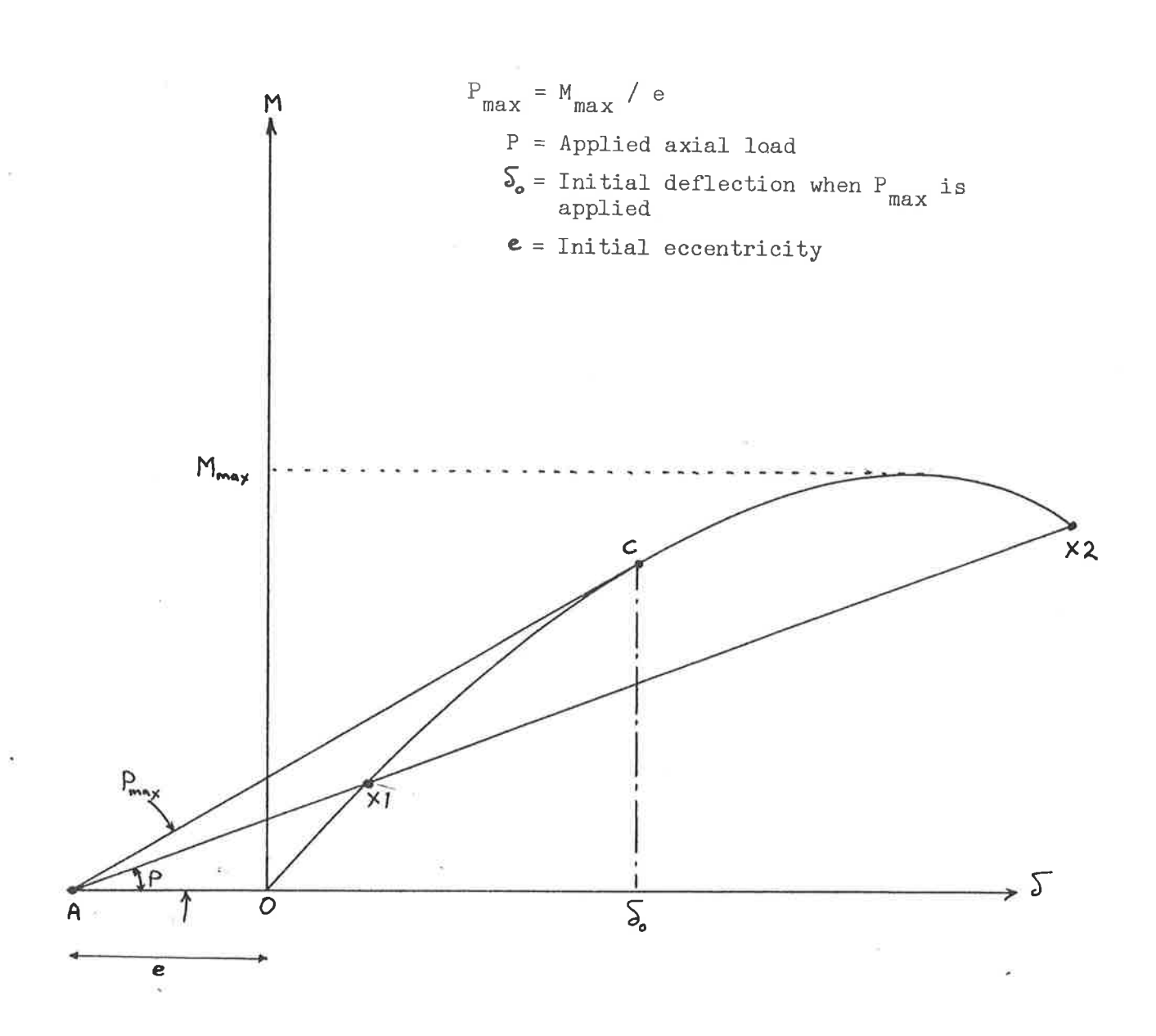

Figure 1.5 Superimposition of Figures 1.3 and 1.4(b)

 $\overline{9}$ 

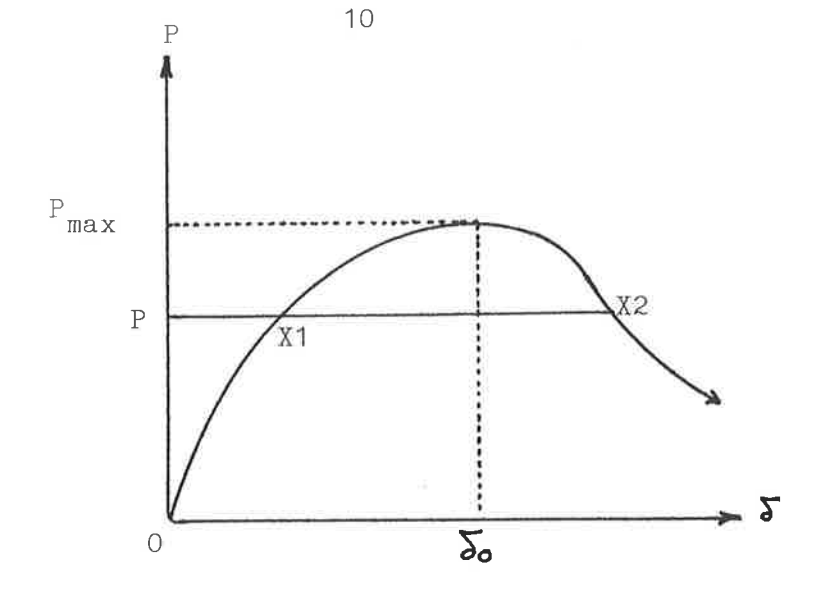

Figure 1.6 P- $\sqrt{5}$  Plot derived from Figure 1.5

Reference (17) contains a detailed description of Figure 1.6 which may be summarized as follows.

The implication of Figure 1.6 is that the maximum axial load carrying capacity occurs before the full moment capacity of the section has been developed. As  $\delta$  increases past  $\delta$ , the moment carried is increasing but the axial load is decreasing.

This effect is most pronounced when e is very small because as the value of e tends towards infinity, the curve  $0X_1X_2$  tends towards a straight line (e is represented by the segment AO on the  $\overline{\delta}$  axis in Figure 1.5) and the effect decribed above becomes less and less.

#### $1.2.3$ Creep Buckling

Another shortcoming of the linear-elastic theory in its application to concrete is that it fails to account for the long term reduction of load carrying capacity due to creep.

Under certain conditions, for example sustained overload, it is possible for this capacity reduction to induce a stability failure (Creep Buckling) after a finite period of time.

This phenomenon may be illustrated using the bar-spring assemblage developed in Section 1.2.2.

The effect of creep is to produce an additional lateral deflection which is a function of time as shown in Figure 1.7.

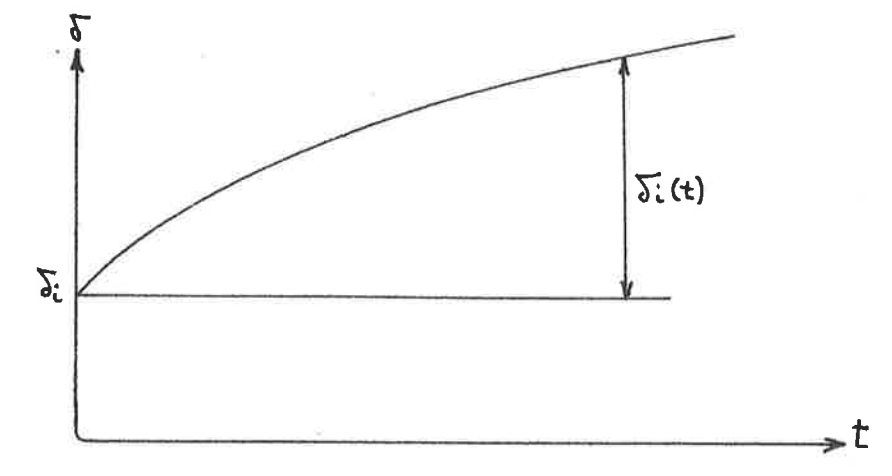

### Figure 1.7 Effect of Creep on lateral deflection

The value of  $\overline{\delta}$ 1(t) may be calculated as follows (Reference 13)

where v  $\frac{4\%}{P_{\phi}}$ 

 $\phi(t)$ the ratio of the rotation after time (t) to the  $\equiv$ initial rotation

 $P_{\phi}$ load at which creep buckling will occur (see Reference 13)

$$
\delta_1(t) = e \left[ exp \left( \frac{g(t)}{v-1} \right) - 1 \right]
$$

With reference to Figure 1.5, this additional lateral deflection reduces the slope of line AC and hence the value of  $P_{max}$ .

The application of load  $P_{\boldsymbol{d}}$  over a period of time has thus resulted in the new  $P-\delta$  curve shown in Figure 1.8. If now the column were to be loaded by a load P then buckling will eventually occur due to the action of creep. This  $\delta_{i(t)}$  gradually changes with time so that eventually is because the curve P<sub>a</sub> lies below P.

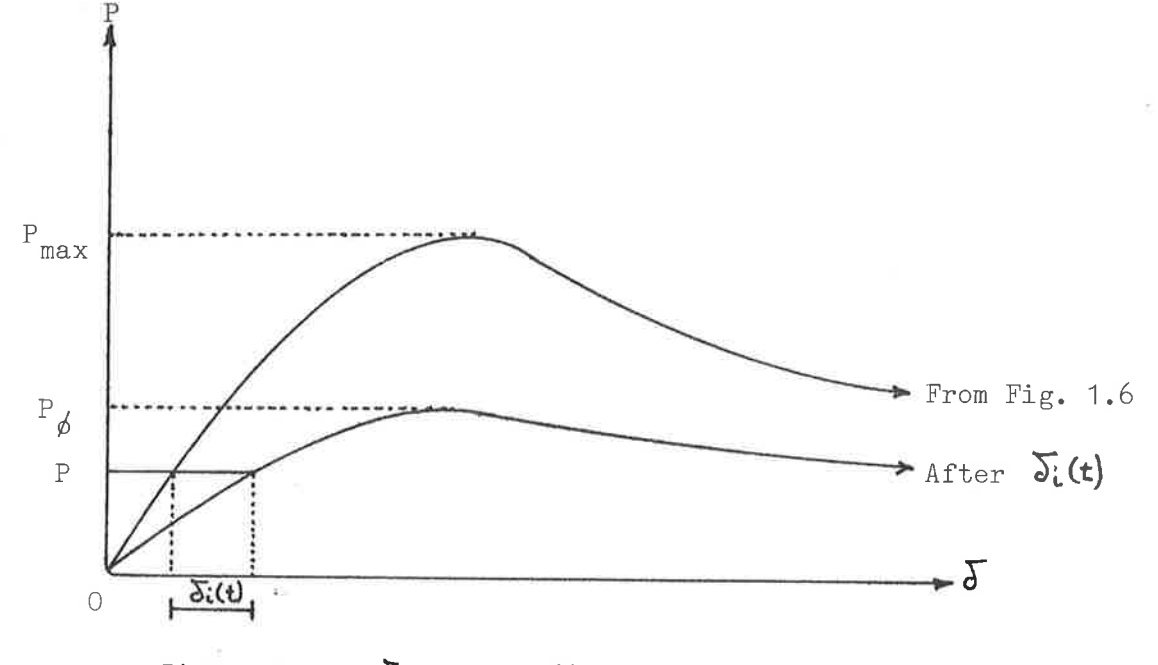

Figure 1.8  $P - \delta$  curve after creep

### $P = Initial axial load$

The reduction factor R in AS1480-1974 includes some provision for the adverse effects of creep on long columns. However, as explained in Reference (17), it would be more rational if the creep were to be considered as an additional deflection. This could be included in future revisions of AS1480.

#### $1.3$ Slenderness Effects Explained

In addition to the applied moments (if any), all compression members carry moments due to the action of the axial load on the following:

- $(a)$ Unavoidable eccentricities
- $(b)$ Designed eccentricities
- $(c)$ Out-of-straightness of the member
- $(d)$ The lateral deflection

As the slenderness of the member increases, the lateral deflection effect increases to the point where an appreciable proportion of the internal moment is due to this P-Delta effect and the load carrying capacity begins to decrease. At this point a second order analysis should be used to describe the structural properties of the member. This second order analysis should account for the effect of the deformations on the equilibrium of the structure and the non-linearity of the materials.

In practice the application of these second order analyses to real-life problems is too complex for general use and Design Codes usually allow for a simplified method for members of medium slenderness. If the slenderness exceeds a specified amount then a full second order analysis must be used.

#### $1.4$ The Simplified Method

The Simplified Method is an approximation based upon a number of simplifying assumptions about both the external and internal influences upon the column. The method proceeds in three stages:

 $13$ 

- Stage 1: Isolate the member from the rest of the structure and model the second order structural effects as local behaviour in the isolated column.
- Stage 2: From the isolated column produce an idealized pin-ended column whose length and eccentricity are adjusted to match the end constraints of the idealized column. This introduces the concept of effective length and equivalent eccentricity.

Columns in braced frames are treated differently from those in unbraced frames because for unbraced frames the lateral rigidity depends upon the column stiffness. The secondary moments are thus likely to be greater in unbraced frames than in braced ones.

Stage 3: Adjust the forces in the critical cross-section of the column to account for the slenderness of the standard pin ended column.

The design of the structural member has thus been reduced to the design of a single cross section.

There are three methods which may be used to implement stage 3 above. They are:

The Moment Magnifier method in which the first order column moment is  $(1)$ multiplied by a magnification factor,  $\mathcal T$ , which depends on the load, P, the effective length,  $\ell$ , and the bending stiffness of the column cross section. This is the method used in the current American Code - "Building Code Requirements for Reinforced Concrete", ACI 318-71  $(Ref. 1).$ 

- The Additional Moment Method which is similar to the moment magnifier method in that the load P remains unaltered but differs in that an additional moment is added to the column moment instead of multiplying by a factor. This method is used in European Codes such as the British Code - "The Structural Use of Concrete", CP110(Ref. 3), the German Code - "Beton und Stahlbetonbau, Bemessung und Ausfuhrung", DIN 1045-1971 (Ref. 8) and the CEB Code - "International Recommendations for the Design and Construction of Concrete Structures", CEB - 1970 (Ref. 5).
- $(3)$ The Reduction Factor Method which magnifies both the moment and the axial force. In effect this is a load magnification method and is used in the current AS1480/1974 (Ref. 11), the earlier American Code ACI 318-66 (Ref. 2) and in the current Canadian Code - "Code for the Design and Construction of Plain or Reinforced Concrete Structures", CSA A23.3-1970 (Ref. 4).

### Comparison of the Requirements of Various Codes  $1.5$

Five current codes and the CEB Recommendation were chosen for comparison. It should be noted that the Canadian Code CSA A23.3 is very similar to the earlier American Code ACI 318-63. A summary is given in Table 1.1 showing the method adopted, the slenderness limits, the effective load factors and the design eccentricities.

#### $1.5.1$ Range of Application

 $(2)$ 

All codes concede that the simplified method is limited in its range of application. Usually if the slenderness is below a certain limit then slenderness effects may be ignored (short column) and if above a certain limit then the design must be based on first principles.

15

In AS 1480 for unbraced columns, whether the design is controlled by  $(1)$ tension or compression failure.

> Also the method is only allowed if the average stiffness ratio of the head and foot joints is less than 10.

1.e.  $G_{AV} = .5 (G_A + G_B)$  $\ldots$  . 1.5.1)

where  $G_A$  = stiffness ratio at head

 $G_B$  = stiffness ratio at foot

## TABLE 1.1 - COMPARISON OF CODE SPECIFICATION

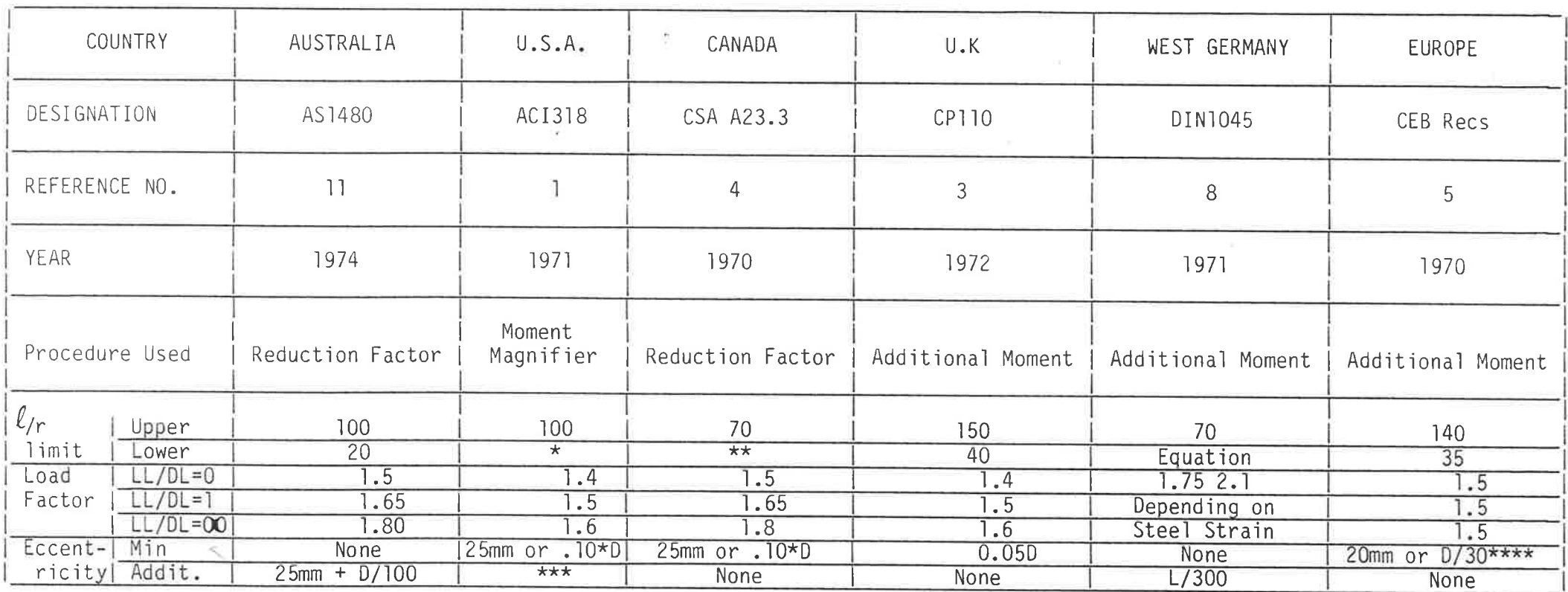

(22 for Unbraced )<br>(35 -  $\frac{(M1)}{M2}x12$  for braced)  $\star$ 

 $\label{eq:1.1} \mathbf{B} = \mathbf{B} \mathbf{B} + \mathbf{B} \mathbf{B} + \mathbf{B} \mathbf{B} + \mathbf{B} \mathbf{B}$ 

\*\* (20 for Unbraced)<br>(10 for Braced, Single Curvature)<br>(27 for Braced, Double Curvature)

A proposed change would give  $.6 + 0.3D$  $***$ 

\*\*\*\* OR reduce F'c by 27%

 $\overline{L}$
G

# <mark>≲(EI/lc</mark>) columns<br>≲(EI/lb) beams

 $\ldots$  . 1.5.2)

In ACI 318-71, the ratio of the end moments  $M_1/M_2$ .  $(2)$ 

 $(3)$ In DIN 1045, the load eccentricity.

 $(4)$ In CSA A23.3, whether the column is in single or double curvature.

The choice of the upper limit is somewhat more arbitrary and depends on the code writer's willingness to apply the simplified method to high slenderness ratios.

#### Load Augmentation  $1.5.2$

The simplified method is based on increasing the 'applied loads to account for the slenderness and each version has its own way of doing this.

Reduction Factor Method: (AS 1480, CSA 23.3)  $(a)$ 

Both the current Australian and Canadian Codes are based on the earlier version of the American Code ACI 318-63. In the Canadian Code there are 3 separate equations for determining the reduction factor R which depends on whether the column is braced or not and whether the primary moments produce single or double curvature. The Australian Code is considerably simpler using only 1 equation viz:

$$
R = 1.2 - 0.01 \, (\underline{1})
$$

Where  $R = \text{Reduction Factor}$ 

 $l =$  Effective length

 $r =$  Radius of gyration of section

In both the Australian and Canadian Codes, if tension failure governs then R is increased, which has the effect of reducing the required design load increase due to slenderness. This has been allowed because a buckling failure is less likely to occur when tension governs than when compression governs.

$$
R' = 1 - (1-R) \frac{p}{p!} \qquad b
$$

Where  $R' = \text{Reduction Factor when tension governs}$  $P =$  Applied axial load

 $P_{h}^{+}$  = Load at which balanced failure occurs

Moment Magnifier Method (ACI 318-71)  $(b)$ 

In the American Code, the design moment is derived by multiplying the larger of the head and foot moments  $(M_2)$  by the factor F defined as follows:

 $\ldots$  1.5.3)a

$$
\frac{c_m}{1-\frac{Pu}{\cancel{b}PC}}
$$

 $F =$ 

where  $P_c =$  the Euler Buckling Load

$$
\frac{\text{E1}\pi^2}{\ell^2}
$$
 1.5.5)

 $E = Code$  value for modulus of elasticity I = Code value for moment of Inertia  $P_{11}$  = Applied axial load  $\phi$  = Capacity reduction factor

and 
$$
C_m = a
$$
 term to provide an equivalent eccentricity  
= 1 for unbraced frames  
= .6 + .4 x M1 but not less than 0.4  
M2 for unbraced frames  
... 1.5.6)

Additional Moment Method (DIN 1045)  $(c)$ 

The West German Approach is to calculate an additional eccentricity caused by the slenderness effect. The final design eccentricity thus has 3 components:

> $M = P (e_0 + e_1 + e_2)$  $\ldots$  1.5.7)

the primary design eccentricity calculated from the applied  $e_{0}$  $\equiv$ moment

the initial eccentricity caused by "out-of-straightness" of  $e_{add}$ the member, and is given by:

$$
e_{add} = \frac{L}{300}
$$

The lateral deflection at the design cross section and  $e_{\rho}$ depends on both e<sub>o</sub> and  $(\frac{\ell}{r})$  as follows:

For 
$$
0 \le \frac{e_e}{D} < 0.3
$$
  
  
 $e_{\ell} = D \times (\frac{\ell}{r} - 20)$  0.1 +  $\frac{e_e}{D}$  .... 1.5.9)

For 0.3 
$$
\leq \frac{e_0}{D} < 2.5
$$
  
  $e_0 = D \times (\frac{\rho}{r} - 20)$   
 $\frac{1.5.9b}{100}$ 

For 2.5 
$$
\leq \frac{e_0}{D} < 3.5
$$
  
\n $e_0 = D \times (\frac{\ell}{2} - 20) (3.5 - \frac{e_0}{D})$  ...... 1.5.9c)

Thus although the nominal upper limit for  $\frac{\rho}{f}$  is 70, higher values may be used depending on the value of  $e_{n}$ .

Note also that  $e_{\ell}$  and  $e_{add}$  should have the same sign as  $e_{o}$  so as to increase its numerical value.

#### Additional Moment Method (CP110)  $(d)$

Ķ

In the U.K. Code, an additional moment M<sub>add</sub> is added to the primary design moment  $M_0$  (= Pe<sub>eq</sub>). M<sub>0</sub> is derived in a similar fashion as in the ACI 318-71 (Eq 1.5.6) from the head and foot moments as follows:

$$
M_0 = .4 M_1 + .6 M_2
$$
  
but 
$$
M_0 \ge .4 M_2
$$
 and 
$$
M_0 \ge M_1
$$
.

The additional moment (for monoaxial bending about the major axis) is given by:

$$
M_{add} = \frac{PD}{1750} \left( \frac{p}{D} \right)^2 (1 - .0035 \frac{p}{D})
$$
 ... 1.5.11

#### Additional Moment Method (CEB)  $(e)$

In the European code the same provisions as in CP110 apply except that Madd is calculated depending on the curvature K<sub>u</sub> in the column section at failure.

$$
M_{add} = PK_{u} \underbrace{\ell}_{10}^2
$$

#### Worked Examples  $1.6$

The performance of the codes is best compared using the results of a number of identical worked examples. The results given here are taken from references 7 and 9 and only the most relevant are presented.

The worked examples are treated in 3 groups. The first considers the various methods for treating end effects using the following column section.

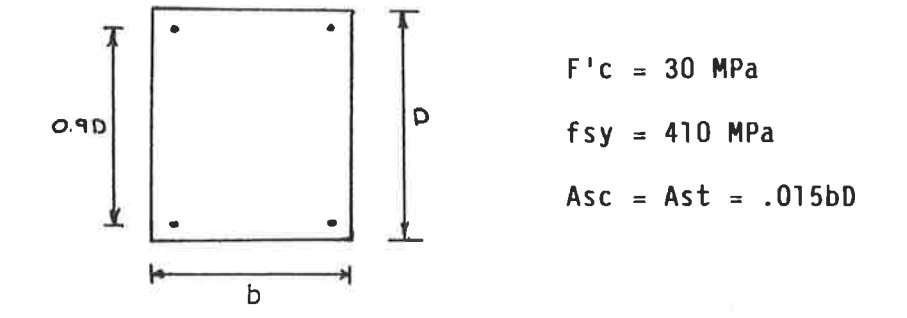

Figure 1.9: Worked Example Column Section

The second group considers the treatment of an idealized slender pin ended column so that a comparison can be made between the various method for treating the slenderness effect.

The third group compares the load-carrying capacity of a given column calculated in accordance with each code.

End Conditions  $1.6.1$ 

All codes require an effective length to be calculated to allow for the end conditions of the column where:

$$
\ell_e = \text{effective length}
$$
\n
$$
\ell_e = \text{volume length}
$$
\n
$$
\ell_c = \text{column length}
$$
\n
$$
\ell_e = \text{column length}
$$

The American and Canadian Codes determine k for the frame in which the column is situated assuming it to be elastic and subjected to axial load conditions. They make use of the Jackson and Moreland charts (Ref. 9) which were originally developed from studies of elastic frame stability of steel compression members.

23

The CEB and West German codes are similar in approach to the American code in that k is determined from an appropriate elastic analysis or from a consideration of the elastic buckled shape of the frame. The British and Australian codes have adopted similar, simplified methods for determining k.

For Braced frames, AS 1480 gives k the values .75 <k <1 depending on end conditions and CP110 adopts a similar range.

For Unbraced frames k is greater than unity and is independent of the type of curvature (single or double) as follows:

AS 1480 k = 
$$
(1 + .36_{AV} - 0.016^{2}_{AV})
$$

$$
[CP110 \t k = (1 + .3 6av) \t\t m = 3.6.3
$$

$$
but \leq (2 + .3 G_{min})
$$

Although CP110 is slightly more conservative than AS1480, the upper limit ensures that realistic values are adopted.

Comparisons of the various requirements have been made in Ref. 9 and are shown in Figures 1.10 (Unbraced) and 1.11 (Braced). The factor k is plotted against the stiffness ratio  $G_A$  as defined in Eq 1.5.1. Values for  $G_B$ , at the other end of the column, are shown on the appropriate curve. Note that for typical floors when the stiffness is roughly the same at the head and foot, the use of  $G_{AV}$  would be correct. However if  $G_A$  and  $G_B$  were unequal the error in making this assumption may be as much as  $40\%$  if  $G_A = 0$  and  $G_B$  = 10 and 22% when  $G_A$  = 1 and  $G_B$  = 10.

This disadvantage is offset by the simplicity of the AS 1480 method when compared with the ACI nomogram.

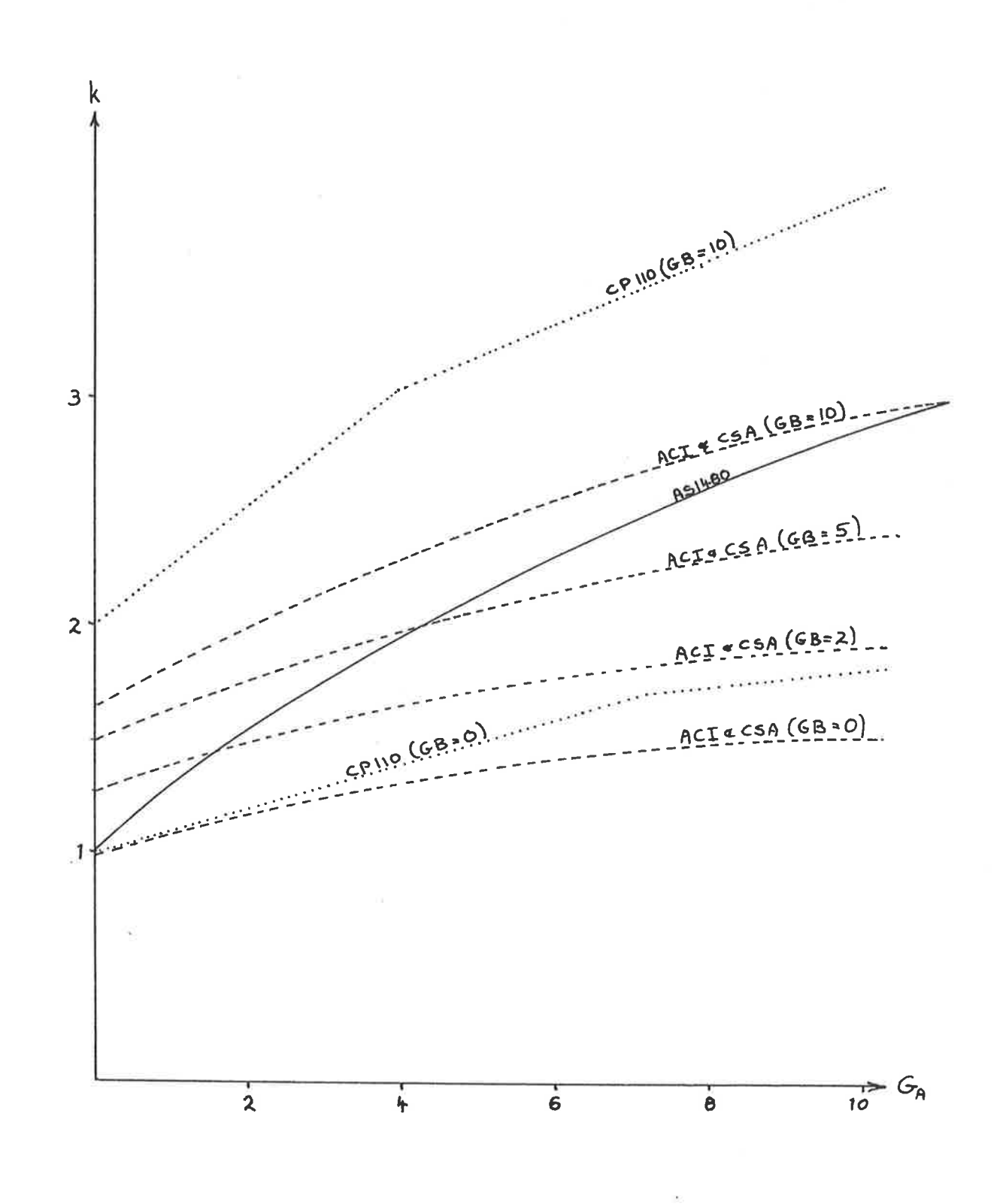

Figure 1.10 - Effective length factor, sidesway allowed

25

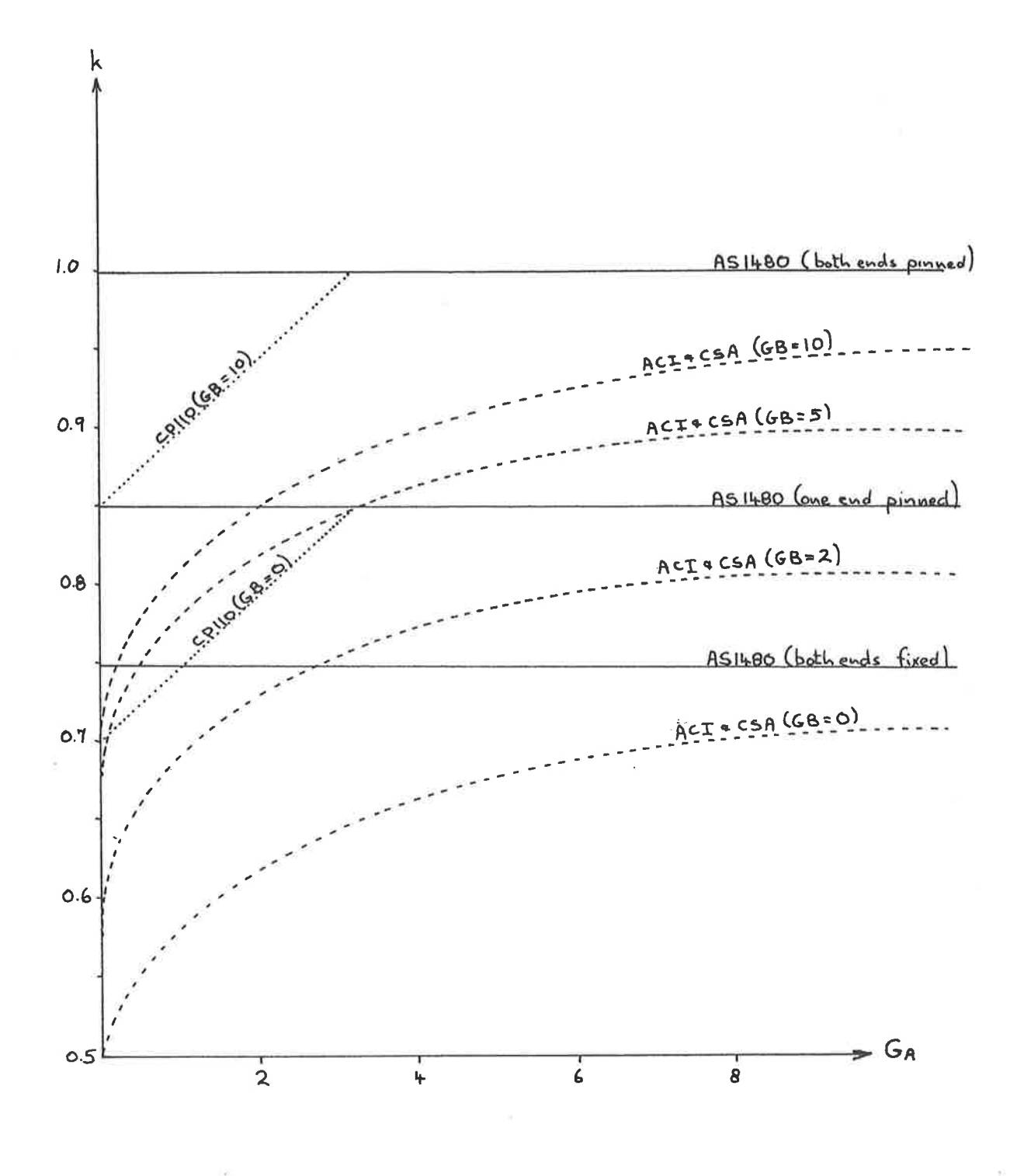

Figure 1.11 - Effective length factor, sidesway prevented

26

Failure Curves for Pin Ended Column  $1.6.2$ 

Ref. 7 gives a number of charts representing different  $\frac{\ell}{r}$  ratios which show the failure curves of the same column derived from the provisions of the various codes.

From these charts the following conclusions may be reached.

- The AS 1480 column provisions are among the most conservative.  $(1)$
- The AS 1480 safety provisions (Table 1.1 load factors) are more  $(2)$ conservative than in the other codes.
- The additional eccentricity requirement (e<sub>add</sub>) of AS 1480 is seen  $(3)$ in Table 1.1 to be more conservative than the other codes.
- In the compression failure zone, AS 1480 is one of the most  $(4)$ conservative, although this is due partly to the conservative safety factors adopted.
- The codes which use the reduction factor method (AS 1480 and CSA)  $(5)$ show large differences in the tension failure zone when the  $\underline{\ell}$ ratio is high. This is due to the way in which the reduction factor R and the capacity reduction factor simultaneously vary with increasing value of e.

#### Load Carrying Capabilities  $1.6.3$

Figure 1.13 shows a line chart comparing the load carrying capabilities of the same column as calculated using the provisions of the various codes. It should be noted that an 1/r ratio of 100 is the upper limit allowed by AS1480.

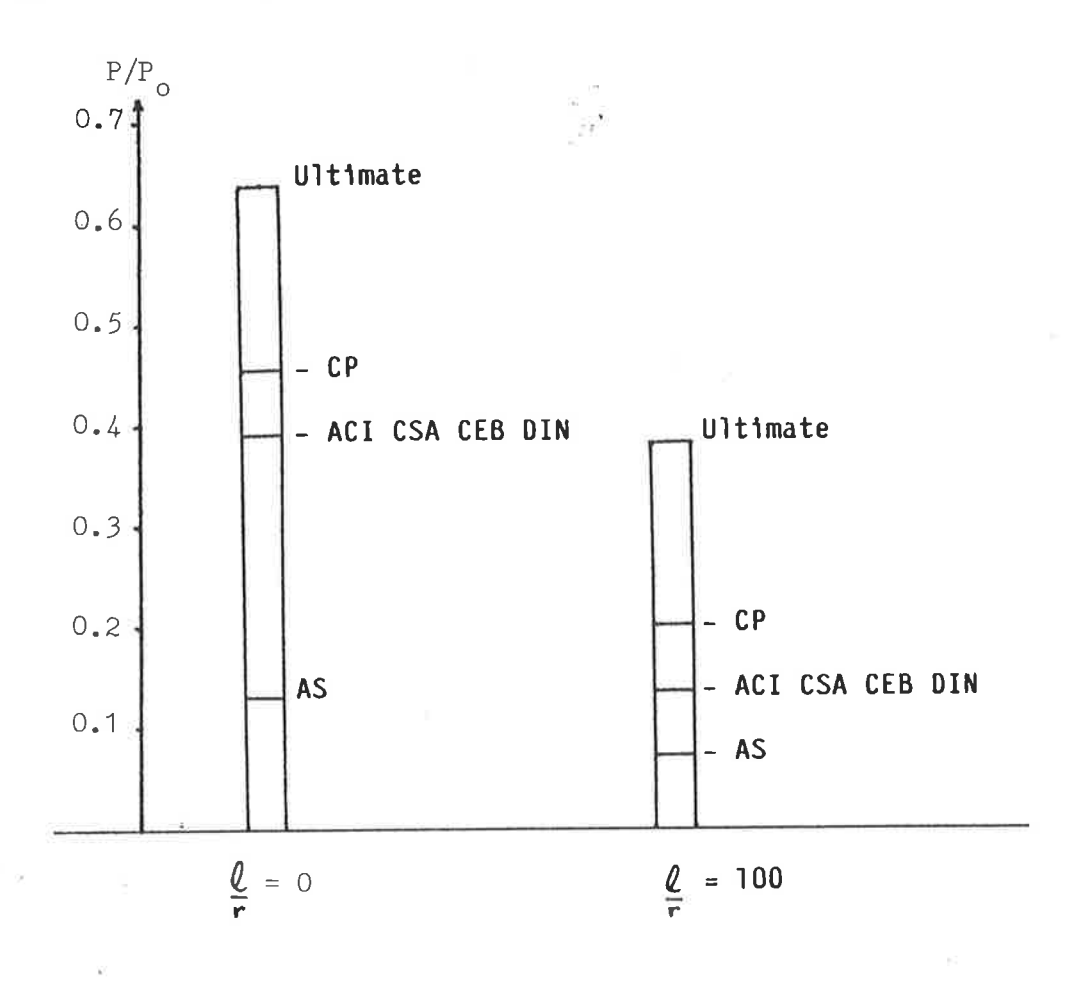

Figure 1.12 Safe Loads  $e/D = 0.7$ 

 $1.7$ 

### Alternative Method for Buckling Load of a Very Slender Column

Ref. 13 gives an alternative method for calculating the buckling load of a very slender column. It is more accurate than the usual Euler approach in that the effect of the non-linear stress/strain relationship is taken into account.

 $1.7.1$ Assumptions

The developed theory makes use of the following assumptions (Ref 13):

- $(a)$ Plane sections remain plane
- $(b)$ Perfect bond exists between steel and concrete
- $(c)$ Shortening under direct loads does not affect the geometry
- Reinforcement is elastoplastic  $(d)$
- The effect of strain hardening and relaxation of steel may be ignored  $(e)$

 $1.7.2$ Method

The method is based on a fourth order polynomial describing the deflected shape of a slender reinforced concrete column pinned at both ends and loaded axially. The coefficients of this polynomial were determined by statistical curve fitting methods applied to experimentally measured deflection profiles.

$$
y = a_1 x + a_4 (x^4 - 2Lx^3)
$$

Where  $y = deflection$ 

 $x =$  increment along length

 $a_{p}$ ,  $a_{q}$  = coefficients

 $L = Length$ 

Using the polynomial, the buckling load is given as follows:

N (Axial load) = 
$$
\frac{\alpha \text{KECI}}{I^2}
$$

where 
$$
\alpha = 48a_4L^3
$$
 shown in Figure 1.14  

$$
\frac{8a_1 - 3a_4}{L^3}
$$

A factor shown in non dimensional form in Figure 1.13 to account for  $K =$ the following:

> Initial crookedness and other imperfections  $(a)$

- Relationship between the cylinder strength and the in situ  $(b)$ strength
- Casting positions of columns  $(c)$

Initial Modulus of Elasticity of the concrete cylinders  $Ec =$ 

Equivalent Moment of Inertia of a very slender column accounting for  $I =$ effect of the steel

Equivalent length  $L = \pm$ 

a geometrical dimensionless factor similar to  $\pi^2$  in the Euler ่ ำ่ ร  $\alpha$ formula except that it varies with the slenderness, ratio - see Figure 1.14.

#### Consideration of Creep  $1.7.3$

From observation of long term behaviour, the above buckling failure loads were found to be unsafe due to the effect of creep (Ref. 13). Further long term statistical analysis enabled the derivation of the following reduction factors which, when multiplied by the result from equation 1.12.2 gave the recommended safe axial load:

For 
$$
\star
$$
 30  $\langle \ell / D \le 40 \rangle$  R = 1.21 - .022  $\frac{\ell}{D}$  ... .1.12.1  
1e 100  $\langle \ell / r \le 133 \rangle$ 

\* Note that below  $\ell/0$  = 30, the normal code provisions apply.

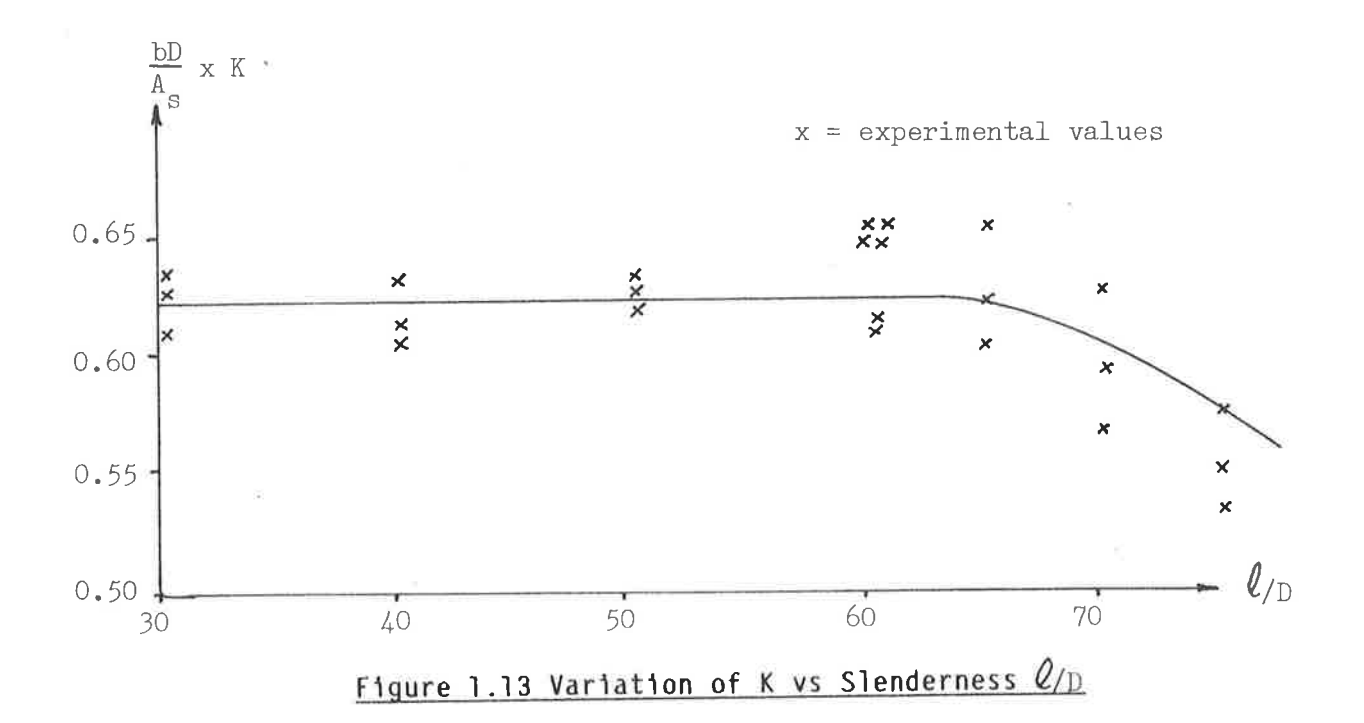

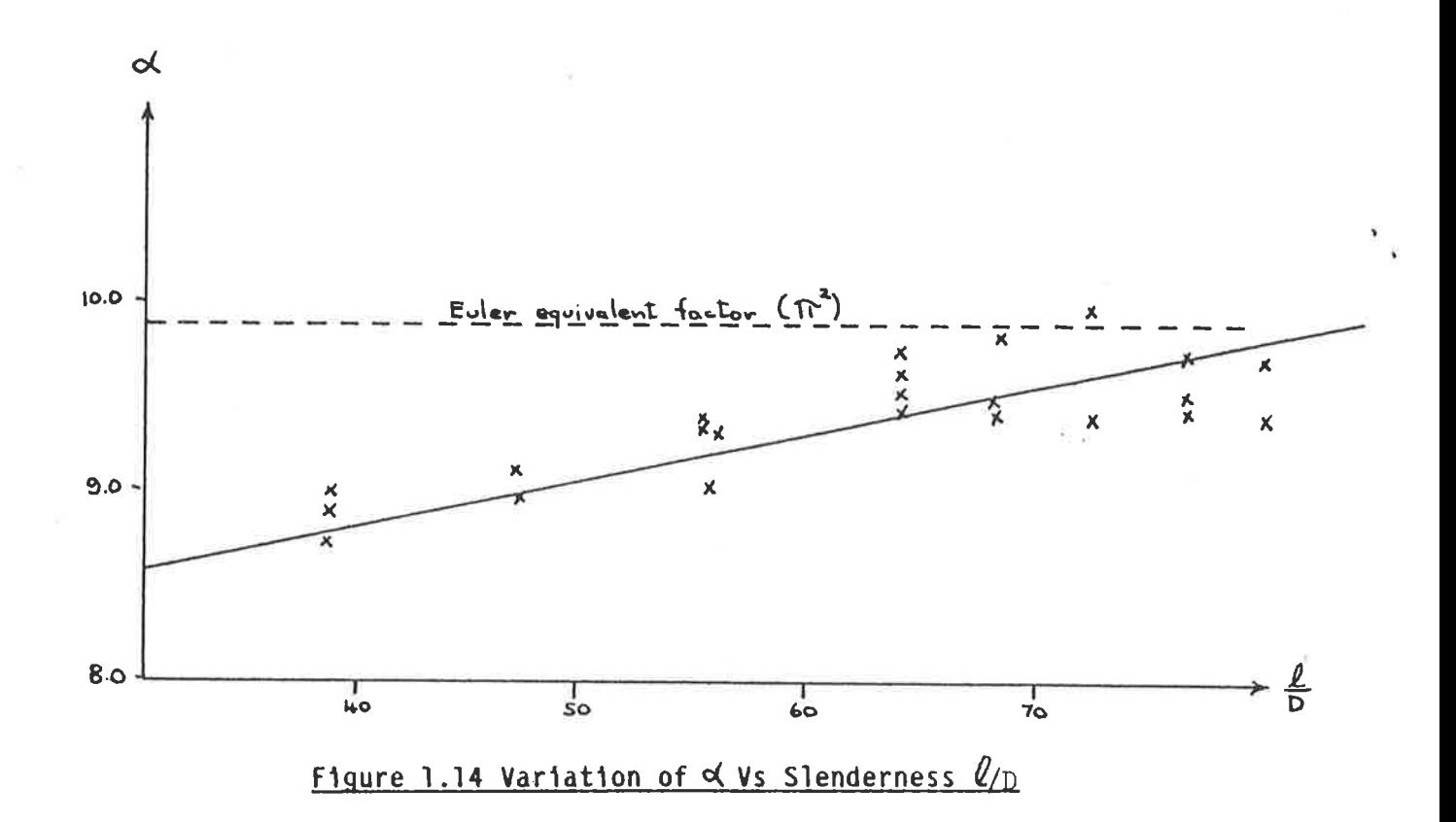

Note that r is approximately equal to .3D and so the above graphs are valid for an  $\frac{\ell}{r}$  ratio from 100 to 263.

Comparing the Rationality of ACI and DIN/CP  $1.8$ 

The ACI magnifier method, which suggests that the loads on a column are amplified by the slenderness effect, appears to be more logical than the semi empirical moment addition method used in DIN and CP. However the ACI approach could be criticised on the following grounds:

- The evaluation of EI, and hence  $P_{cr}$ , uses empirical equations of  $(1)$ limited accuracy.
- The ACI equations follow the linear elastic approach which leads to a  $(2)$ very complicated sequence of design equations.

#### Shortcomings of the AS 1480 Method  $1.9$

The present AS 1480 slender column requirements deal inadequately with the following items:

- Secondary floor and beam moments induced by secondary column  $(1)$ bending. These may be significant and ACI, CP and CEB require them to be considered.
- Biaxial bending. CP110 and ACI 318-71 contain various simplified  $(2)$ procedures for biaxial bending.
- The adverse effects of creep. This is specifically accounted for in  $(3)$ ACI. CP and DIN while AS 1480 has obviously allowed for it in the DIN accounts for creep by the specification of an choice of R. additional eccentricity. This approach is a good model of the physical effect of creep and is still simple.
- Overall stability. AS 1480 deals exclusively with single columns and  $(4)$ no storey by storey check on stability is specified as is given in the ACI code.
- The slenderness of a column which is fully fixed or pin-ended. No  $(5)$ provision is made in AS 1480 for such columns and they should be provided perhaps along the lines adopted in steel design.
- $1.10$ Conclusions and Recommendations

The advantages of the AS1480 method are:

- It is simple to apply  $(1)$
- The concept of an additional eccentricity, which must be added to the  $(2)$ design eccentricity, is to be preferred to the alternative concept of minimum eccentricity. In this way, the various effects explained in Section 1.3 are more logically taken into account.

The disadvantages of the AS 1480 method are:

- It is conservative over the whole range of its application  $(1)$
- It is less rational than either the additional moment or moment  $(2)$ magnifier method
- It gives unrealistic results at the limit of the stated range of its  $(3)$ application.

Although the AS 1480 method is much less complex than the ACI magnifier method it is not significantly simpler than the moment addition method of CP and DIN. The merit of CP and DIN lies in the choice of simple expressions and not in any basic difference between moment magnification and moment addition.

It is therefore recommended that in future revisions of AS 1480, consideration be given to the following:

Removing the shortcomings listed in Section 1.9  $(1)$ 

- Reducing the load factors. This will reduce the conservatism of the  $(2)$ current provisions which give a safe load typically 15 to 50 percent lower than calculated by ACI 318-71.
- Adopting the moment addition method as used in CP and DIN. This  $(3)$ would allow greater rationality while maintaining a fair degree of simplicity. A consistent approach could be achieved by allowing for the following eccentricities:

- to give the applied moment (=  $\frac{M}{P}$ )  $(a)$  $e_0$ 

(b) 
$$
e_{add} = to allow for out-of-straightness
$$
  
(= 25mm + .01 x D)

 $(c)$  $=$  to represent column deflection  $e_{d}$ 

to allow for creep  $(d)$  $e$ <sub>creep</sub>

> This section would then be designed for an internal force consisting  $of:$

$$
P = Axial Load
$$
  

$$
M = P (e_0 + e_{add} + e_d + e_{creep})
$$

### COMPUTER AIDED DESIGN OF CONCRETE COLUMNS

### SECTION 2- INTEGRATION WITH GENESYS

#### $2.1$ Introduction

The CP110 design module currently used by GENESYS for Reinforced Concrete Columns is to be replaced by a more efficient version complying with AS 1480. This replacement module is shown in basic detail in Section 3 and in greater detail in the Programmer's Reference Manual, Appendix 5.

To enable this replacement module to be successfully integrated with GENESYS, it must conform to certain conventions relating to variable names and information to be passed between the various sub-programs.

This section shows how the module developed in Section 3 is integrated with It also shows how the original CP110 module operates and how GENESYS. efficiency has been improved.

#### Explanation of Column Subsystem of GENESYS  $2.2$

#### $2.2.1$ Introduction

All GENESYS subprograms which are relevant to column design and detailing are held within the subsystem called RC-COLUMN/1.

The original version of the subsystem (before alteration to conform to AS1480) contained 21 subprograms identified by both name and number.

The programs dealing with rectangular column design and analysis which were rewritten by myself to conform to AS 1480 and to achieve an increase in efficiency are:

- . Program 52 OVERLAY "RC22"
- . Program 54 OVERLAY "RC24"

In the original version, program 54 dealt exclusively with Biaxial loading design and although the programming for the replacement module could be placed in one module it was decided to retain both OVERLAYs to provide adequate storage for the 2000+ coefficients required for the replacement module. This ensures that the coefficients are not held in primary storage when they are no longer needed - the program enters the next OVERLAY once the correct subset of coefficients has been stored.

A summary of programs in the original version of RC-COLUMN/1 is shown in Table  $2.1.$ 

#### $2.2.2$ PUBLIC Variable System

To facilitate the passing of information between the various sub-programs GENESYS uses PUBLIC variables. These are similar to COMMON variables in FORTRAN but they have the advantage that they do not have to be DIMENSIONed and they are held in virtual storage. Thus unlike COMMON they are not part of the program and they may be expanded or reduced at will.

As with COMMON variables, PUBLIC variables have a blockname and a variable The block names used in the column subsystem and the programs which name. have access to them are shown in Table 2.2.

#### $2.2.3$ Operation of Column Subsystem

The sequence of events involved in the operation of the column sub- system is quite complex and a detailed account is not warranted here except to say that the subprograms are performed in basically the order of ascending program number.

This implies that any program which has a number higher than 52 may have to be checked to determine the effect of changes to program 52. In fact because of the way the PUBLIC system is organised it is only necessary to determine how the original module accessed the PUBLIC store and then to ensure that the This also included determining how replacement module acted likewise. subsequent programs use the information passed into the PUBLIC store accessed by program 52.

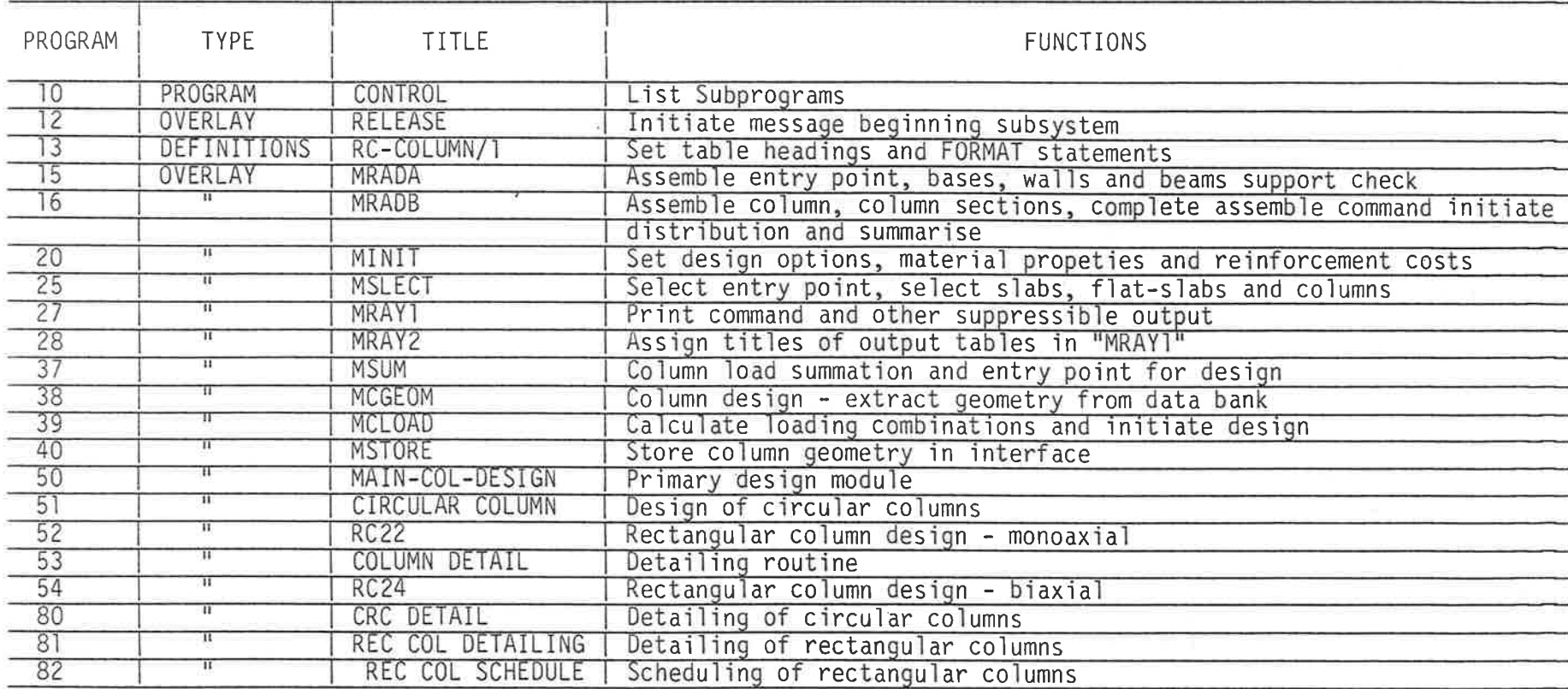

¥.

Table 2.1 - Summary of Subprograms in AS-Column/1

**Communication** 

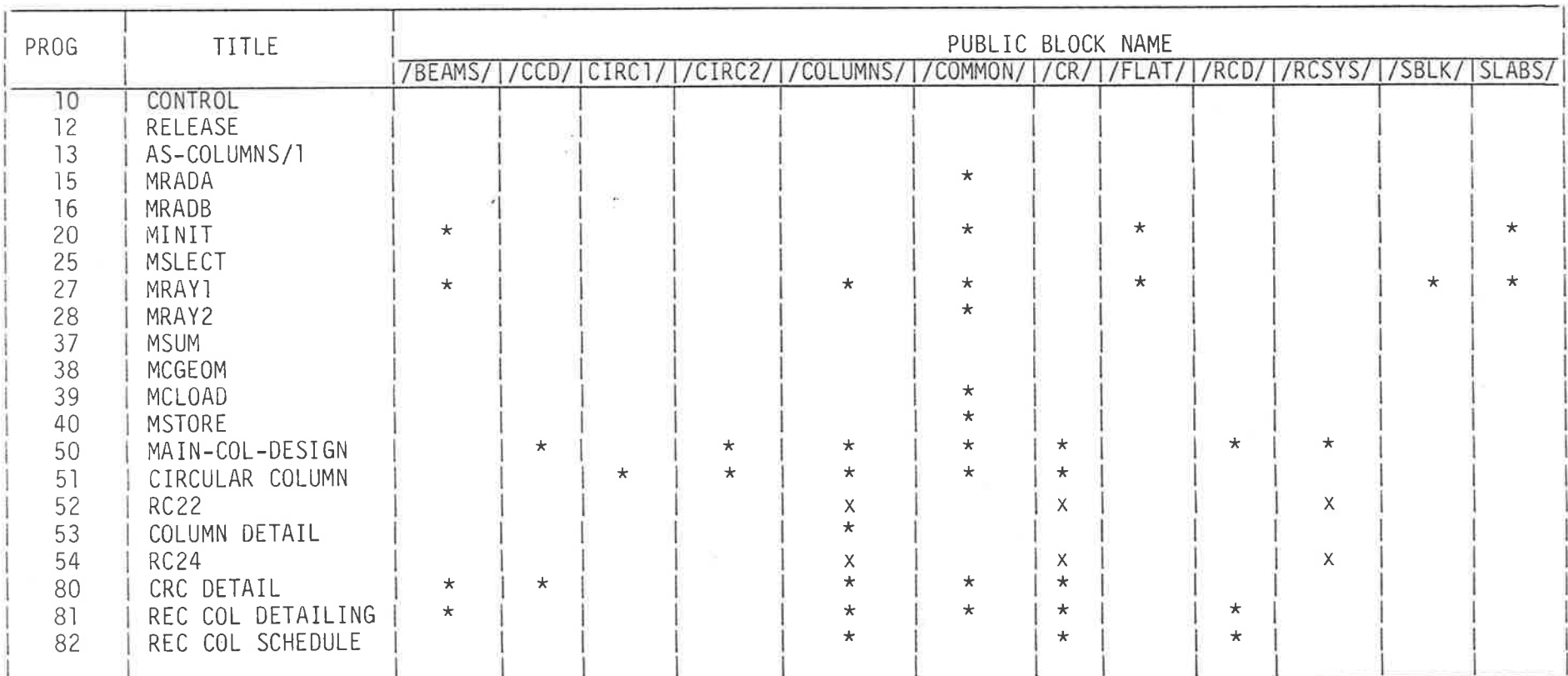

 $\label{eq:1.1} \mathbf{A}^{\mathcal{A}} = \mathbf{B}^{\mathcal{A}} \mathbf{S}_{\mathcal{A}} \mathbf{A}^{\mathcal{A}} \mathbf{A}^{\mathcal{A}} \mathbf{A}^{\mathcal{A}} \mathbf{A}^{\mathcal{A}} \mathbf{A}^{\mathcal{A}} \mathbf{A}^{\mathcal{A}} \mathbf{A}^{\mathcal{A}} \mathbf{A}^{\mathcal{A}} \mathbf{A}^{\mathcal{A}} \mathbf{A}^{\mathcal{A}} \mathbf{A}^{\mathcal{A}} \mathbf{A}^{\mathcal{A}} \mathbf{A}^{\mathcal{A}} \mathbf$ 

 $\label{eq:2.1} \mathcal{C}(\mathbb{R}) \qquad \qquad \text{and} \qquad \mathcal{C}(\mathbb{R}) \equiv \mathcal{C}(\mathbb{R}) \equiv \mathcal{C}(\mathbb{R}) \equiv \mathcal{C}(\mathbb{R}) \equiv \mathcal{C}(\mathbb{R}) \equiv \mathcal{C}(\mathbb{R}) \equiv \mathcal{C}(\mathbb{R}) \equiv \mathcal{C}(\mathbb{R}) \equiv \mathcal{C}(\mathbb{R}) \equiv \mathcal{C}(\mathbb{R}) \equiv \mathcal{C}(\mathbb{R}) \equiv \mathcal{C}(\mathbb{R}) \equiv \mathcal{C}(\mathbb{R}) \equiv \mathcal$ 

Table 2.2 Public Blocks accessed by programs in RC-COLUMN

 $*$  = accessed  $x$  = accessed by altered program

#### Explanation of Original Module for Rectangular Column Design  $2.3$

#### Introduction  $2.3.1$

The original column design module is contained within OVERLAYs 52 and 54 and consists of 20 subroutines of which 5 are used by both OVERLAYs. These subroutines are summarised in Tables 2.3 and 2.4.

#### $2.3.2$ Design Philosophy

š

The module allows for a minimum moment value of 0.06Pd in the appropriate direction and if both moments exceed a value of 0.03Pd then the column is designed for biaxial bending. Note that P is the applied axial load and d is the effective depth of the column section.

Six different bar sizes in the range 40 to 12mm are used and it is possible to have two different bar sizes in the column - this will not be allowed in the replacement module because it is felt that the added complexity is not worth the steel saved.

The procedure then involves first sorting (and discarding redundant loads) the loads into descending order of applied axial load. Some improvements of this sorting procedure have been suggested in the current module's operation handbook and they have been included in the replacement version.

4 bars are selected so that they do not exceed the largest size permitted by the user and so that their area does not exceed 6% of the gross concrete area and that they do not violate the spacing limitations.

The first load case is then selected (the one with the highest axial load) and a series of design solutions is generated with different size corner bars (and internal bars if necessary) so that the given area is within 15% of the required area. This limit has been chosen to ensure an economical design. Note that this requires an iterative solution because the neutral axis position depends on the amount of steel present.

If the load is biaxial, the column is designed for an equivalent combined bending moment as specified in AS1480.

 $\label{eq:1.1} \begin{split} \mathbb{E} \mathbb{E} \mathbb{E} \left[ \begin{array}{cc} \mathbb{E} \left[ \mathbb{E} \left[ \mathbb{E} \$ 

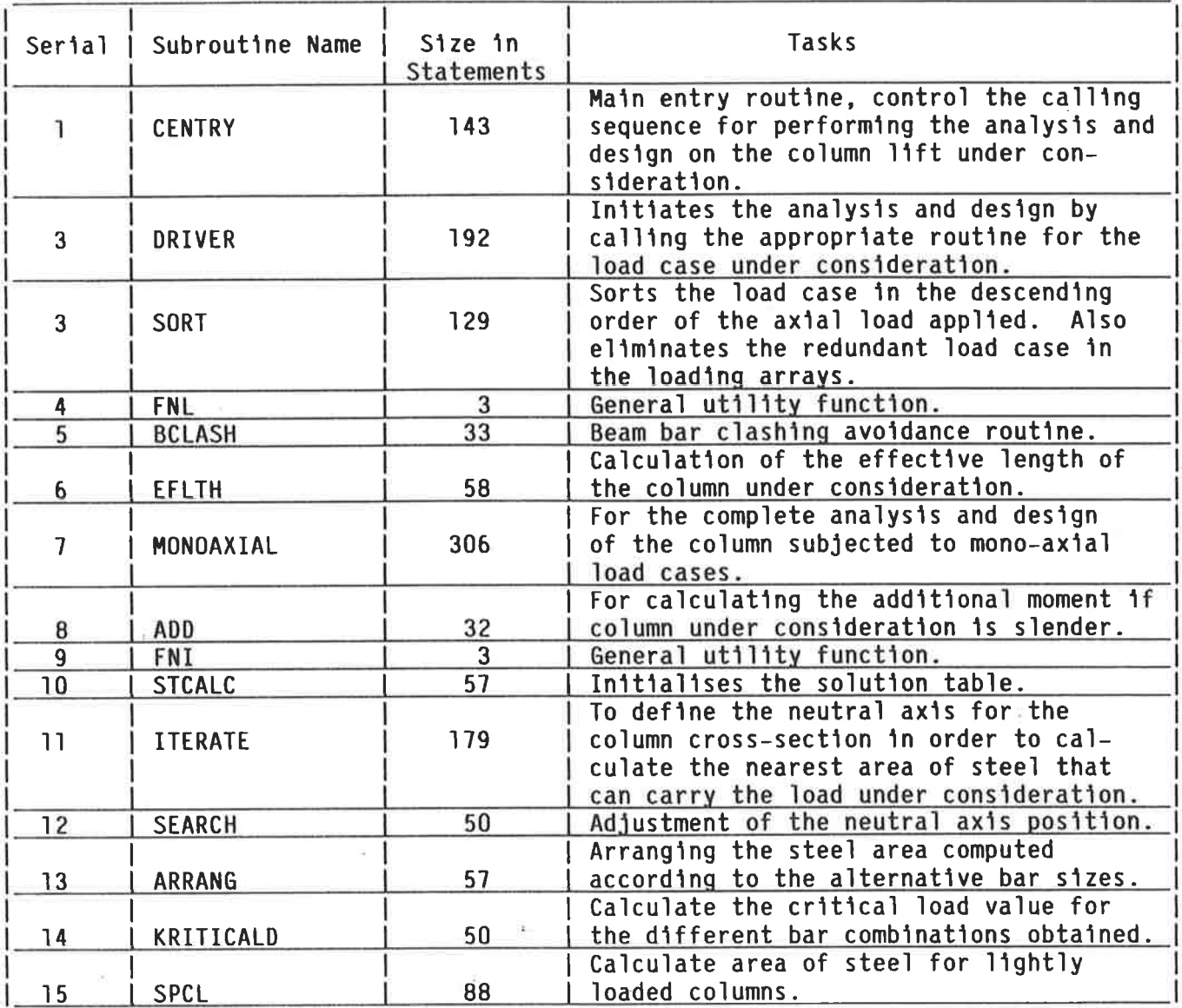

### Table 2.3 Subroutines contained in original OVERLAY 52

Note that in the latest version of RC-COLUMN/1, OVERLAY 52 has been broken up<br>into a number of smaller overlays. However, the design philosophy remains the same.

 $44$ 

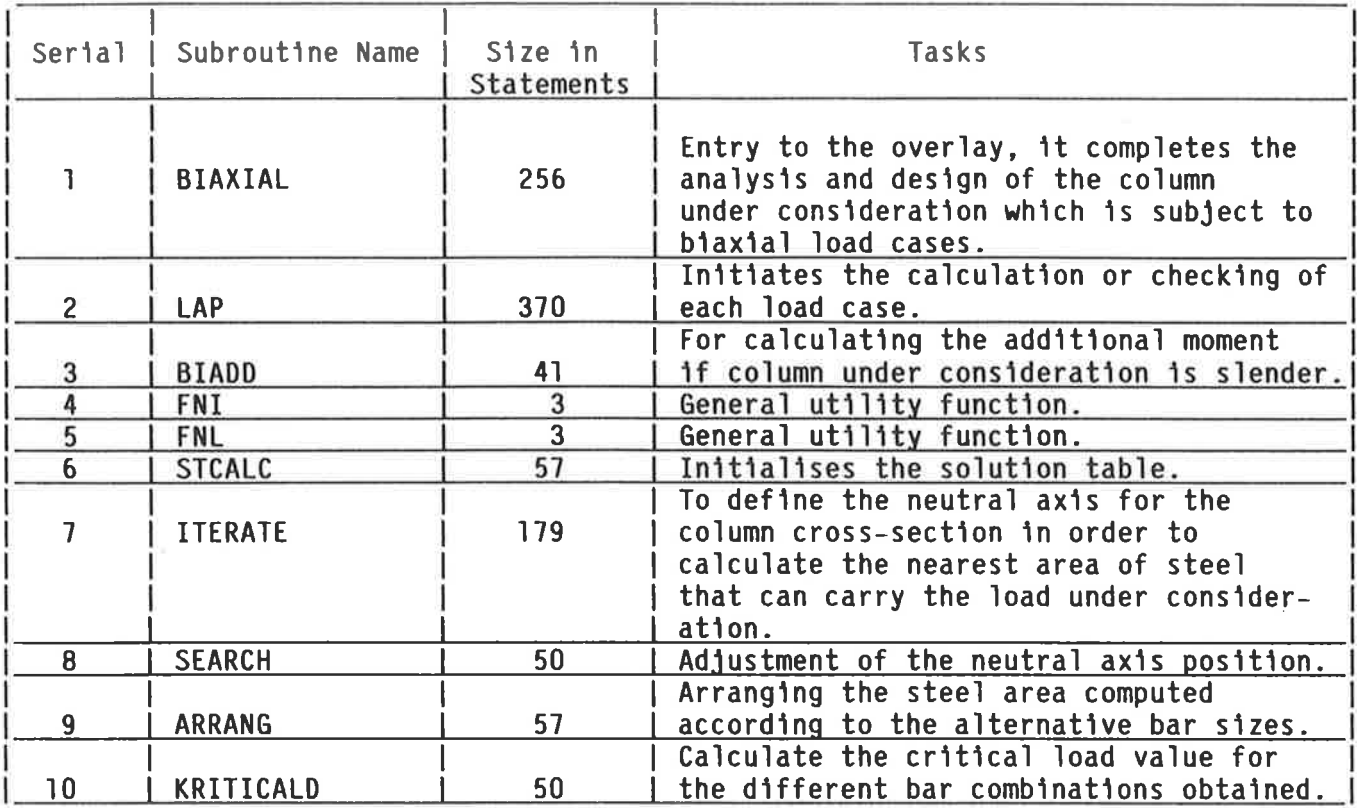

# Table 2.4 Subroutines contained in original OVERLAY 54<br>(Biaxial Load Design)

Note that in the latest version of RC-COLUMN/1, OVERLAY 54 has been split into a number of smaller overlays.  $\star$ 

Subsequent load cases are all checked against the generated solutions which are revised if necessary by the addition of extra face bars. A solution may be marked as "not possible" if it exceeds the required area by more than 15% or if it violates the spacing requirements.

The solution chosen for detailing is the cheapest (accounting for the variation of cost due to bar size, lap length and link size and spacing) unless the user has specified a preferred size in which case the cheapest solution with that size of corner bar will be chosen.

#### $2.3.3$ Selection of load cases for Design

The subroutine which performs the load sorting function is called SORT and is not to be confused with the SORTL routine used in the replacement module.

It is one of the three routines from the original module which have been retained (although in altered form) for use in the replacement module. It appears as the routine SORT in the replacement module and is discussed fully in Section 3.9.

#### $2.3.4$ Avoidance of bar clashing

 $\ddot{\phantom{1}}$ 

This is the second of the three routines retained from the original module. Its operation is described in Section 3.6 under the routine BCLASH, and in greater detail in Appendix 6.

Calculation of effective lengths  $2.3.5$ 

This is the third routine retained from the original module. Its operation is described in Section 3.5 under the routine EFLTH.

 $2.3.6$ Basic Flow Chart

A diagram showing the subroutine calling sequence of the original module is shown in Figure 2.1 and may be compared with that of the replacement module shown in Figure 3.2.

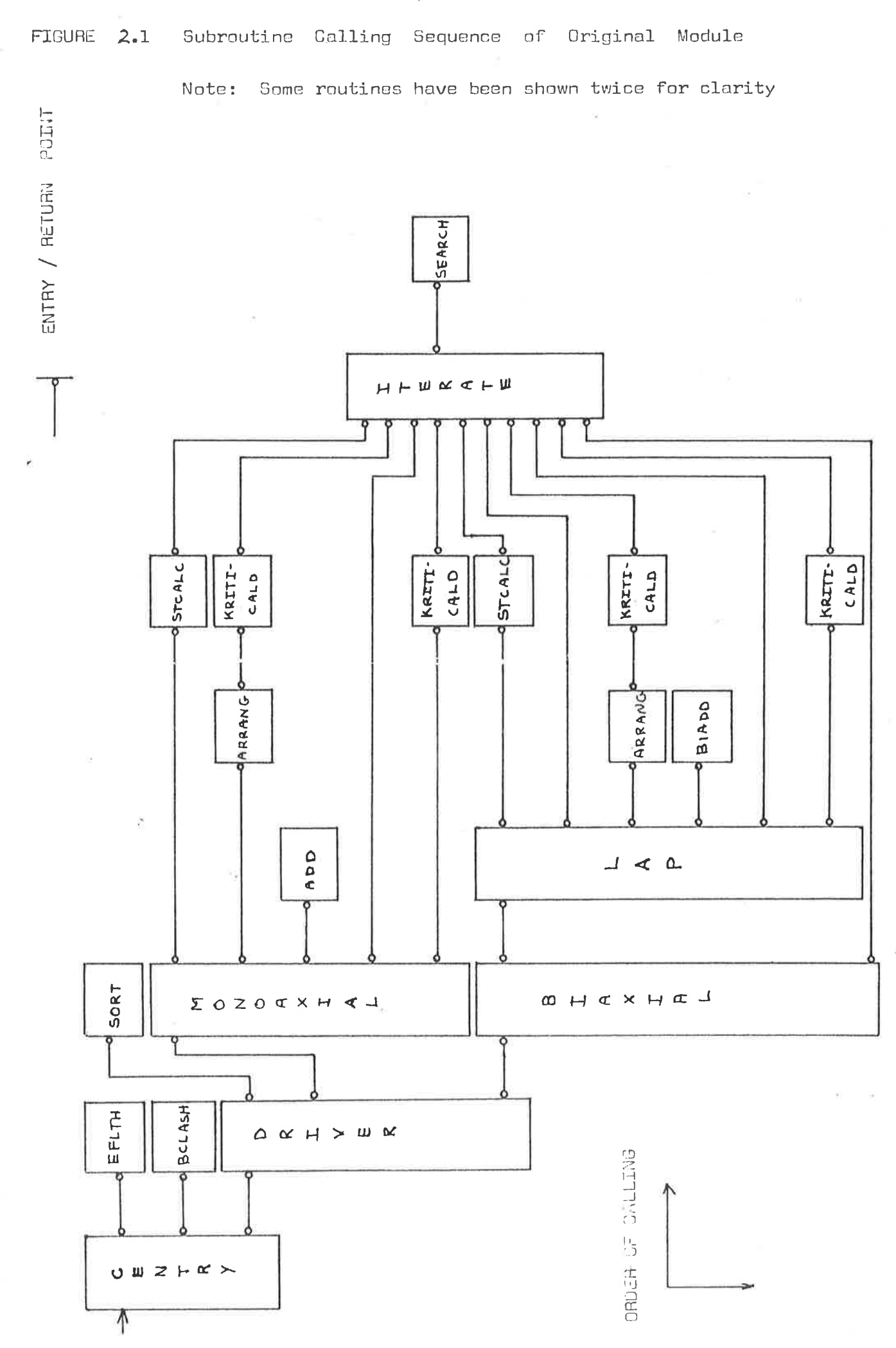

#### Details of (Original Module/Public Variable) Interaction  $2.4$

In order to integrate the replacement module a proper understanding of how the original module relates to itself and other parts of GENESYS is required. Although a number of local variables are used they will not be considered because they are used in the internal workings of the programs and not in the passing of information.

Table 2.2 summarises the PUBLIC block names accessed by programs in RC-COLUMN/1. As shown, only variables in the following block names need be considered:

- . /COLUMN/
- $. /CR/$

iya

. /RCSYS/

In addition, variables within these blocks which do not apply to rectangular columns have been omitted from consideration, and those parts of array elements which do not apply have been marked as not relevant. This includes parts referring to circular and L-shaped columns.

The variables used in /COLUMN/,/CR/,and /RCSYS/ are described in detail in appendix 5. Access to them is shown in Table 2.5.

### (i.e. OVERLAY 52 and 54)

 $S - Set by$   $U = Used by$   $D = Destroyed by$ 

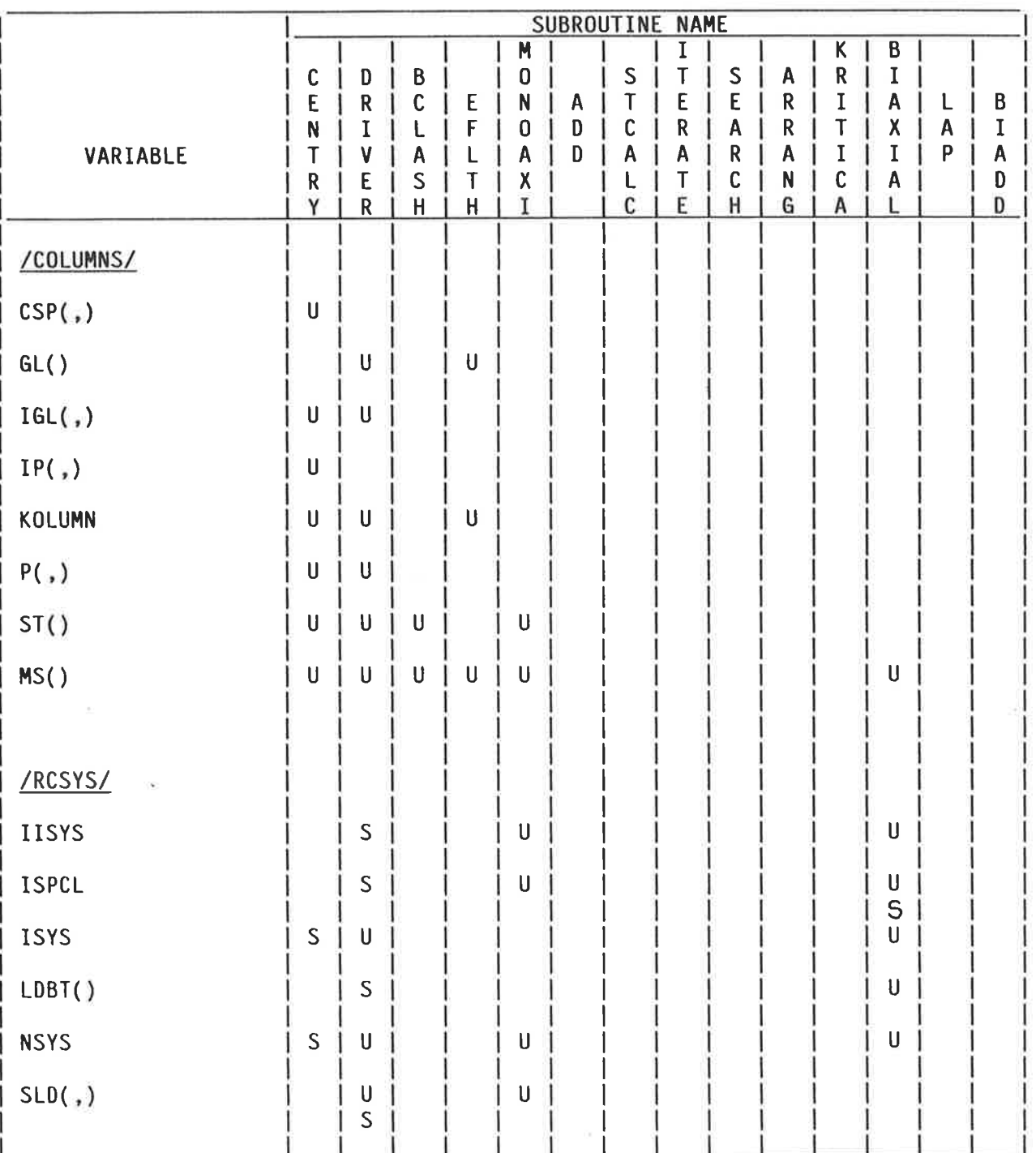

 $(1.e. OVERLAY 52 and 54)$ 

 $S = Set by$   $U = Used by$   $D = Destroyed by$ 

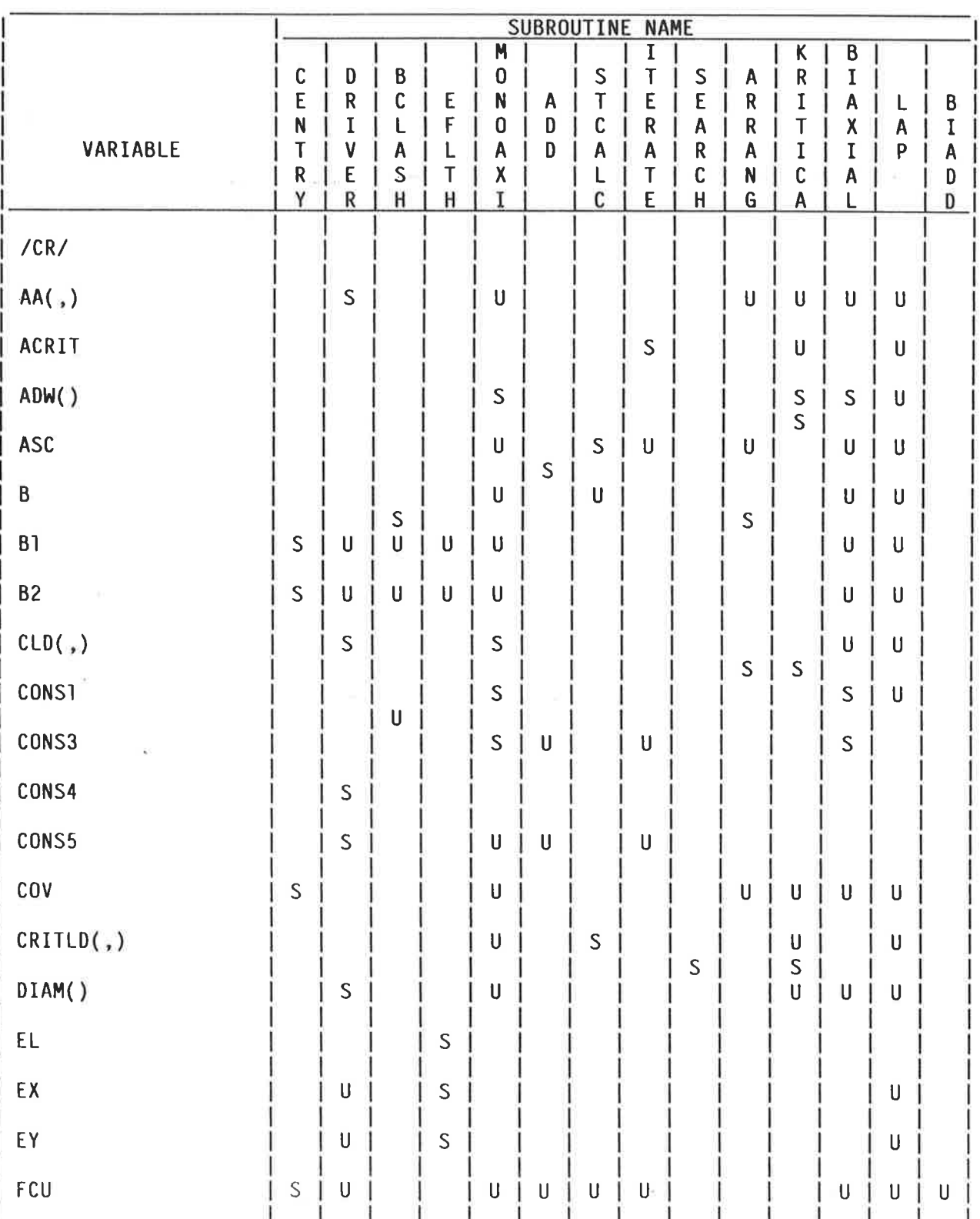

### (1.e. OVERLAY 52 and 54)

 $S = Set by$   $U = Used by$   $D = Destroyed by$ 

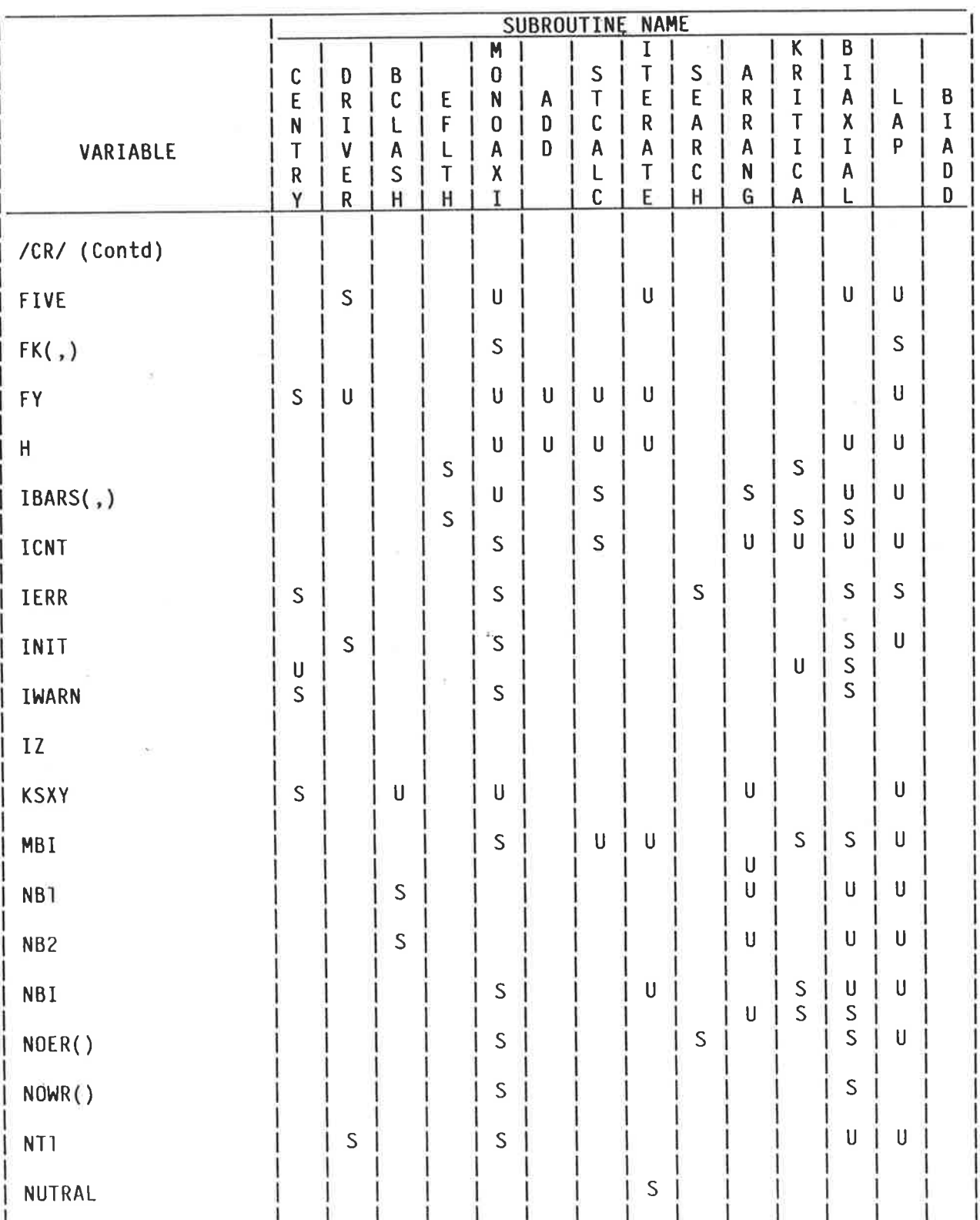

## (1.e. OVERLAY 52 and 54)

 $S = Set by$   $U = Used by$   $D = Destroyed by$ 

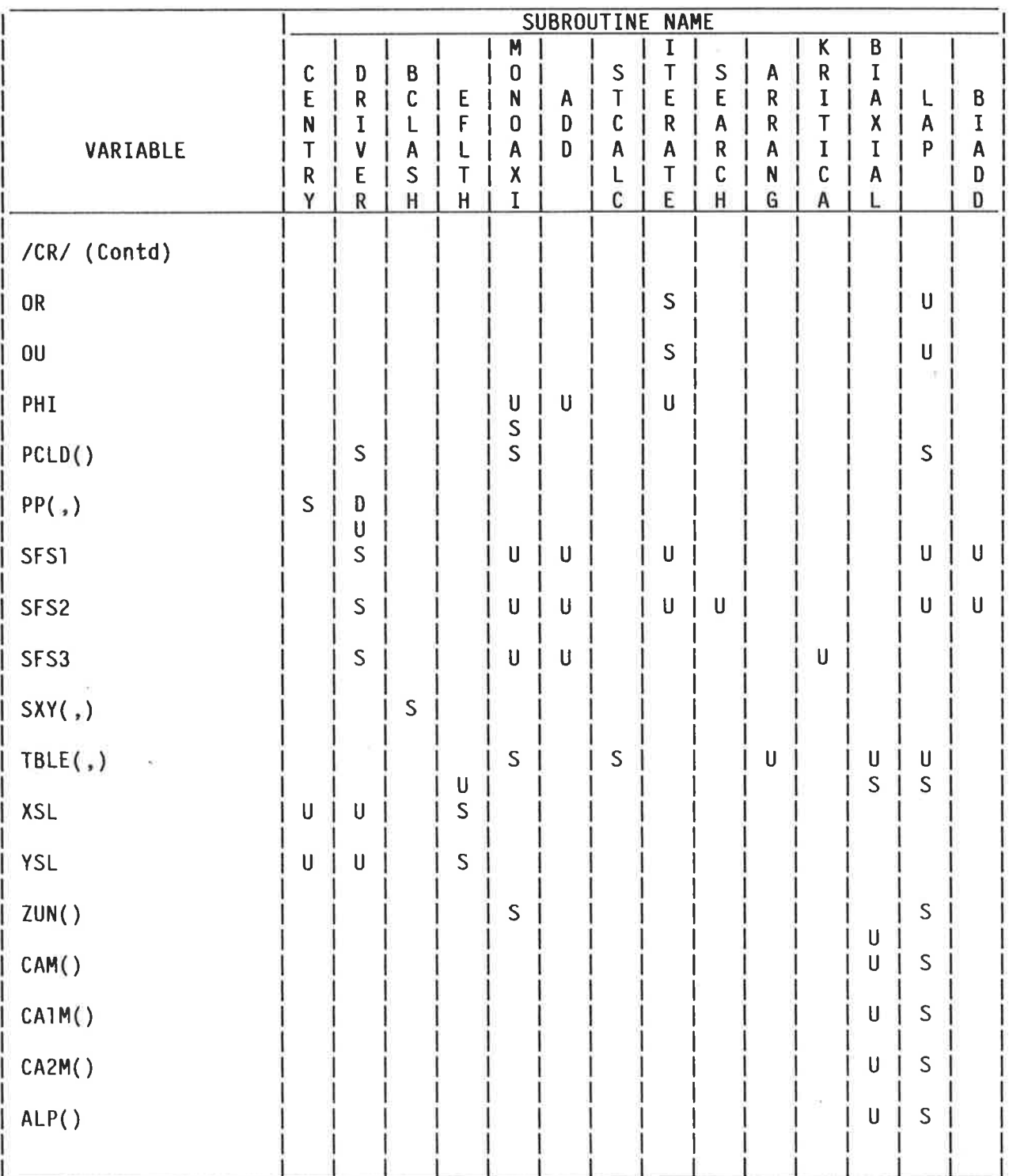

53
#### Details of Information Supplied to System by Original Module  $2, 5$

#### $2.5.1$ Introduction

This section discusses the information which is supplied to the system by the original module and which must therefore be supplied by the replace module.

#### Subsystems Involved  $2.5.2$

From Table 2.2 the following subsystems were examined because they have access to the same PUBLIC blocks as does the original module:

- Program 27 "MRAYI"  $(a)$
- $(b)$ Program 50 "MAIN-COL-DESIGN"
- Program 53 "COLUMN DETAIL"  $(c)$
- Program 81 "REC-COL-DETAILING"  $(d)$
- Program 82 "REC-COL-SCHEDULE"  $(e)$

#### 2.5.3 Variables Involved

Table 2.6 lists all of the variables in the BLOCKS /COLUMNS/, /CR/, /RCSYS/ which are used by the above overlays. It indicates whether they were set in the original module and, if so, by which particular subroutine.

## Table 2.6 Variables in BLOCKS /COLUMNS/, /CR/, /RCSYS/ used outside of

## original module

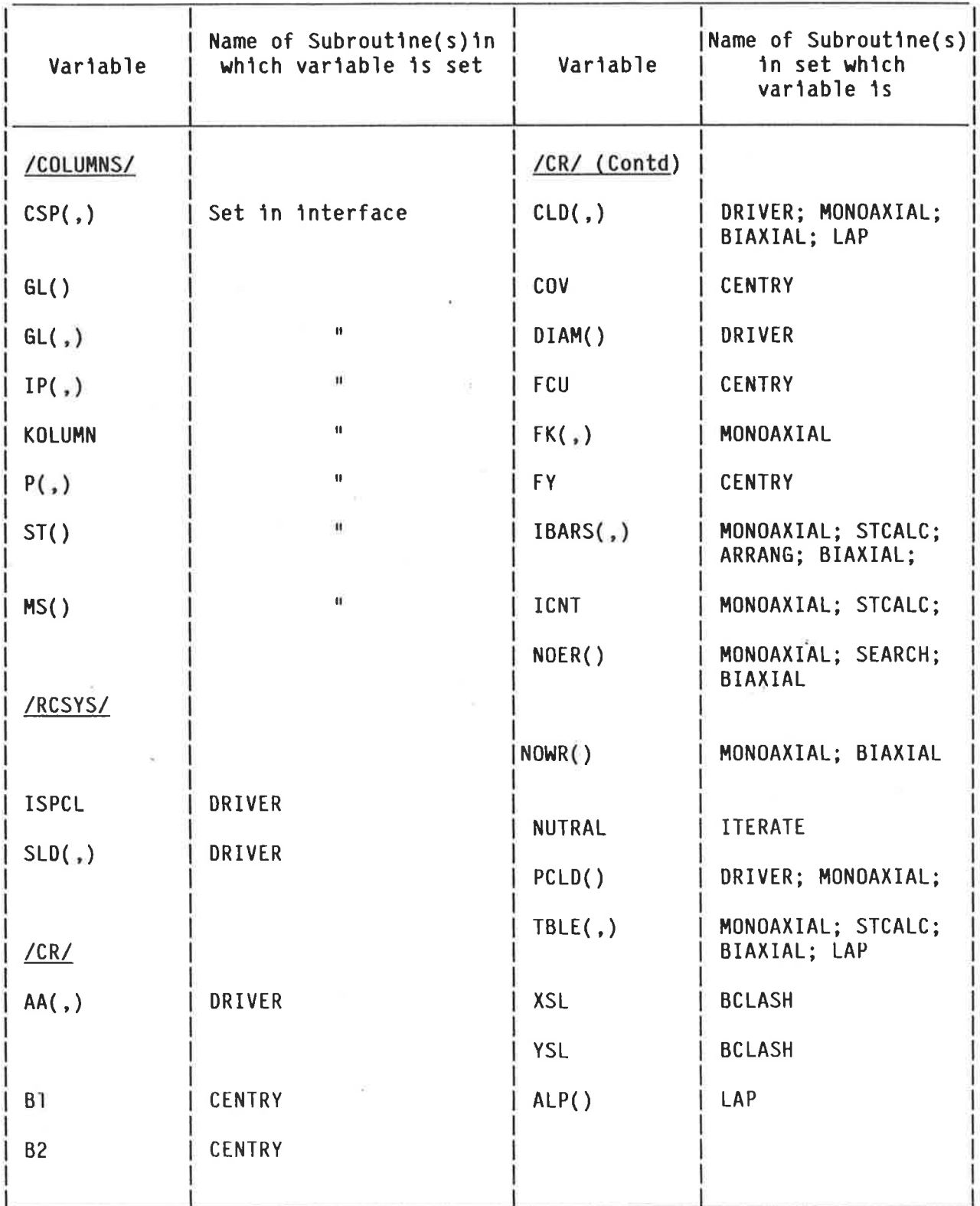

#### Details of Public Block System adopted for Replacement Module  $2.6$

#### $2.6.1$ Introduction

The Public Block system remains essentially the same in the replacement module as for the original module. It was not considered feasible to reduce the number of Public Blocks because each is used elsewhere in the system. However the variables within the blocks have been altered to remove those which have become redundant and to add several which are needed by the replacement module. The following parts of this section examine each Block separately and indicate which variables have been retained, deleted or added. A complete summary is shown in Table 2.7.

#### $2.6.2$ Block/COLUMNS/

All have been retained.

#### $2.6.3$ Block/RCSYS/

Remove ISYS, LDBI(I) and retain all others. Note however that ISPCL has no significance because the term "light load" has no meaning under the design philosophy of the replacement module. However it is used elsewhere in the system for reference so it is retained but set to zero.

#### $2.6.4$ Block/CR/

The following variables have been retained, + indicates that the variable is used only by the system and is not really necessary for replacement module.

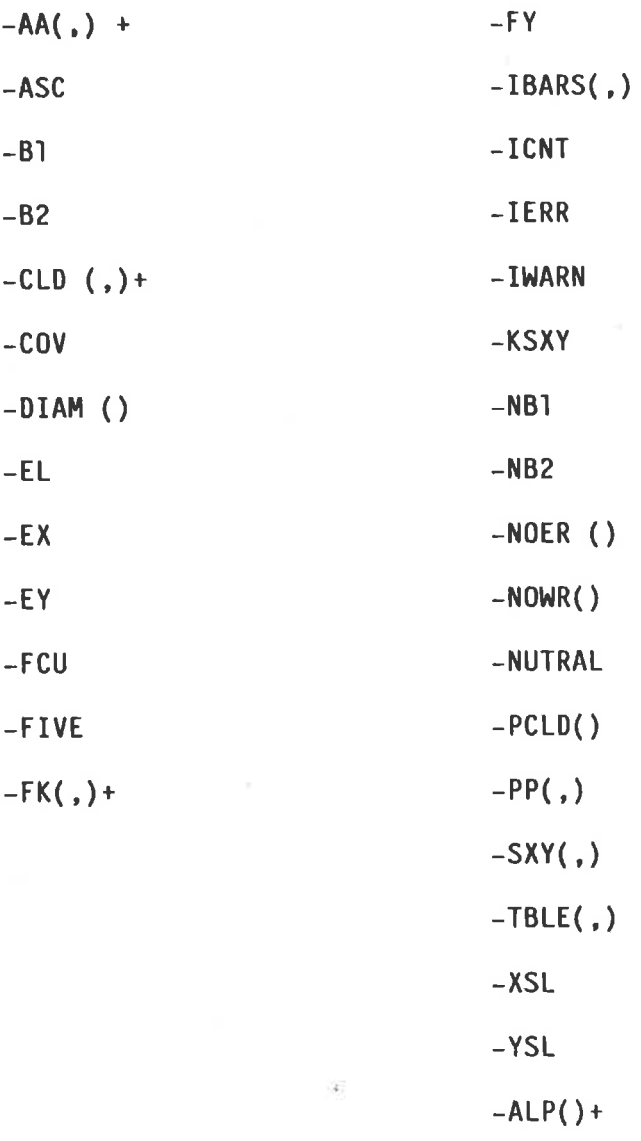

The following variables have been omitted:

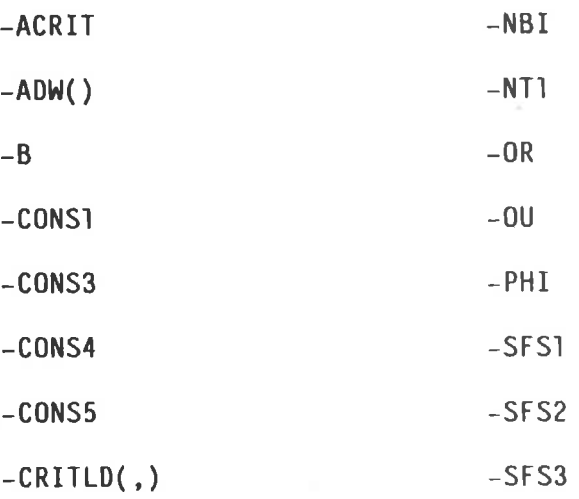

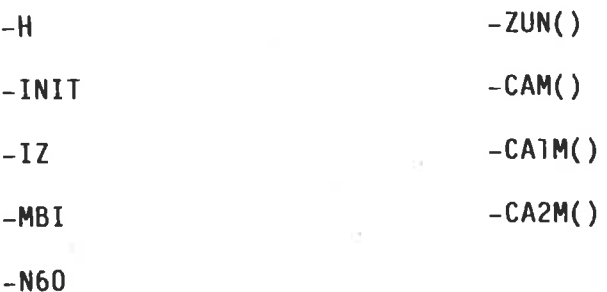

The following variables have been added, a complete description of which appears in the Programmer's Reference Manual, Appendix 5.

BIAX(,) : Contains the considered Biaxial Load cases

COEFB(,) : Contains the coefficients of the balanced failure line shown on the design charts

COEFP(,,) : Contains the coefficients of the equations representing the failure curves on the design charts

: Initial eccentricity in X-direction **ECX** 

: Initial eccentricity in Y-direction ECY<sub>1</sub>

: Initial number of Biaxial cases found **IBIAX** 

perinter to the Loading type being considered **IFLAG** 

: Initial number of Monoaxial cases found IMON

: Contains the considered Monoaxial-X load cases  $MONX($ ,)

MONY(,) : Contains the considered Monoaxial-Y load cases

NBUNDX() : Contains the number of bundled X-Face bars (if bundling is permitted)

NBUNDY() : Contains the number of bundled Y-Face bars (if bundling is permitted)

- : Total number of Biaxial Load cases in BIAX **NSYSB**
- : Total number of Monoaxial-X load cases in MONX **NSYSX**
- : Total number of Monoaxial-Y load cases in MONY **NSYSY**
- : Intercept of P=8% curve on the P/BD axis on Design charts **PMAX**

: Intercept of P=0% curve on P/BD axis on Design Charts **PMIN**  $( = 0.595 * FCU)$ 

STEELP(,) : Steel % to cover all loading cases

SLOPE() : Slope of failure curves at the instant they cross the  $M=0$  axis

# Table 2.7 Public Variable Usage Summary of Replacement Module

 $S = Set by, U = Used by$ 

ti<br>S

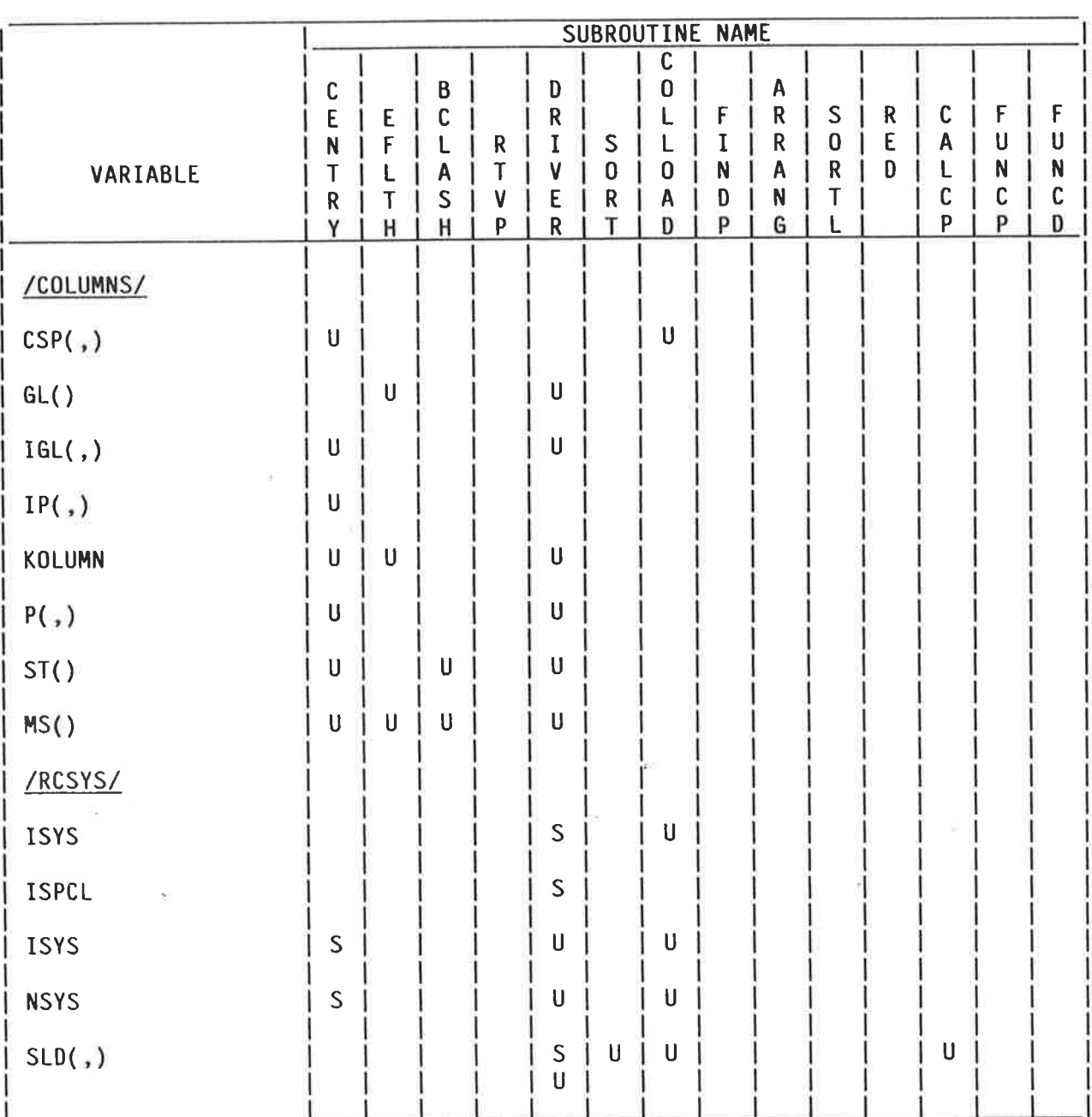

# Table 2.7 Public Variable Usage Summary of Replacement Module

 $S = Set by$   $U = Used by$   $D = Destroyed by$ 

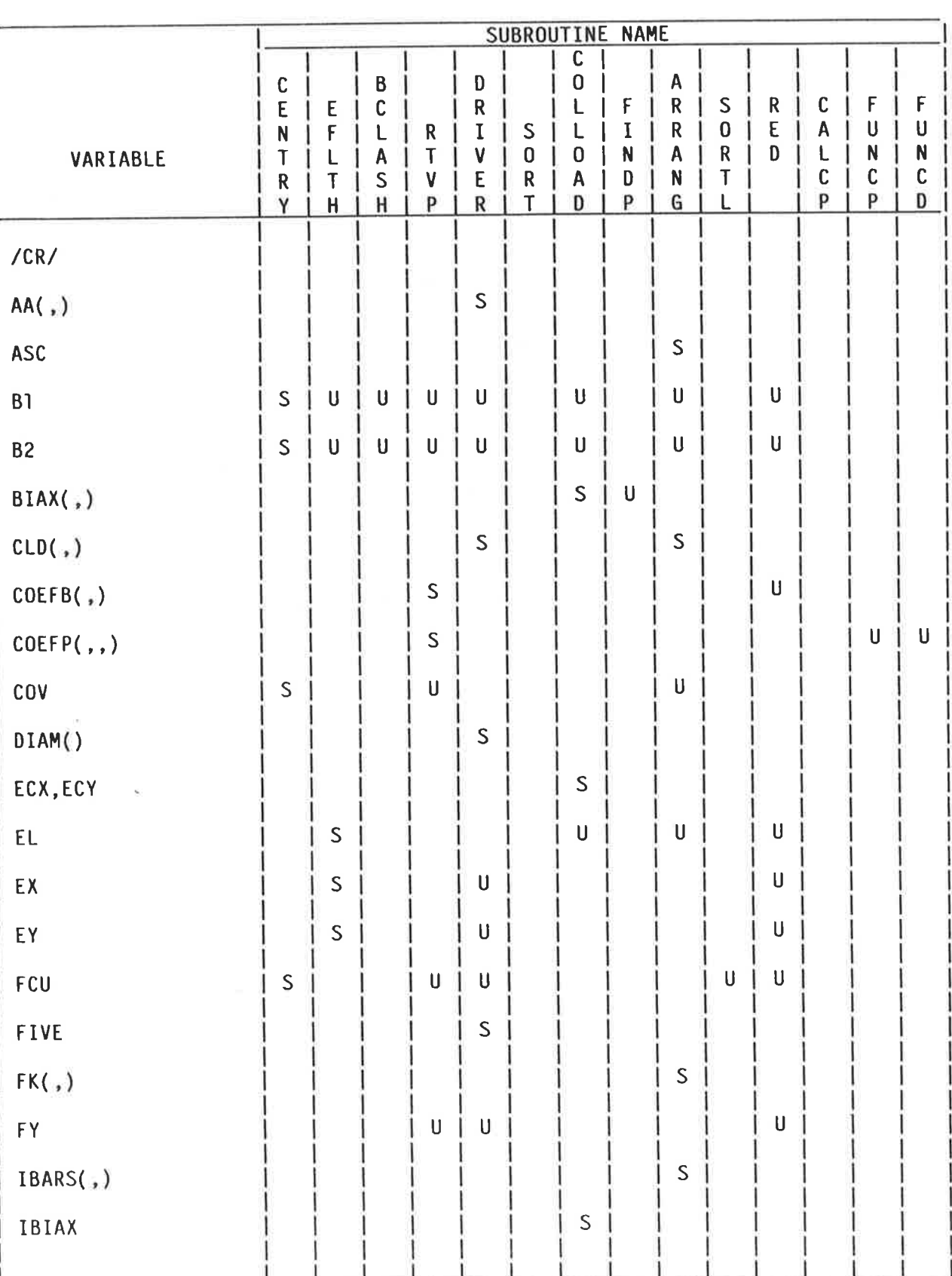

# Table 2.7 Public Variable Usage Summaryof Replacement Module

# $S = Set by$   $U = Used by$   $D = Destroyed by$

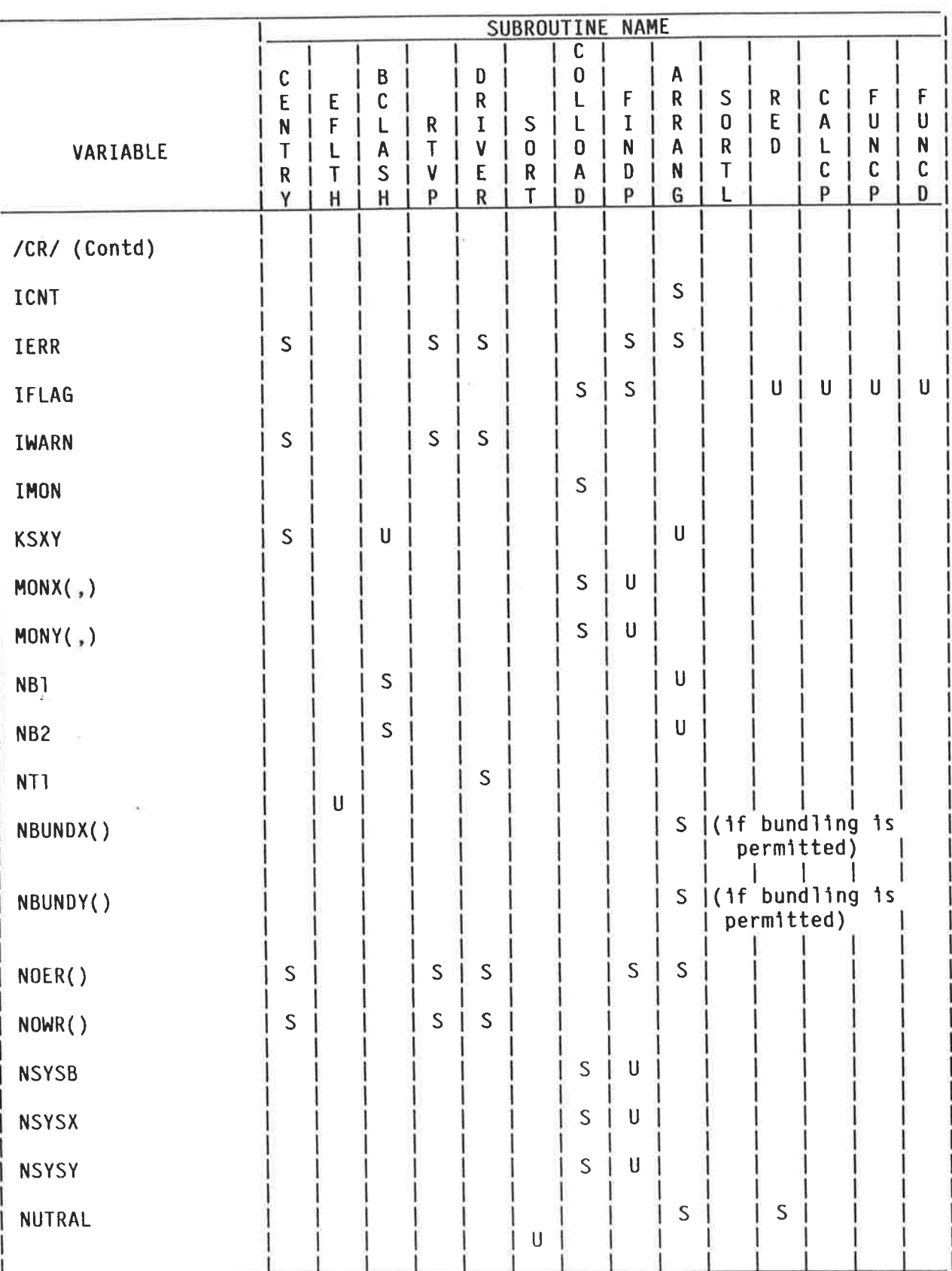

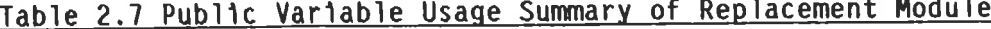

### $D = Destroyed by$  $S = Set by$   $U = Used by$

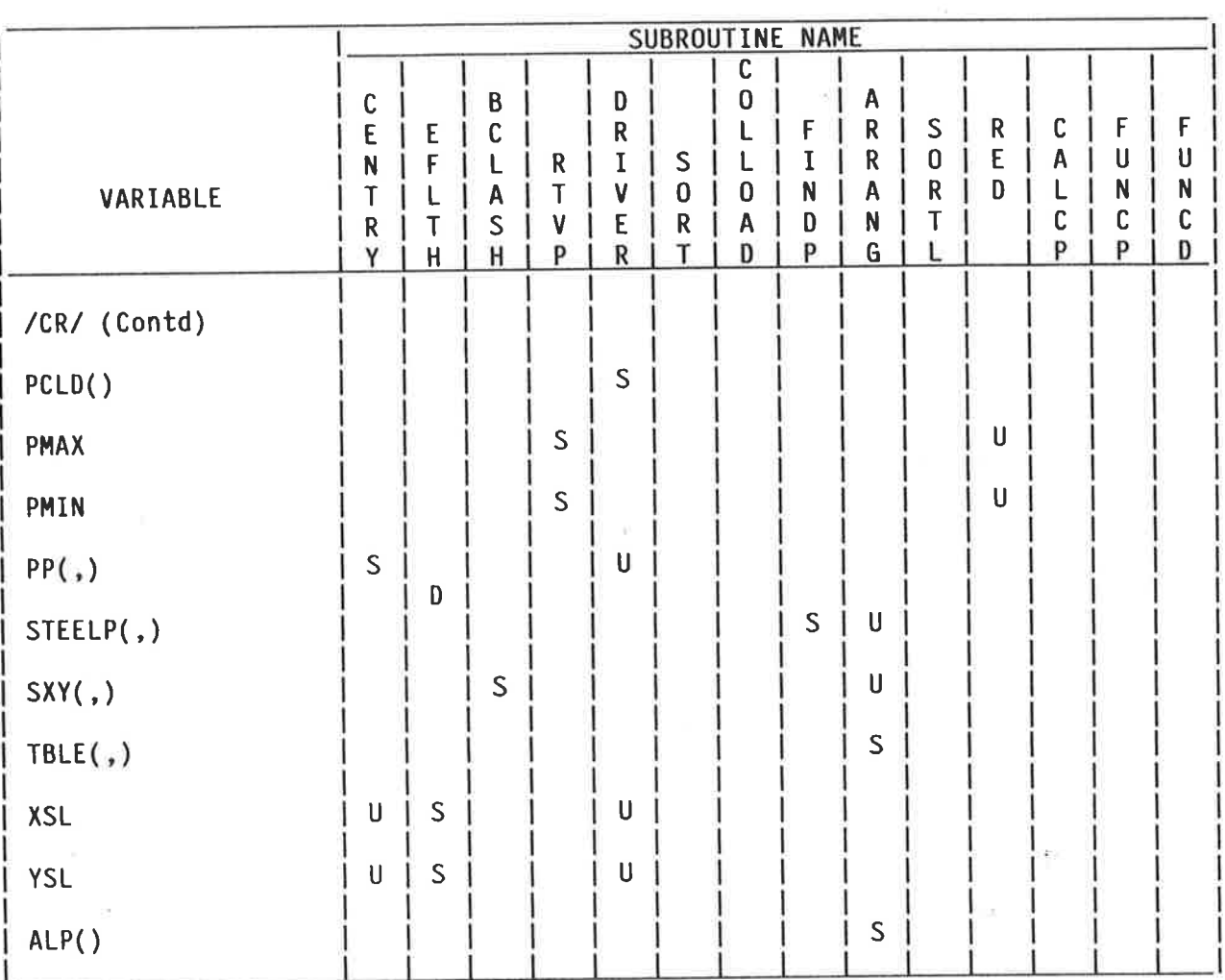

 $\frac{1}{2}$ 

 $\frac{1}{4}$ 

 $\bar{\mathcal{N}}$ 

#### Conversion of Replacement Module Output for use by System  $2.7$

64

#### $2.7.1$ Introduction

 $\label{eq:1.1} \begin{array}{lllllllllllllllllll} \displaystyle \mathcal{N} & \mbox{and} \quad \mathcal{N} & \mbox{and} \quad \mathcal{N} & \mbox{and} \quad \mathcal{N} & \mbox{and} \quad \mathcal{N} & \mbox{and} \quad \mathcal{N} & \mbox{and} \quad \mathcal{N} & \mbox{and} \quad \mathcal{N} & \mbox{and} \quad \mathcal{N} & \mbox{and} \quad \mathcal{N} & \mbox{and} \quad \mathcal{N} & \mbox{and} \quad \mathcal{N} & \mbox{and} \quad \mathcal{N} & \mbox{and$ 

Because the replacement module tackles the design in a different way the initial output is different from that of the original module. The replacement module calculates the bars required directly whereas the original module works by adding one bar at a time until the column possesses adequate strength. For this reason the output of the program detailed in Section 3 is not immediately compatible with the rest of the system. This section explains how the replacement module output is tailored to meet the requirements of the rest of the system.

#### Subroutines Involved  $2.7.2$

All of this output modification is done in the Subroutine ARRANG because it is here that the design solution is determined.

#### Variables Involved  $2.7.3$

The variables involved are listed below and are those variables appearing in Table 2.6 which have not already been set by other parts of the module.

> $IBARS($ ,  $ALP()$  $CLD($ , $)$ ICNT  $FK($ , $)$  $TBLE($ ,

Method of setting the variables  $2.7.4$ 

All variables are set just before leaving ARRANG.

#### Variable  $CLD(1,3)$  $2.7.5$

This contains the computational results of load case J in array SLD(,). The values for  $I = 2,8$  are set in DRIVER as in the original module. I = 1 contains a "0" if the load case is not critical and "1" if the load case is one used for determining the steel. The load case numbers used for determining the steel are held in the array STEELP(I,2), I=1,3 therefore set:

> $D0 I = 1,3$ CLD(1, STEELP(I,2))=1 (Note that a dummy integer variable is used for STEELP)

 $CLD(1, I)$ , I = 9 and 10 contains the design moments. In the original module these were set in DRIVER but now they are set in ARRANG as follows:

> $DO \ I = 1$ , NSYS CLD(9, J)=CLD(7, J)+CLD(6, J)\*ECX \*  $10^{-6}$ CLD(10, J)=CLD(8, J)+CLD(6, J)\*ECY \*  $10^{-6}$

Design Moment = Applied moment + Force \* eccentricity

#### $Variable FK(.)$  $2.7.6$

This is the adjustment factor finally used in the original module in conjunction with the additional moment induced in the column by its deflection.

This variable is thus meaningless in the terms of the replacement module because here the initial eccentricity is independent of the steel. However the variable must be retained because it is used elsewhere in the system. It is set =  $-1.0$  for all members.

#### Variable IBARS(I, J)  $2.7.7$

This contains the number of bars required for arrangements obtained in the It is initialised to contain the symbol "BL" for all bar sizes. The run. replacement module version is simpler than the original module version because all arrangements contain only bars of the same size.

 $J = 1,7$  : Corner bar size (36mm to 12mm)  $I = 1,7$ : Intermediate bar size in X-direction (36mm to 12mm)  $I = 8,14$ : Intermediate bar size in Y-direction (36mm to 12mm)

In the replacement module the number of Y-face bars is = IFACEY(I) and the number of  $X$ -face bars = IFACEX(I). Note that two of these bars are corner bars.

invalid solution by setting indicates an module The replacement  $COST(1) = 10000$ . Thus before setting IBARS(,) first a check must be made that  $COST = 10000$ .

Variable ICNT  $2.7.8$ 

Ŷ

This is the number of design solutions obtained for the column. It is set while setting IBARS(,) as above.

#### Variable TBLE(I, ICNT)  $2.7.9$

This contains the analysis results of the column. ICNT is the solution number and may range from 1 to NT1, the maximum user permitted bar size. If there are no valid solutions then ICNT=0 and TBLE(,) is undefined. I ranges from 1 to 9 and takes the following values (provide that  $COST(J) = 10000$ ):

This is the area of steel required when using the bar diameter  $I = 1:$ specified as TBLE(7, ICNT)

> In the replacement module, this area is independent of ICNT and so  $set$  TBLE(1, ICNT) = maximum steel required.

This is the Applied moment direction  $I = 2:$  $= 1$  for monoaxial-x; =2 for monoaxial-y; =3 for biaxial. It is set according to whichever requires the larger steel area. However it must be noted that although one direction is indicated, significant moments in the other direction may also occur.

Again this value is independent of ICNT.

This is the value of the design moment in the X-direction and is  $I = 3:$ independent of bar size.

TBLE(3,ICNT) = CLD(9,STEELP(1,2))\* B1 \* B2<sup>2</sup> \* 10<sup>-6</sup> kNm

As for  $I = 3$  but in the Y-direction.  $I = 4:$ 

TBLE(4, ICNT) = CLD(10, STEELP(2,2))\* B1<sup>2</sup> \* B2 \* 10<sup>-6</sup> kNm

This is the value of the design axial load and is independent of bar  $I = 5:$ Because the axial load may not be the same for the Mono-X and  $size.$ Mono-Y cases, it has been decided to set it to the maximum.

TBLE(5, ICNT) = MAX(CLD(2, STEELP(1,2)), CLD(2, STEELP(2,2)))  $kN$ 

This is the maximum allowable moment in the X-direction and depends  $I = 6:$ on the bars present. In calculating this value, the axial load applied is that used in determining the steel required.

> The algorithm used in this calculation relies on the assumption that, at a particular axial stress value, the distance between adjacent steel % lines is independent of the steel %. The algorithm is shown in detail at line 588 of ARRANG in Appendix 4

This is the bar size marker and is set to the bar diameter.  $I = 7:$ 

 $TBLE(7, ICNT) = (8 + (4x(NT1 - J + 1)))$ 

where  $J = bar$  size indicator

This is the maximum allowable moment in the y-direction. The same  $I = 8:$ procedure as in  $I = 6$  is used.

This is a table marker, set = ICNT.  $I = 9:$ 

#### $2.7.10$  $Variable$  ALP $($ <sub>1</sub> $)$

This is the value of ALPHA used when combining the moments to create biaxial load cases. In the replacement module it is independent of bar size.

In the CP110 version for biaxial design the moments are combined as follows:

 $\sqrt{ }$ 

$$
M_{e} = \left[ (M_{x})^{d} + (M_{y})^{d} \right]^{\frac{d}{d}}
$$

In effect, AS1480-1974 has adopted  $d = 1$  for all cases thus:

ALP(ICNT, ICNT) =  $1$ 

#### Adaption of Original Module Subroutines to Suit Replacement Module  $2.8$

#### $2.8.1$ Introduction

Of the 15 subroutines making up the Original Module, 5 have been retained either whole or in part for the Replacement Module. This section discusses what changes, if any, are to be made.

Structural Changes  $2.8.2$ 

ħ

As discussed previously a major structural change has been made to cater for the storage of the chart coefficients. Briefly this is to put CENTRY, EFLTH, BCLASH and RTVP in OVERLAY(52) and the remaining ones in OVERLAY (54). The previous module had most of the program on OVERLAY (52) and just the biaxial This new arrangement does not have the programming on OVERLAY (54). considerable duplication of program that was previously required. **The** SUBROUTINE CENTRY now contains a PERFORM statement to effect the jump to the second overlay.

#### $2.8.3$ Subroutines Involved

The following subroutines were retained unaltered:

EFLTH, BCLASH, SORT.

The following required modification:

CENTRY, DRIVER.

 $2.8.4$ Subroutine CENTRY

The following summarizes what is retained or omitted:

Adjust the Public Variable List to suit.  $(a)$ 

programming, including initialisation  $of$ certain  $a11$  $(b)$ Retain variables, calling EFLTH and BCLASH, creation of the design loading array by the combination of the head and foot moment, and retrieval of the material properties for the current lift.

Add a call to the subroutine RTVP to retrieve chart coefficients.  $(c)$ 

Add a PERFORM command to transfer control to OVERLAY 54 "DRIVER" when  $(d)$ OVERLAY 52 is complete.

#### $2.8.5$ Subroutine DRIVER

The following summarizes what is retained or omitted:

- Adjust the Public Variable List to suit.  $(a)$
- Remove the initialisation of: RFCU, SFS1, SFS2, SFS3.  $(b)$
- Change the units to Newtons and millimetres.  $(c)$
- Create sorted load array as before CALL SORT.  $(d)$
- Transfer all loads from SLD(,) to SLDTEMP(,) and then back to SLD(,)  $(e)$ in their correct order (of decreasing axial load). At the same time loads which were indicated by SORT to be redundant are omitted and NSYS is set to the revised number of loads in SLD(,). Note that redundant loads have been given an axial load value less than 0 by (See Section 2.1 Engineering Logic). This is necessary SORT. because in the original version, DRIVER took the loads from SLD(,) in their correct order and initiated the design sequence. The actual order of loads in SLD(,) was unimportant. In the replacement version, DRIVER has no control over the order of consideration hence the loads are put in their correct order in SLD(,) before the design sequence is called.
- Remove the programming which includes loadings from the column lift  $(f)$ above as given in Section 2.1. This is indicated by a test for the status of KOLUMN.

 $(g)$ 

Add the following (with appropriate error detection):

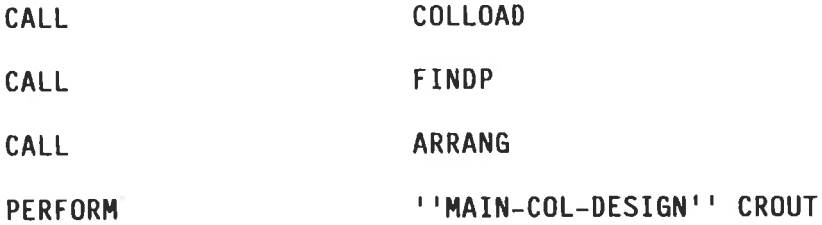

#### Overlay 52 "RECTANGULAR COLUMN" RC 22  $2.8.6$

Delete the following subprogram list:  $(a)$ 

> CENTRY, DRIVER, SORT, EFLTH, MONOAXIAL, ADD, KRITICALD, ARRANG. SEARCH, ITERATE, STCALC, FNI, FNL, BCLASH.

Add the following subprogram list:  $(b)$ 

CENTRY, EFLTH, BCLASH, RTVP.

- Delete DRIVER from the ENTRIES LIST.  $(c)$
- $2.8.7$ Overlay 54 "RC24"

ķ.

 $\mathbb{R}^n$ 

Delete the following subprogram list:  $(a)$ 

> BIAXIAL, LAP, BIADD, KRITICALD, ARRANG, SEARCH, ITERATE, STCALC, FNI, FNL.

 $(b)$ Add the following subprogram list:

DRIVER, SORT, COLLOAD, FINDP, ARRANG, SORTL, RED, CALCP, FUNCP, FUNCD.

Delete BIAXIAL from the ENTRIES list and insert DRIVER instead.  $(c)$ 

#### $2.9$ Error Message Summary

#### $2.9.1$ Introduction

A good method for reporting and locating errors is essential in a large program such as the one which has been developed for column design. The original module made use of a separate array which summarised the errors but for reasons explained below, the replacement module has included a greater variety of error messages. This section gives details of the error messages produced and their implications.

#### Errors detectable by the Original Module  $2.9.2$

The error message system of the original module is based around the arrays NOER() for errors and NOWR() for warnings. The whole system has access to these arrays and no doubt other modules make use of them but as far as the original module is concerned NOER() is only used to store any failed loadings and NOWR() is used only if the bar size chosen conflicts with the user given preferred size.

Any errors or messages which are detectable and relate to the original module **OVERLAY** 50 summarised by the SUBROUTINE  $WREMSG(S)$  occuring 1n are "MAIN-COL-DESIGN".

In addition to the error and warning arrays, there are also two cases of a directly printed error message. The following summarizes the possible error/warning messages produced by the original module subroutines:

Subroutine

Error/Warning

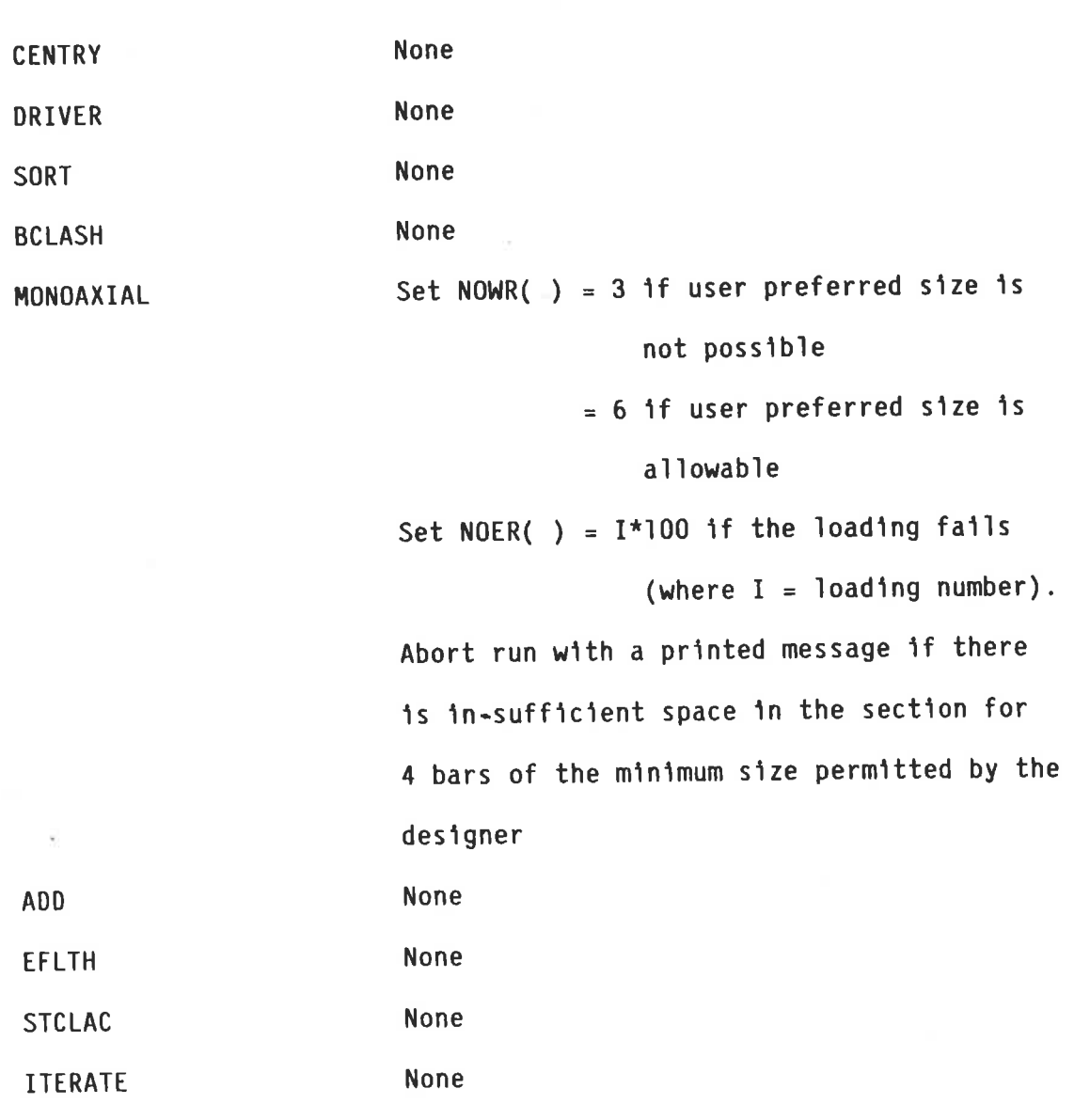

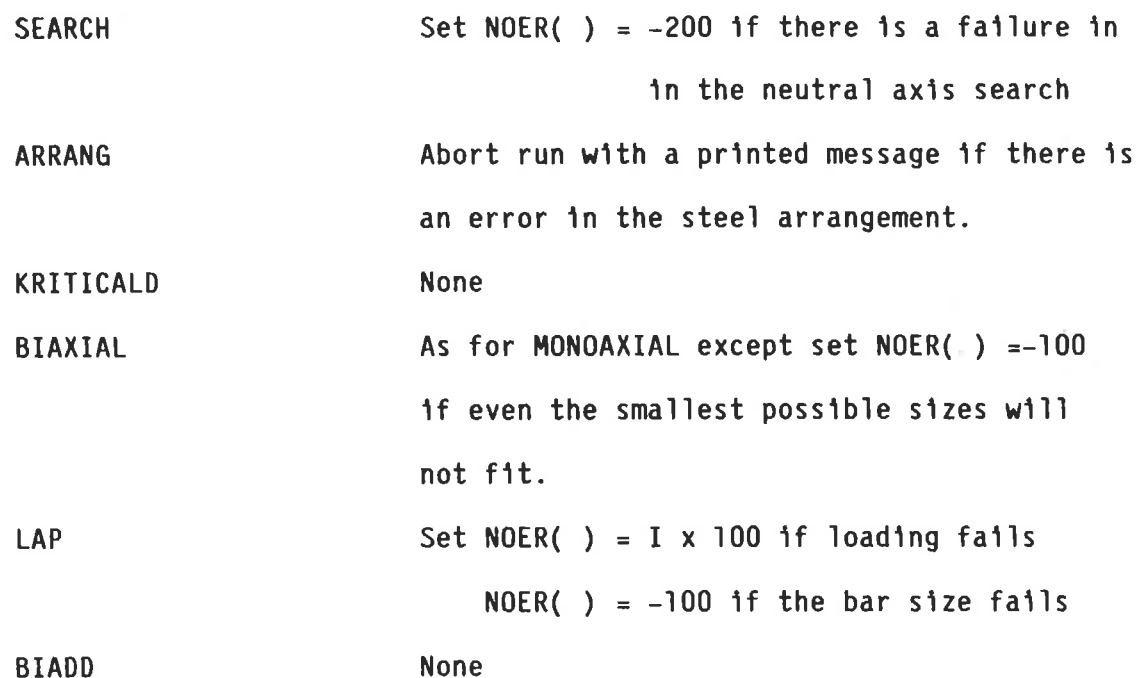

#### Errors detectable by the replacement module  $2.9.3$

As in the original module the error system for the replacement system consists  $of:$ 

> Arrays to store the information for future printing.  $(a)$

 $(b)$ 

A direct message to the printer or user.

In the replacement module (a) has been retained to store load numbers of failed loadings and (b) has been used much more extensively to facilitate quick location of errors. Failed loadings are exclusively those which require a steel % greater than 8. Arrangement errors are now reported directly and are not associated with a particular loading number. Also the message associated with a neutral axis search failure is obviously no longer needed.

The errors detectable by the various subroutines are shown as follows:

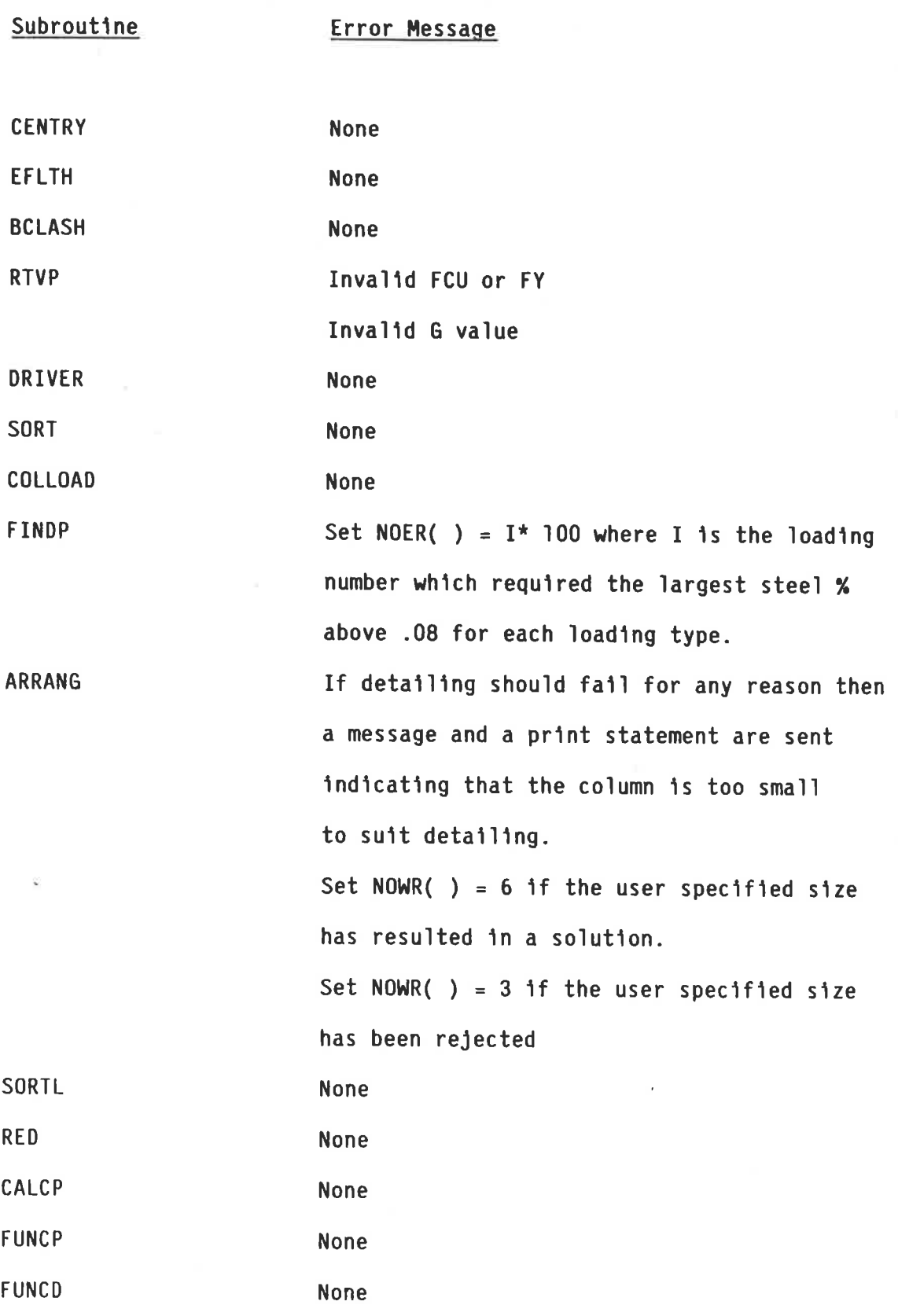

COMPUTER AIDED DESIGN OF CONCRETE COLUMNS

## SECTION 3 - COLUMN DESIGN MODULE

g.

 $\rightarrow$ ă.

## COMPUTER AIDED DESIGN OF CONCRETE COLUMNS

### SECTION 3 - COLUMN DESIGN MODULE

#### $3.1$ Introduction

This Section explains in detail the operation of a computer program module which designs rectangular concrete columns according to the provisions of AS1480-1974.

The design method is based on that adopted in the A.R.C. Design Handbook (Ref 15) and uses a digital representation of the charts therein to avoid the necessity for lengthy iterations to calculate the neutral axis depth.

Although this module is intended to replace one of similar function in the GENESYS column sub-system, several of the original subroutines have been retained mainly to facilitate integration of the replacement module. These subroutines were altered slightly to suit the new design method and they are explained along with the new subroutines.

#### $3.2$ The Engineering Logic

#### $3.2.1$ Introduction

The analysis method used in this rectangular column design module is based on that given in the A.R.C. Design Handbook (Ref 15). The design charts therein have been utilised by determining the failure curve equations as shown in Appendix 1. The detailed explanation of how the charts are used is shown in the Programmer's Reference Manual (Appendix 5) in the discussion of the subroutines which use them.

#### $3.2.2$ General Notes

- $(a)$ AS1480 requires that all members subjected to combined bending and compression shall be investigated for slenderness effects. The module therefore calculates the 1/r ratio from the physical dimensions of the column and uses the code equations to calculate the reduction factors R and  $R^{\dagger}$ . Note that the beam/column stiffness ratio has been calculated elsewhere in the GENESYS RC-BUILDING subsystem and is used to calculate the effective length of the column as required.
- $(b)$ The ultimate failure curves shown in the A.R.C. Design Chart C5 are used for the analysis. The 20 charts with steel on two faces are used for the monoaxial bending cases and the 20 charts with steel on four faces are used for the bi-axial cases. It may be noted that these curves already include the capacity reduction factor  $\beta$ .  $\ge$
- $(c)$ A bi-axial case is formed when both of the moments exceed a value of .03P'D. This is the CP110 stipulation which has been adopted because AS1480 does not define when a loading is to be classed as biaxial. If either  $M_{v}$  or  $M_{v}$  is less than .03P'D then a monoaxial loading pair is formed, each of which is assumed to act independently of the other.
- $(d)$
- For columns in biaxial bending, the moments about both axes are added and the design is based on the charts for equal steel on four faces.
- for  $(e)$ **The** module makes allowance the requirements 0f minimum eccentricities stated in AS1480, Rules 9.13.3(b) and (c). In these rules the column is required to be designed for an additional eccentricity of  $25 + .010$  (mm) in the direction of the major axes. In addition it is required to carry, separately a moment arising from the action of the loading condition on a similar initial eccentricity about the minor axis. These requirements are met during the creation of the Monoaxial and Biaxial load cases to be tested.

#### $3.2.3$ Column Design Procedure

The design sequence is as follows:

- $(a)$ Retrieve the column dimensions, loadings and material properties from the RC-BUILDING interface.
- $(b)$ Compute the effective length of the column group and the 1/r ratios.

- If required then set up the relevant information required for beam  $(c)$ bar clashing avoidance. See Section 3.2.5.
- Combine the head and foot moments as specified in Section 3.2.4  $(d)$ depending on column slenderness.
- Retrieve the coefficients for the charts which will be required  $(e)$ depending on the concrete strength (FCU) and the steel strength (FY). Then form a coefficient table of three charts (Mono-X, Mono-Y and Biaxial) depending on the values of GX, GY and GXY.
- Sort the loads in descending order of axial load as specified in  $(f)$ Section 3.2.4. This is not necessary for the analysis but simplifies the determination of unnecessary loadings.
- Create the Monoaxial and Biaxial Loading cases as follows:  $(g)$

Mono-X -  $P^+$ ; M'<sub>X</sub> + P' \* ECX ; ILX Mono-Y - P';  $M'_{V}$  + P' \* ECY ; ILY Biaxial - P';  $(M^{T}{}_{X} + M^{T}{}_{V} + P^{T} * ECXY)$ ; ILB

where:

 $\label{eq:1} \mathbf{r} = \mathbf{m} \mathbf{r}^T \mathbf{r}_1 + \mathbf{r}_2$ 

ECX, ECY and ECXY are the initial additional eccentricities.  $(1)$ 

The Biaxial case is only formed if:  $(11)$ 

 $M'$ <sub>x</sub>>0.03 \* P' \* B2

and

 $M'$  > 0.03 \* P' \* B1

If a Biaxial case is formed then the mono-axial cases are not.

These limits were chosen because they appear in CP110 and are not defined in AS1480.

- ILX, ILY and ILXY are the load numbers in SLD(,) from which  $(111)$ the load was derived.
- From each of these loading cases discard those loadings for which:  $(h)$ 
	- The required steel % is zero (see Section 3.2.6) or  $(1)$
	- There is another load case with the same axial force and a  $(11)$ higher moment.

Apply the reduction factors R and R' to the remaining loads.  $(1)$ 

Calculate the steel percentage for each of the loading types that  $(1)$ will satisfy the worst loading condition in that group. Also store the loading number which caused the worst condition.

 $(k)$ For each of the bar sizes permitted (12, 16, 20, 24, 28, 32, 36 mm) determine a steel arrangement that will satisfy the required steel percentages. Choose the one with the lowest relative cost which does not violate spacing requirements. (See Programmers' Reference Manual Appendix 5).

#### $3.2.4$ Selection of Load Cases for design

This has been adapted from the original module. The load cases to be tested by the module are determined by the following considerations:

- $(a)$ The number of load cases tested in the design of the column lift being considered are relevant to this column and not, as previously, including those applicable to the column above.
- $(b)$ The loading cases as presented by GENESYS consist of a permutation of possible load cases occurring at the head and foot of one or more columns in a batch.
- $(c)$ For one column a typical set of load cases is made up of 18 load cases at the head combined with 8 load cases at the foot giving a total of  $18 \times 8 = 144$  load cases per column. This number is larger for a group of columns having variation of load between members.

#### $3.2.4.1$ Short Column  $(1/r < 20)$

有限的 医水管 人名英格兰地名美国

4

It is only for slender columns that it is necessary to consider combinations of head and foot moments acting simultaneously. Therefore the number of load cases for short columns may be reduced.

Details of how this is done may be found in the discussion of subroutine CENTRY in the Programmer's Reference Manual (Appendix 5).

### 3.2.4.2 Long Columns ( $1/r > 20$ )

It is not possible to effect much reduction in the number of load cases to be tested for slender columns. Among the 144 load cases sent by GENESYS, some will consist of mono-x at the top combined with mono-y at the foot and were it possible to delete those cases (which some authorities believe unnecessary) then the number of load cases tested could be cut to about 48.

#### Logic for avoidance of Bar Clashing at Column/Beam Intersections  $3.2.5$

(from original module)

Beams and columns may each be designed independently of each other. Column bars will be detailed to pass unhindered through intersections and any clashing avoidance necessary will be taken by the beam steel. Beam steel may be single or paired and the column steel may be bundled.

If one or more of the beam outer bars falls in line with, or inside the corner column bars then these outer bars will be curtailed at the column face and splice bars will be inserted. Internal beam bars will pass through the spaces between the column bars and the number of spaces that are available will depend on the maximum number of internal column bars that can be accommodated within the column. This maximum number will be calculated in such a way as to ensure that:

> \* The position of the corner bars is set by the User - specified cover.

- The space "B" between the column bars will not be less than the  $(a)$ nominal size of the largest permitted column bar (C<sub>max</sub>) or the column aggregate size plus 5mm if this be the larger. In addition the space must be large enough to equal the zone size BZ<sub>max</sub> corresponding to the largest permitted beam bar or beam bar pair. B = MAX( $c_{max}$ , BZ<sub>max</sub>, (Col Agg + 5))
- The space "M" between beam bars will not be less than the nominal  $(b)$ size "BE" of the largest permitted beam bar "BM<sub>max</sub>" or, if paired bars are used, to the size of the bar of equivalent area to the largest permitted bar pair (2xBM<sub>max</sub>). In addition it will not be less than the beam aggregate plus 5mm or the zone size CZ<sub>max</sub> corresponding to the largest permitted column bar.

$$
M = MAX( BEmax, CZmax, (Beam Agg + 5))
$$

 $\overline{\phantom{a}}$ 

Zone sizes BZ or CZ will be taken as 1.1x Nominal size for single  $(c)$ bars and 2.2x Nominal size for bar pairs. The zone sizes are then rounded to the nearest whole number.

> Equivalent Bar and Zone sizes for single and paired bars of Nominal sizes BM or CM are shown in Table 3.1.

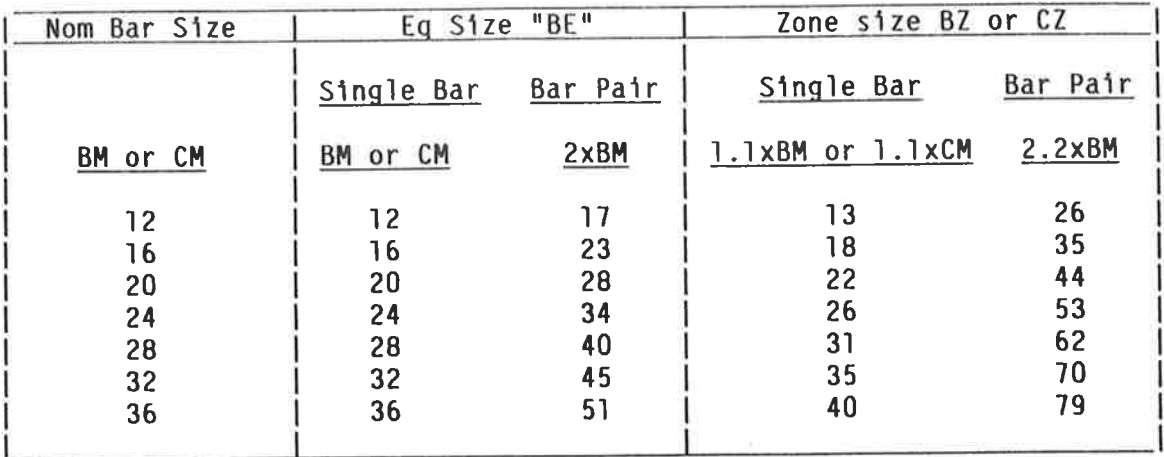

### Table 3.1 Equivalent Bar and Zone Sizes

The method adopted to avoid beam/column bar clashing is discussed in detail in Appendix 6.

#### Derivation of failure curve for unreinforced concrete  $3.2.6$

The equation governing the failure curve for an unreinforced concrete column may be derived as follows:

Assume a rectangular stress block shown in Figure 3.1

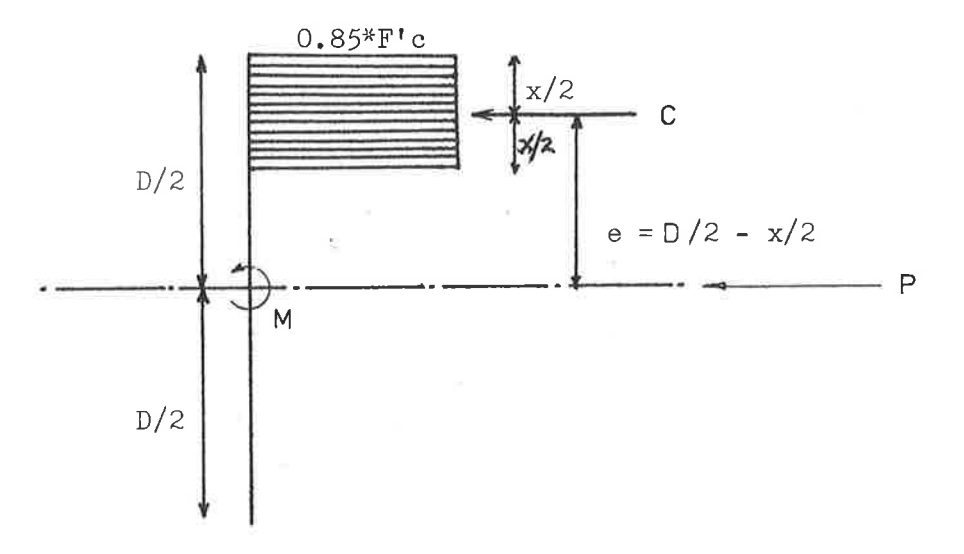

Figure 3.1 Situation at Failure

At equilibrium,  $P = C$  (Newtons) and  $M = C*e$  (Newton - millimetres)

$$
P = C = 0.85 * F'c * b * X * \emptyset
$$
  
which gives  $X = \frac{P}{\emptyset * 0.85 * F'c * b}$   
also  $M = C*e = \emptyset * 0.85 * F'c * b * X * (\underline{D} = \underline{X})$ 

Substituting for X gives:

$$
M = \frac{\beta' * 0.85 * F'_{c} * b * P}{\beta' * 0.85 * F'_{c} * b} \times \frac{\gamma(0 - P)}{2 - 2 * \beta' * 0.85 * F'_{c} * b}
$$
  
=  $\frac{P * D}{2} - \frac{P^{2}}{1.7 * \beta' * F'_{c} * b}$ 

Dividing by  $bD^2$  and substituting  $M' = M/bD^2$  and  $P' = P/bD$  and also setting  $\mathcal{B} = 0.7$  gives:

$$
M' = P'/2 - P'^2/1.19 F'c
$$
 ......3.1

PMIN is defined as the value of P' where the curve crosses the M'=0 axis and may be found by setting M'=0 in equation 3.1.

$$
PMIN = 0.595 F'_{C} (MPa)
$$

The slope of the curve as it crosses the  $M' = 0$  axis is also required for the analysis. This may be determined by calculating the differential of 3.1 at PMIN.

> $\frac{dM}{dP'} = \frac{1}{2} - \frac{2P'}{1.19 F'c}$ At PMIN =  $0.595 F'_{c}$  $......3.3$  $\frac{dM}{dP'} = \frac{1}{2} - 1 = \frac{-0.5}{1}$

These relations plot correctly on the charts and are therefore satisfactory. See Design Charts on following pages.

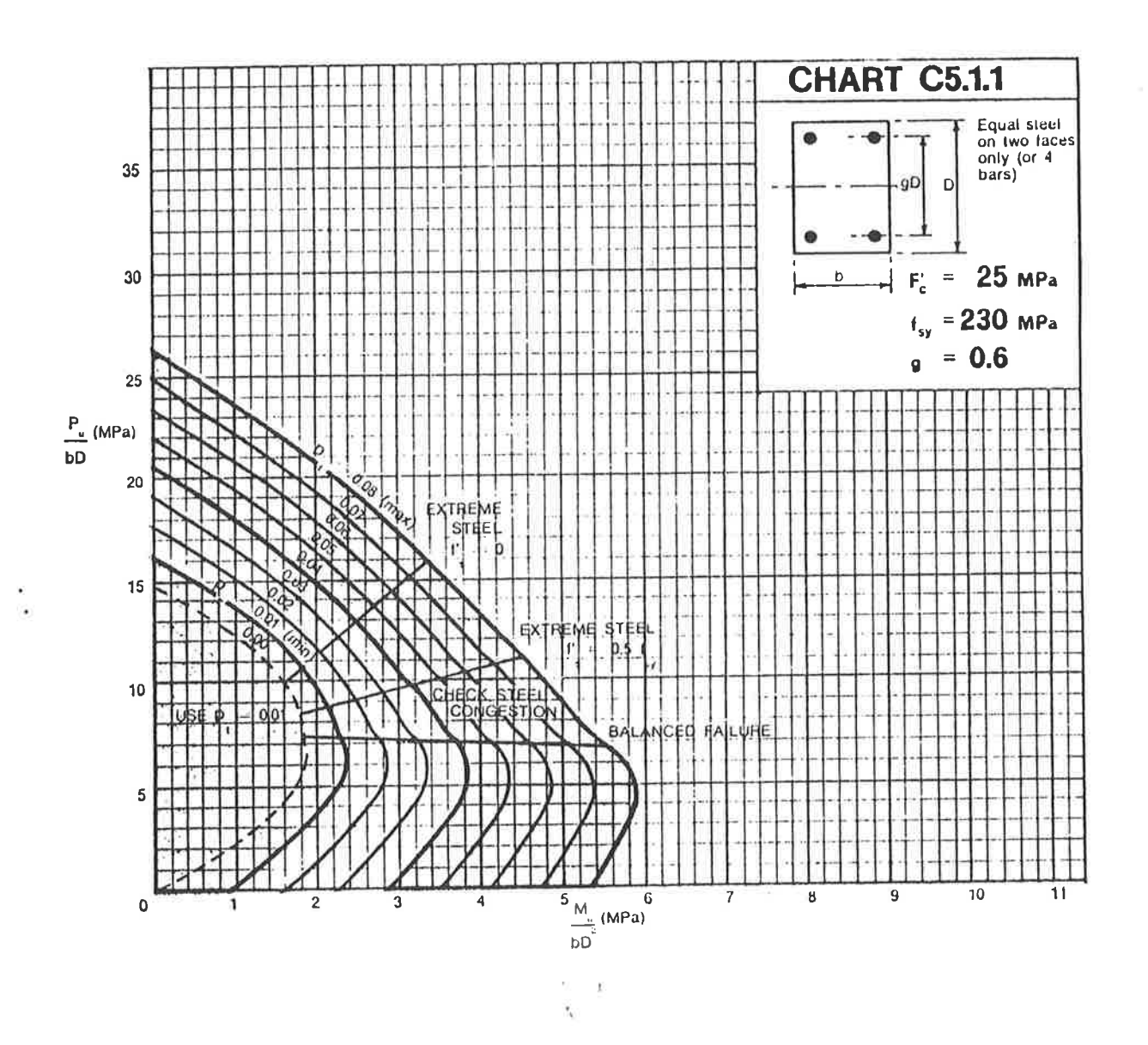

$$
Start 3.1 - Design Chart C5.1.1 (Ref. 15)
$$

$$
M_{u} = M_{u} = P'
$$

Ïю

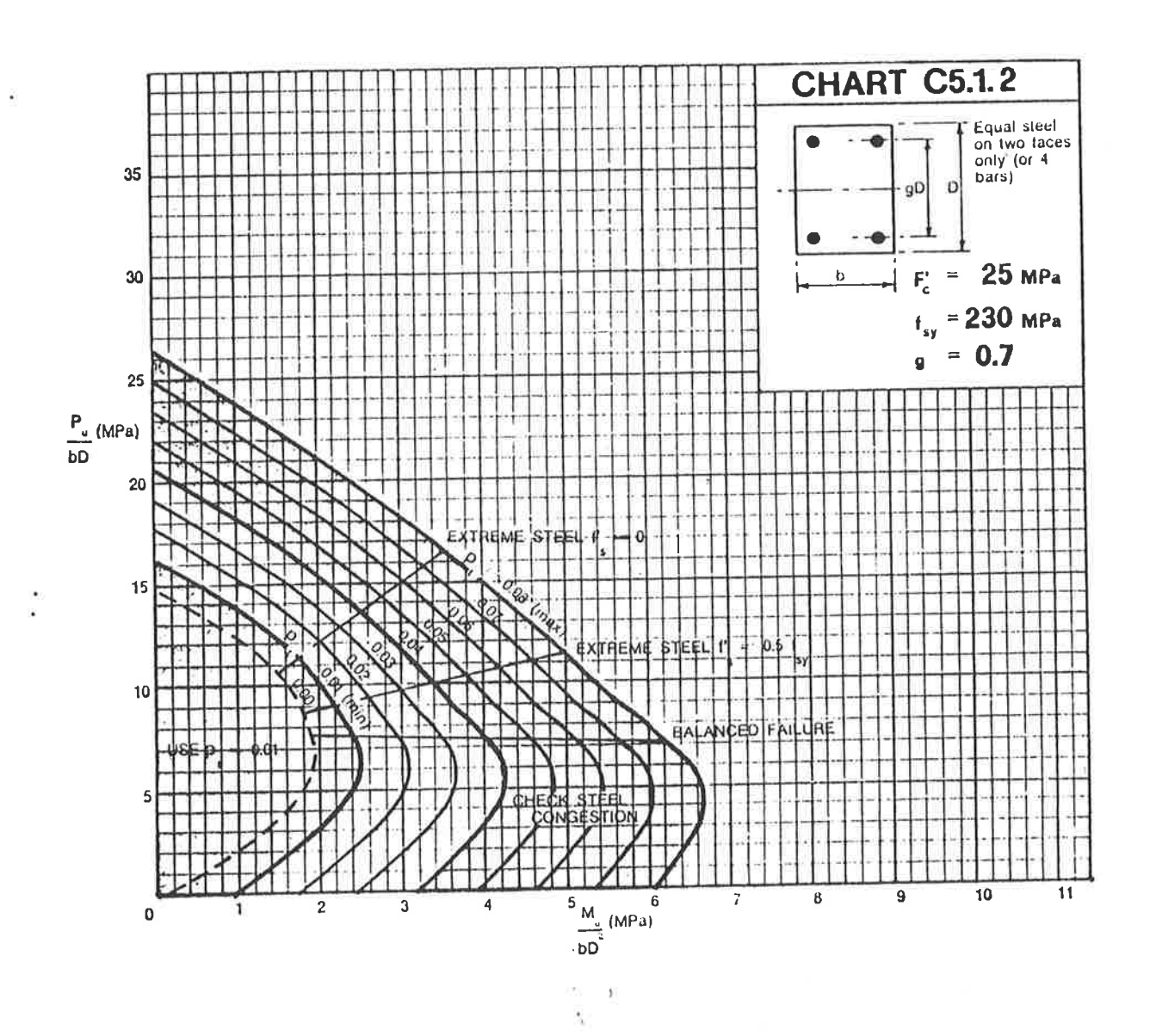

Chart  $3.2$  - Design Chart C5.1.2 (Ref. 15)

$$
M_{u} = M \tP_{u} = P
$$
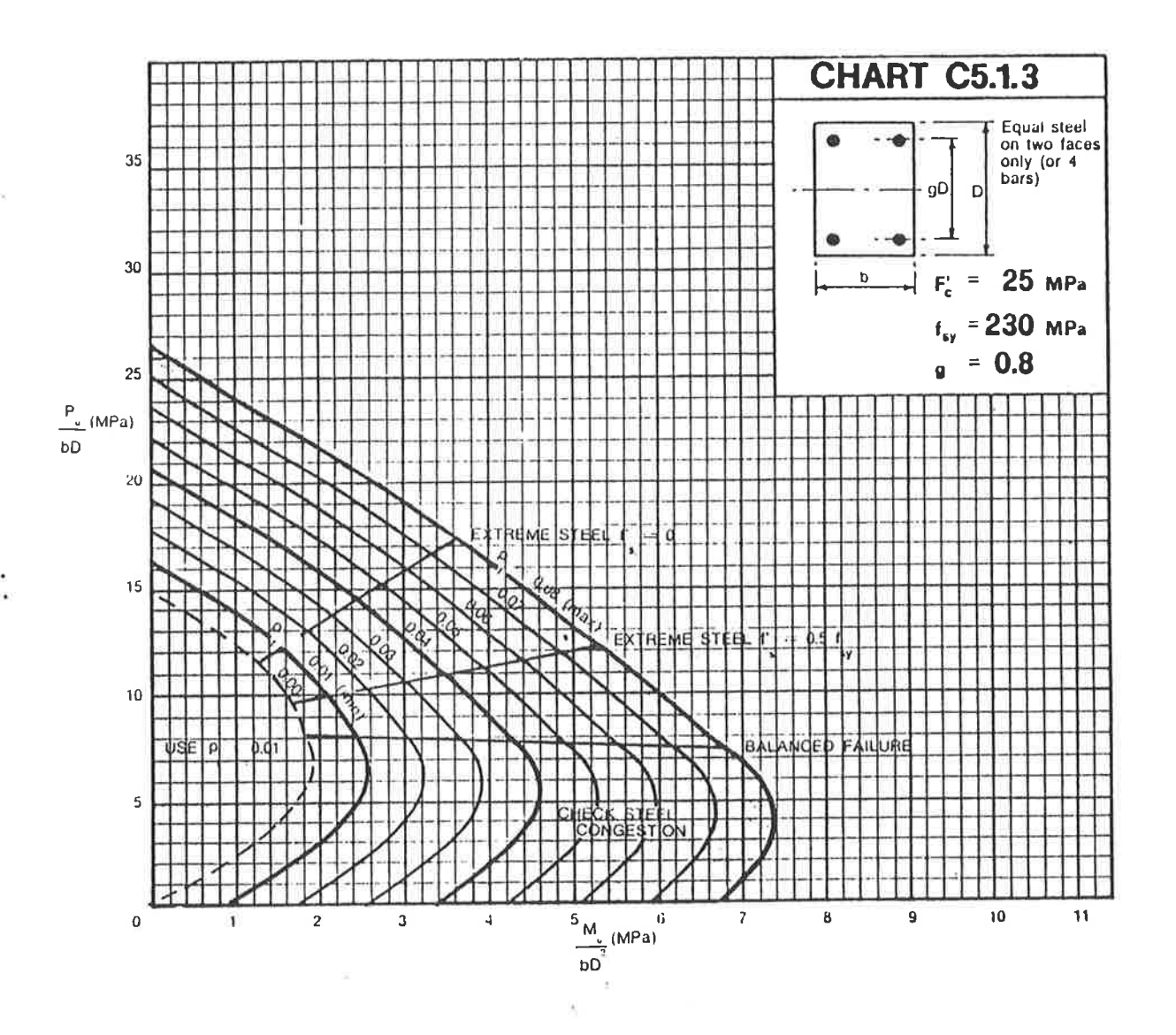

Chart 3.3 - Design Chart C5.1.3 (Ref. 15)

$$
M_{u} = M \tP_{u} = P'
$$

#### $3.3$ Organisation of the Module

#### $3.3.1$ Introduction

The module has been organised to take advantage of the facility offered by the GENESYS system which allows a program to be split into OVERLAYs, only one of which resides in central memory at any one time. The program efficiency may be increased by the effective use of this facility.

The module contains an extensive table of coefficient values and it was considered expedient to break the module into two OVERLAYs. The coefficients and related subroutines were therefore placed in one OVERLAY and the main design programme in the other.

The OVERLAY names and numbers adopted are the same as these used in the original module and the contents of each are as follows:

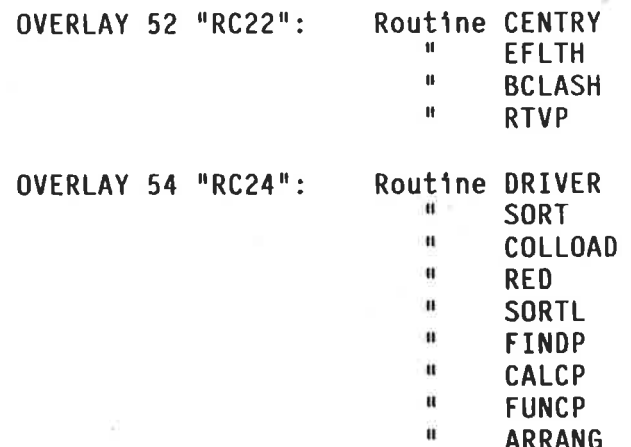

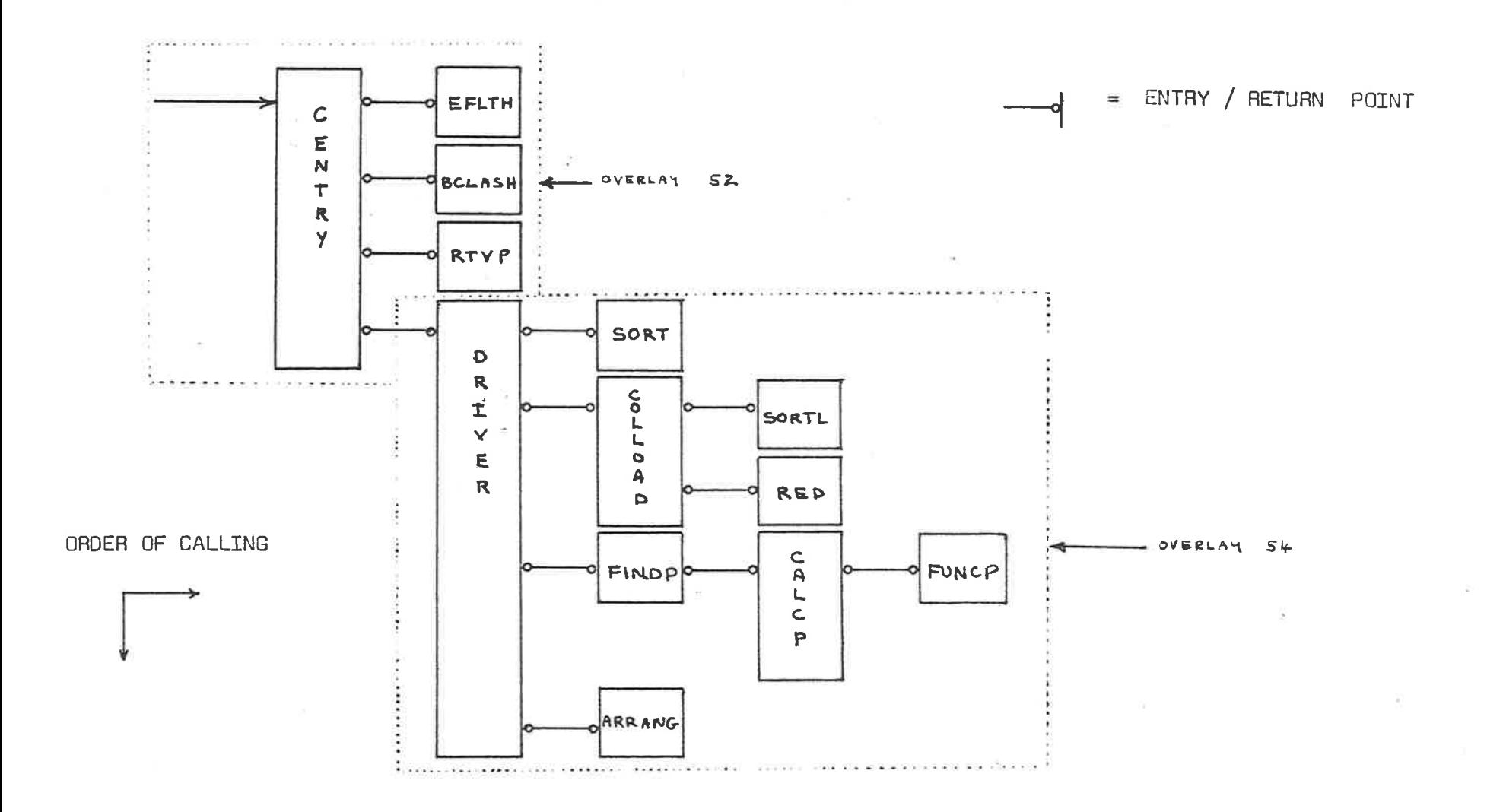

 $\sim$ 

## FIGURE 3..2 - Subroutine Calling Sequence of Replacement Module

 $85$ 

 $\alpha = -\frac{\pi}{2}$ 

 $\mathbf{y} = \mathbf{y} + \mathbf{y} + \mathbf{y} + \mathbf{y} + \mathbf{y}$ 

 $\overline{\phantom{a}}$ 

The basic module organisation is shown in the flow diagram for the subroutine CENTRY which is the entry point for the module. Details of CENTRY may be found in the Programmer's Reference Manual in Appendix 5. The subroutine calling sequence is shown in Figure 3.2 and may be compared with that of the original module shown in Figure 2.1. The programming for OVERLAYs 52 and 54 is shown in Appendices 3 and 4.

#### $3.3.2$ Information supplied to module

The module is supplied with the following information:

- Column dimensions and lengths
- Properties of beams/slabs which are connected
- Material properties
	- A loading array containing all of the loading combinations that can be applied to the column. Each loading consists of an axial load and head and foot moments if they exist.

From this information the module determines the cheapest steel arrangement (if any exist) capable of withstanding the worst loading combination.

#### $3.3.3$ Public Variable System

For a detailed explanation of the PUBLIC VARIABLE SYSTEM and the function of each variable, see Section 2.

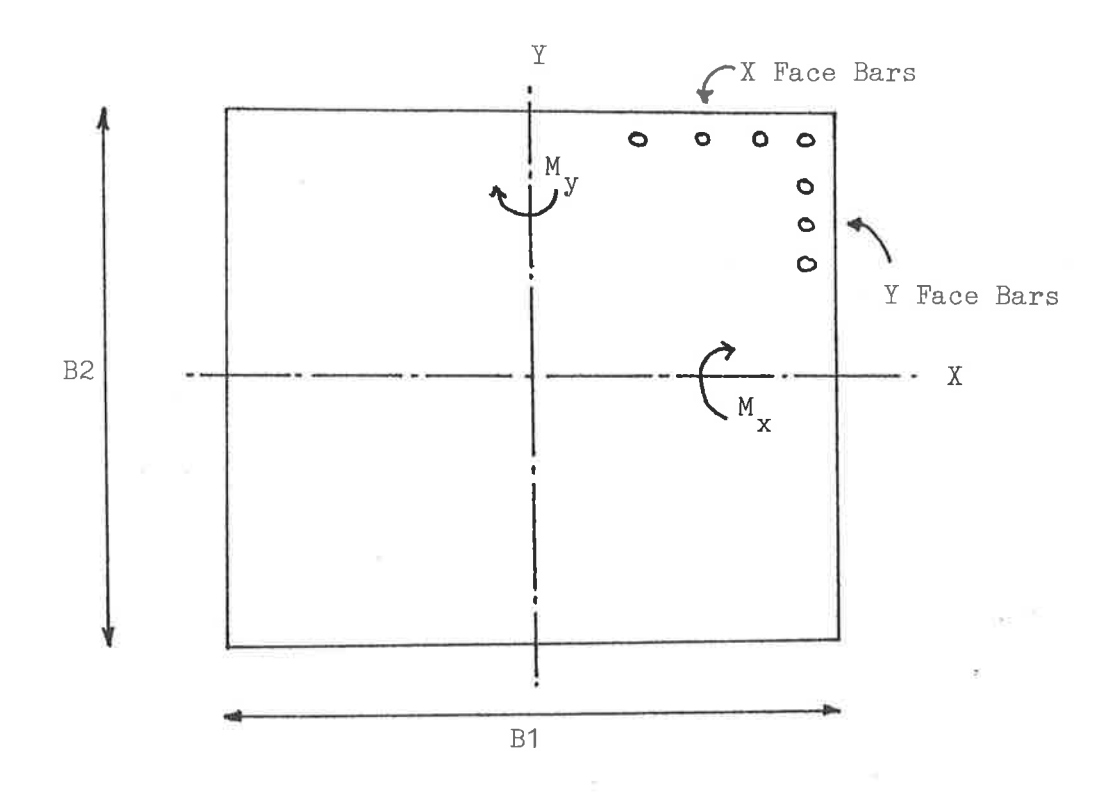

Figure 3.3 Sign Conventions

#### $3.4$ Subroutines Involved

#### Introduction  $3.4.1$

As stated in section 3.3.1, the new module consists of 13 subroutines split into 2 groups. This section explains the function of each subroutine. A more detailed explanation may be found in the Programmer's Reference Manual, Appendix 5.

#### Subroutine CENTRY  $3.4.2$

This routine is the entry and exit point for the design of rectangular It controls the design sequence by calling the various utility columns. subroutines in their correct order and contains the PUBLIC variables required to link with the other subroutines in the main program. The flow chart for this subroutine is shown in Appendix 5, Section 2.4.

#### $3.4.3$ Subroutine EFLTH

The effective length of the column group is calculated for both axes. The flow chart is shown in Appendix 5, Section 2.5.

#### Subroutine BCLASH  $3.4.4$

This routine establishes the permitted number of bars in each face of the column if beam bar clashing is to be avoided. The flow chart is shown in Appendix 5, Section 2.6.

#### $3.4.5$ Subroutine RTVP

This routine sets the value of the coefficients to be used to represent the charts. The flow chart is shown in Appendix 5, Section 2.7.

#### Subroutine DRIVER  $3.4.6$

This is the main driving routine controlling the design sequence. It is entered initially from CENTRY and, when complete, it initiates the detailing routine if requested. The flow chart is shown in Appendix 5, Section 2.8.

#### Subroutine SORT  $3.4.7$

This routine has two functions. The first is to eliminate the unnecessary load cases and the second is to sort the loadings in descending order of the applied axial load. The flow chart is shown in Appendix 5, Section 2.9.

#### $3.4.8$ Subroutine COLLOAD

This routine is used to compile the final loading set subject to:

- (a) Initial eccentricities
- (b) Reduction factors
- (c) Removal if required steel  $% = 0$
- (d) Removal if same axial load but smaller moment
- (d) Creation of biaxial loading cases
- The flow chart is shown in Appendix 5, Section 2.10

#### Subroutine SORTL  $3.4.9$

This routine is called from COLLOAD to perform the functions (c) and (d) as detailed in section 3.4.8. The flow chart is shown in Appendix 5, Section  $2.11.$ 

 $3.4.10$ Subroutine RED

This routine is called from COLLOAD to apply the reduction factors. The flow chart is shown in Appendix 5, Section 2.12.

#### $3.4.11$ Subroutine FINDP

This routine searches through the loading cases for the maximum steel % required. The flow chart is shown in Appendix 5, Section 2.13.

#### $3.4.12$ Subroutine CALCP

This routine is called from FINDP to establish the required steel % for a given axial force/moment combination. The flow chart is shown in Appendix 5, Section 2.14.

#### $3.4.13$ Function FUNCP

This function uses the chart equations to determine the failure moment given the axial force and the steel %. The flow chart is shown in Appendix 5, Section 2.15.

#### $3.4.14$ Subroutine ARRANG

This routine determines the most economical way of ensuring that the required steel % is supplied. The flow chart has been broken into 4 segments as shown in Appendix 5, Section 2.16.

### COMPUTER AIDED DESIGN OF CONCRETE COLUMNS

## SECTION 4 - IMPLEMENTATION AND TESTING OF THE NEW MODULE

#### $4.1$ Introduction

 $1 - 1$ 

The implementation and testing of the new module for rectangular column design required six distinct stages:

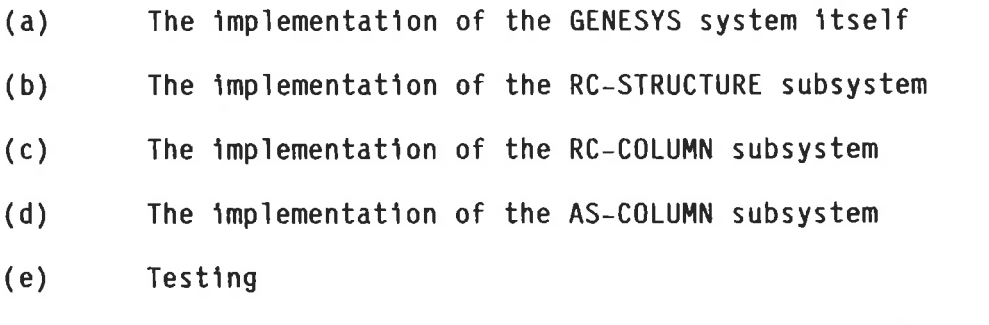

 $(f)$ Comparison between the results of AS-COLUMN and RC-COLUMN

All implementation, testing and debugging was done using a CDC CYBER 170/720 model computer running the NOS/BE operating system.

#### $4.2$ Implementation of the GENSYS System

Initially the CDC CYBER version of GENESYS running under the NOS operating The different operating system in use (NOS/BE) system was implemented. required some changes but eventually a version existed which could compile and load GENTRAN overlays. However, errors occurred during the execution of the subsystem RC-STRUCTURE which were traced to the inability of GENESYS to re-load an overlay properly.

The CYBER version of GENESYS controls the overlay execution by reading the required overlay into BLANK COMMON and then continuing execution from a specified address within the BLANK COMMON area. This address is fixed within the COMPASS code effecting the overlay loading and there is no allowance made for the differences in operating systems and compiler software that exist between any two computer installations. Thus there is no guarantee that a version working at one computer site will work at another without major modification. This is especially so if there are major operating system differences (NOS vs NOS/BE) because the assumptions made about the position within memory of certain control information will not be correct. It was then decided to try to implement the Perkin-Elmer version of GENESYS on the CYBER.

This decision was made because, unlike the CYBER version, the P.E. version is written entirely in FORTRAN and therefore easier to debug. Note that a NOS/BE version of GENESYS was not available at the time this work was being undertaken.

From the user's point of view, the major change caused by using the P.E. version is that overlay loading and unloading is no longer performed by GENESYS itself but by SEGLOADER, the CDC product for handling segmented programs. A number of other minor changes were required which were caused by the difference in computer word size (60 bits on the CYBER and 32 bits on the P.E.) and also by differences in file handling procedures. Once these differences had been resolved, a working version of GENESYS was available which could compile, load and execute any subsystem.

The advantages of the new GENESYS version are:

- file space during program development is reduced  $(a)$
- Each subsystem is a program in its own right  $(b)$
- Changes may be made to GENESYS itself without the necessity to  $(c)$ recompile the overlays.

The following disadvantages exist, but they are operating system dependent and would vary in significance depending on the machine being used.

- Execution time is slightly longer because of the overhead associated  $(a)$ with SEGLOADER
- It is necessary to reload the entire subsystem if a change is made to  $(b)$ an overlay
- The SEGLOADER directives must be tailored to ensure efficient use of  $(c)$ computer memory
- Automatic ATTACHing and CATALOGing of FATHER and SON files is not  $(d)$ possible

#### Implementation of the RC-STRUCTURE Subsystem 4.3

硩

Implementation of the RC-STRUCTURE subsystem was required so that a valid input interface could be created for subsequent testing of the column design subsystems. This interface contains information required to define the column properties and applied loadings.

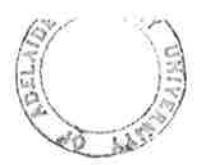

The implementation of RC-STRUCTURE involved the compiling of its component overlays and the specification of a suitable set of SEGLOADER directives. The only changes made to the subsystem were in the LIMIT statements in overlay 10. These changes were necessary to account for the particular dynamic memory parameters adopted during the implementation of GENESYS.

#### Implementation of the RC-COLUMN Subsystem  $4.4$

Implementation of the RC-COLUMN subsystem was undertaken so that a base for comparing the performance of the new modules could be established. The implementation involved the same steps as for RC-STRUCTURE and required similar changes to the LIMIT statements in overlay 10.

#### Implementation of the AS-COLUMN Subsystem 4.5

The AS-COLUMN subsystem was generated by replacing the rectangular column design modules in RC-COLUMN with those modules described in Section 3 of this thesis. Several minor changes have been made to RC-COLUMN since the new modules were originally designed. This has meant that similar minor changes have had to be made to the new modules although the basic philosophy has remained the same. These changes may be summarised as follows:

- $(a)$ Overlay "RC22" has been broken into 5 separate overlays, one for each chart group.
- $(b)$ The temporary chart coefficients are now derived using FUNCTION calls and are not stored in dynamic memory.

There are now 6 overlays for rectangular column design in AS-COLUMN. They take the same overlay numbers as the 6 which they replace in RC-COLUMN but only 2 are ever used in a particular job and each is never used more than once per job. This partly explains the performance improvement detailed in Section 4.5.

#### 4.6 Testing of AS COLUMN

i<br>S

Testing and evaluating the capabilities of AS-COLUMN required consideration of (a) the ability of the design algorithms to faithfully reproduce the values derived from the charts and (b) the ability of the arrangement algorithm to produce an acceptable steel arrangement which could be used in the detailing modules of the subsystem.

The equations representing the charts were tested for each 1 MPa increment along the Mu/bD<sup>2</sup> axis and for each 5 MPa increment along the Pu/bD axis. A total of 3534 Moment/Axial Load combinations were tested (an average of 88 combinations per chart) to ensure that the entire range of each chart was covered.

In all cases the derived steel percentage is a better value than could be interpolated from the lines on the charts. The equations were originally chosen on the basis of giving a maximum of 3% difference from the charts and it is considered that the derived equations used in the Subsystem produce a more reliable and repeatable result than possible by visually scanning the charts.

The next phase was to test the effect of interpolating between the charts i.e. using non-standard g values. This was done through the interface to RC-STRUCTURE and involved the running of Benchmark Test 1. The loadings applied to the column comprised the loads passed from RC-STRUCTURE together with loads passed through the 'XTRAL' table in the job stream. These extra loads were necessary because all loadings passed from RC-STRUCTURE required less than 1% steel.

 $\frac{1}{2}$ 

Table 4.1 shows the results of computations made with a d/D value of 0.77 and interpolating between charts C5.1.10 and C5.1.11. The results demonstrate the correctness of the interpolating algorithm.

The last phase of testing involved evaluation of the steel arrangement algorithm. This was achieved by running Benchmark Tests 2 to 7 which are illustrated in Tables 4.2 to 4.7. They show that:

- The algorithm is able to generate an acceptable solution.  $(a)$ In all cases the derived steel percent is within + 5% of the target.
- $(b)$ The costing algorithm is efficient in determining the cheapest solution.
- $(c)$ The algorithm is able to reject solutions which do not meet spacing and bar clashing requirements. In the examples given, solutions are rejected as violating bar clashing requirements if there are more than 5 X-Face bars or more than 2 Y-Face bars.

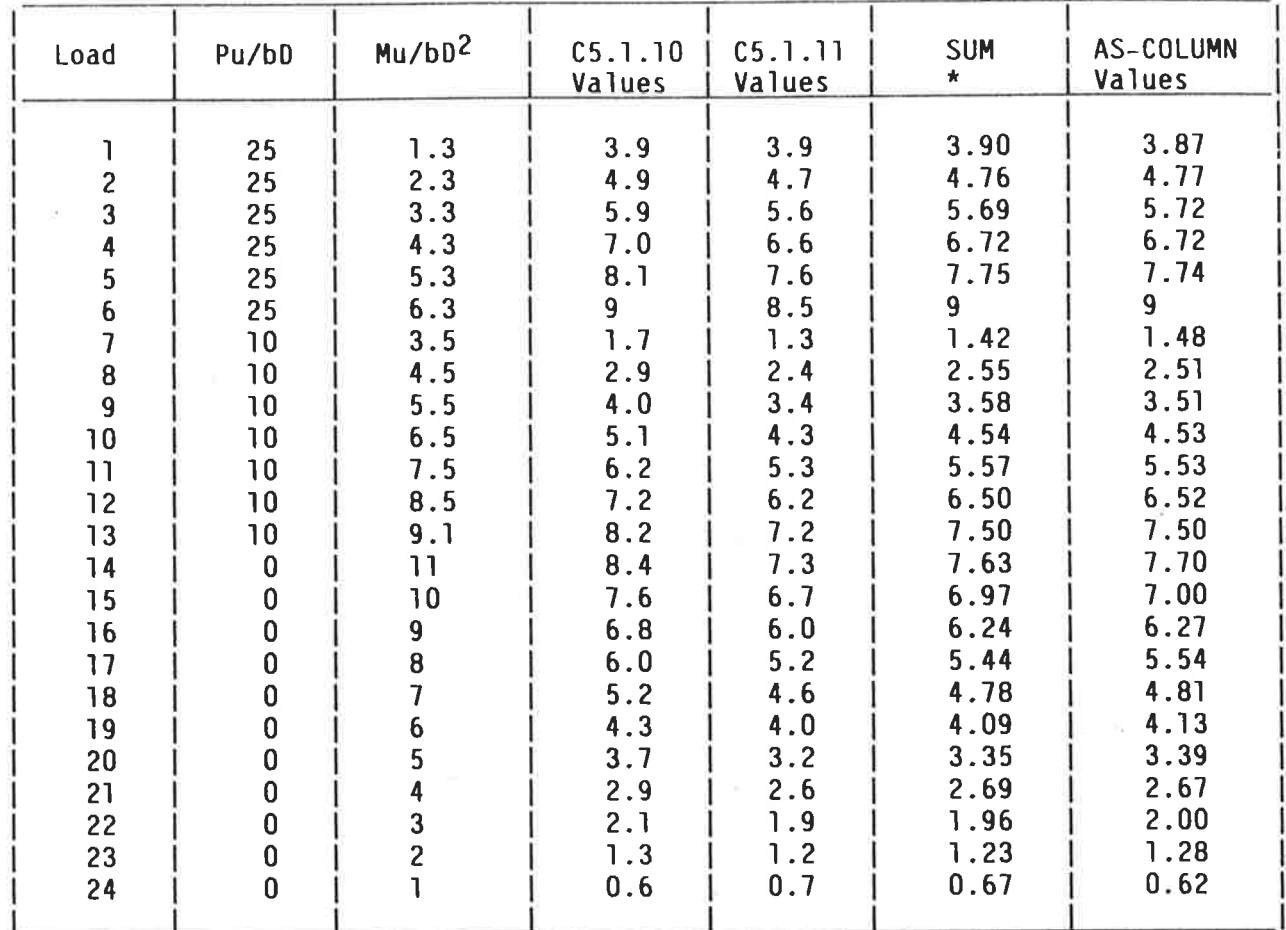

\* SUM = .3 x Chart C5.1.10 + .7 x Chart C5.1.11

See Design Charts in Ref 15, Chart 5.1.10 for  $g = 0.7$ <br>5.1.11 for  $g = 0.8$ 

TABLE 4.1 - Testing Interpolation between charts

**Superintent** 

 $\frac{1}{4}$ 

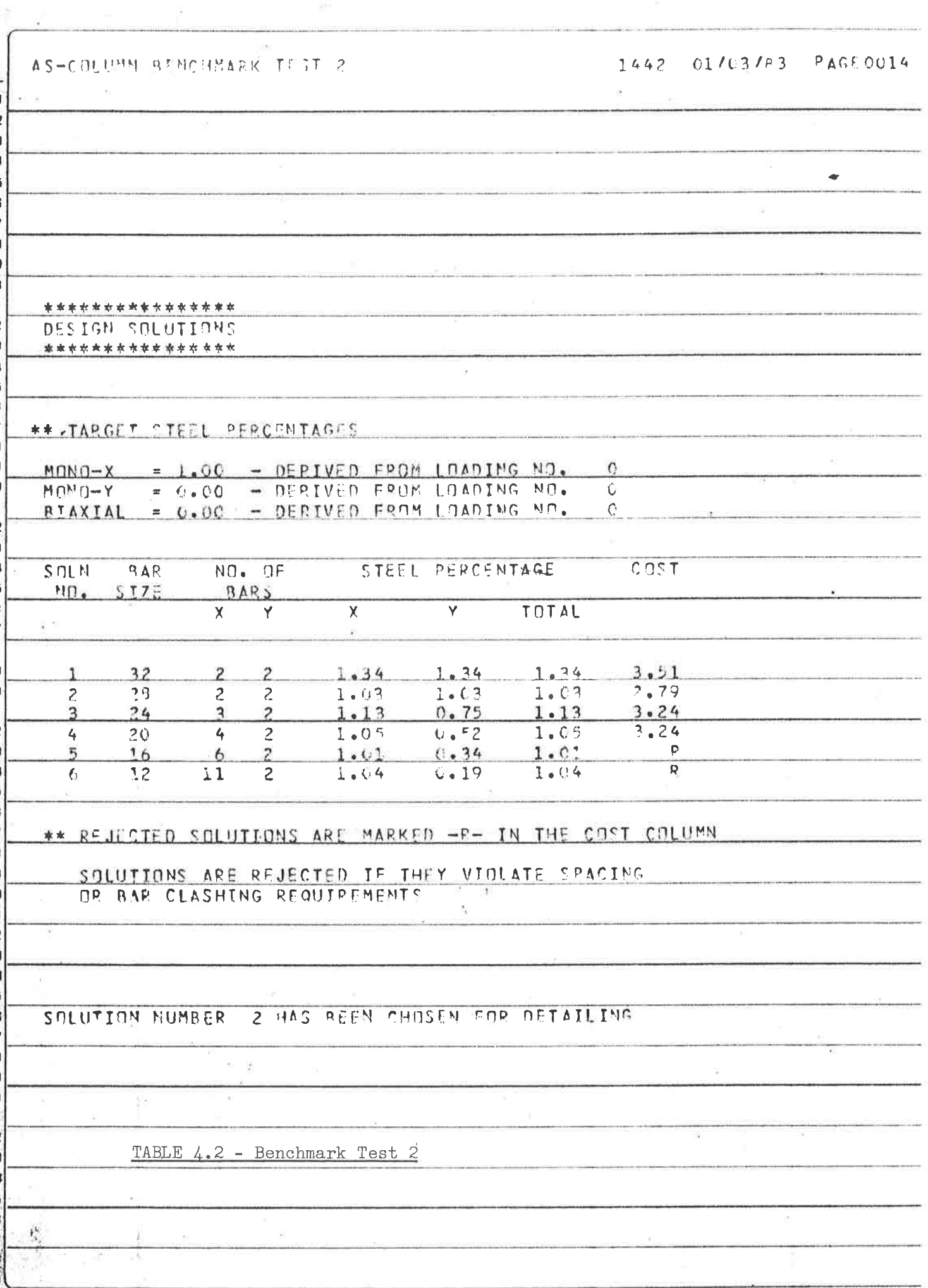

 $\tilde{\mathbf{r}}$ 

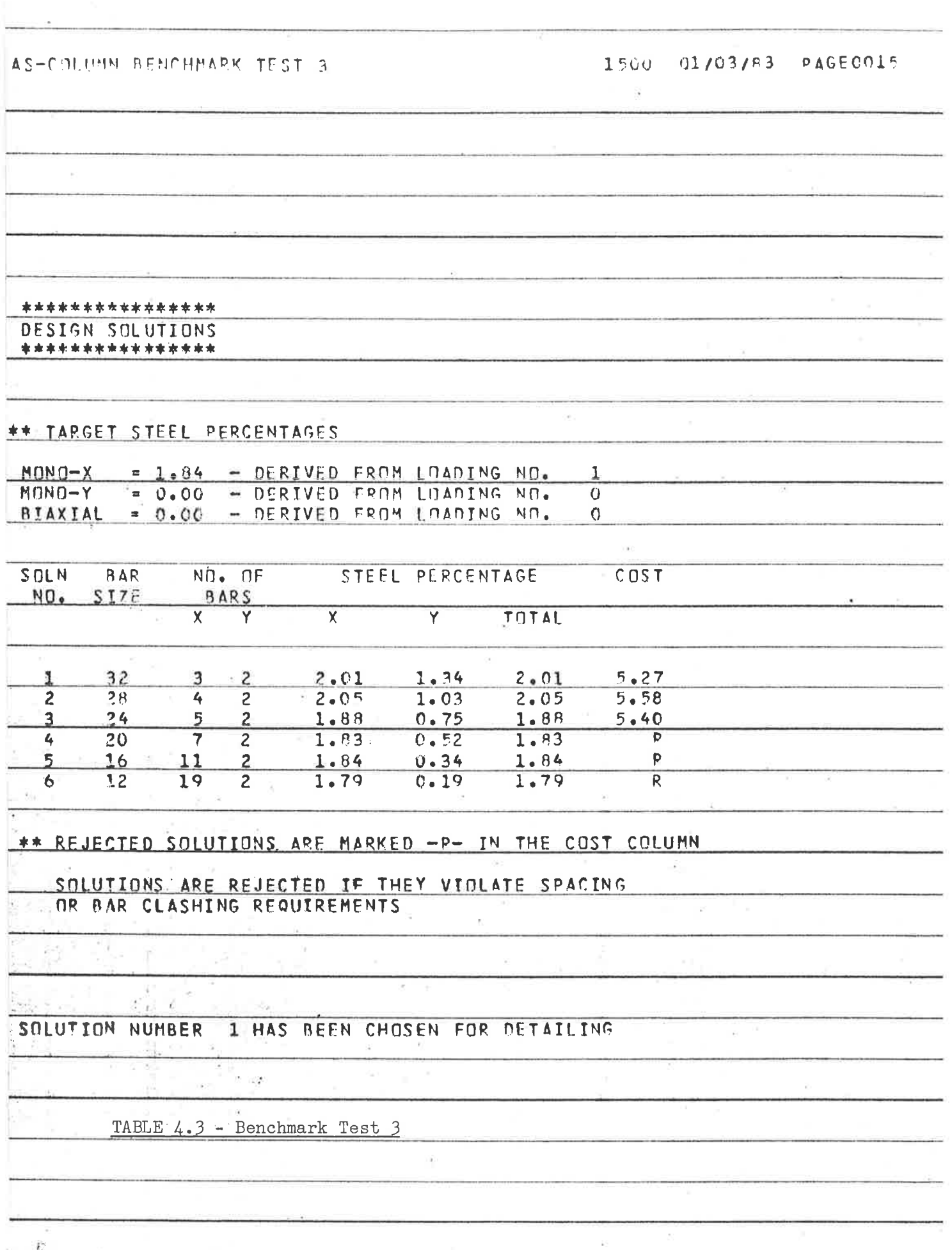

 $\overline{\mathcal{N}}$ 

 $\langle \hat{f} \rangle$ 

 $\bar{\bar{c}}$ 

 $\tilde{\mathcal{I}}$ 

 $\frac{1}{2}$ 

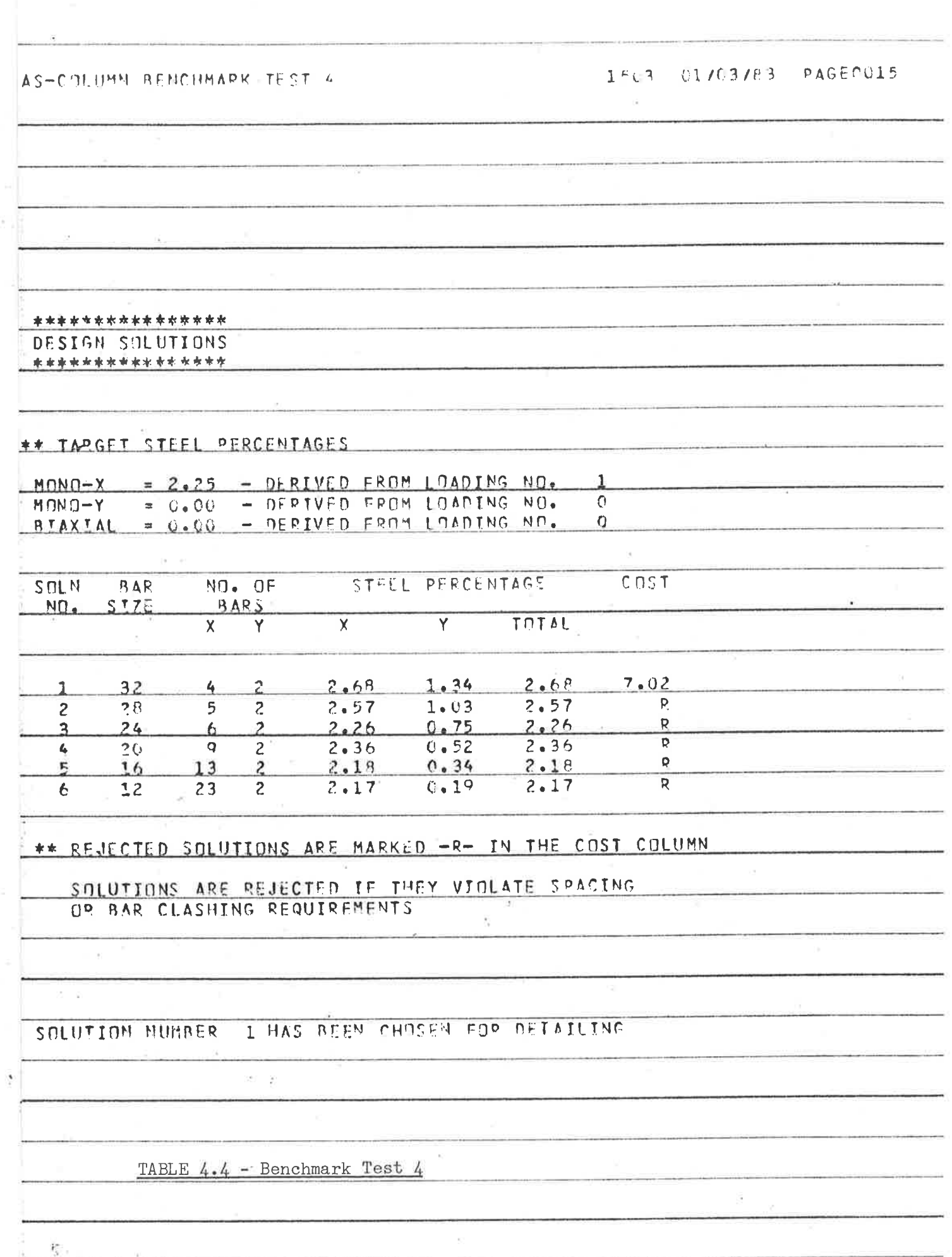

107

 $\geq$ 

 $\overline{\Sigma}$ 

ini

K.

 $\sigma$ 

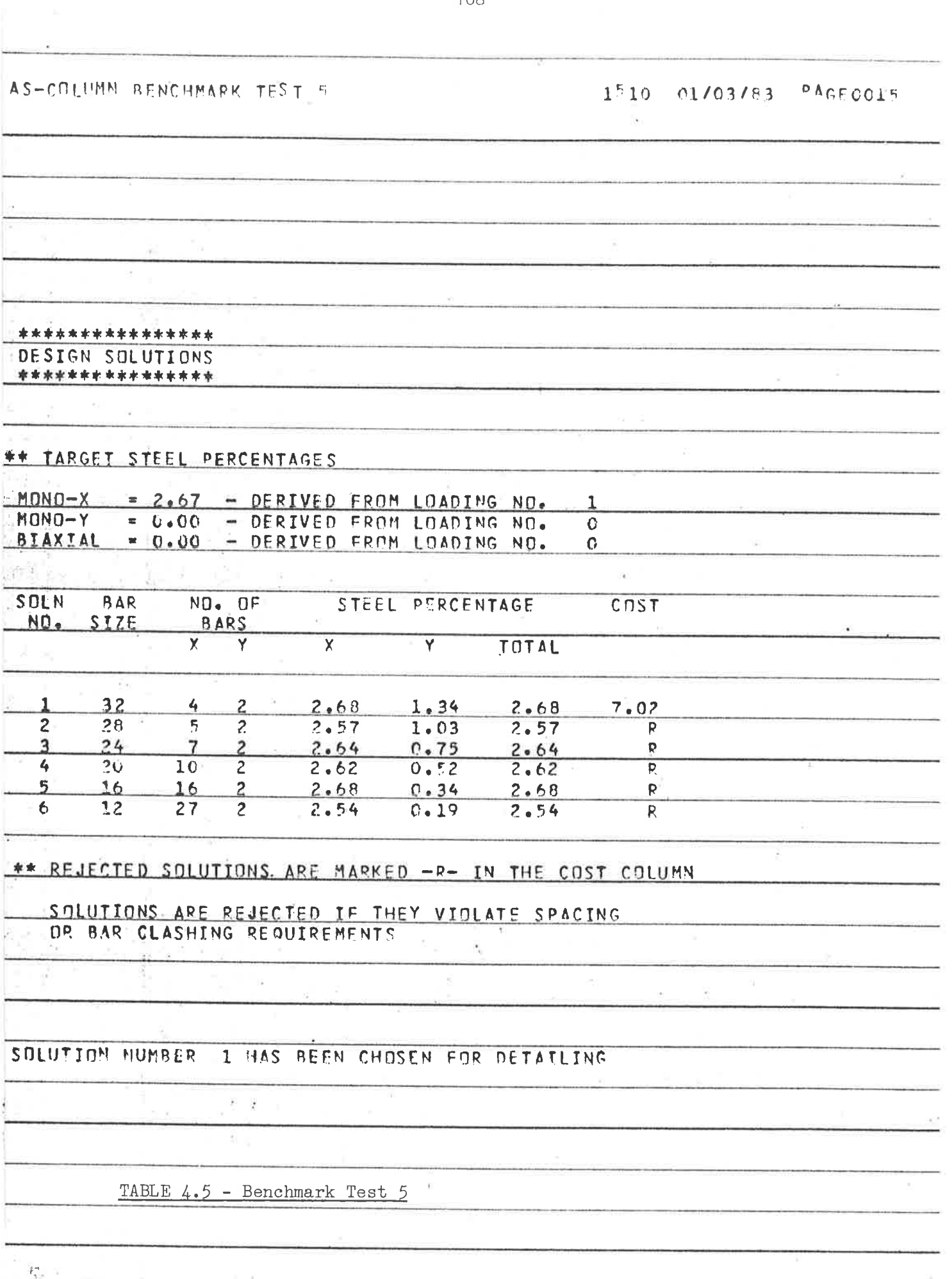

108

 $\hat{\mathbf{z}}$ 

livo,

. De

 $\sim$ 

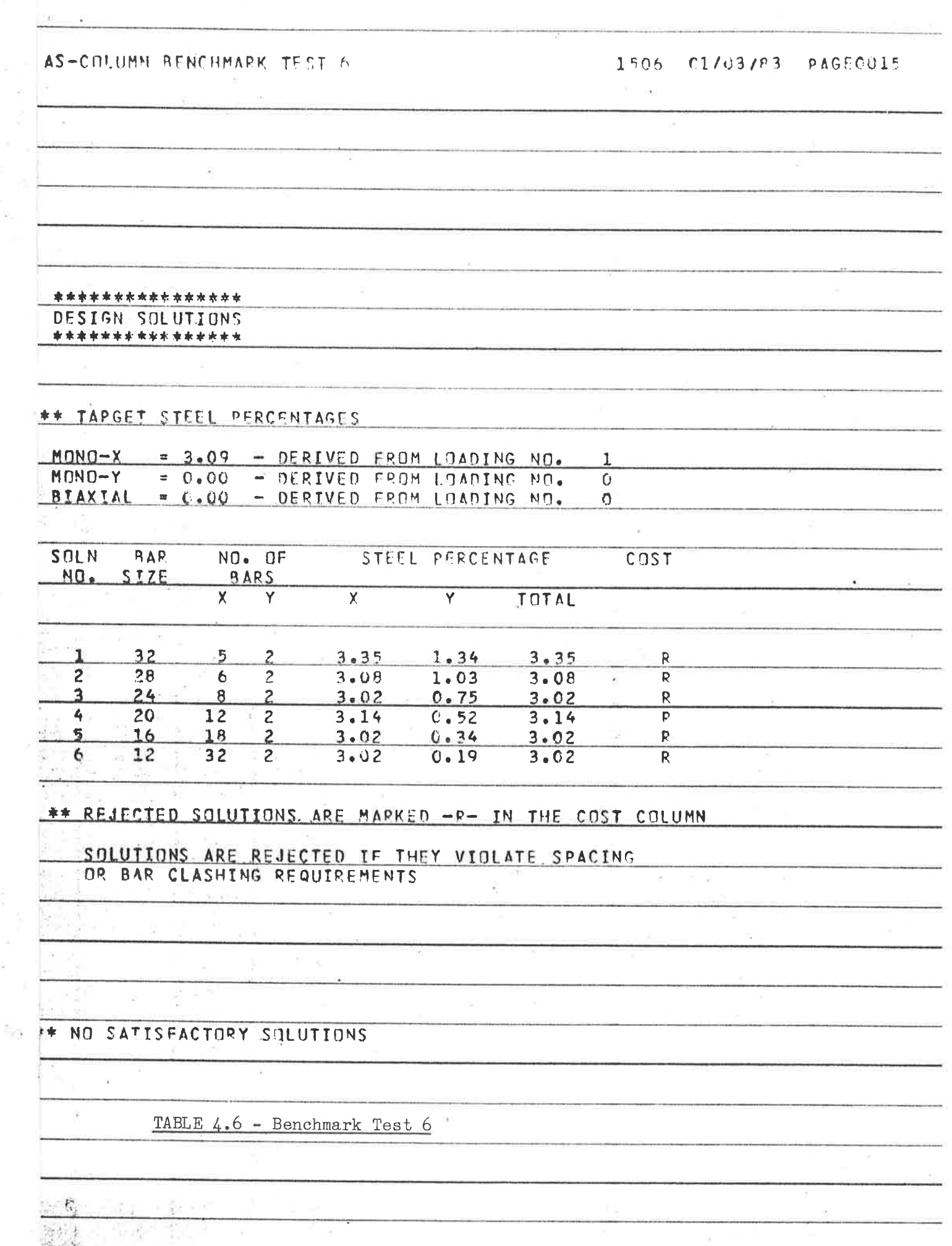

 $\bar{\chi}$ 

 $\sim$ 

ċ

 $\frac{1}{2}$ 

 $\frac{1}{\epsilon_{\rm D}}$ 

 $\hat{v}$ 

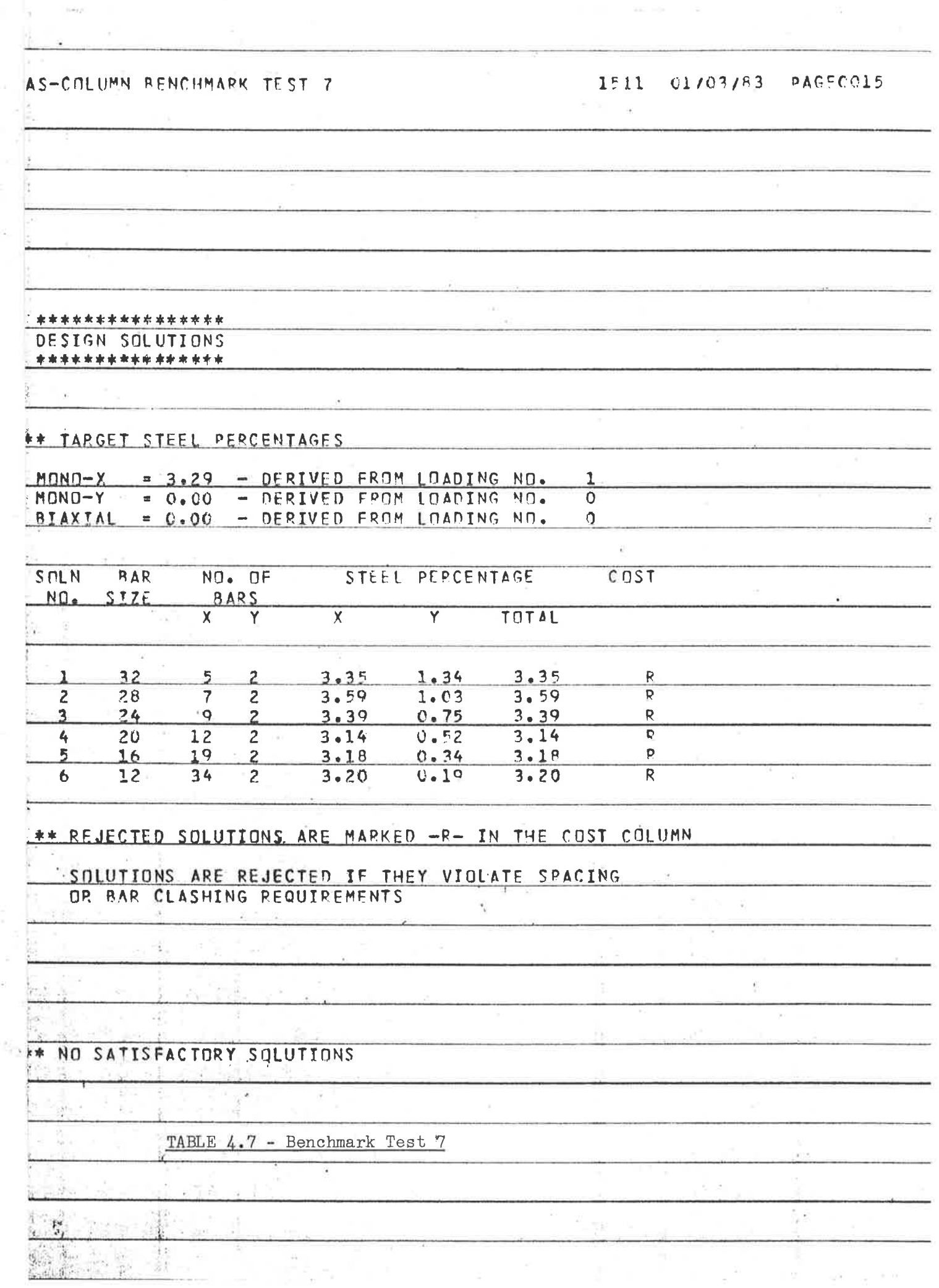

 $(1241)$ 

110

 $\overline{\phantom{a}}$ 

Ń,

号

 $9.77$ 

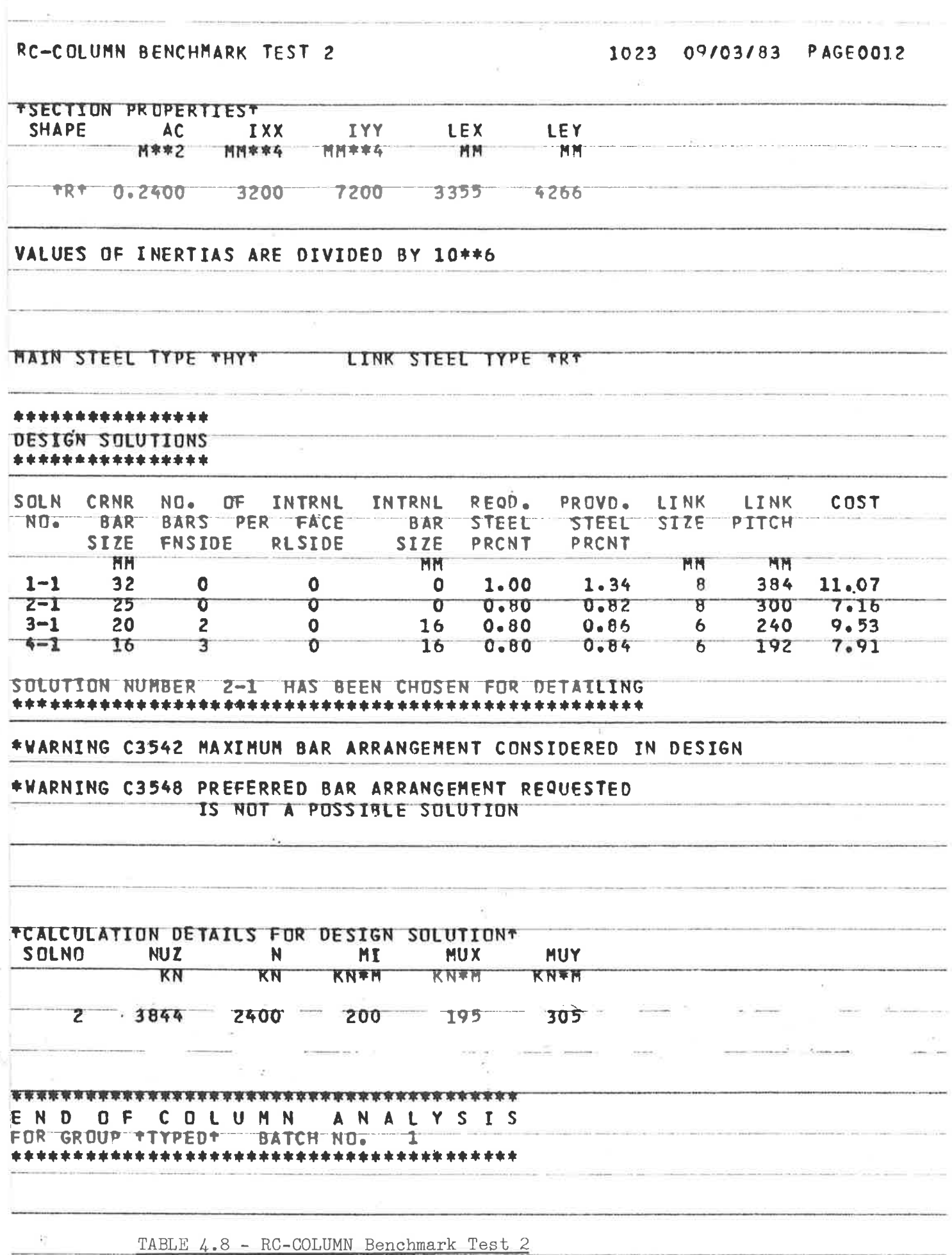

 $111$ 

 $\sigma$ 

 $\ddot{v}$ 

4.7 Comparison between the results of AS-COLUMN and RC-COLUMN

Benchmark Test number two was run using both AS-COLUMN (Table 4.2) and RC-COLUMN (Table 4.8). The results were used to compare both the output and relative performance of the two subsystems under identical design conditions.

4.7. I Output

The output for both Subsystems is identical (see Appendix 7) with the exception of the page concerned with the Design Solutions. Differences on this page may be summarised as follows:

(a) The format was changed to suit the results generated by AS-COLUMN

- (b) Although the cost algorithm was altered to suit Australian conditions it still chose solution 2 as the best.
- (c) AS-C0LUMN chose a mlnlmum steel percent of .l.0 whereas RC-C0LUHN chose a minimum steel percent of 0.8.
- (d) Both subsystems chose an arrangement of 4 bars with a diameter of either 25mm or 28mm.

The major difference between the arrangement algorithms of both subsystems is that RC-COLUMN allows mixed bar sizes whereas AS-COLUMN allows only a single bar size per solution. However, the results indicate that both produce similar solutions.

#### $4.7.2$ Performance

The performance of both subsystems is summarised in Table 4.9. The interface time is the time taken if no design work is done. The results are for Benchmark Test 2 where 1 column is subjected to 17 loading combinations.

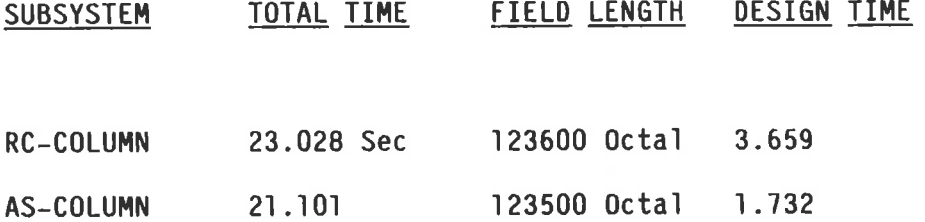

## Table 4.9 - Relative Performance of AS-COLUMN and RC-COLUMN

These results indicate that the new module is 50% faster and uses slightly less memory. This difference would be significant in large jobs.

## COMPUTER AIDED DESIGN OF CONCRETE COLUMNS

## SECTION 5 - CONCLUSIONS

This project had the following primary objectives:

- To examine and compare the slenderness provisions of various Codes of  $(a)$ Practice,
- $(b)$ To develop a computer program for the design of Concrete Columns according to AS1480-1974,
- $(c)$ To modify the rectangular column design module in the GENESYS RC-BUILDING suite so that it would conform with the provisions of AS1480-1974, and
- To improve the efficiency of the GENESYS RC-COLUMN subsystem  $(d)$

 $5.1$ 

### Comparison of Slenderness Provisions

A comparison between the slenderness provisions of a number of Codes of Practice has been presented in Section 1. The results of this comparison may be summarised as follows:

 $(a)$ The advantages of the AS1480 method are firstly that it is simple to apply and secondly that the concept of additional eccentricity is more rational than the alternative concept of minimum eccentricity.

The disadvantages of the AS1480 method are:

- $(1)$ it is more conservative than other Codes for all values of slenderness Ratio >20
- $(11)$ it is less rational than either the additional moment, or moment magnifier method.
- $(111)$ it gives unrealistic results at the limits of the stated range of its application, and
- it has a number of minor shortcomings which have been itemised in  $(1v)$ Section 1.9.

It was therefore proposed that in future revisions of AS1480, consideration be given to the following:

 $(1)$ Reducing the load factors,

 $\frac{1}{2}$ 

- Adopting the additional moment method as used in CP and DIN, or the  $(11)$ ACI moment magnifier method, and
- Addressing the shortcomings listed in Section 1.9.  $(111)$

#### Column Design Program  $5.2$

Algorithms for the Computer Aided Design of R.C. Columns have been presented These algorithms follow the steps given in the A.R.C. Design in Section 3. Handbook (Ref. 15) and will produce the steel percentage required for each loading case. A steel arrangement algorithm is also presented which produces a number of alternative bar arrangements which will satisfy the worst loading This arrangement algorithm will select the cheapest solution combinations. after having rejected those bar arrangements which violate spacing or beam bar clashing requirements.

As a result of this approach, the program has the following attributes:

- It executes very quickly,  $(a)$
- The amount of coding is minimal and well structured, and  $(b)$
- The designer is able to follow through each step of the design  $(c)$ process and be satisfied that the results are correct.

The program has been thoroughly tested over a wide range of input conditions and is currently available to any of the S.A. Government Departments which have access to the facilities at the Government Computing Centre. I have personally used the program in a real design environment and am satisfied that it produces reliable results.

#### $5.3$ Modifications to RC-BUILDING

The RC-COLUMN subsystem of the GENESYS RC-BUILDING suite was modified so that it conformed with the provisions of AS1480-1974. These modifications involved converting the program described in 5.2 into the language GENTRAN and ensuring that the correct information was passed into and out of the module. The only major change required to the original program was to implement the virtual array processing technique available through GENTRAN to maximise program efficiency.

The operation of the new subsystem is demonstrated in the Benchmark tests described in Section 4. These show that the program operates successfully over a range of input values and, not unexpectedly, gives results which are similar to those of the original module.

#### $5.4$ Improving Subsystem Efficiency

During initial evaluation, the RC-COLUMN subsystem appeared to be using an unusually large amount of computing time. An examination of the program code traced the cause to a large number of iterative-type calculations in the design phase. For each loading case the column steel was incremented until the capacity exceeded the loading. However each steel augmentation required the recalculation of both the Neutral Axis depth and a new steel arrangement. The basic problem was that the module could not discern the critical loading and therefore had to test them all.

The new module has been designed to avoid such iterative calculations and is able to produce a small range of steel solutions which will cater for the critical load.

In quantifiable terms this has led to an increase in design speed of the order of 50% and to a reduction in the number of active lines of code from 4700 to 1200.

## **REFERENCES**

- ACI Committee 318, Building Code Requirements for Reinforced Concrete, Ъv. ACI 318-71, ACI Detroit, 1971.
- $2.$ ACI Committee 318, Building Code Requirements for Reinforced Concrete, ACI 318-63, ACI Detroit, 1963.
- $3 -$ British Standards Institution, The Structural Use of Concrete CP110, Part 1, 1972.
- Canadian Standards Association, Code for the Design of Plain or 4. Reinforced Concrete Structures, CSA Standard A 23.3, 1970.
- $5.$ Comite European du Beton, International Recommendations for the Design and Construction of Concrete Structures, FIP Sixth Congress, Prague, June 1970.
- 6. Constantinescu, D.R., Illston, J.M., Computer Experiments on slender beam - columns of reinforced concrete, Magazine of Concrete Research Vol. 30, No. 105: Dec. 1978.
- 7. Corderoy, H.J.H., Warner, R.F., Slender Column Design in **AS** 1480/1974, The Institution of Engineers Australia, Civil Engineering Transactions, 1977.
- $8:$ Deutscher Industrie Normen, DIN 1045, Beton und Stahlbetonbau, Bemessungund Ausfuhrung, Betonkalender, 1971.
- $9.$ MacGregor, J.G., Breen, J.E., Pfrany, E.O., Design of Slender Concrete Columns, Journal ACI, Proc. Vol. 67, Jan 1970.
- $10.$ Menn, C., Symposium on Design and Safety of Reinforced Concrete Compression Members. International Association for **Bridge** and Structural Engineering - Final Report, Quebec 1974.
- $11.$ Standards Association of Australia, The Use of Reinforced Concrete in Structures, AS 1480/1974.
- R.F., Physical Mathematical Models and Theoretical  $12.$ Warner. Considerations, Theme I Introductory Report: 1974 Quebec Symposium on Design and Safety of Reinforced Concrete Compression Members, IABSE Zurich.
- Wilby, C.B., Pacholi, V.R., Design of Very Slender Reinforced  $13.$ Concrete columns, Civil Engineering, Nov. 1978.
- Timoshenko, S., Young, D.H., Elements of Strength of materials, 4th 14. Education, Van Nostrands Company Ltd., 1964.
- Cement and Concrete Association, Australian Reinforced Concrete  $15.$ Design Handbook, Harbour Press, 1976.
- Furlong, R.W., Concrete Columns under Biaxially Eccentric Thrust, ACI 16. Journal, October, 1979.
- Warner, R.F., Rangan, B.V., Hall, A.S., Reinforced Concrete, Pitman 17. Australia, 1976.
- Behan, J.E., O'Connor, C., Creep Buckling of Reinforced Concrete 18. Columns, Research Report No. CE3, Department of Civil Engineering, University of Queensland, April, 1979.
- Brettle, H.J., Warner, R.F., Ultimate Strength Design of Rectangular 19. Reinforced Concrete Sections in Compression and Biaxial Bending, Civil Engineering Transactions, April 1968.

# COMPUTER AIDED DESIGN OF CONCRETE COLUMNS

## APPENDIX<sub>1</sub>

## PROGRAM FITCURV

# I N D E X

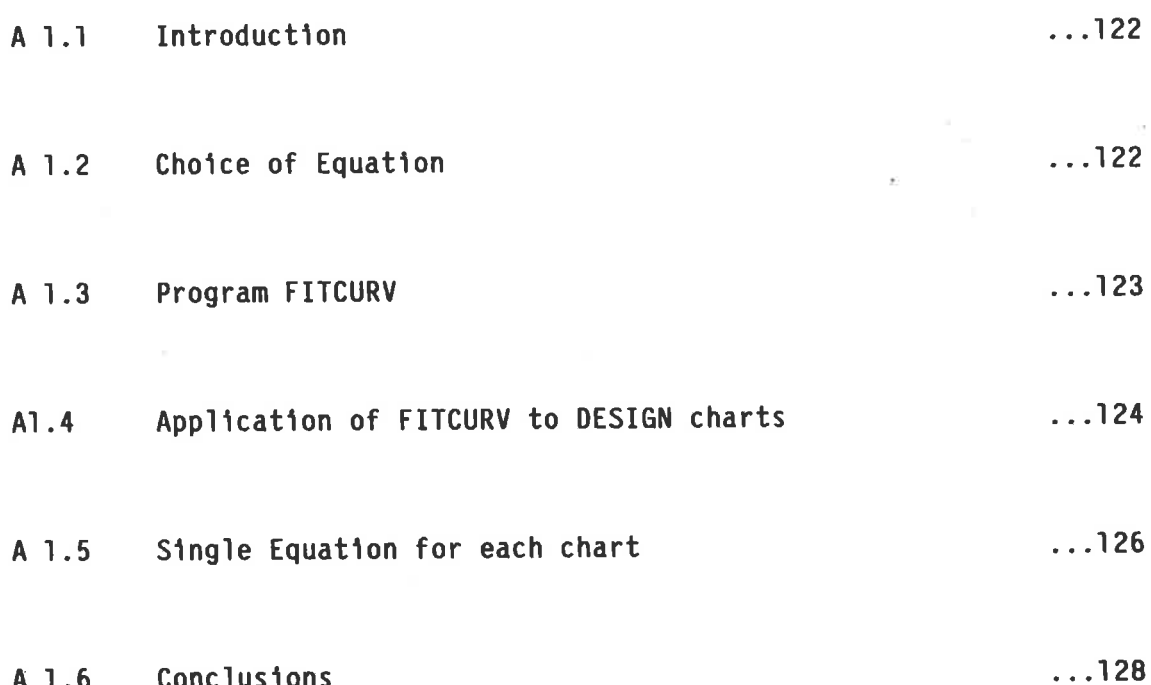

#### A 1.1 INTRODUCTION

Inspection of the various column design procedures available reveals that in all cases the design procedes in an iterative manner - the steel required depends on the neutral axis position which depends on the steel present etc... It was thought that Design charts usually provide an effective way around this problem and so a method was sought whereby a set of Design charts The set of charts chosen could be incorporated into a computer program. appears in the Australian Reinforced Concrete Design Handbook (Ref. 15).

The most convenient way to use these charts is to find an equation relating all of the points on the chart. It was hoped that a general equation could be found for each chart but, as will be shown later, this was not practical. The method adopted was to find the equation of each line of each chart and store it for use by the column design program which would decide which equation to use.

#### CHOICE OF EQUATION A 1.2

While being basically similar there is a wide variation within and between the An equation was therefore sought which would contain sufficient charts. degrees of freedom to cater for this variation yet be reasonably simple to use. It was also required that the same equation be used for all of the charts so that the column design program would be straight forward. Given these constraints it was decided to use an (n-1) order polynomial of the form:

 $M = C_1 + C_2 P + C_3 P^2 + C_4 P^3 + \dots + C_n P^{n-1}$ 

where n would be determined considering the accuracy required and the degree of variation between the charts. Thus each line on each chart is represented by the same polynomial but with different coefficients.

It was suspected that an exact equation could not be found for each curve and that some sort of curve fitting procedure would be needed. This was not expected to be significant because the charts cannot be read to an accuracy greater than .1MPa. In this respect the curve fitting program may be considered superior to a human user because it "smoothes out" irregularities caused by misreading and in many cases when comparing the resubstituted values produced by the equations, they are closer to the curve than the points Given that no exact equation exists, the procedure is originally read in. then to convert the curves to a series of coordinate pairs and find the equation which produces the best fit.

#### A 1.3 PROGRAM FITCURV

This program is basically a regression analysis using the method of least squares. Its purpose is to accept a series of coordinate pairs, perform a regression analysis and produce the group of equations of order 2 to 10 which gives the best approximation. The coefficients in the output are given to 14 decimal places because in the higher orders the X terms become very large.

In addition the program also produces tables showing the following:

- The y values when x is resubstituted, thus indicating what the  $(a)$ equations will produce.
- $(b)$ The percentage error between the input and the produced value.
- The difference between the input and the produced value.  $(c)$

These tables were used initially to test the validity of the program (see Appendix 2-B) and later to detect errors in the input data and to resolve which order equation to adopt for the column design programs. However when considering these tables. it must be remembered that the accuracy of the input data is to the nearest .1MPa. The computer works to much greater precision than this, smoothing out the data. Thus the derived equations may be a better approximation to the curves than inferred by the tables.

The program listing for FITCURV is shown in Appendix 2-A.

#### APPLICATION OF FITCURV TO DESIGN CHARTS A 1.4

Having determined that FITCURV gives reliable results, each chart line was converted to a set of coordinates and processed through the program. The output for chart C5.1.1 p=.01 is shown in Appendix 2-B.

At this stage the outputs were examined to determine the correctness of the Any typing/reading error would be corrected and the data input data. re-processed before accepting the output.

Unusual results could also occur which were not caused by input errors. **They** were found to be caused by reading the input values to .1MPa and were prevalent when dealing with small P'/bD values - which is to be expected when for  $P'/bD = 1$  MPa, the percentage error is  $10%$ . Errors such as these were discounted if the resubstituted value was close to the chart value. In all cases where this was not so the reason was found to be an input error.

Once every chart had been processed, the outputs were examined to determine which order equation to adopt for the column design program. The criteria used to do this were:

- $(a)$ Limit the percentage error to a maximum of  $+$  3% (or  $+$  5% in cases where the error was due to reading to .1 MPa and the resubstituted value was a better approximation than the input value). Also high values caused by the smallness of Y were ignored.
- $(b)$ Limit the waviness of the output curve  $-$  the higher orders may be expected to be more wavy between points.
- $(c)$ Ensure the repeatability of the resubstituted value using a calculator. This was especially important in the higher orders where the accuracy and the number of significant figures of the coefficient were expected to become more important.

The general conclusions from this examination are:

 $\frac{1}{2}$ 

- $(a)$ The 6th order is just as good as the 10th in reproducing the input data, but is significantly better than the 5th and lower orders.
- $(b)$ The 6th order equation is generally less wavy than the higher orders.
- $(c)$ The 10th order equation as printed in the output does not give the correct values when checked using a calculator.
This is because 14 digit accuracy is required for the 10th order equation but most hand-held calculators provide, at most, 12 digit accuracy.

 $(d)$ The percentage error for the 6th order equation was never more than  $3%$ .

For these reasons it was decided that the 6th order equation would be adopted for the column design programs. The mean of all of the 6th order difference values for all of the charts was calculated to be  $= .03$  MPa which indicates that reading to the nearest .1 MPa is justified.

#### A 1.5 SINGLE EQUATION FOR EACH CHART

Initially it was hoped that a single equation for each chart could be generated by finding a relationship between the coefficients and the steel percentage. This idea was abandoned for the following reasons:

- $(a)$ The 6th order coefficients were plotted as a function of p for chart C5.1.1. This is shown on Graph A1.1 and although there appears to be a general trend, it is not specific enough to allow accurate curve fitting.
- $(b)$ If it is assumed that a 10th order equation would be required to reproduce accurately the coefficients, then more coefficients would need to be stored than for the 8 equations separately.

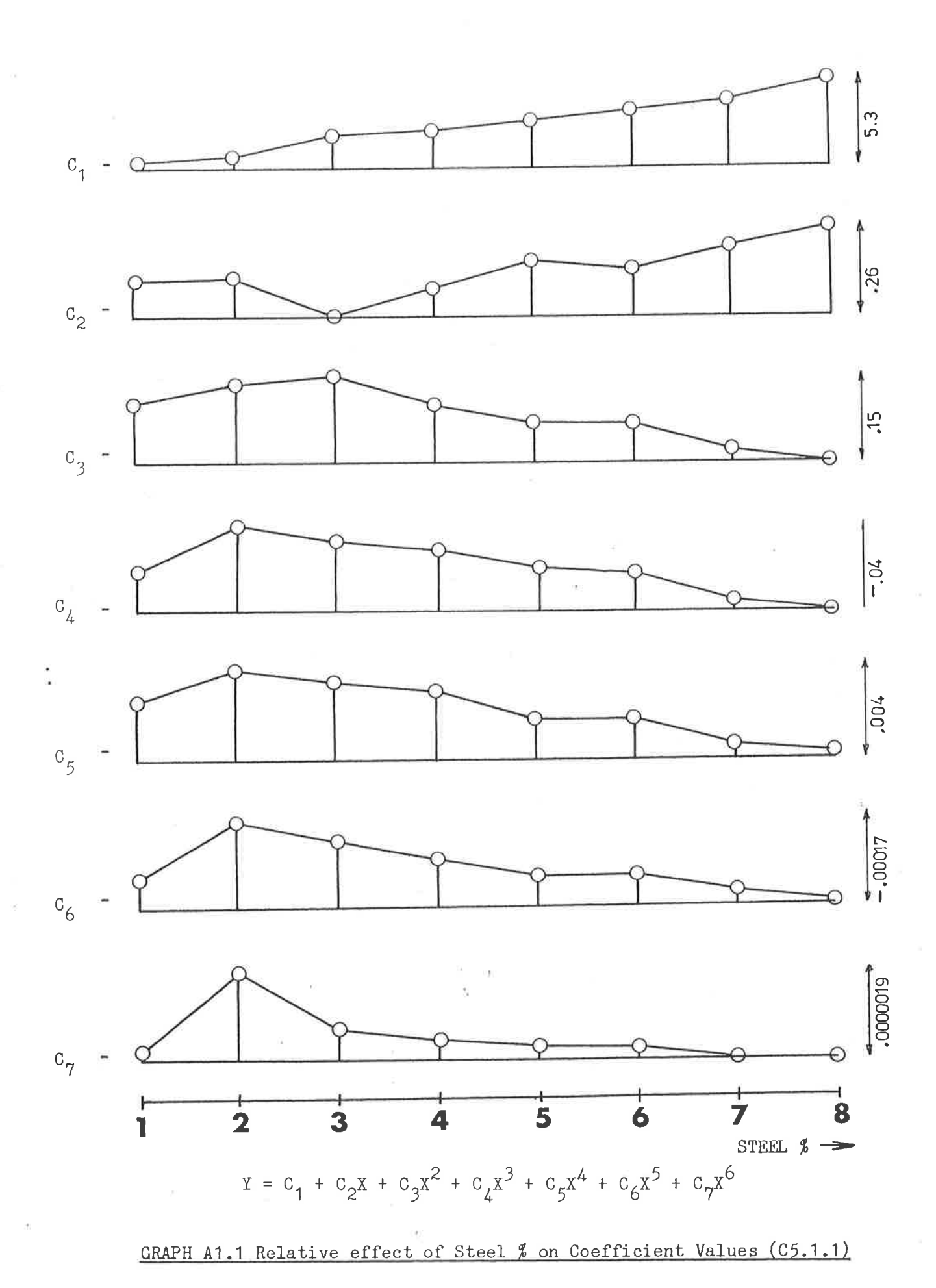

#### CONCLUSIONS A 1.6

 $\overline{\mathcal{S}}$ 

The program FITCURV is a reliable program with general application although the 10th order equation produced may be unrepeatable. The single factor which determines the unrepeatability is the accuracy of the computing machine. For example, if the coefficient  $C_{10}$  were found to be .00000000000135 then unless the computer/calculator could accept 14 significant digits, the equation would become inaccurate when the term  $C_{10} \star x^{-10}$  became significant. If the tolerance was specified to be .01, then the equation would become inaccurate  $when:$ 

 $.00000000000135 \times \chi^{10} = 0.01$ 

or  $x = 9.7$ 

Thus when X exceeds 9.7, a handheld calculator would not give the same results as the program indicates. This could be overcome using an E-formatted output  $*$ for the coefficients but this was not considered necessary when, for the purposes of this work, the 6th order is adequate.

The coefficients adopted are shown in Appendix 3 "OVERLAY 52" in subroutine RTVP.

\* F - Format is easier to check.

COMPUTER AIDED DESIGN OF CONCRETE COLUMNS

#### APPENDIX 2 - A

## PROGRAM LISTING FOR FITCURV

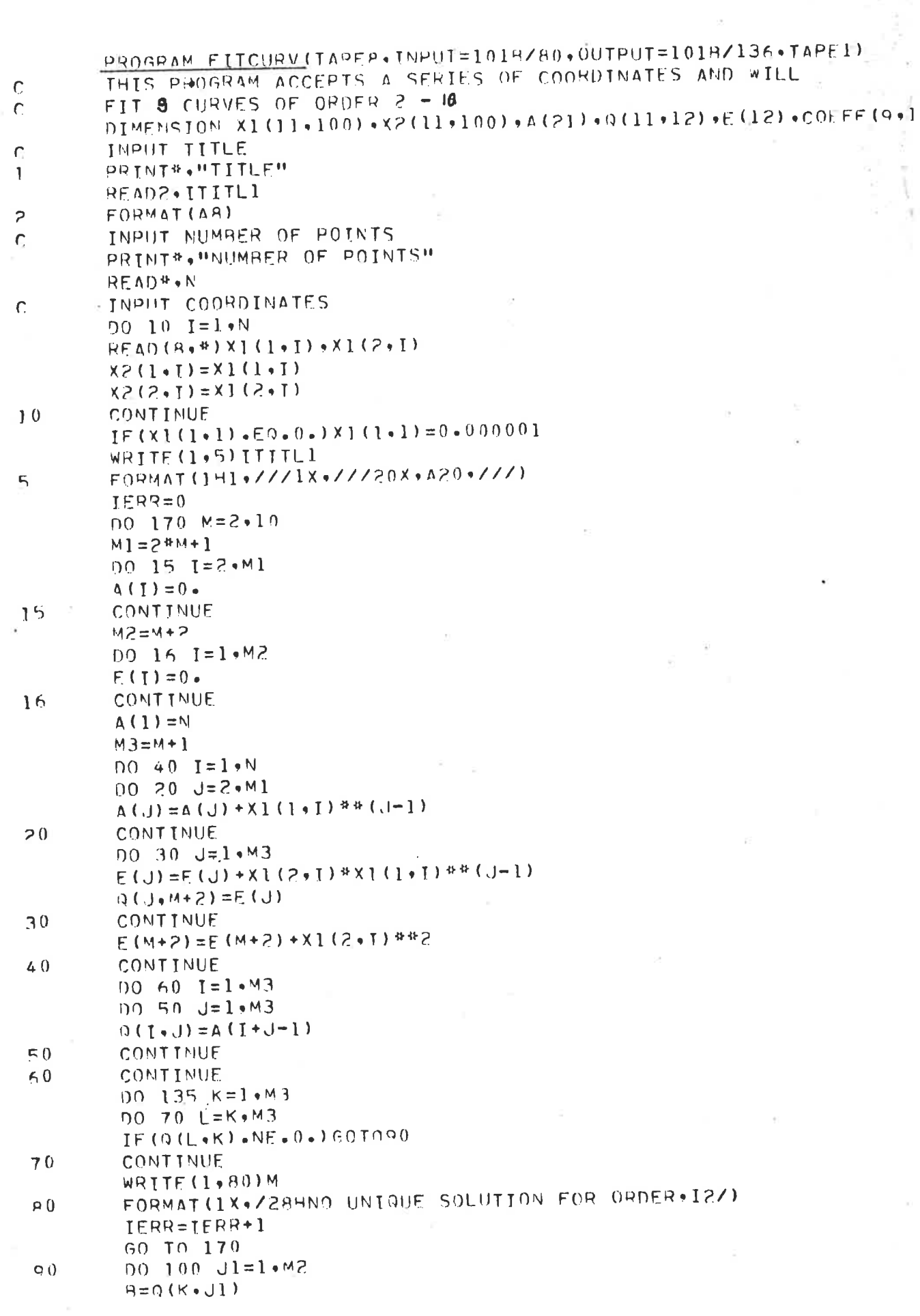

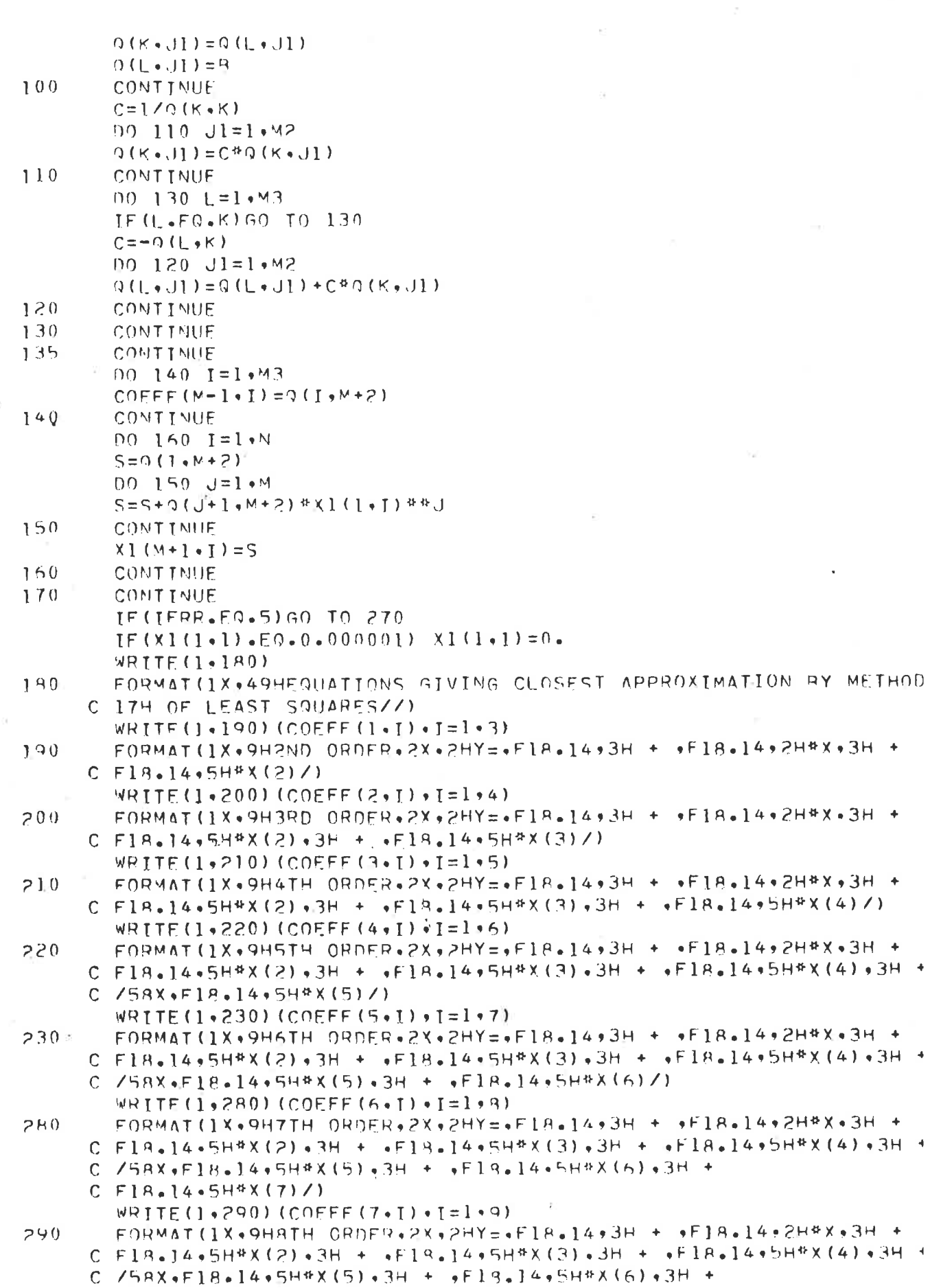

iyy.

131

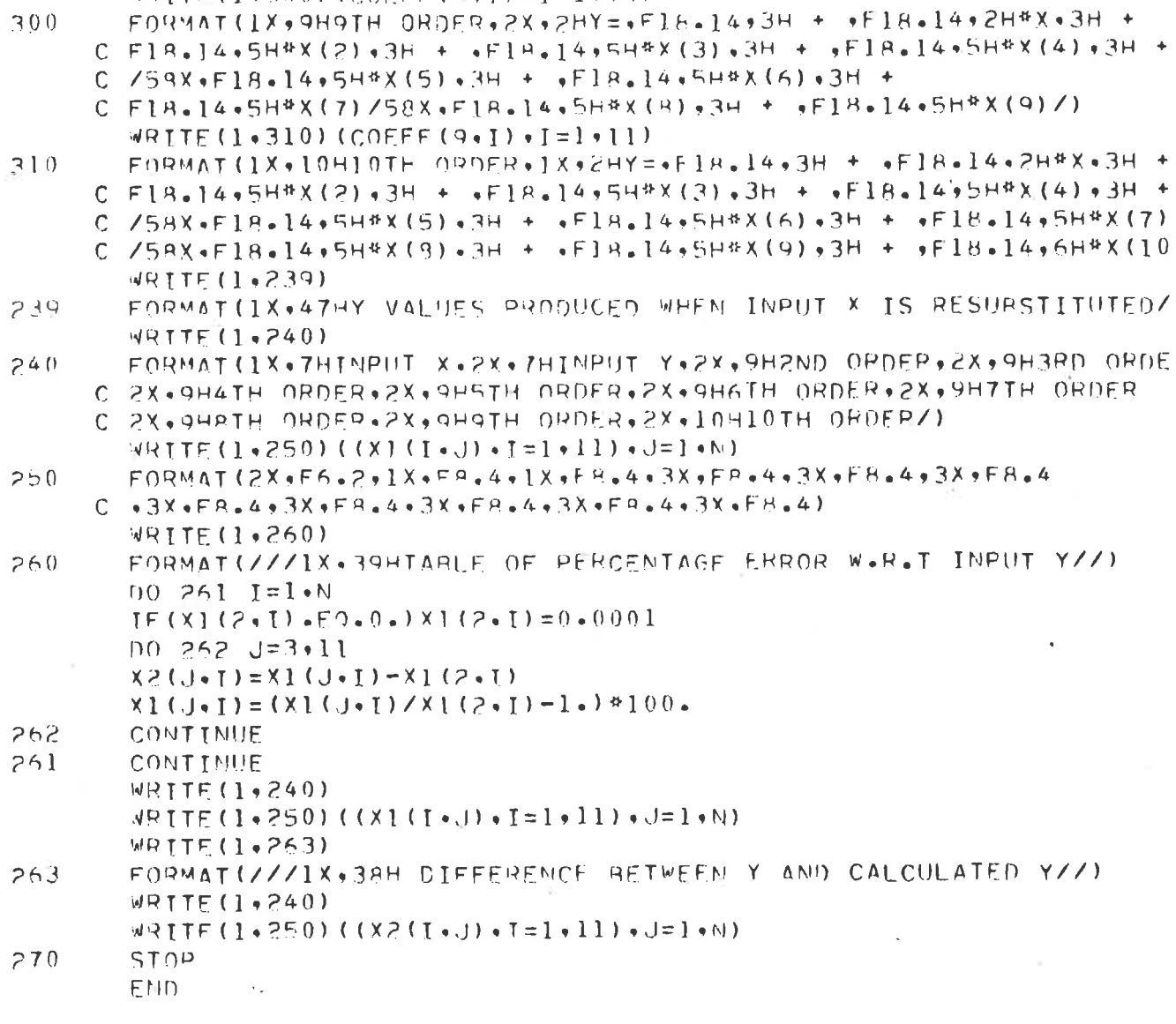

 $C$  F19.14.5H\*X(7)/58X.F18.14.5H\*X(8)/) WRITE(1+300)(COEFF(R+I)+I=1+10)

 $300$ 

COMPUTER AIDED DESIGN OF CONCRETE COLUMNS

APPENOIX 2 - <sup>B</sup>

#### PROGRAM OUTPUT FOR FITCURV

#### APPLIED TO CHART C5.1.1 p = .01

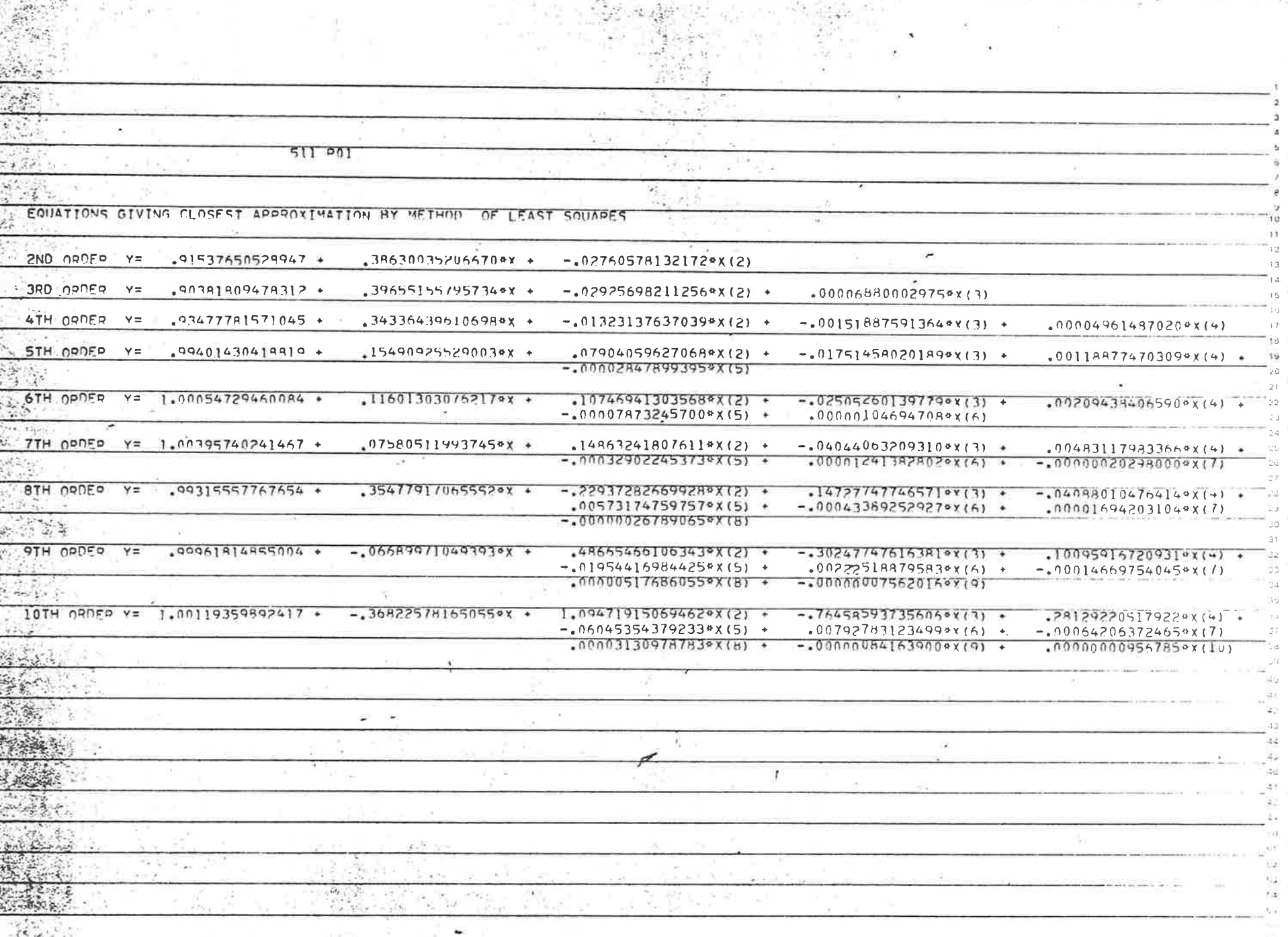

ART CONTRACT THE REPORT OF THE REPORT OF THE REPORT OF THE REPORT OF THE REPORT OF THE REPORT OF

 $134$ 

V.

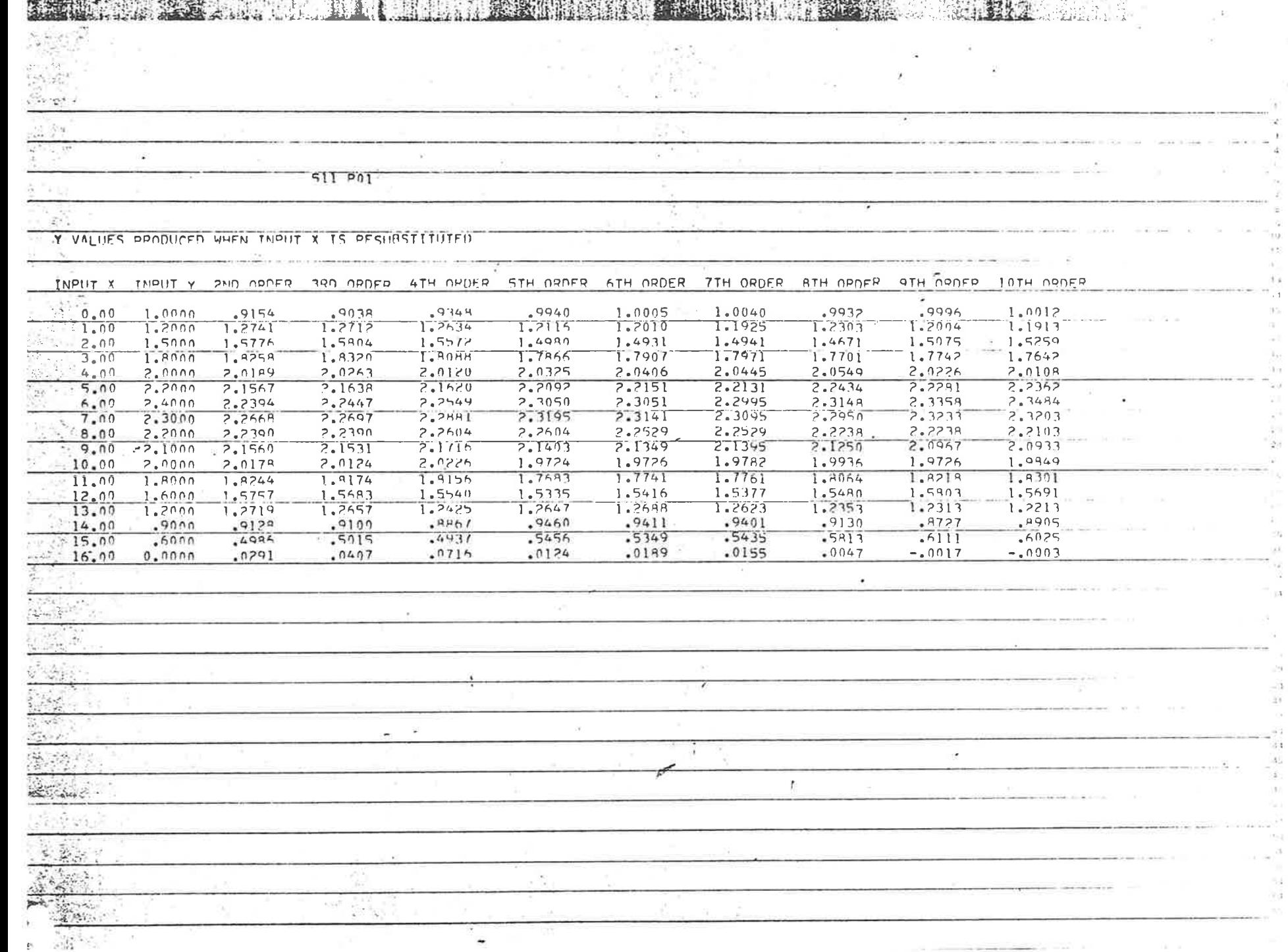

**THE TANK SET TANK SET TANK SET TANK SET TANK SET TANK SET TANK SET TANK SET TANK SET TANK SET TANK SET TANK SET** 

o.

÷,

135

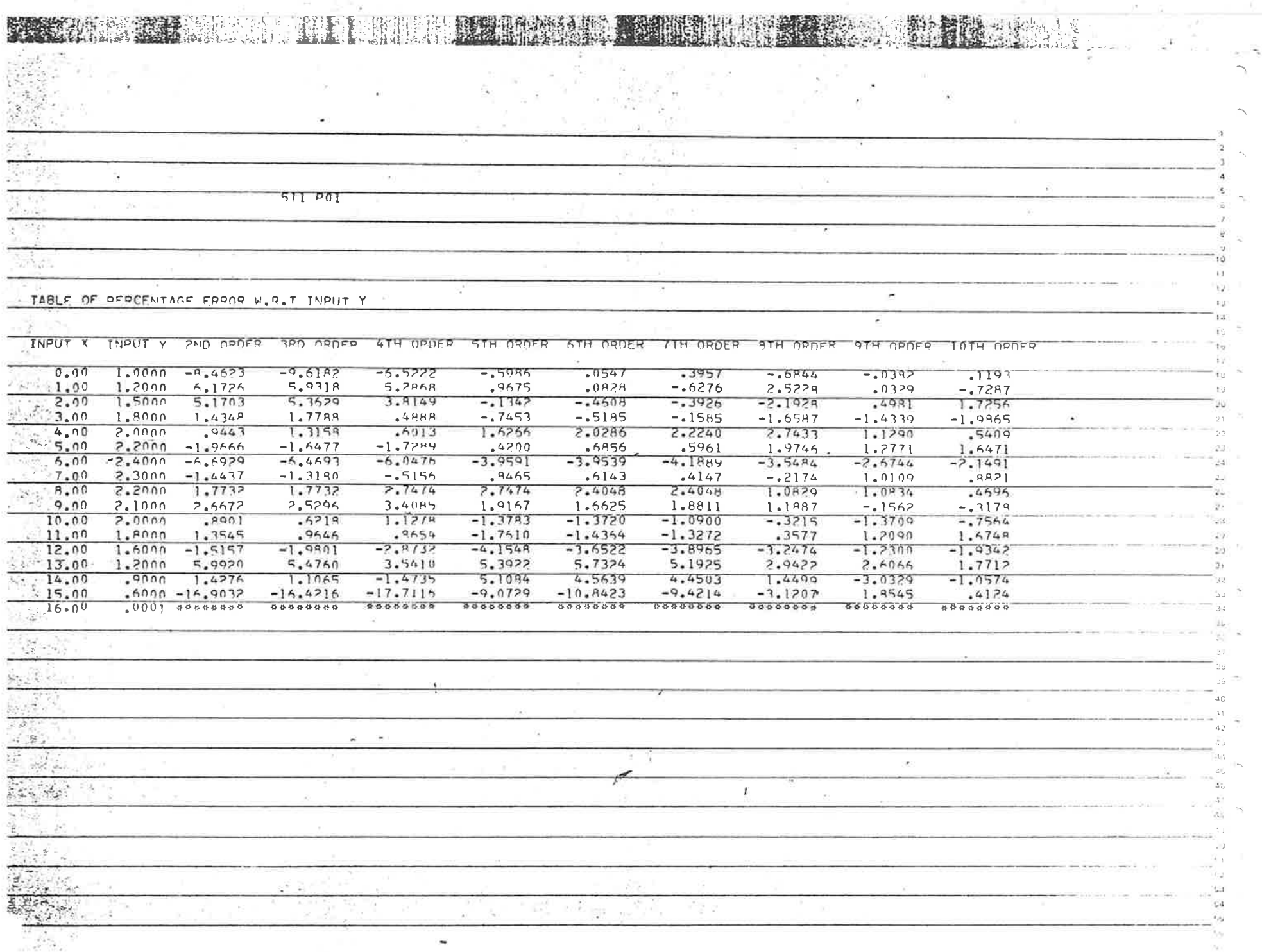

 $\sim$ 

136

in an Gu

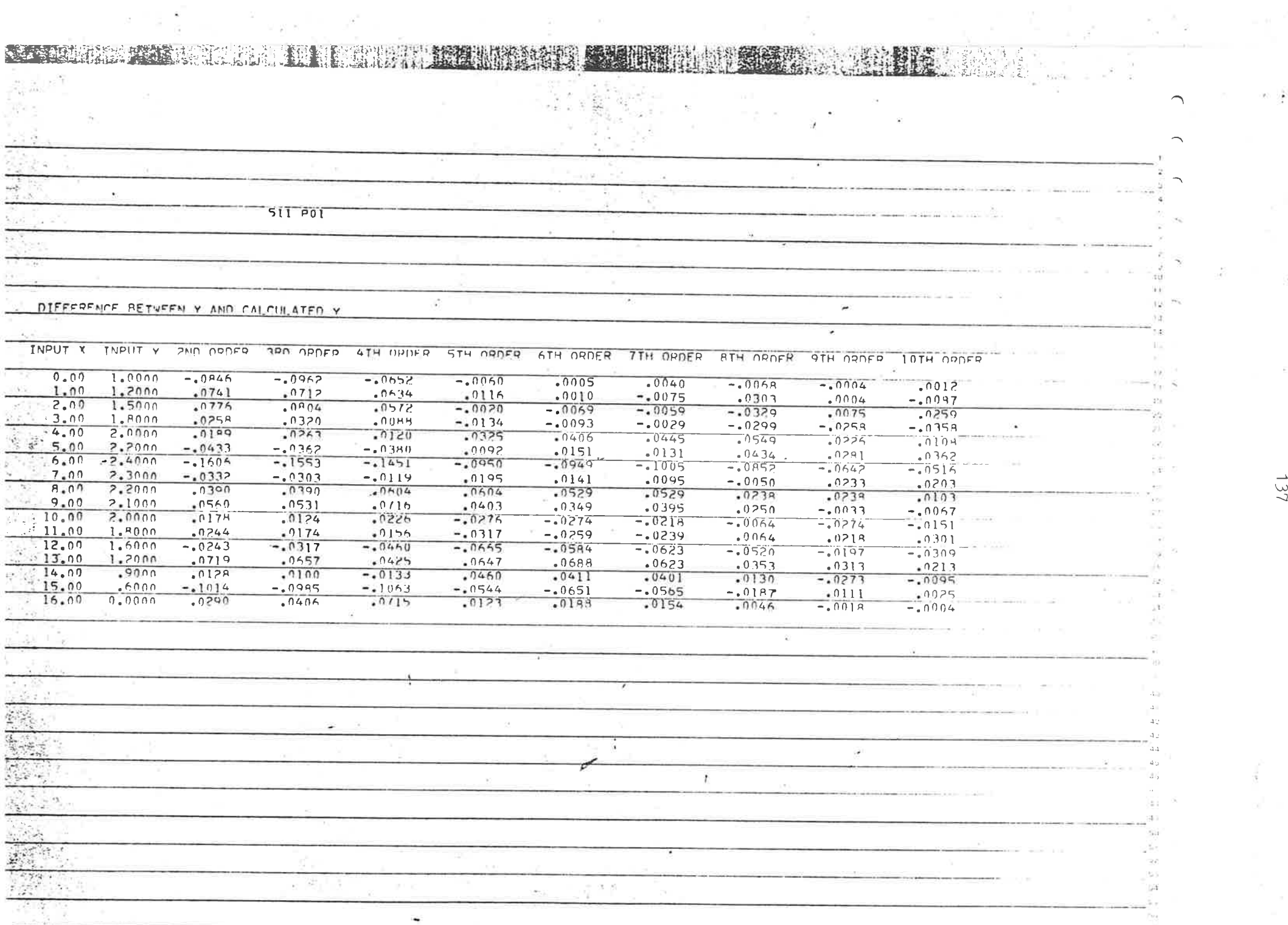

 $\kappa$  )  $\lambda$  ).

ž,

ĩ,

 $\mathbb{E} \cdot \mathbb{C}$ 

 $\vec{p}_i$  .

COMPUTER AIDED DESIGN OF CONCRETE COLUMNS

APPENDIX 3

OVERLAY 52 "RC22"

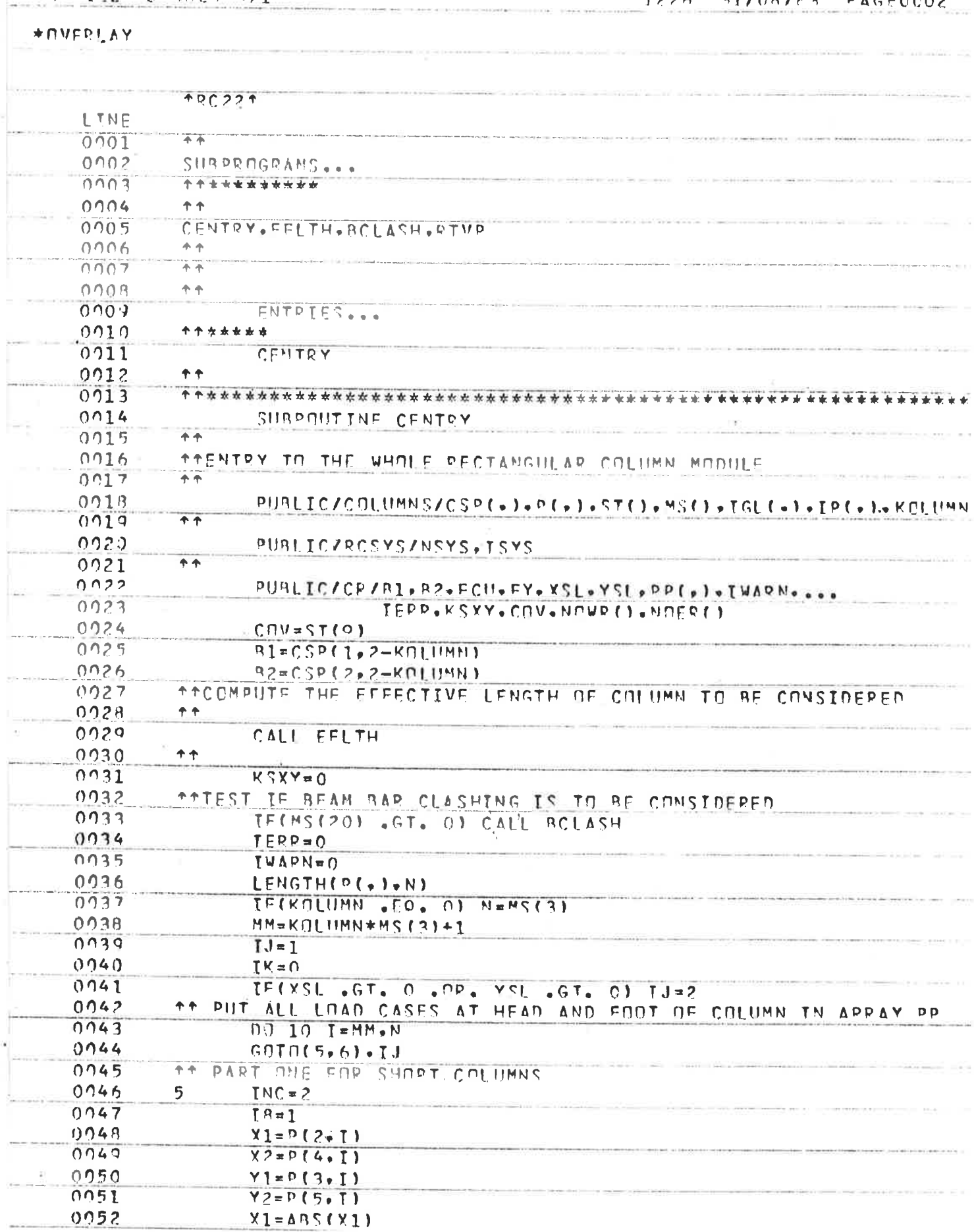

## COMPILE AS-COLUMN/1

#### $1226 - 31/08/P3$ **PACEODO2**

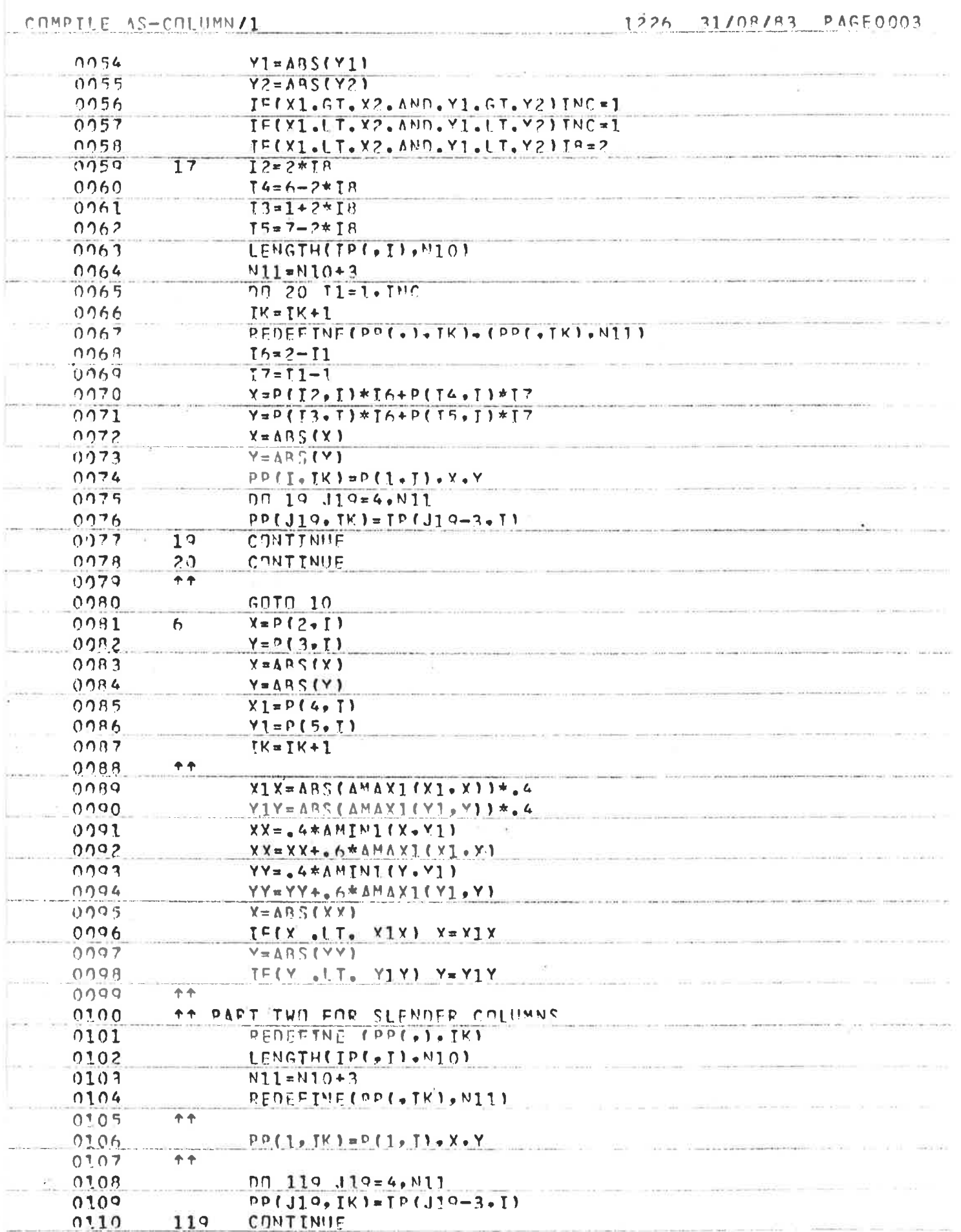

ĵ.

ģ,

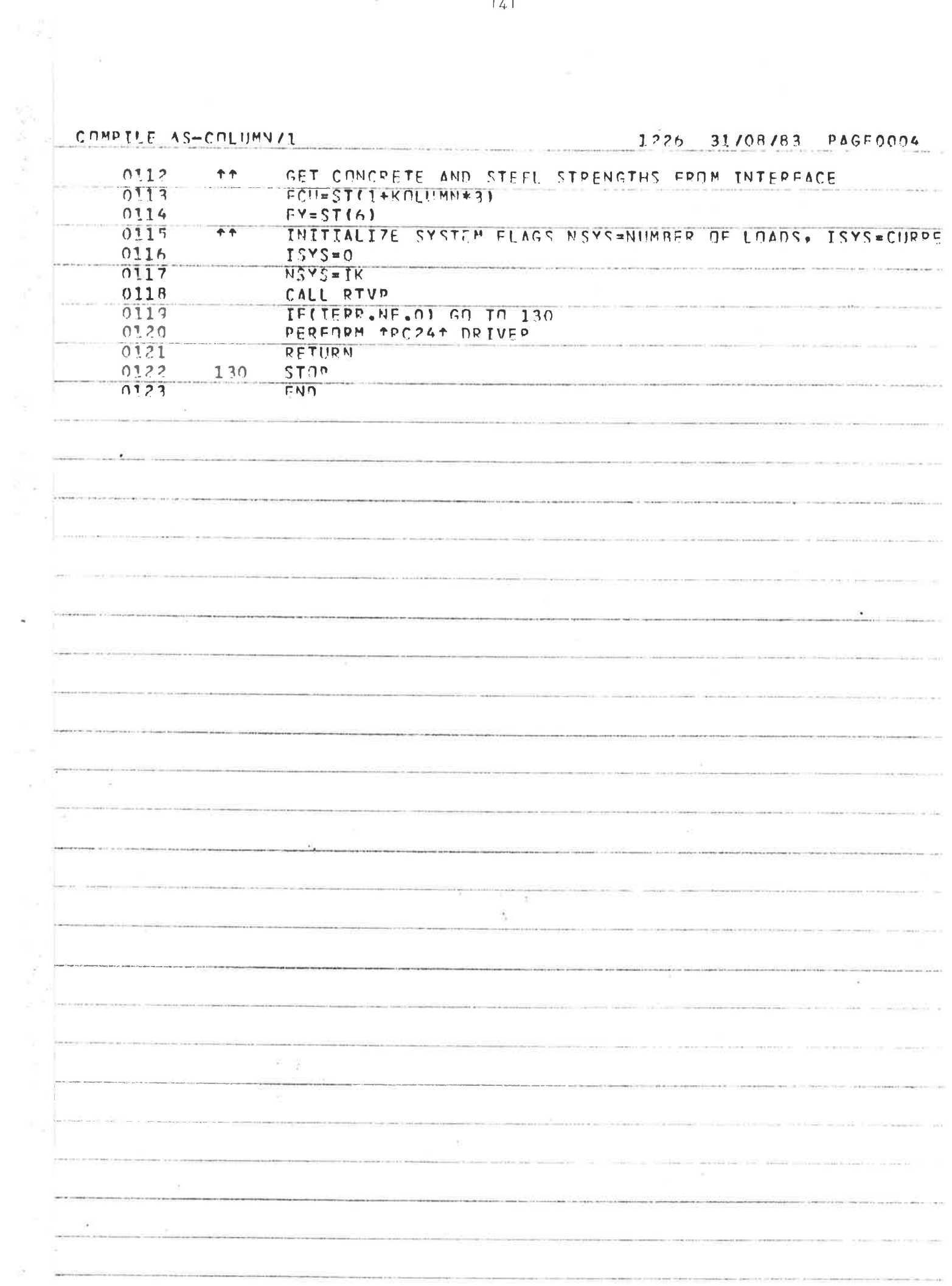

 $\sim$   $\beta$ 

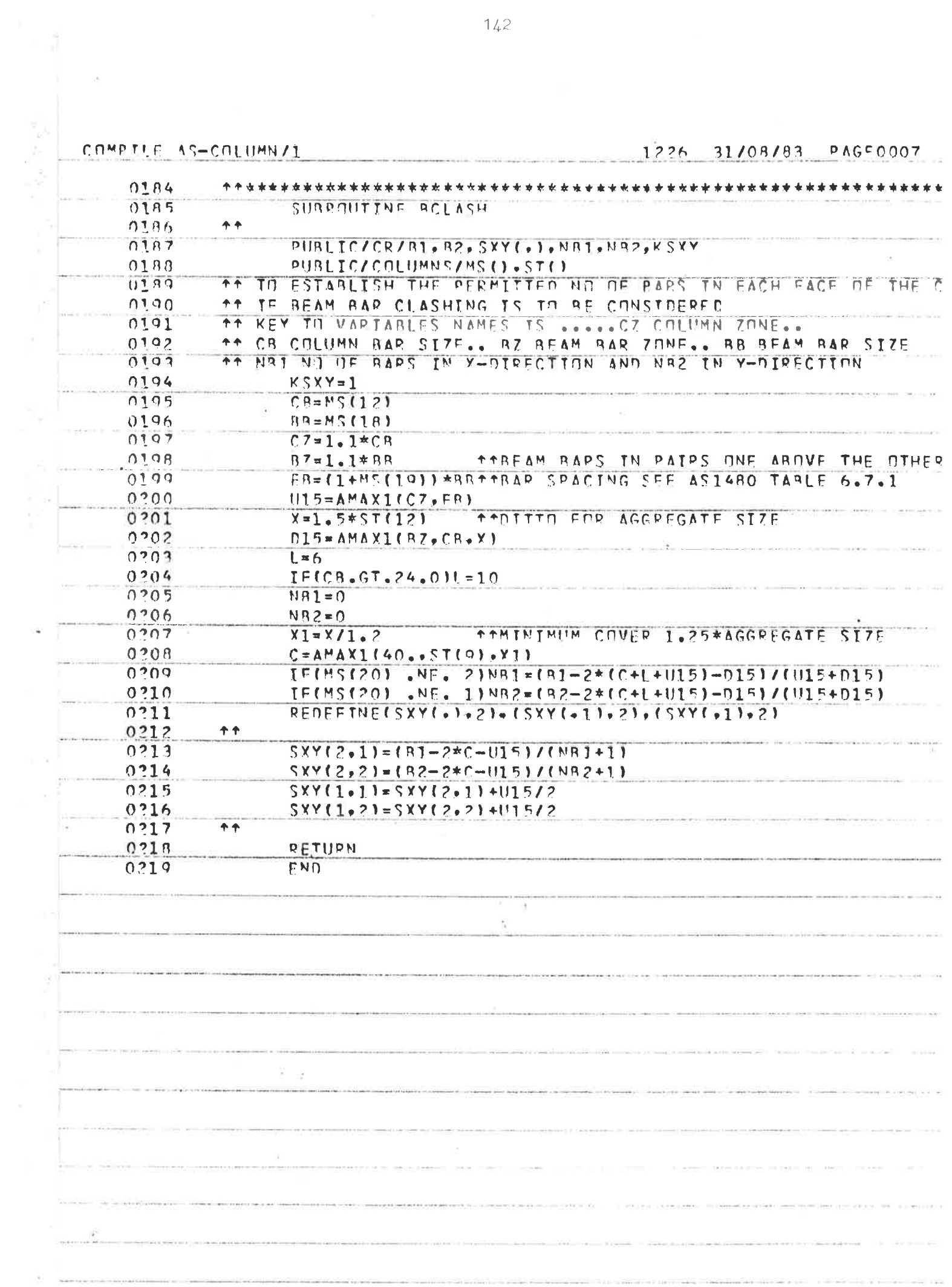

i.

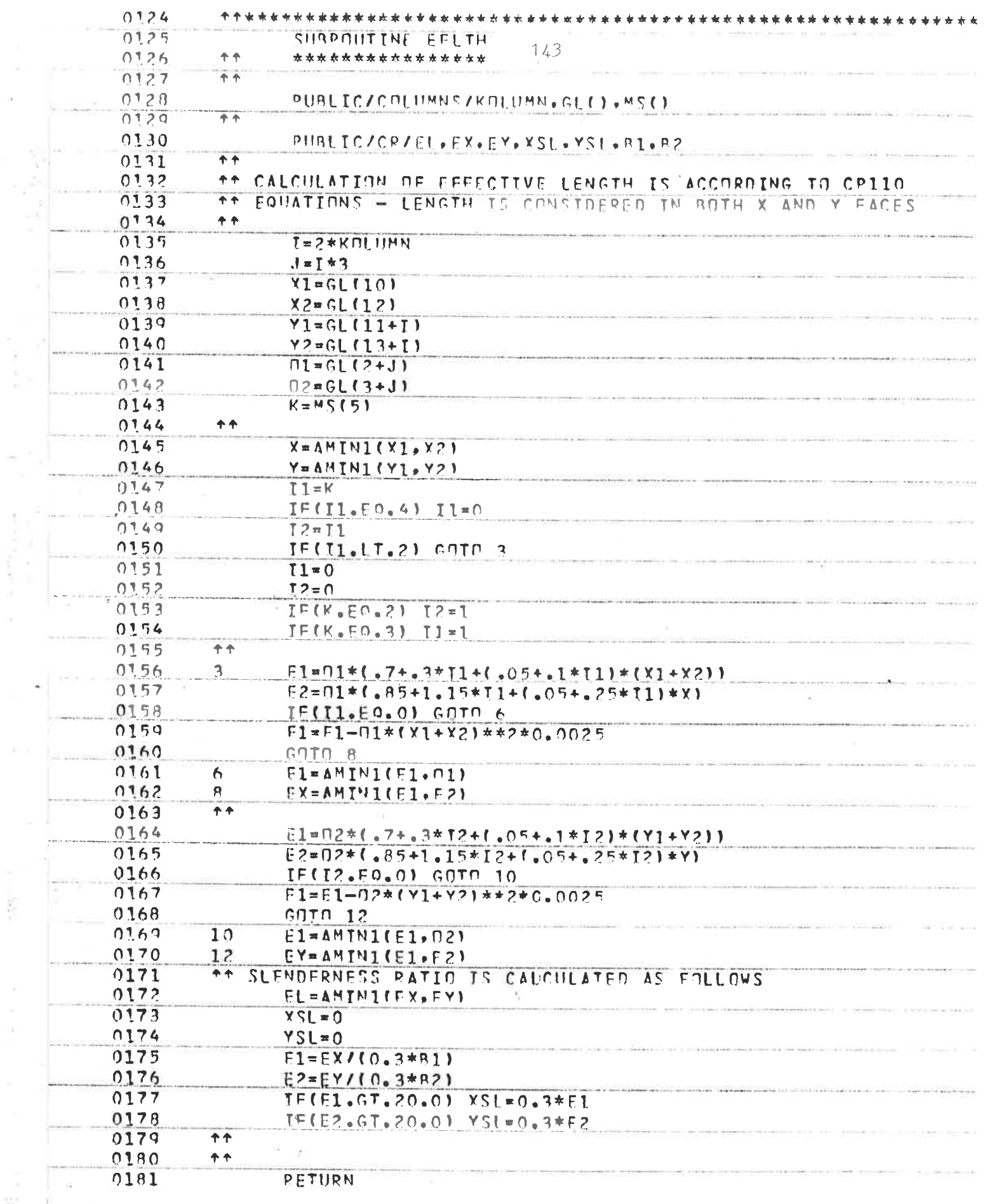

 $\chi_{\rm f}$ 

 $\label{eq:3.1} \mathcal{L}_\mathrm{c} = \mathcal{L}_\mathrm{c} \mathcal{L}_\mathrm{c} \mathcal{L}_\mathrm{c} + \mathcal{L}_\mathrm{c} \mathcal{L}_\mathrm{c} \mathcal{L}_\mathrm{c} + \mathcal{L}_\mathrm{c} \mathcal{L}_\mathrm{c}$ 

 $\overline{\Sigma}$ 

 $\alpha$ 

1226 31/08/83 PAGE0006

a warjou wood

 $0182$  $+ +$ 

 $FDB$ 

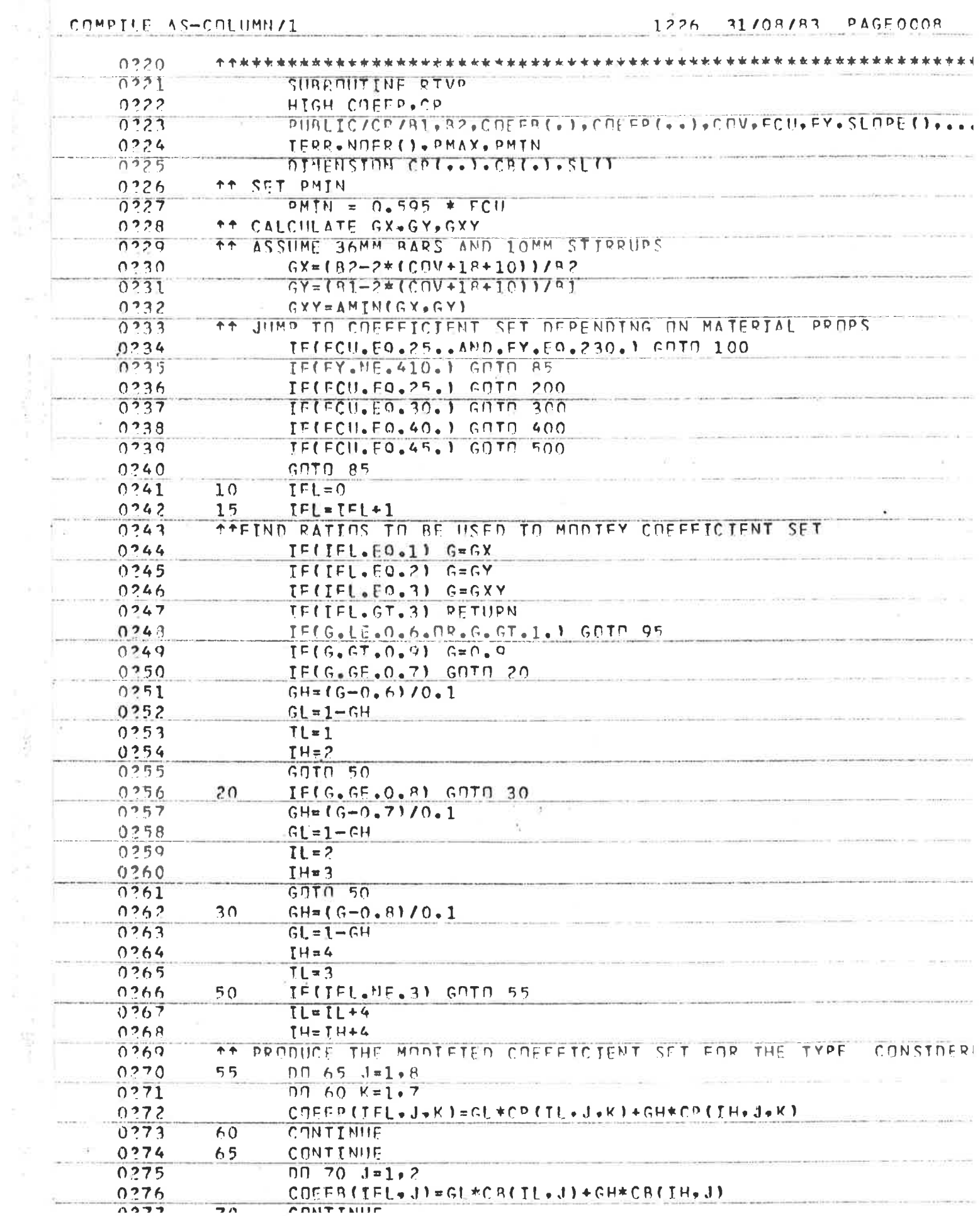

 $\bar{\varepsilon}$ 

- 2012年4月1日 - 1月1日 - 1月24日 - 1月21日 - 1月21日

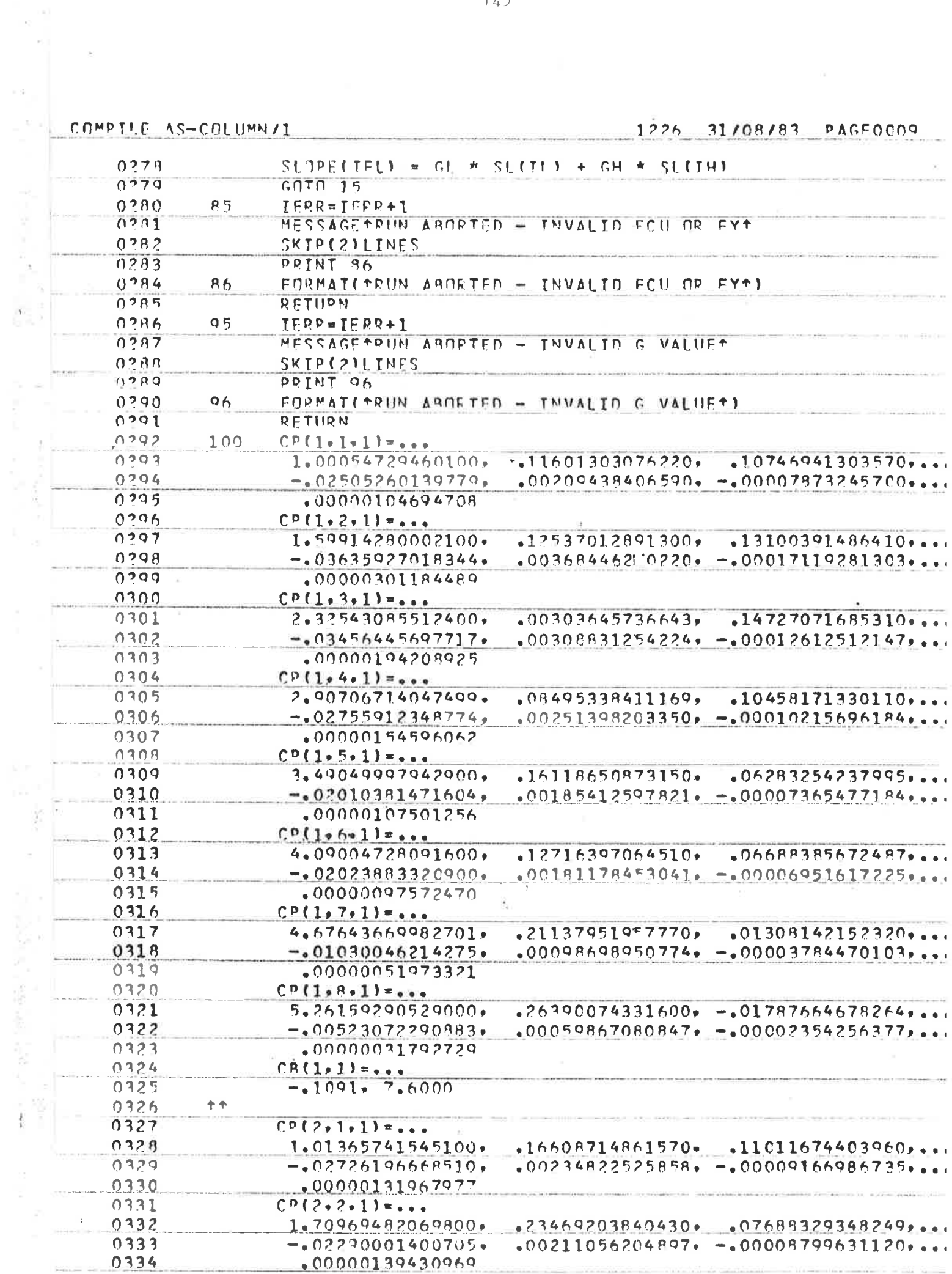

 $\mathbb{R}^p$ 

 $\tilde{\epsilon}$ 

j.

 $\sim$ 

## COMPUTER AIDED DESIGN OF CONCRETE COLUMNS

APPENDIX 4

OVERLAY 54 "RC24"

 $\pm$ 

 $\frac{1}{k}$ 

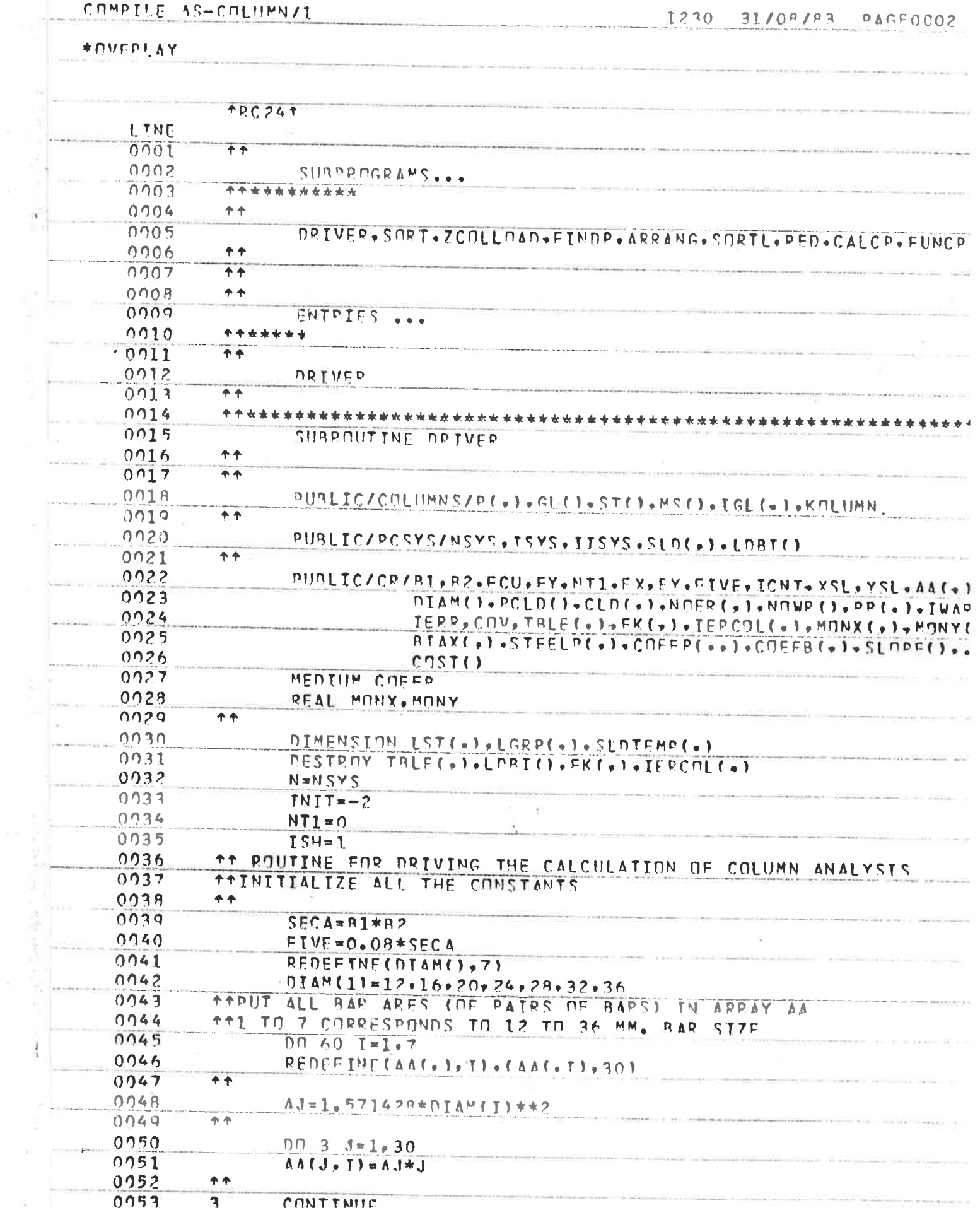

 $\propto$ 

 $\sim$ 

 $\sim$   $\approx$ 

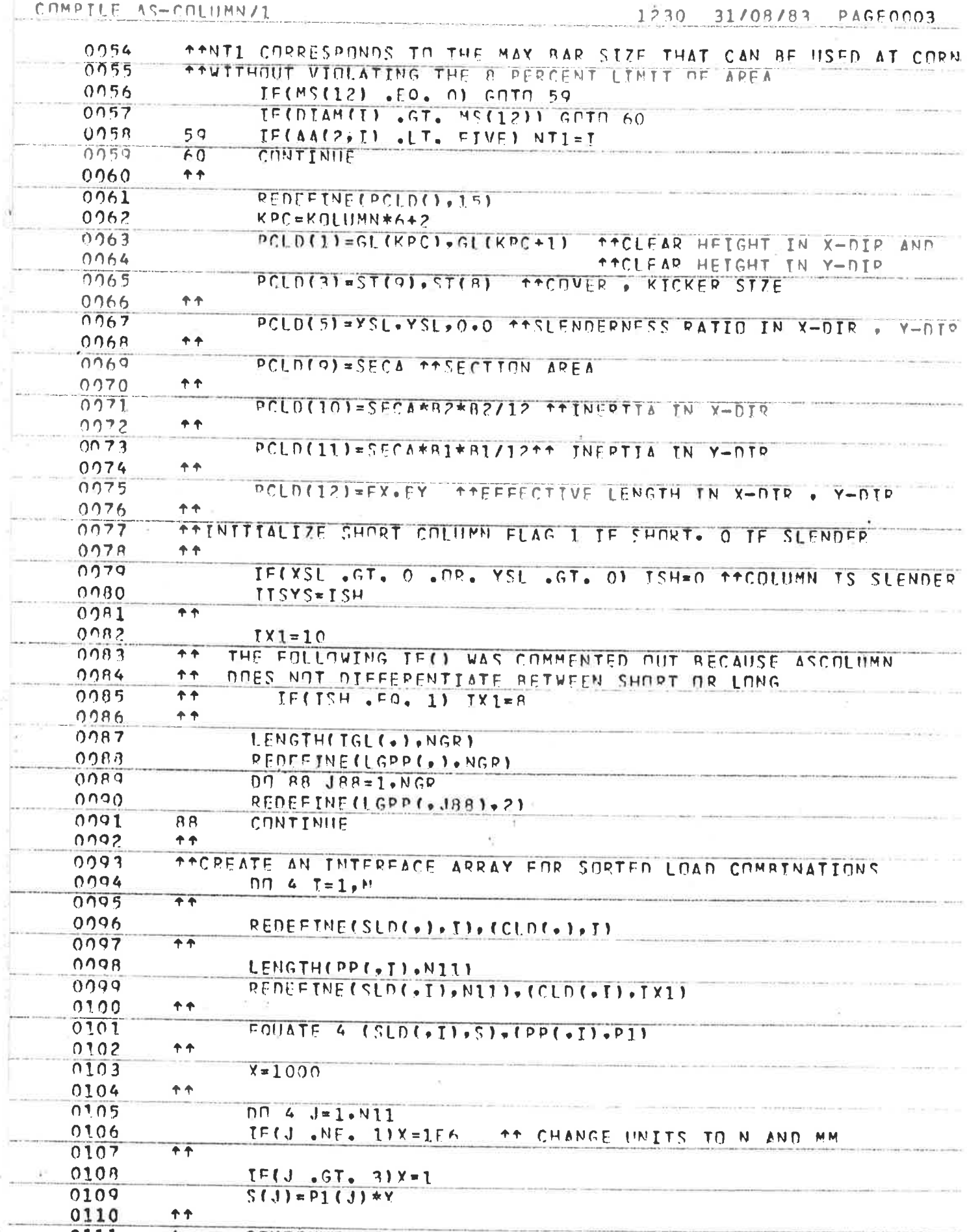

 $\chi$ 

 $\frac{\sigma}{2}$ 

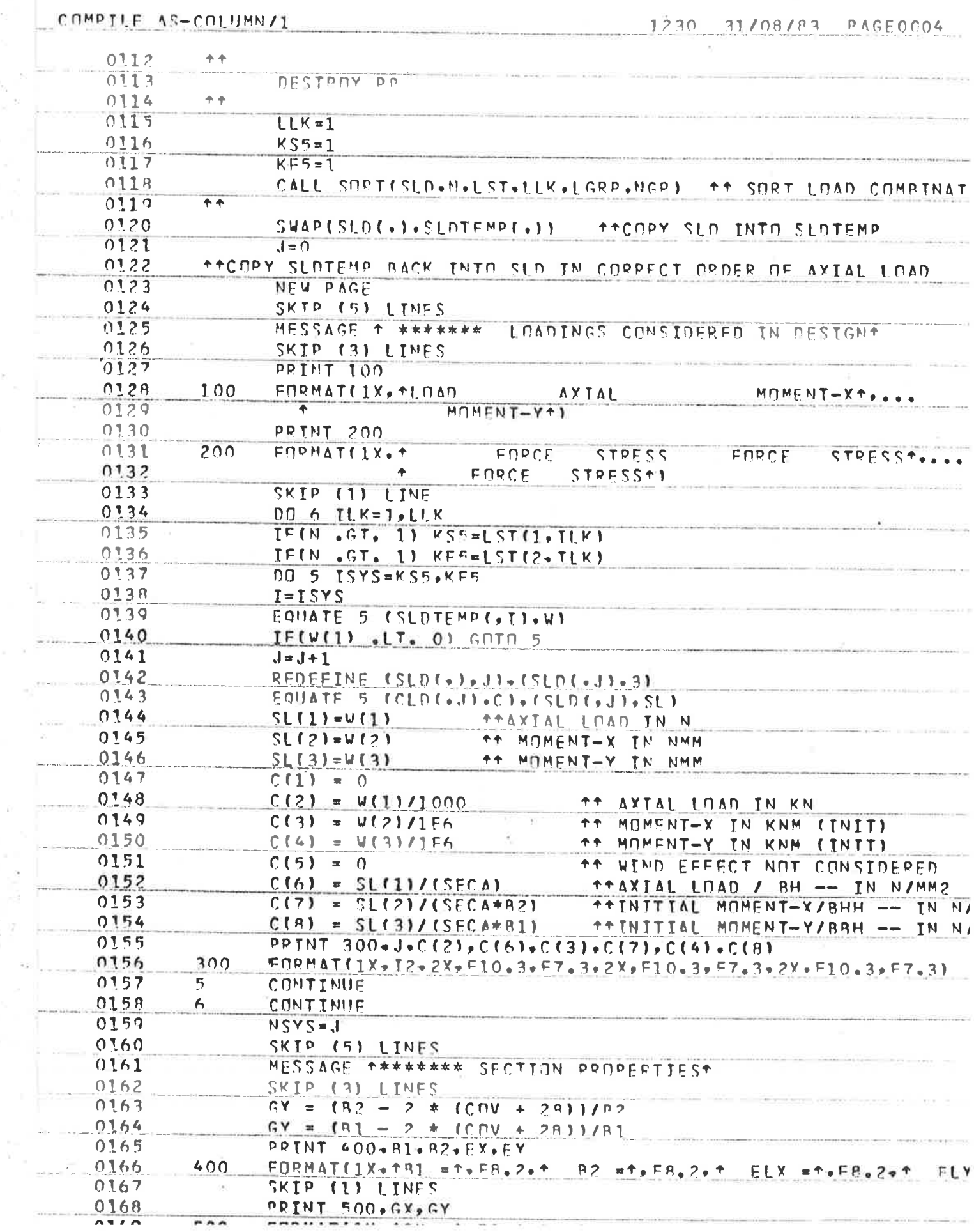

 $\sim 10^{-1}$ 

 $\alpha$ 

 $\sim$ 

 $\epsilon=2$ 

 $\frac{1}{\sqrt{2}}$ 

 $\hat{D}$ 

 $\frac{15}{16}$ 

 $\sigma$ 

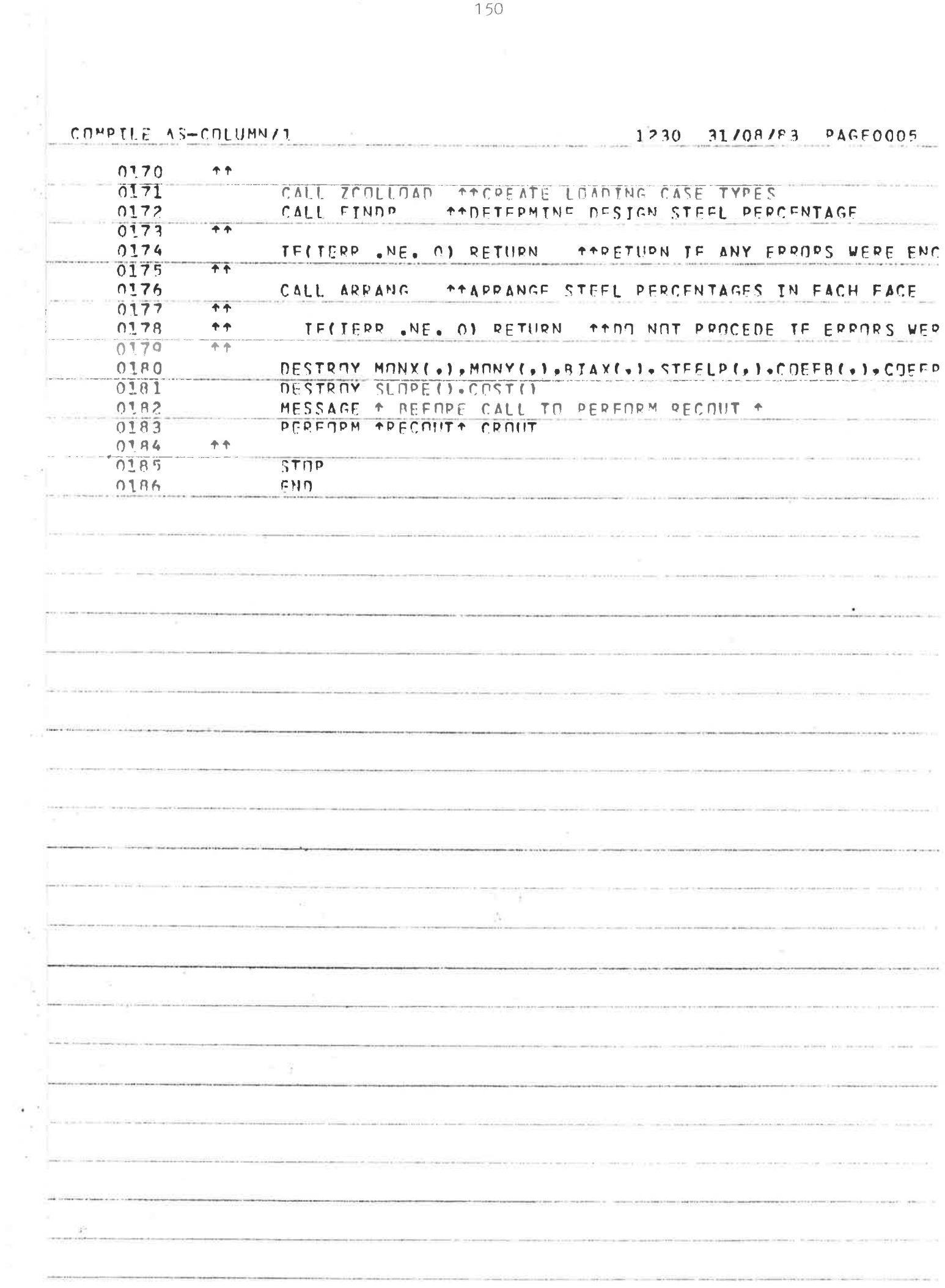

 $\mathbb{R}^n \times \mathbb{R}^n$ 

 $\left(\begin{matrix} 0 \\ 0 \end{matrix}\right)$ 

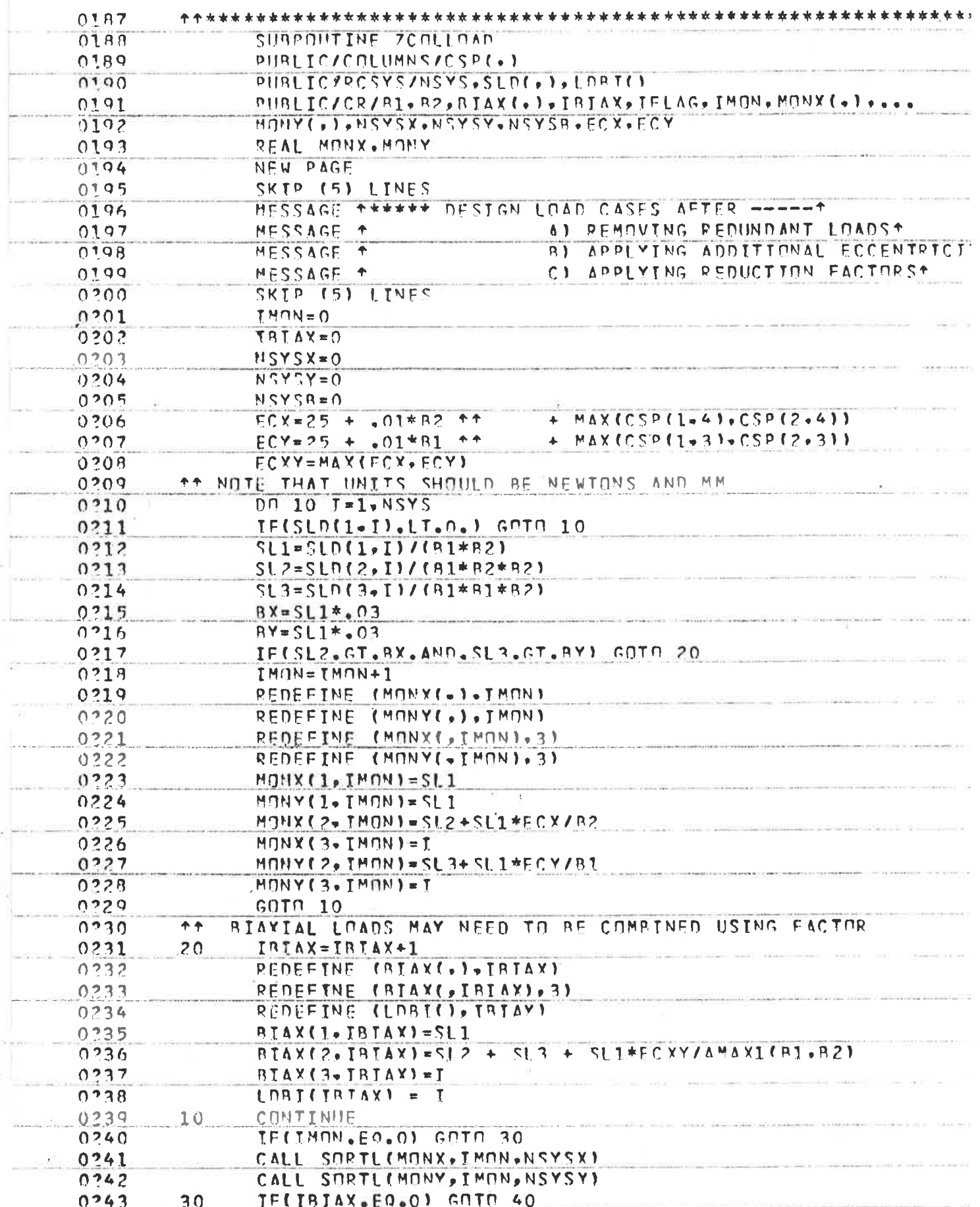

# COMPILE AS-COLUMN/1

 $\overline{\phantom{a}}$ 

## 1230 31/08/83 PAGE0006

COMPILE AS-COLUMN/1  $1230$ 31/09/83 PAGF0C07 0245 TE(NSYSX.EQ.0) GOTO 50  $40$  $0746$ BEDEFINF (MONX ( - ) + NS YSX) 0247 REDEFINE (MONX (+NSYSX)+3)  $0.248$ TFLAG=1 0249 MESSAGE \*\*\* MONDAXIAL-XT  $0.250$ CALL REDIMONX, NSYSXI SKIP (5) LINES 0251 TE(NSYSY.EQ.0) GOTO 60  $0.252$  $50$ 0253 REDEFINE(MONY(,), MSYSY) 0254 RFDEFINE(MONY(,NSYSY),3) 0255  $TFLAG = 2$ MUNUVXIVI-A+  $0256$ MESSAGE 144 CALL RED(MONY, NEYSY)  $0.257$  $0258$  $0.359$ IFINSYSB.EQ.0) GN TH 70  $60$  $0.260$ REDEFINE (BIAXI-).NSYSB) 0261 REDEFINE (BIAX(+NSYSB)+3)  $0.262$  $TFLAG=3$ 0263 **HESSAGE +\*\*** BJAXIAL LUADST CALL REDIRTAX, NSYSRY 0264 TE(NSYSX .NE. 0) RETURN<br>TE(NSYSY .NE. 0) RETURN<br>TE(NSYSR .NE. 0) RETURN  $0.265$  $70$ 0266  $0267$ ALL LOADS WERE FOUND TO BE REDUNDANTS  $0.268$ MESSAGE T\*\*  $0.269$ RETURN  $0270$ EMD.  $\langle \Psi \rangle$  $\frac{1}{2}$ 

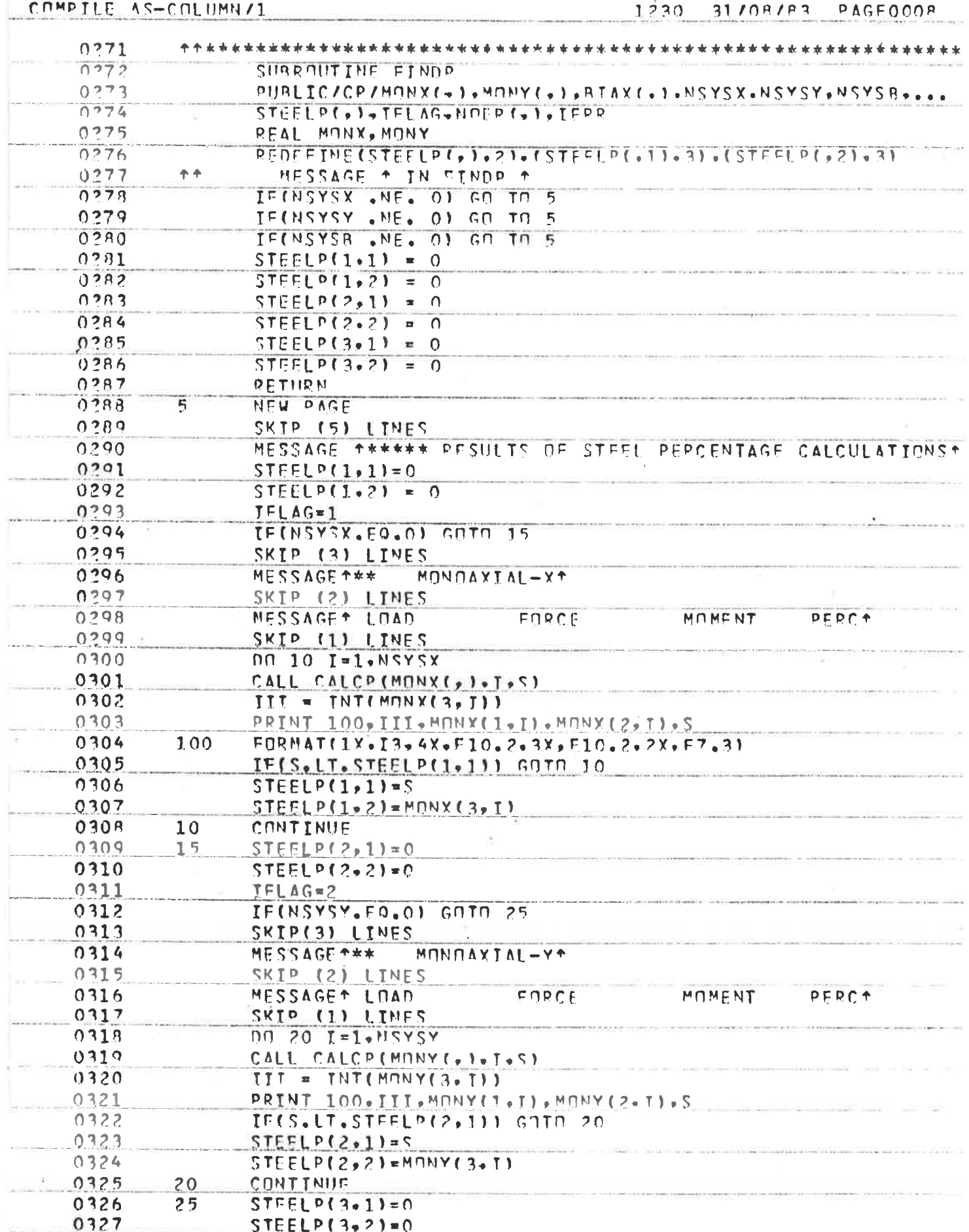

 $\bar{\rm s}$ 

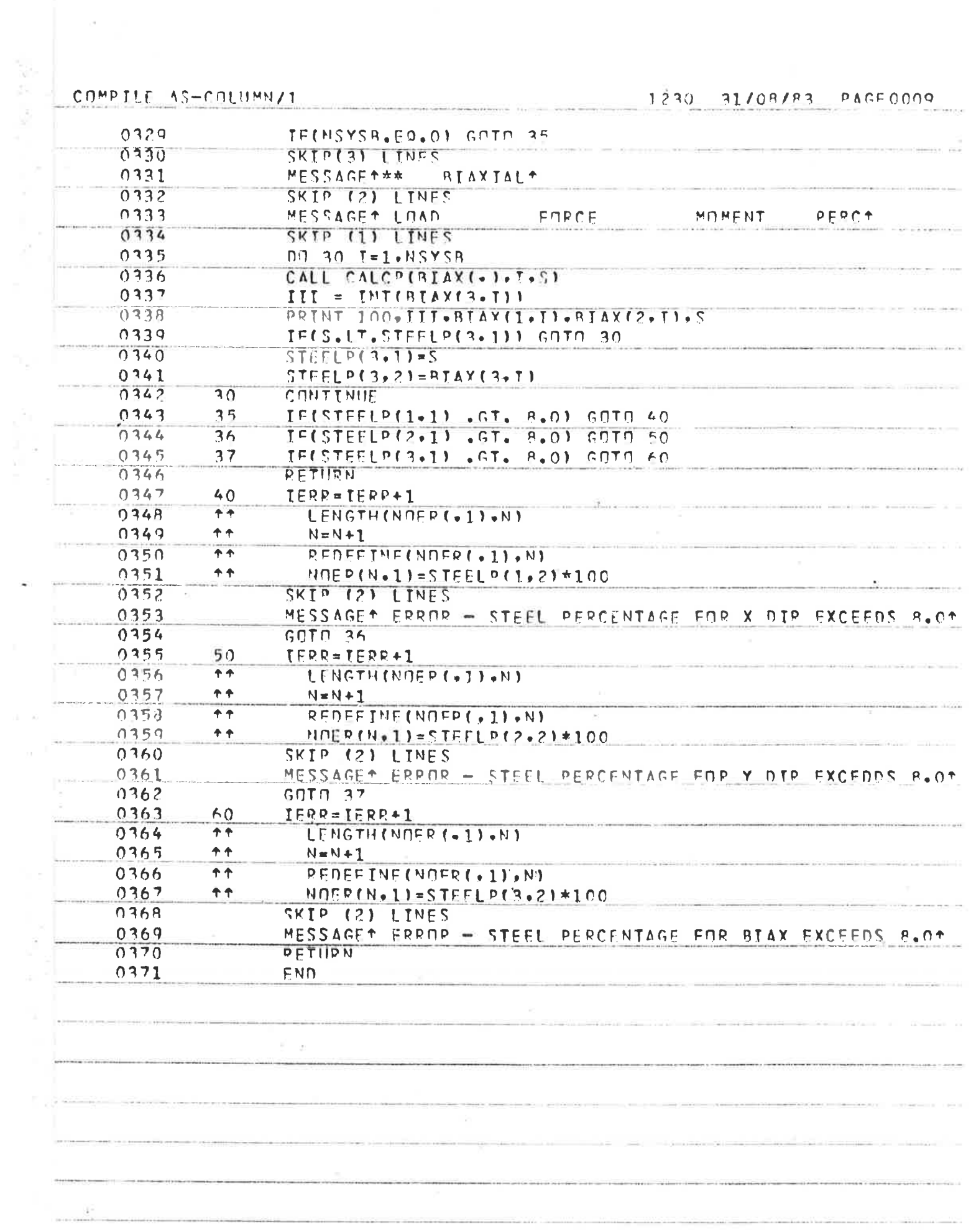

 $\mathcal{C}$ 

 $\epsilon$ 

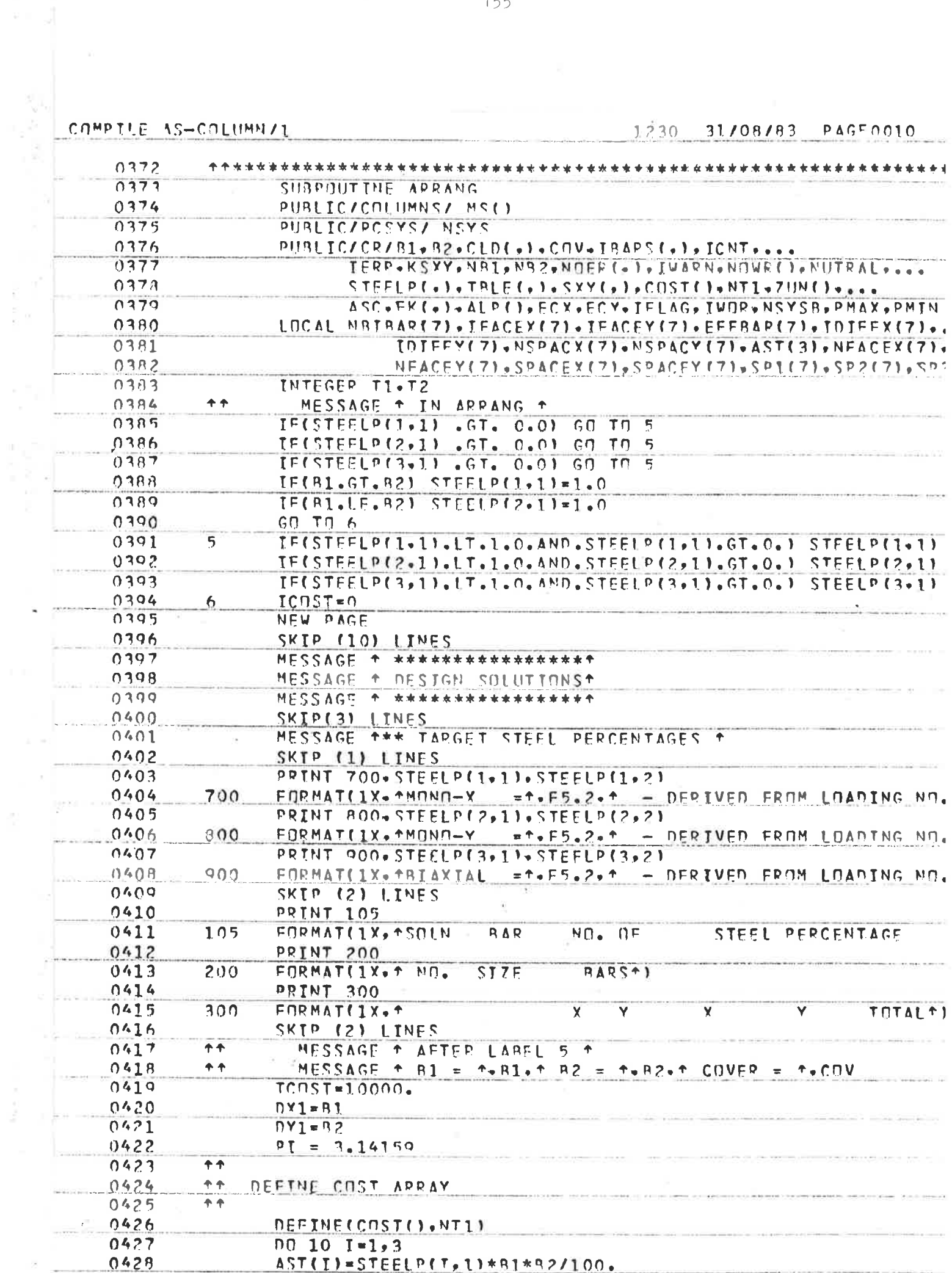

 $\sim$   $\alpha$ 

i,

 $\bar{z}$ 

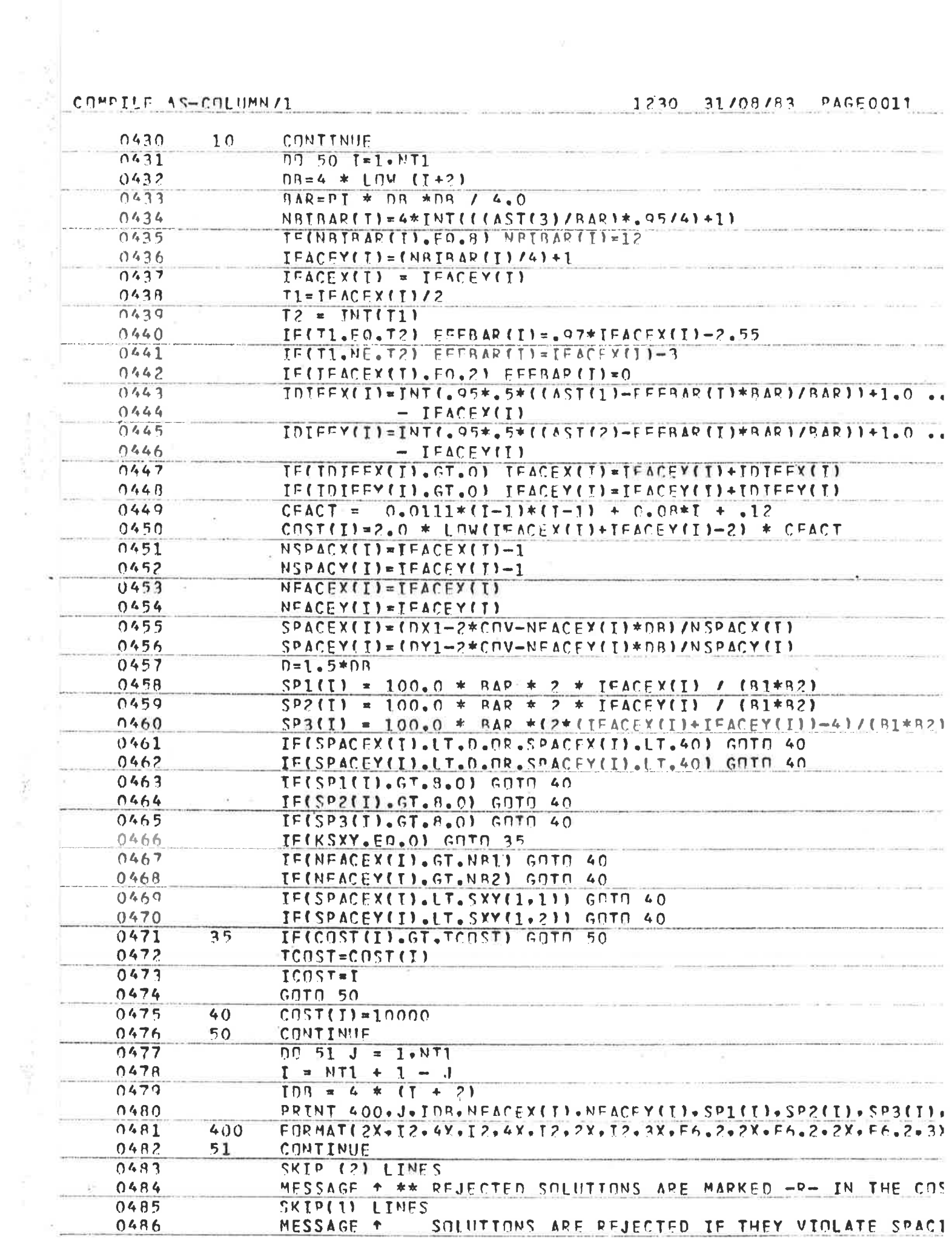

 $\mathcal{Q}(\mathfrak{g})$ 

 $\alpha$ 

Ķ

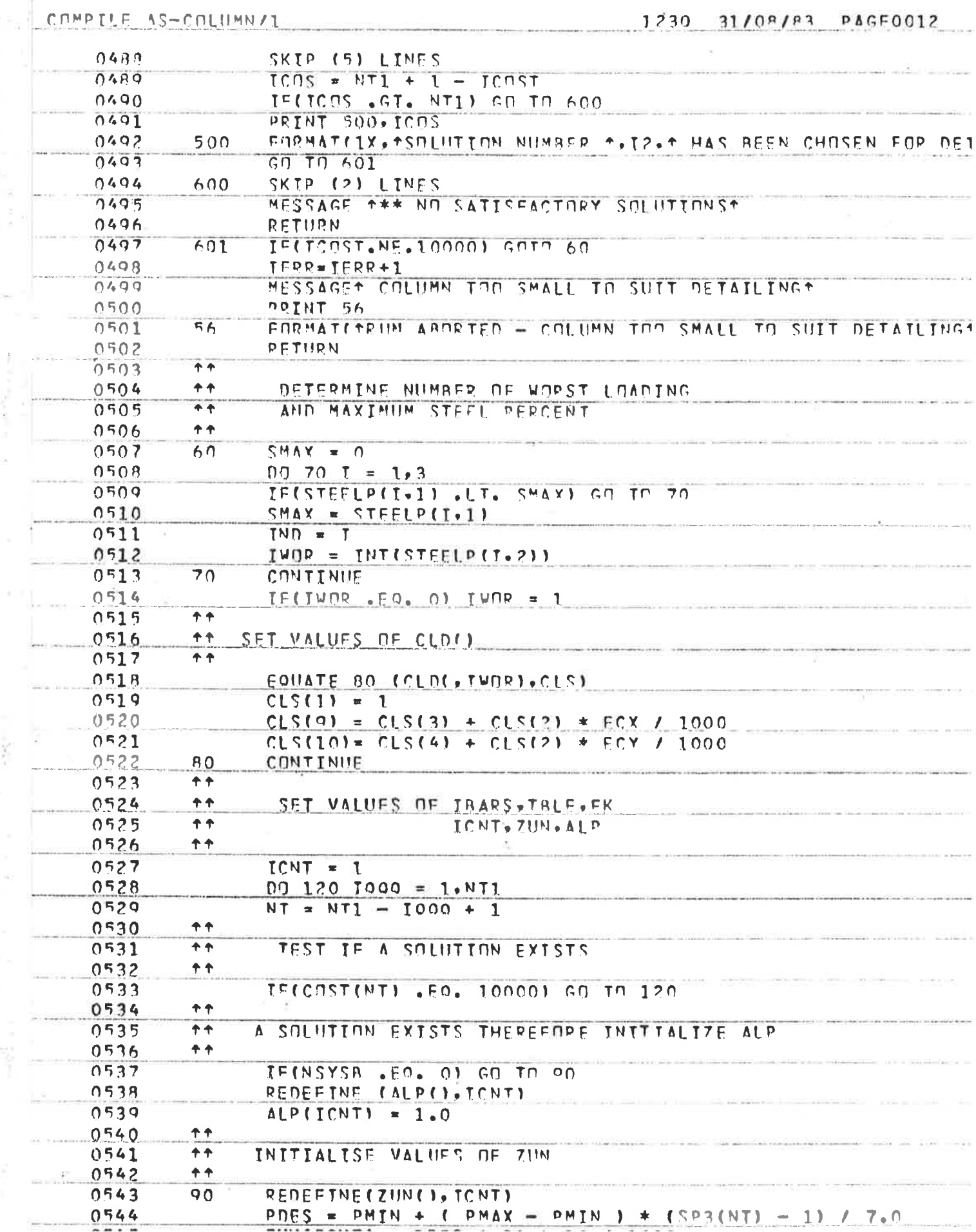

 $\tilde{\alpha}$ 

 $\mathcal{L} = \mathcal{S}^{(1)} \mathcal{L}_{\text{max}}$  ,  $\mathcal{L} =$ 

ä

 $\begin{aligned} \mathcal{H}^{\mathcal{P}}_{\mathcal{P}} &= \mathcal{O}(\partial \mathcal{P}) \quad , \qquad \mathcal{P}_{\mathcal{P}}^{\mathcal{P}} \\ &= \mathcal{P} \quad , \qquad \mathcal{P} \end{aligned}$ 

 $\mathfrak{t}$  )

ò.

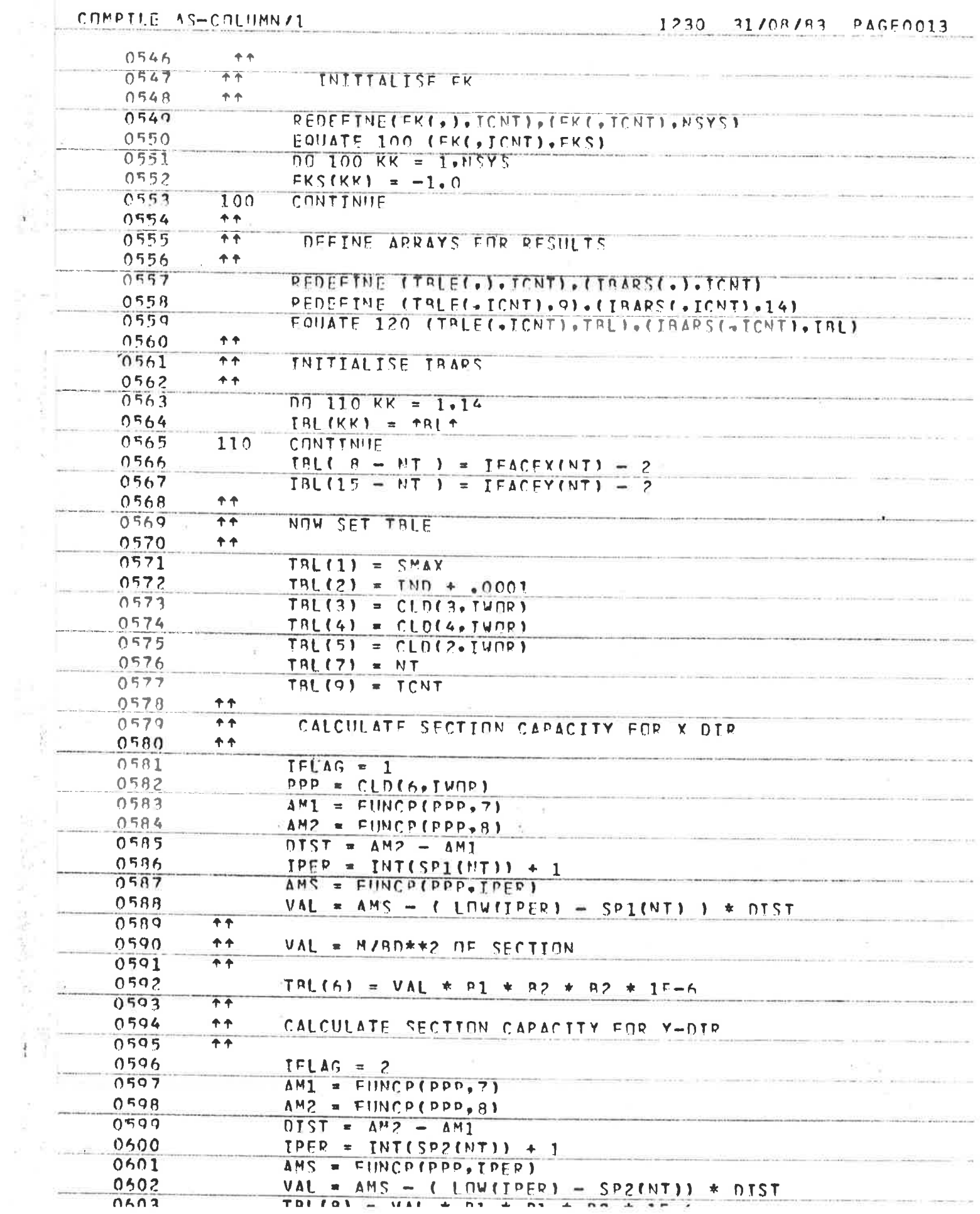

 $\chi^{-1}$ 

 $\mathbb{R}^3$ 

 $\frac{1}{\sqrt{2}}$ 

 $\sim$ 

 $\alpha$  ,  $\alpha$  ,  $\alpha$  ,  $\alpha$  ,  $\alpha$ 

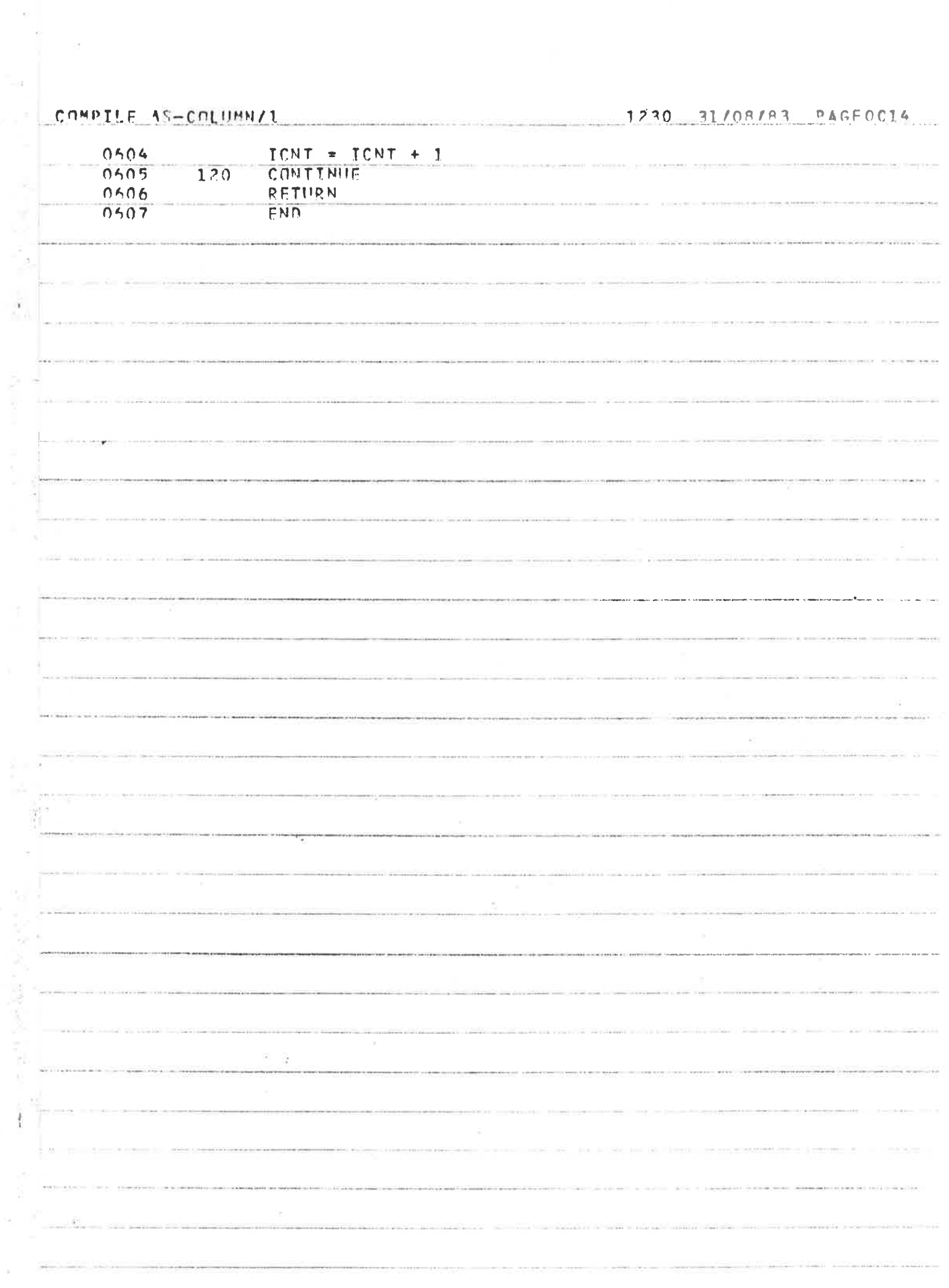

Ta

## COMPILE AS-COLUMN/1

ÿ

 $\sim$ 

#### 1230 31/08/83 PAGE0015

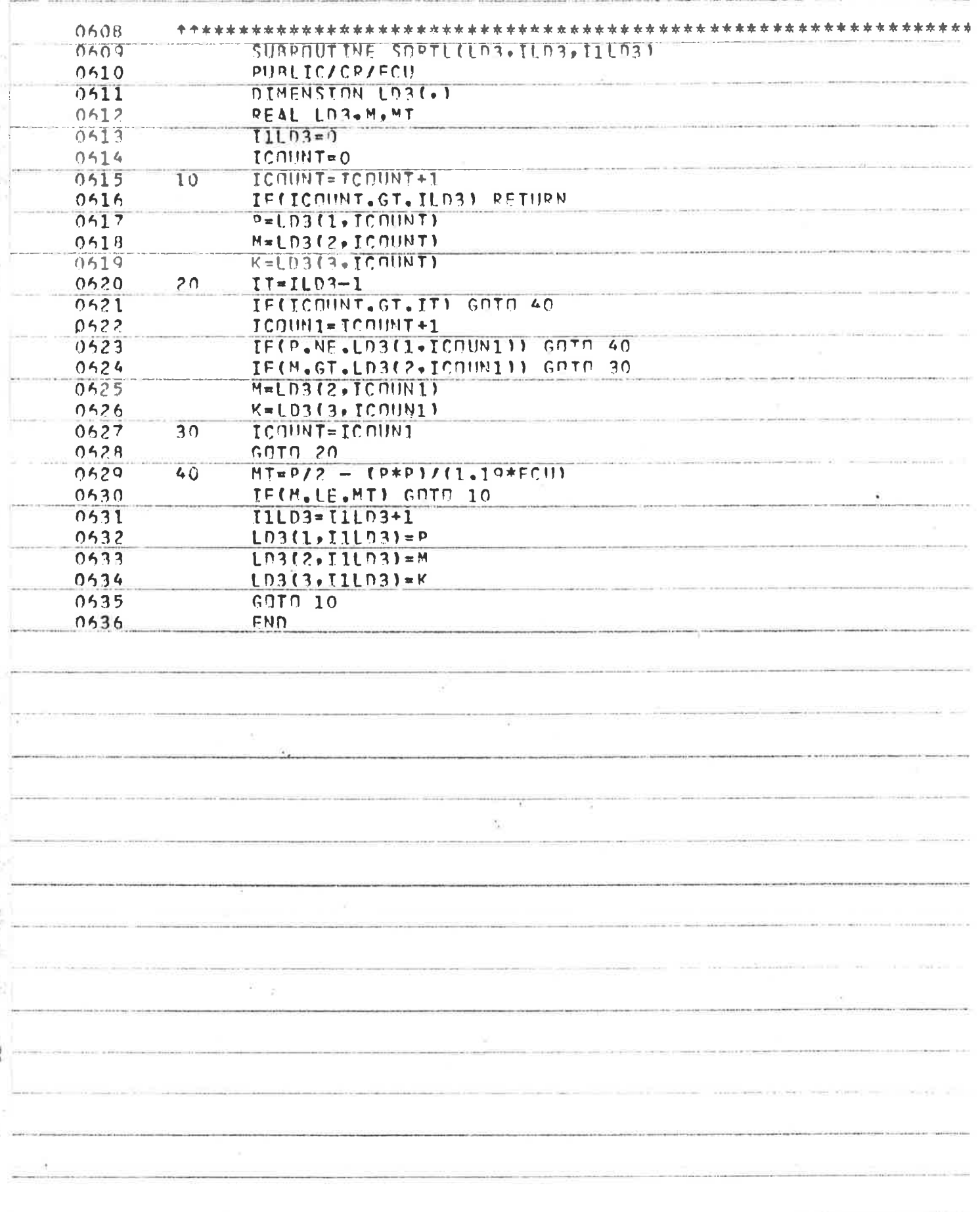

# COMPILE AS-COLUMN/1

 $\sim 10^{11}$  km s  $^{-1}$ 

 $\cdot$ 

## 1230 31/08/83 PAGE0016

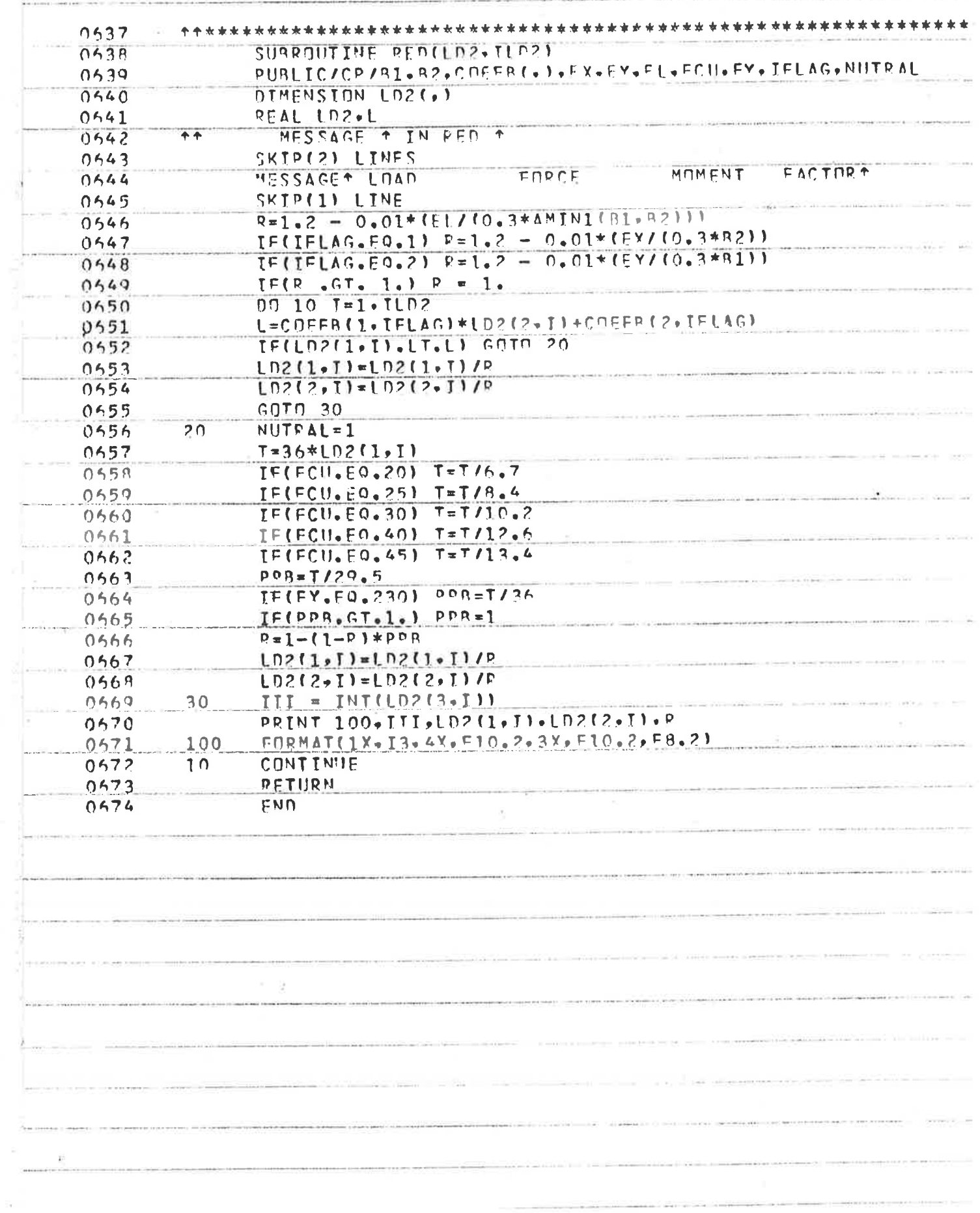
COMPTLE AS-COLUMN/1

 $\sim$ 

 $\overline{\mathbf{S}}$ 

## 1230 31/08/83 PAGE0017

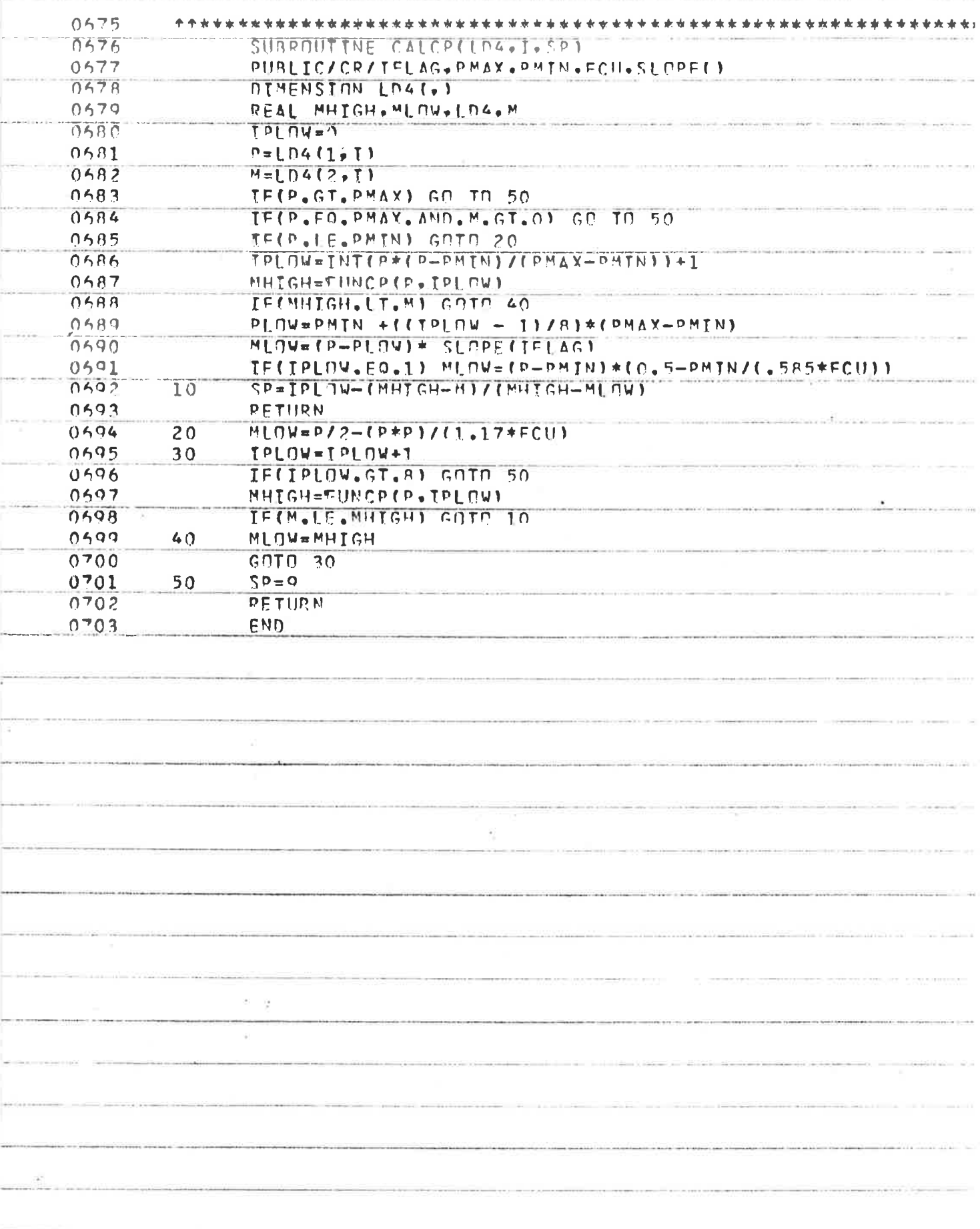

162

 $\chi^2_{\rm c}$ 

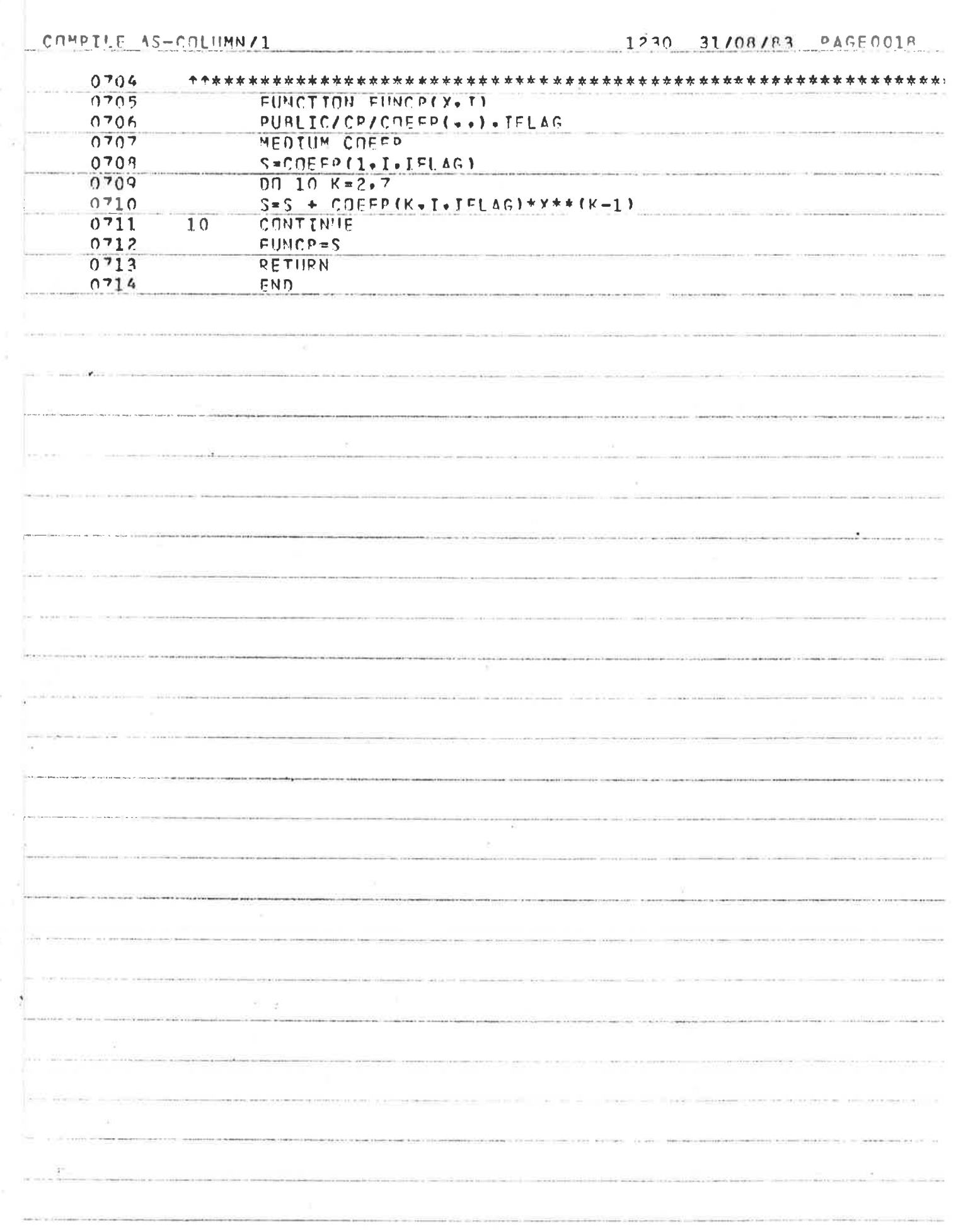

163

 $\sim$ 

 $\sim$ 

 $\mathbb{R}^q_2$ 

# COMPILE AS-COLUMN/1

×

Ťо

# 1230 31/08/83 PAGE0019

 $\sim$   $\sim$ 

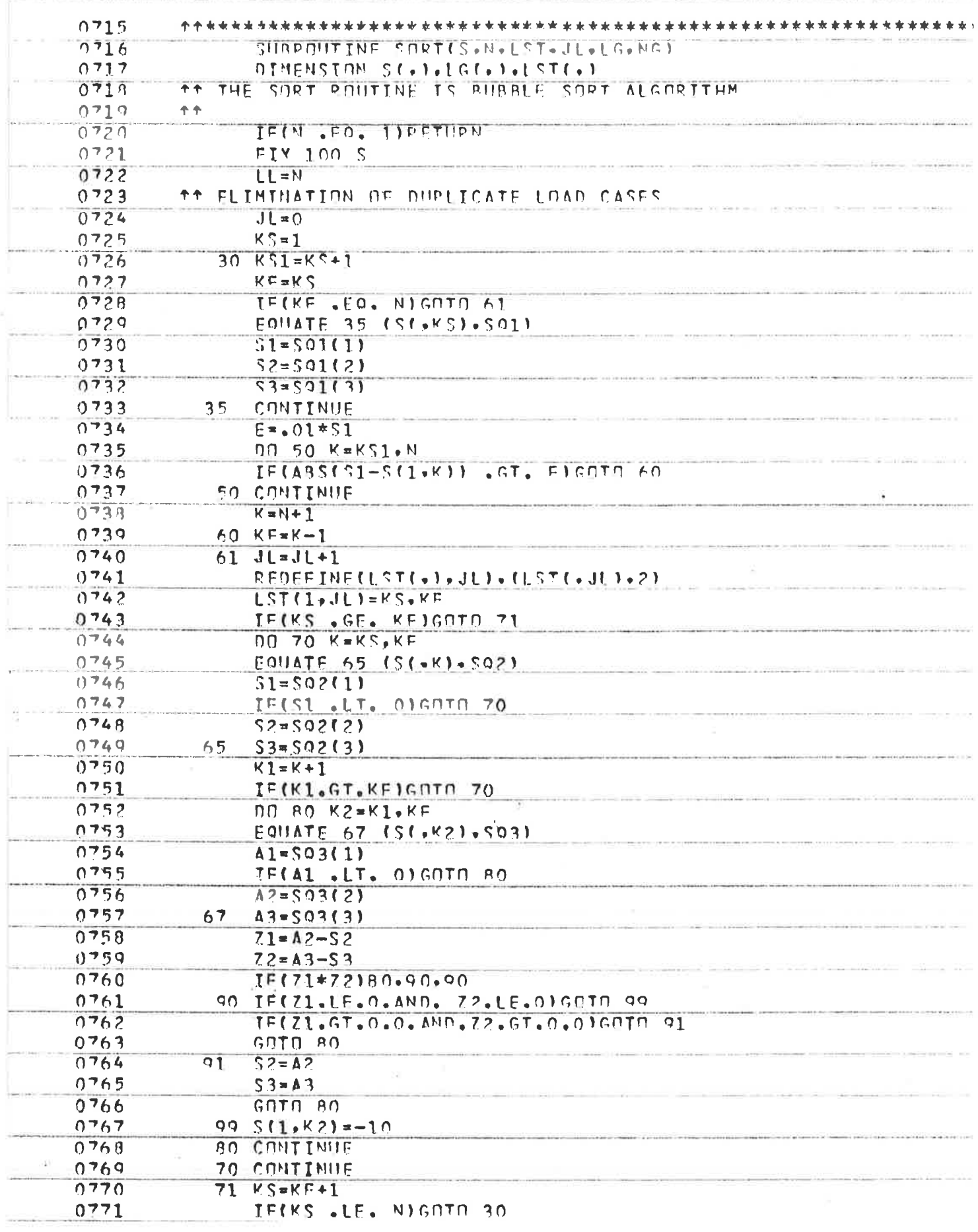

 $\bar{c}$ 

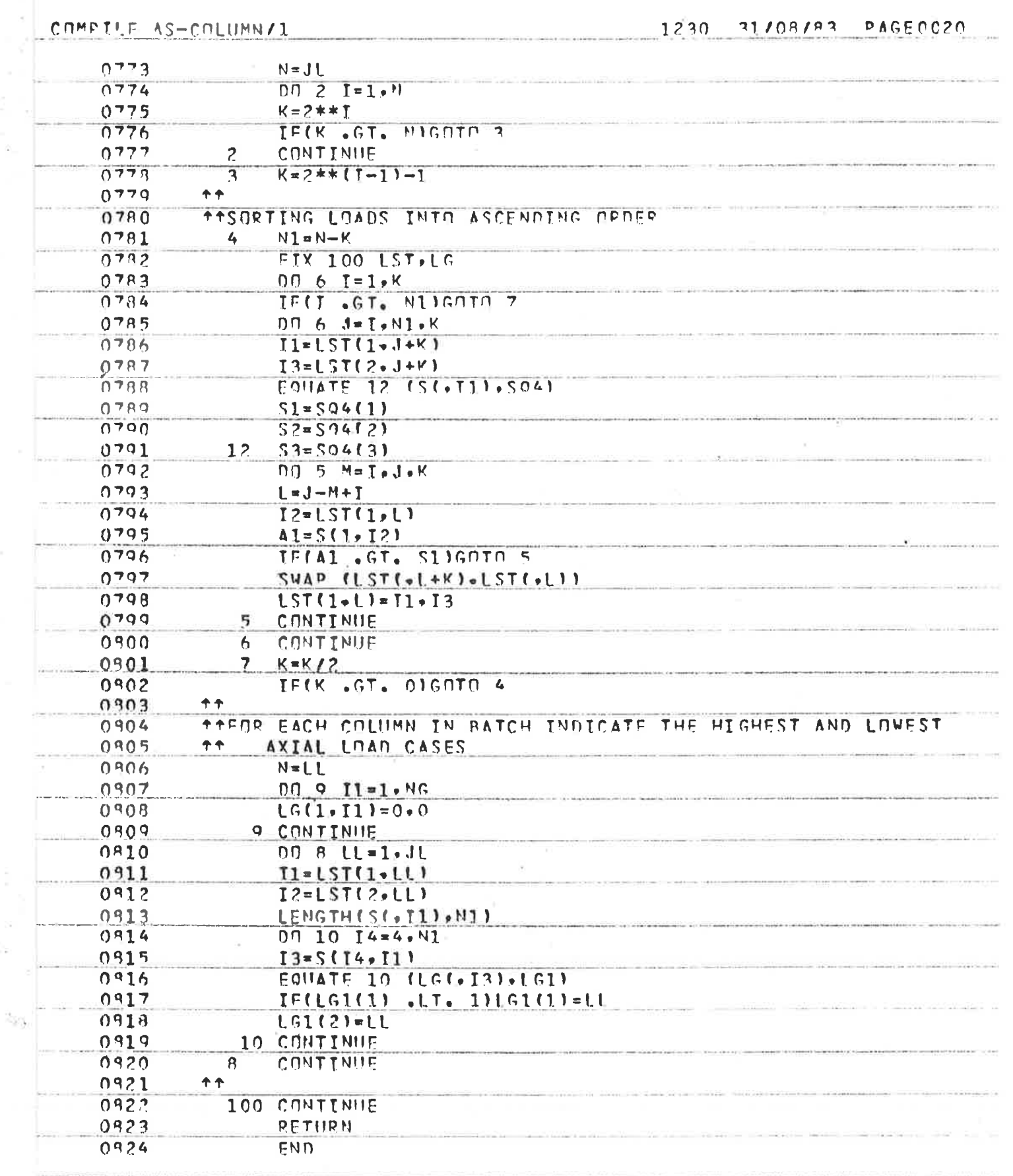

 $\tilde{\omega}$ 

165

 $\bar{\alpha}$ 

 $\sim$ 

W.

## APPENDIX 5

## PROGRAMMER'S REFERENCE MANUAL

 $EOR$ 

# REINFORCED RECTANGULAR CONCRETE COLUMN DESIGN MODULE

INDEX

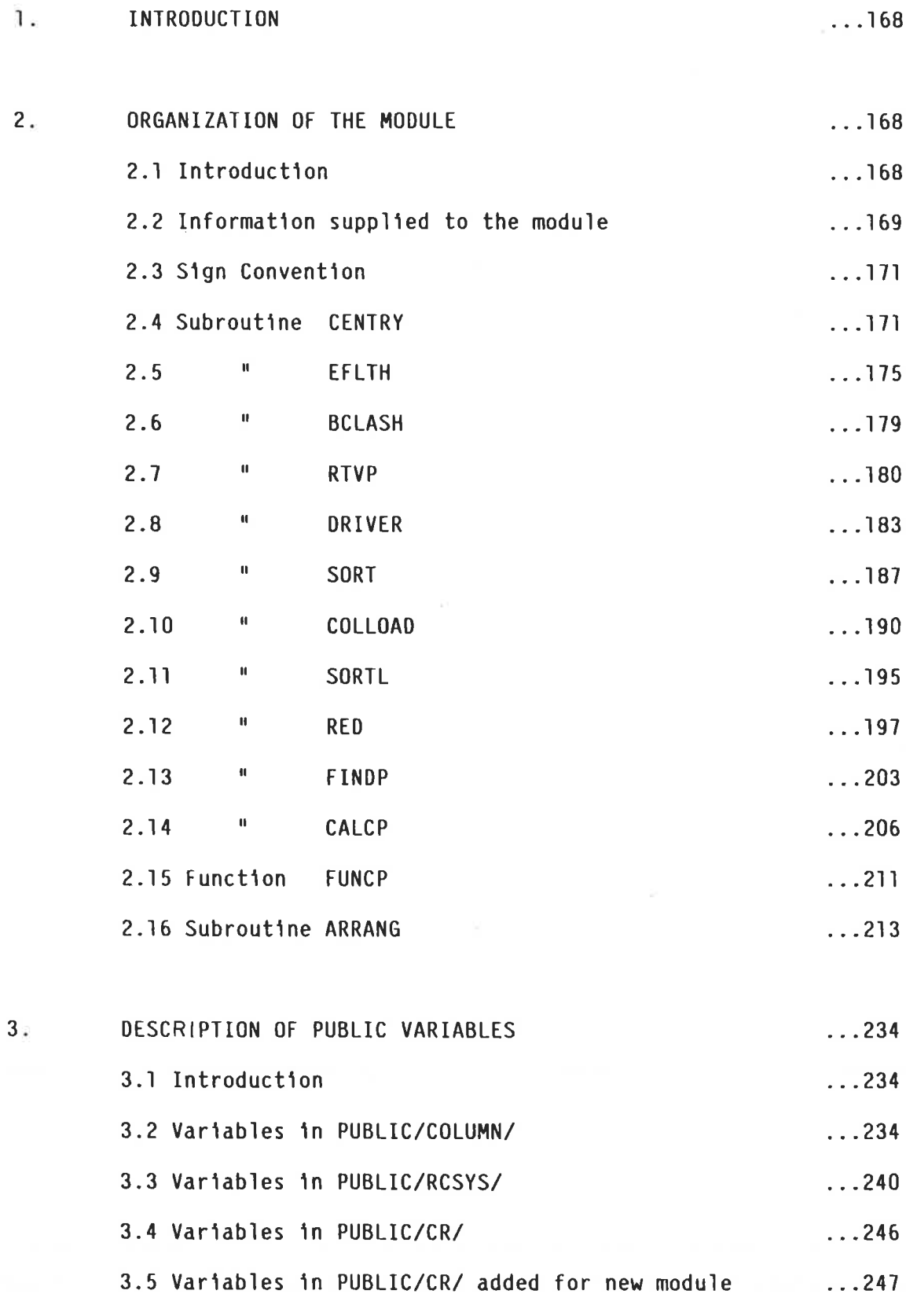

#### $1<sub>ii</sub>$ INTRODUCTION

This manual explains in detail the operation of a computer program module which designs rectangular concrete columns according to the requirements of the Australian Concrete Code, AS1480-1974.

The design method is based on that adopted in the A.R.C. Design Handbook and uses a digital representation of the charts therein to avoid the necessity for lengthy iterations to calculate the neutral axis depth.

Although this module is intended to replace one of similar function in the GENESYS column sub-system, it has been designed to operate in isolation if so desired and if minor modifications are made. Several of the original subroutines have been retained mainly to facilitate integration of the replacement module. These subroutines were altered slightly to suit the new design method and they are explained along with the new subroutines.

#### $2 -$ ORGANISATION OF THE MODULE

#### $2.1$ Introduction

The module has been organised to take advantage of the facility offered by the GENESYS system which allows a program to be split into OVERLAYs, only one of which resides in central memory at any one time. The program efficiency may be increased by the effective use of this facility.

The module contains an extensive table of coefficient values and it was considered practical to break the module into two OVERLAYs, the coefficients and related subroutines in one, and the main design programme in the other.

The OVERLAY names and numbers which have been adopted are the same as those used in the original module and the contents of each are as follows:

> OVERLAY 52 "RC22" Routine CENTRY  $\mathbf{u}$ **EFLTH**  $\pmb{\mathfrak{t}}$ **BCLASH**  $\mathbf{u}$ **RTVP** Routine DRIVER OVERLAY 54 "RC24"  $\mathbf{H}$ SORT  $\bar{\mathbf{H}}$ **COLLOAD**  $\mathbf{u}$ **RED**  $\bar{\mathbf{u}}$ SORTL  $\mathbf{u}$ **FINDP**  $\mathbf{u}$ CALCP  $\mathbf{u}$ **FUNCP**  $\mathbf{a}$ **ARRANG**

The basic module organisation is shown in the flow diagram for the subroutine CENTRY which is the entry point for the module. The subroutine calling sequence is shown in Figure 2.1.

 $2.2$ Information supplied to the module

The module is supplied with the following information passed through PUBLIC variables.

Column dimensions and lengths

Properties of beams/slabs which join the column

Material properties

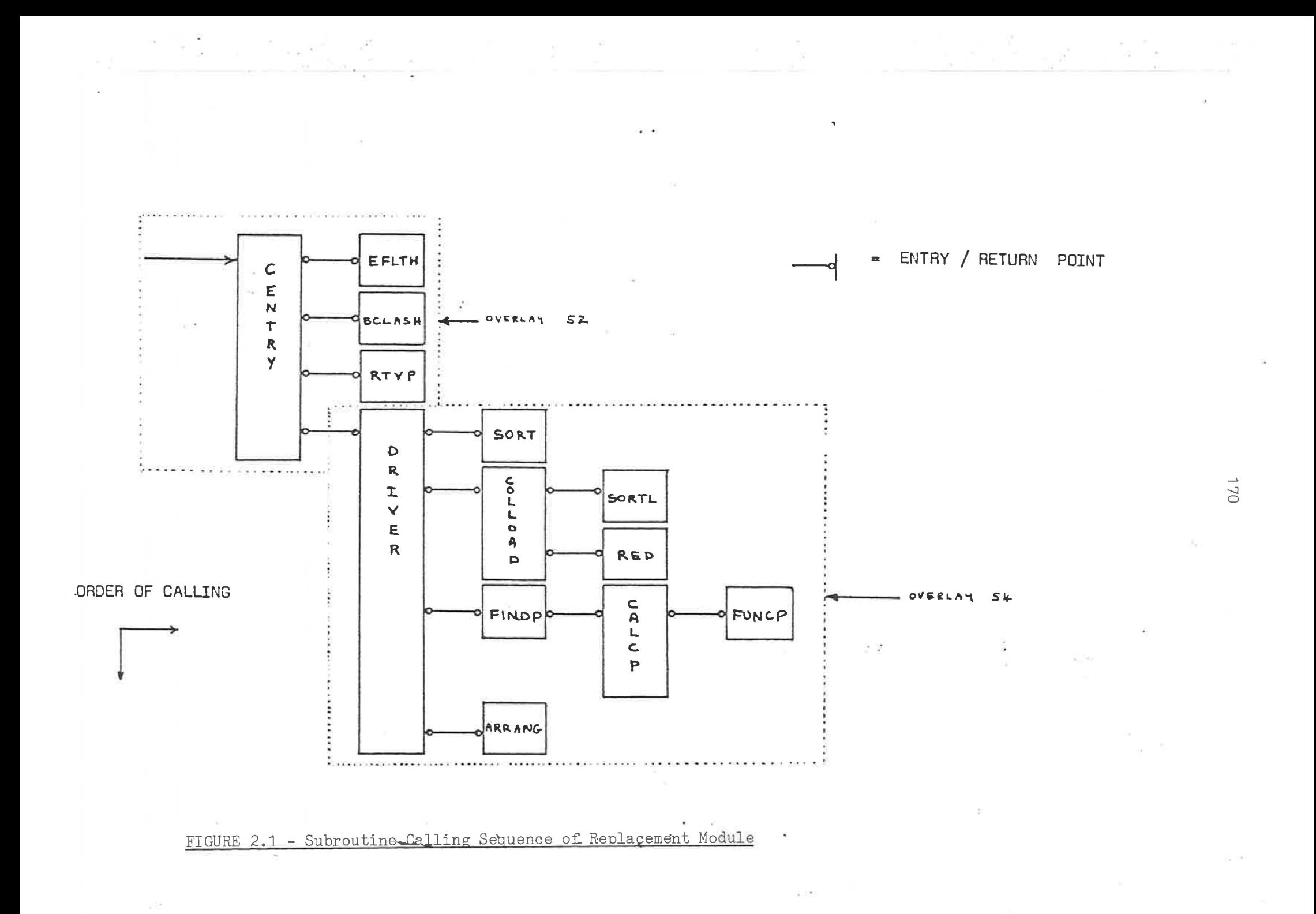

A loading array containing all of the loading combinations that can be applied to the column. Each loading consists of an axial load and head and foot moments if they exist.

From this information the module determines the cheapest steel arrangement (if any exist) which is capable of withstanding the worst loading combination.

 $2.3$ Sign Convention: See Figure 3.3 in Thesis main body.

Subroutine Centry: Column Design entry  $2.4$ 

#### $2.4.1$ Duty Specification

This routine is the entry and exit point of the rectangular shaped column group under consideration as called by the control module. It controls the design sequence by calling the various utility subroutines in their correct order and contains the PUBLIC variables required to link with the rest of the main program.

#### $2.4.2$ Controlling Parameters

None

#### $2.4.3$ Procedure and Justification

**CENTRY** Enter Column Design Module  $(a)$ Retrieve Column Dimensions and cover from Interface  $(b)$ Compute the Effective Length of the column group. **EFLTH**  $(c)$  $(d)$ If required then consider beam bar clashing. **BCLASH** Combine head and foot moments as specified  $(e)$ in Section 2.2 depending on column slenderness. Retrieve material strengths associated with  $(f)$ the current column group. Retrieve Coefficient Tables determined by  $(g)$ column dimensions and properties. **RTVP** PERFORM DRIVER (new OVERLAY). DRIVER  $(h)$ EXIT  $(i)$ 

 $2.4.4$ PUBLIC Storage (for details see Section 3)

PUBLIC/COLUMNS/CSP(,),P(,),ST(),MS(),IGL(,),IP(,),KOLUMN PUBLIC/RCSYS/NSYS, ISYS

PUBLIC/CR/B1,B2,FCU,FY,XSL,YSL,PP(,),IWARN,IERR,KSXY,COV,NOWR(),NOER(),

NT1

172

Subroutine

 $2.4.5$ Local Storage

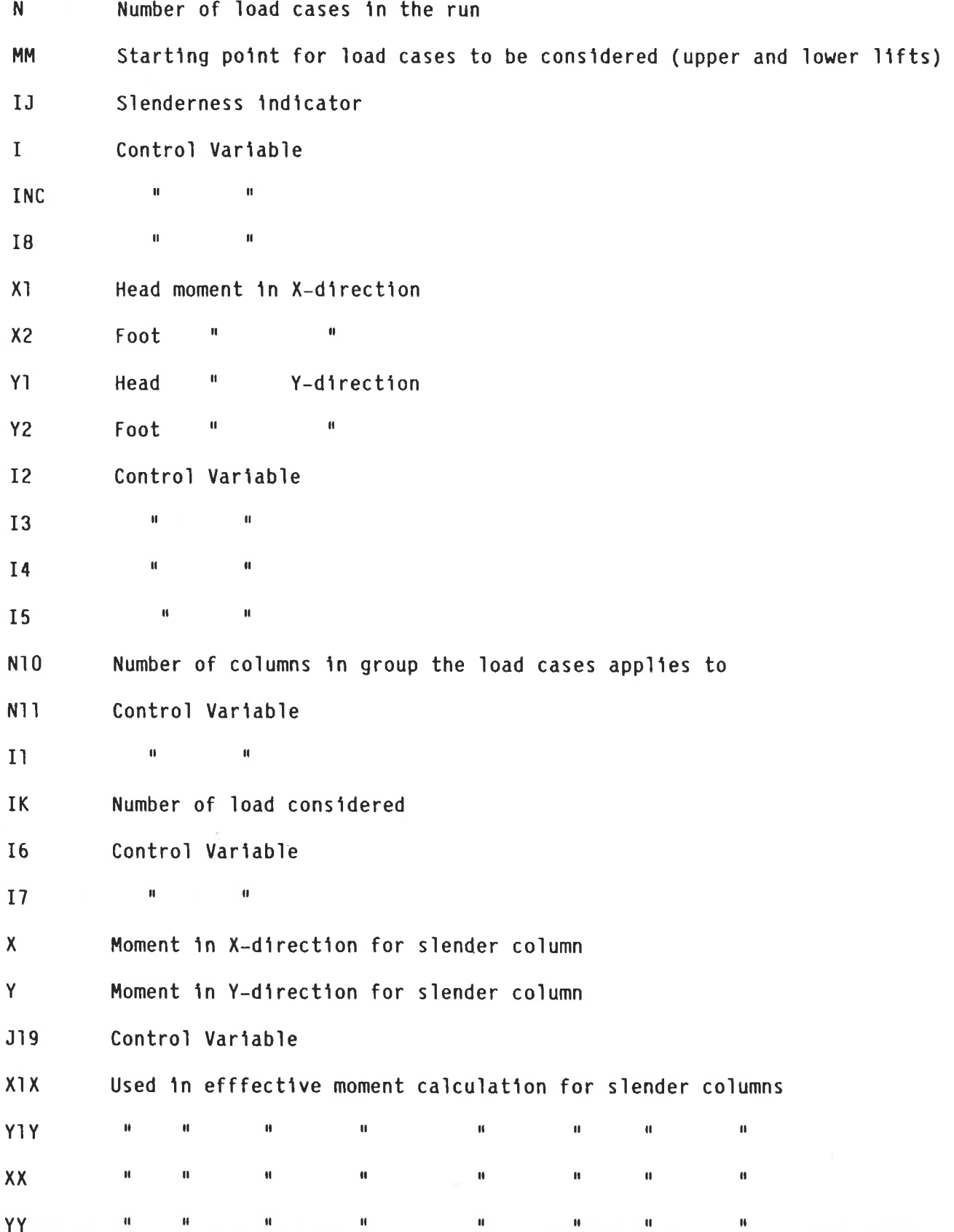

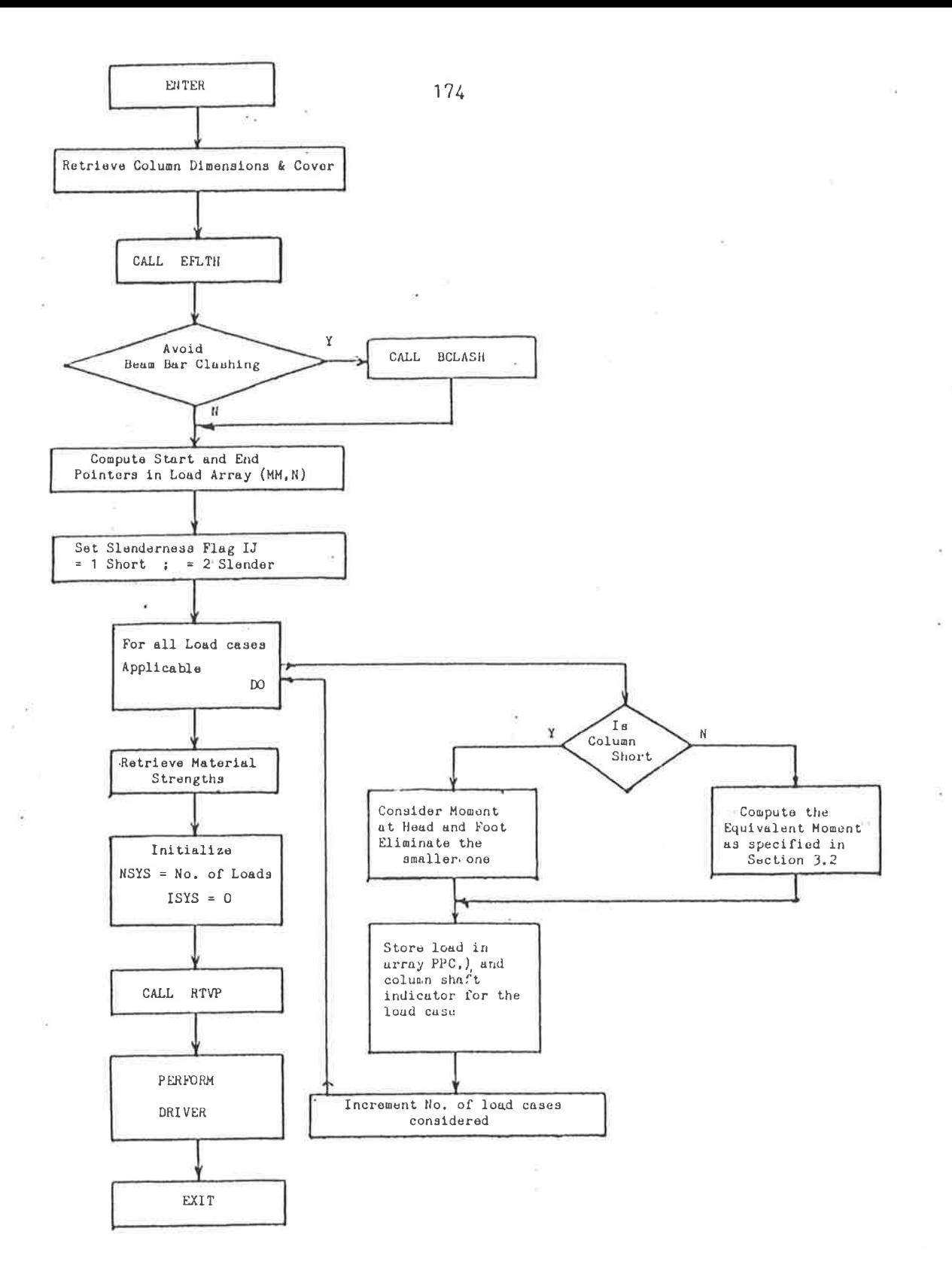

FIGURE A2.4.1 - Flow Chart - CENTRY

iers

 $\overline{\mathcal{C}}$ 

Subroutine EFLTH: Effective Length calculation 2.5

#### $2.5.1$ Duty Specification

This routine calculates the effective length of the column group under consideration. It uses the method given in CP110.

#### $2.5.2$ Controlling parameters

Column dimensions and length.

#### $2.5.3$ Procedure and Justification

The procedure for calculating the effective length has been retained as the one specified in CP110. The AS1480 method while being similar to that used by CP110, is not compatible with the rest of the GENESYS program in its present form. Information necessary for the AS1480 method is not available via the current interface. Future modifications to the interface should include provisions for the information necessary for the AS1480 method.

The procedure is as follows:

- Retrieve the various column/beam stiffness ratios  $(a)$
- Calculate effective lengths as shown page 39 CP110, part 1  $(b)$
- $(c)$ Calculate slenderness ratios

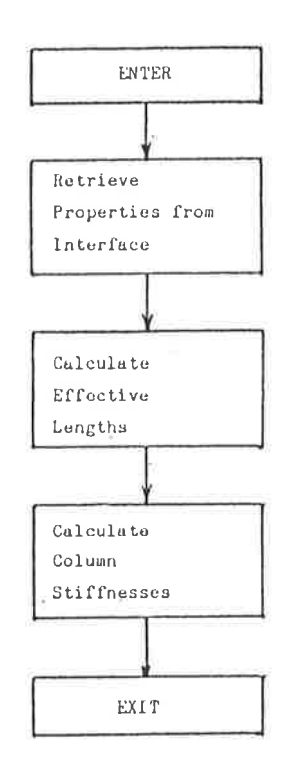

## FIGURE A2.5.1 - Flow Chart - EFLTH

Public Storage (For details see Section 3)  $2.5.4$ 

PUBLIC/COLUMNS/KOLUMN, GL(), MS()

PUBLIC/CR/EL, EX, EY, XSL, YSL, B1, B2

#### $2.5.5$ Local Storage

ÿ.

Control Variable  $\mathbf I$  $\mathbf{u}$  $\mathbf{u}$  $\mathbf{J}$  $\mathbf{I}$  $\mathbf{u}$  $\mathbf{u}$  $\bar{\mathbf{H}}$  $\mathbf{u}$  $I<sub>2</sub>$ Ratio of column/beam/flat slab stiffness about X-X axis  $X1$  $\mathbf{u}$  .  $\mathbf{u}$  $\mathbf{u}$  $\bar{\mathbf{H}}$  $\mathbf{H}$  $\mathbf{H}$  $Y-Y$   $*$  $\mathbf{H}$  $\mathbf H$  $X<sub>2</sub>$ Overall length in X-direction  $01$  $\mathfrak{m}$ " W Y-direction 02 Bracing condition of the column  $\mathsf{K}$  $\pmb{\mathsf{X}}$ MIN (X1 & X2) Y MIN (Y1 & Y2) E1 Effective length  $E2$ Effective length

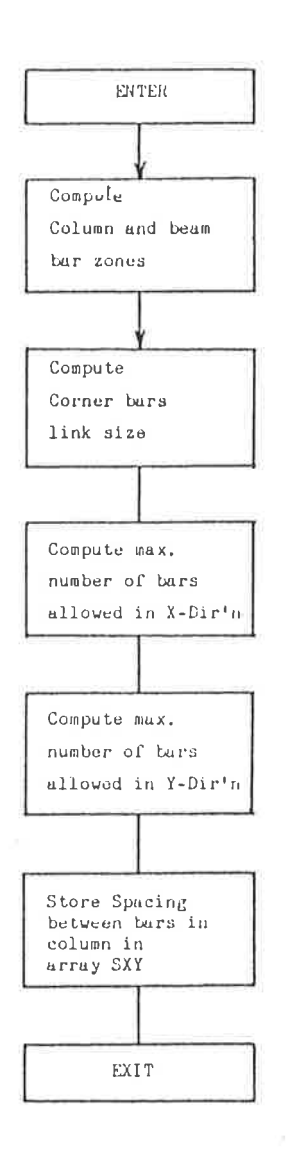

### FIGURE A2.6.1 - Flow Chart - BCLASH

 $\bar{\lambda}$ 

 $\frac{1}{\sqrt{2}}$ 

Subroutine BCLASH: Bar clashing avoidance  $2.6$ 

#### $2.6.1$ Duty Specification

This routine establishes the permitted number of bars in each face of the column if beam bar clashing is to be avoided. It returns with the number of bars permitted to avoid beam bar clashing.

 $2.6.2$ Controlling Parameters

Various information regarding the beam steel present.

 $2.6.3$ Public Storage (for details see Section 3)

PUBLIC/COLUMNS/MS(),ST() PUBLIC/CR/B1, B2, SXY(,), NB1, NB2, KSXY

 $2.6.4$ Local Storage

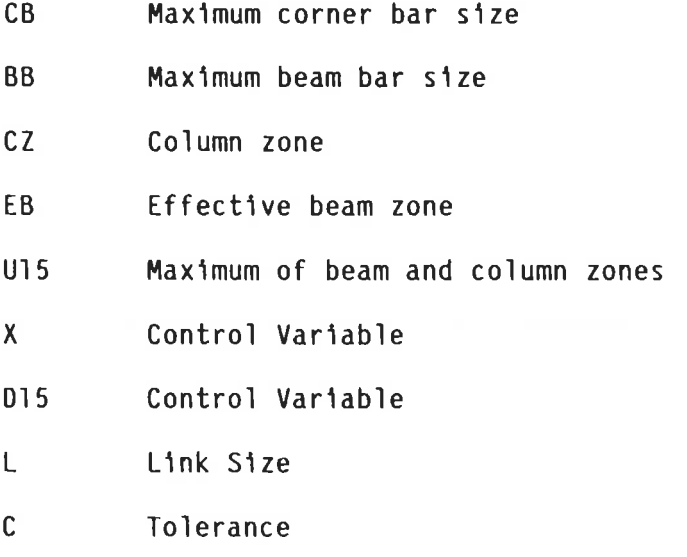

 $\label{eq:12} \begin{array}{l} \mathcal{A}=\mathcal{A}^{\text{max}}_{\text{max}}\left(\mathcal{A}^{\text{max}}_{\text{max}}\right) \geq \mathcal{A}^{\text{max}}_{\text{max}}\left(\mathcal{A}^{\text{max}}_{\text{max}}\right) \geq \mathcal{A}^{\text{max}}_{\text{max}}\left(\mathcal{A}^{\text{max}}_{\text{max}}\right) \geq \mathcal{A}^{\text{max}}_{\text{max}}\left(\mathcal{A}^{\text{max}}_{\text{max}}\right) \geq \mathcal{A}^{\text{max}}_{\text{max}}\left(\mathcal$ 

180

#### $2.7$ Subroutine RTVP: Coefficient retrieval

#### $2.7.1$ Duty Specification

This routine sets the value of the coefficients to be used to represent the Only one chart is to be stored for each of: Biaxial, Monoaxial-X, charts. For purposes of calculating g, 24mmg bars are assumed. For Monoaxial-Y. Biaxial cases g is based on the smaller of the lateral dimensions. Note that the ligature size does not affect g because cover specified is to main bars.

#### $2.7.2$ Controlling Parameters

- $(a)$ FY.
- **FCU**  $(b)$
- g value interpolation  $(c)$

#### 2.7.3 Procedure and Justification

G value interpolation is allowed in the A.R.C. Design Handbook (Ref 15). First check that the calculated g value is permissible (.6  $\&$ G and if g >.9 set g=.9) then determine between which two charts the g value lies. Assume a straight line relation between the two charts thus calculating their relative contributions. This is represented by two factors (one for each chart) lying between 0 and 1. As the equations in each chart are of the same order, a single coefficient set may be generated by summing the corresponding coefficients multiplied by the appropriate factor.

For example: Assume g=G and lying between .6 and .7

Then  $G(.7) = (g-.6)/.1$  and  $G(.6) = 1 - G(.7)$ 

 $MD(.6) = ((Coefficient(.6)*(PD))$ 

 $MD(.7) = ((Coefficient(.7)*(PD))$ 

Thus adding the two

 $MD(g) = G(.6) * ((Coefficient(.6)) * (PD) +$ 

```
G(.7)*((Coefficient(.7))*(PD)
```
This results in a single set of coefficients generated by summation with (PD) as the common factor.

#### $2.7.4$ Program Layout

o ar ambar Sales

The program contains the logical statements followed by 6 blocks of the 8 charts groups with the same physical properties. These blocks are accessed only once when the charts, with the same physical properties, are brought in for temporary storage. The first 4 charts in the group are the monoaxial cases and the second four are the biaxial cases. In addition PMAX and PMIN which are common to all charts with the same physical properties are also stored. Note that PMIN =  $0.595$  \* FCU.

 $2.7.5$ Public Storage (For details see Section 3)

PUBLIC/CR/B1,B2,COEFB(,),COEFP(,,),FCU,FY,IERR,NOER(),PMAX,PMIN,SLOPE()

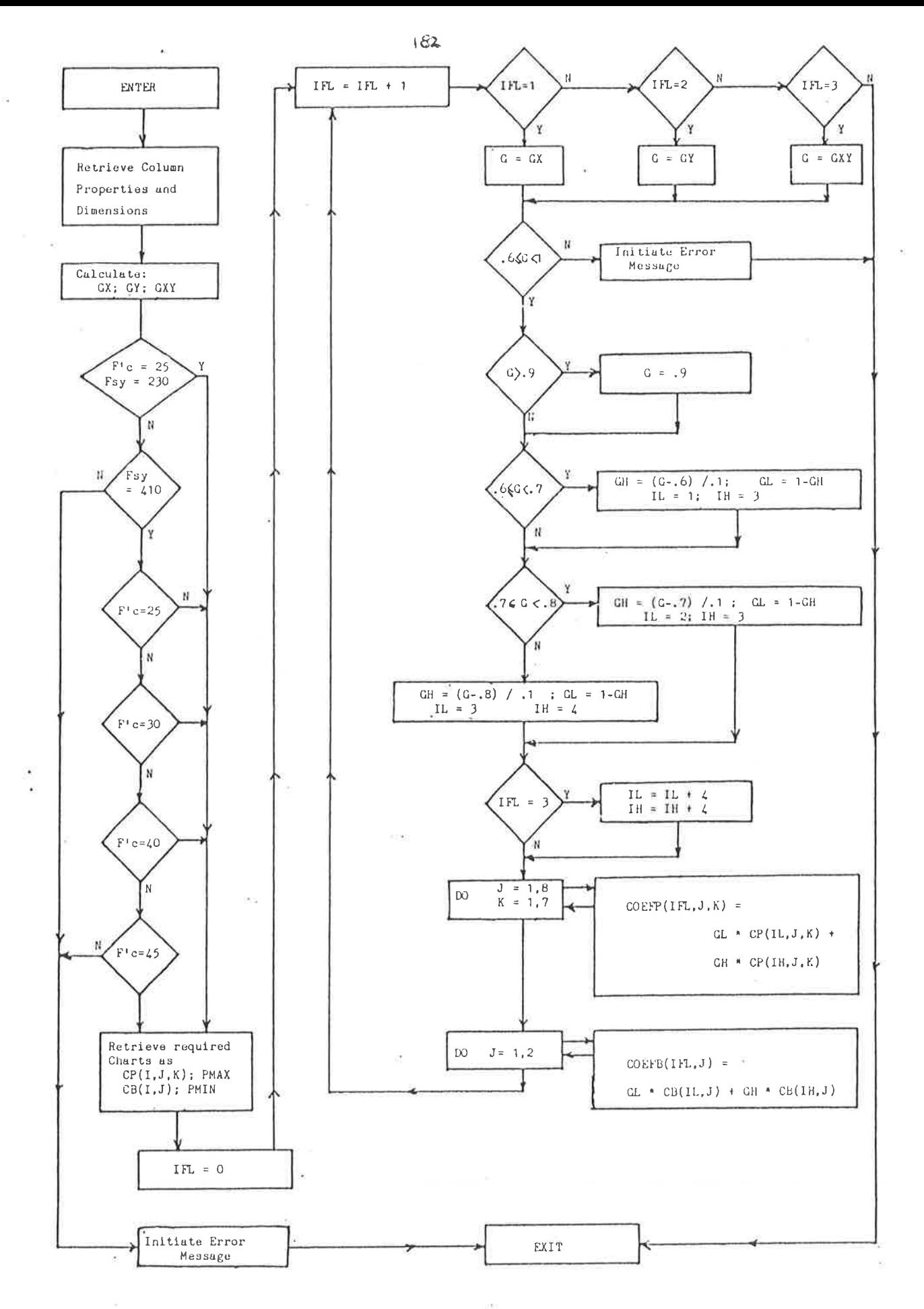

FIGURE  $A2.7.1$  - Flow Chart - RTVP

### 2.7.6 Local Storage

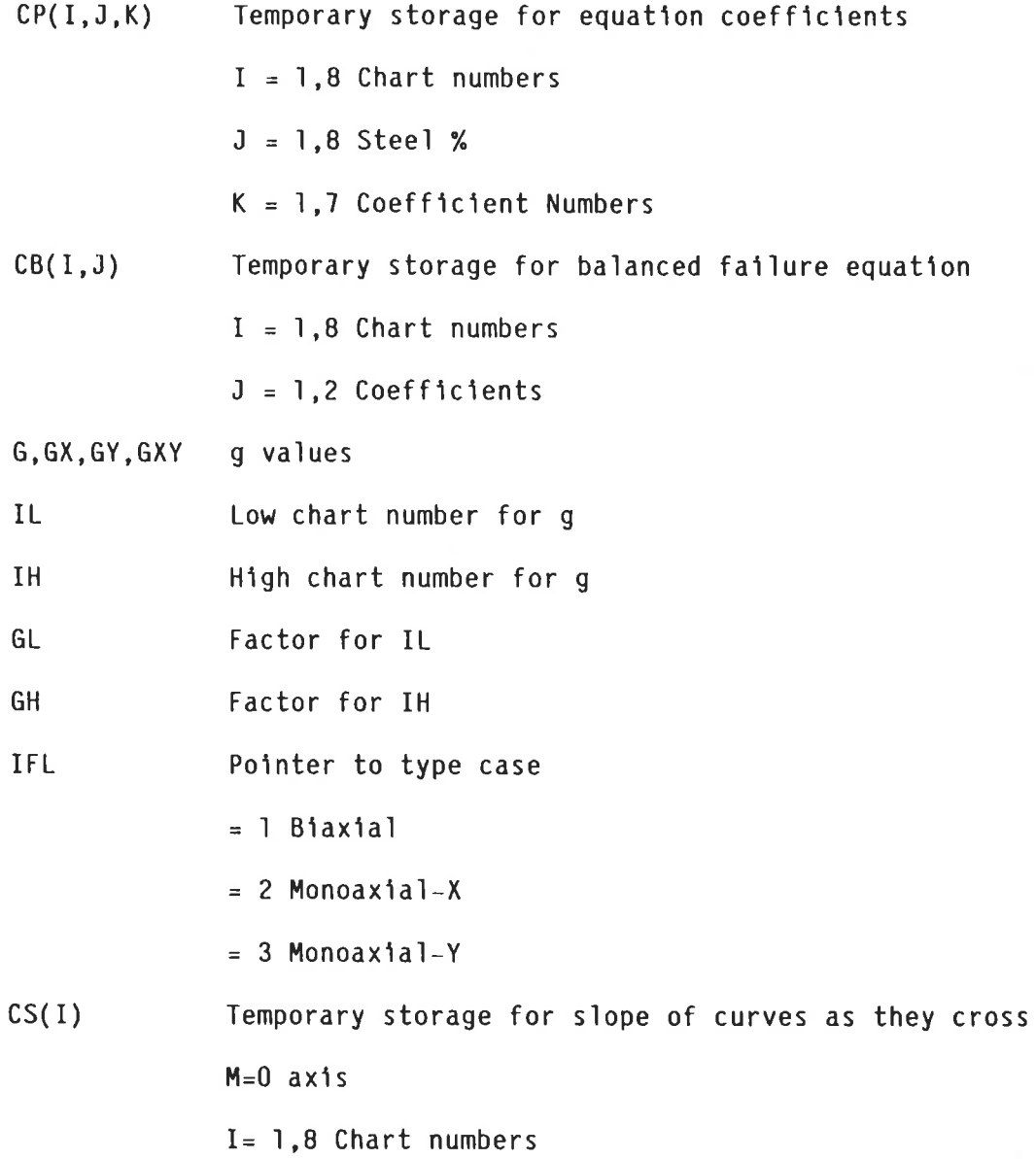

#### $2.8$ Subroutine DRIVER: Driving the design sequence

#### $2.8.1$ Duty Specification

 $\overline{\mathbf{y}}$ 

This is the driving routine that controls the entire design sequence. It is entered initially from CENTRY and, when complete, it initiates the detailing routine if requested.

 $2.8.2$ Controlling Parameters

**None** 

- $2.8.3$ Procedure and Justification
- $(a)$ Initialise Public variables used in the analysis routine
- $(b)$ Store appropriate physical data in array PCLD for use by O/P routines
- $(c)$ Create the arrays for sorting the load cases and analysis results. This involves copying the contents of PP(,) to SLD(,) and creating the array  $CLD($ , $).$
- $(d)$ Change the units of the loading to Newtons and Millimeters
- $(e)$ Sort loads in order of descending axial load (Call SORT)
- $(f)$ Create monoaxial and biaxial loading cases (Call COLLOAD)
- $(g)$ Calculate the required steel percentages in each face (CALL FINDP)
- $(h)$ Arrange the steel percentages found with various bar sizes (CALL ARRANG)
- $(1)$ Initiate detailing if required

 $(1)$ Exit  $2.8.4$ Public Storage (For details see Section 3)

PUBLIC/COLUMNS/P(,),GL(),ST(),MS(),IGL(,),KOLUMN

PUBLIC/RCSYS/NSYS, ISYS, IISYS, SLD(,)

PUBLIC/CR/B1,B2,FCU,FY,EX,EY,ICNT,INIT,XSL,YSL,AA(,),DIAM(),PCLD(),

CLD(,),NOER(),NOWR(),PP(,),IWARN,IERR,FIVE

 $2.8.5$ Local Storage

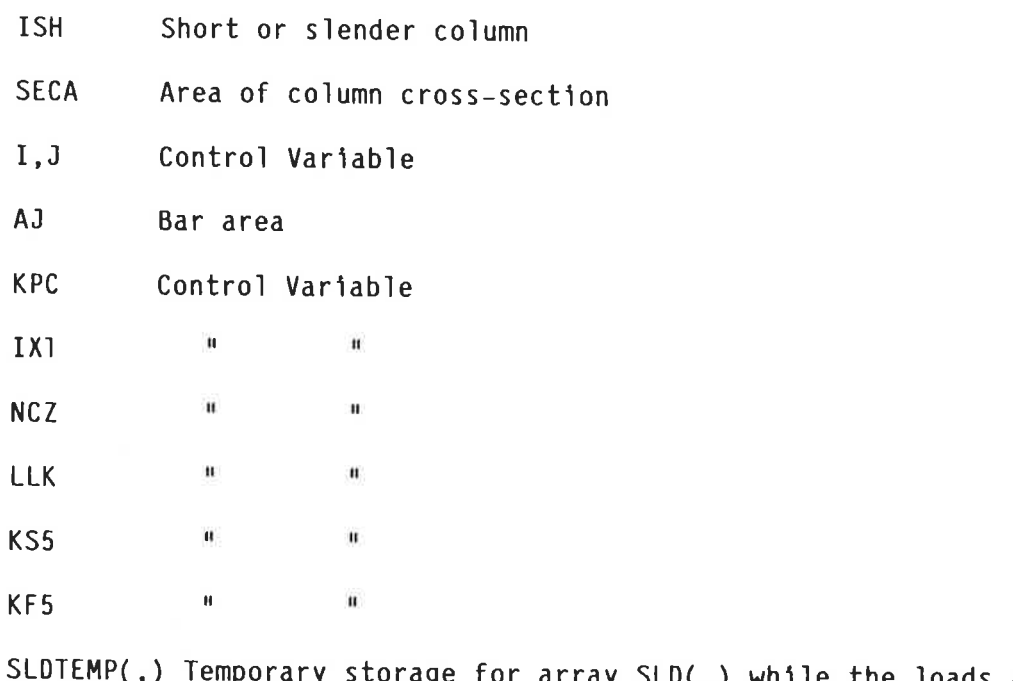

the loads are

put in their correct order

#### $2.8.6$ Subroutine/Functions accessed

SORT(SLD, N, LST, LLK, GRP, NGR)

COLLOAD

FINDP

m

ARRANG

CROUT (in OVERLAY "Main Column Design")

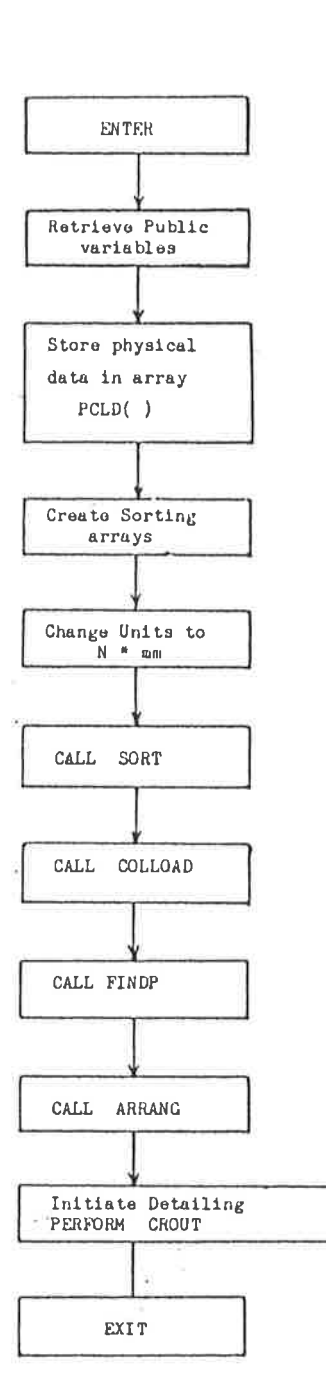

 $\sim$ 

### FIGURE A2.8.1 - Flow Chart - DRIVER

 $\infty$ 

×

 $2.9$ Subroutine SORT: Initial load sort

#### $2.9.1$ Duty Specification

This routine performs two tasks:

- $(a)$ Eliminate the unnecessary load cases in the set of loads applicable to the column group.
- $(b)$ Sort the load cases in descending order of the axial load applied.

The load cases which have been eliminated from the interface array SLD(,) have been given an axial load less than 0. The sorting algorithm is the usual Bubble Sort.

#### $2.9.2$ Controlling Parameters

None

#### $2.9.3$ Procedure and Justification

Bubble sort algorithm

 $2.9.4$ Public Storage

None

하

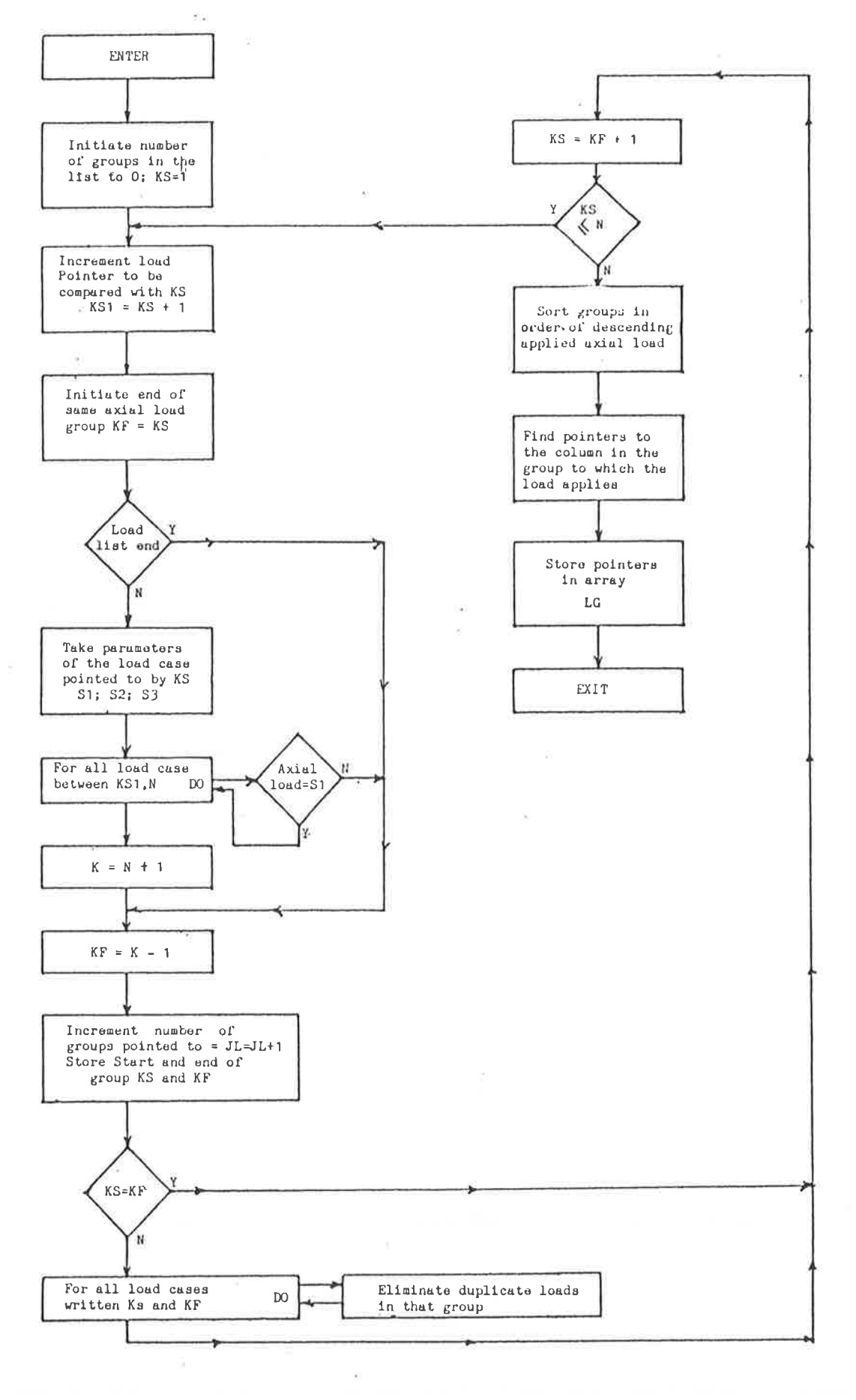

FIGURE A2.9.1 - Flow Chart - SORT

×.

```
Local Storage (See Section 3)
2.9.5
```
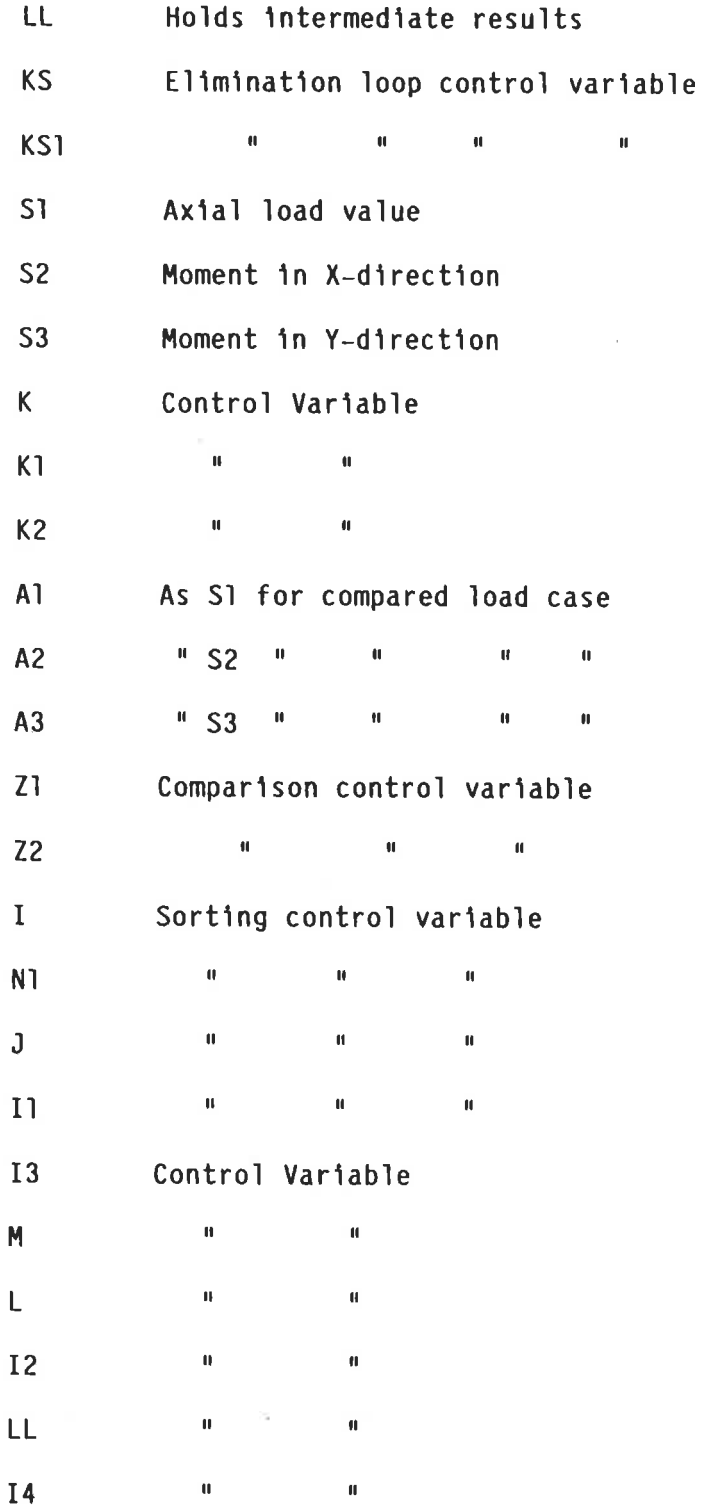

#### $2.9.6$ Argument Variables

S Array containing the unsorted load cases

N Number of load cases

LST Returns with pointers referring to entries in array S which indicates the sorted loads order

Number of entries in the array LST JL.

- LG Array containing pointers to the column in the group that the load case applies to
- **NG** Number of columns in the group

 $2.10$ Subroutine COLLOAD: Load Conditioning

#### 2.10.1 Duty Specification

This routine compiles the loading set to be used in the column design with account taken of the following:

- $(a)$ Initial eccentricities
- $(b)$ Reduction factors
- $(c)$ Removal if required steel  $% = 0$
- $(d)$ Removal if same axial force but smaller moment
- $(e)$ Creation of biaxial loading cases

2.10.2 Controlling Parameters

None

 $2.10.3$ Procedure and Justification

- $(a)$ Type MONX and MONY : REAL, because they may contain fractions.
- $(b)$ Calculate eccentricities ECX and ECY from CSP(I,J) by taking the value of the current lift or lift above depending which is the larger  $(in \, mm)$ .  $(J = 3, 4)$
- Retrieve the set of loading cases which is held in  $SLD(I,J)$   $SLD(I,J)$ :  $(c)$  $I = I$  Axial load
	- $= 2$  X-Moment
	- $= 3$  Y-Moment
	- $J =$  Load case number

Convert loading table into form P/BD.M/DB<sup>2</sup>  $(d)$ 

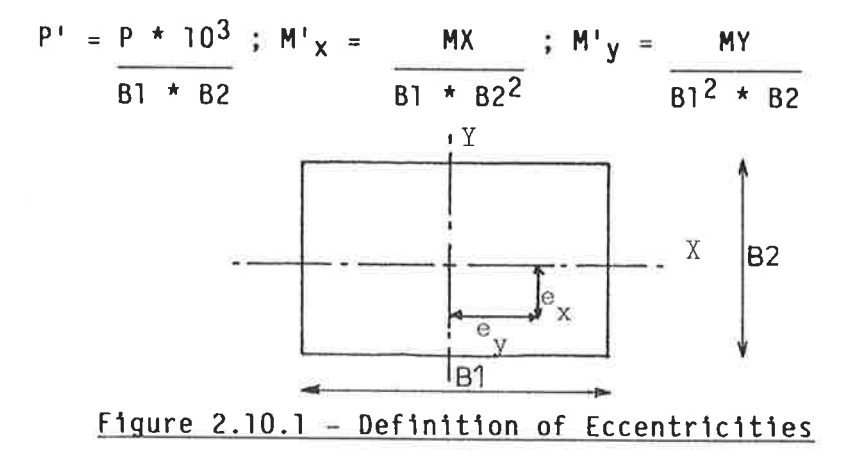

 $(e)$ Calculate design eccentricities  $\overline{a}$  s the sum of the initial eccentricities and the actual eccentricities. First determine the actual eccentricities which are  $=$  the maximum of the current lift and the lift above:

 $EX1 = AMAX(CSP(1, 4), CSP(2, 4))$  $EX2 = AMAX(CSP(1,3), CSP(2,3))$ Then:  $ECX = 25 + .01*B2 + EX1$  (mm)

 $ECY = 25 + .01*B1 + EY1$  (mm)

 $ECXY = AMAX(ECX,ECY)$  (mm)

k d<br>Dr

(f) Split into three groups:

 $-$  MONX(I, J), I=1, 2, 3  $P^+$ , M<sup>+</sup><sub>x</sub> + P<sup>+</sup> \* ECX, IL  $P^+, M^+$ <sub>V</sub> +  $P^+$  \* ECY, IL  $-$  MONY(I, J), I=1, 2, 3  $P^+(M^+_{X} + M^+_{Y} + P^+ + ECXY)$ , IL  $- BIAX(I, J), I=1, 2, 3$ 

The biaxial case is only formed if both  $M'_{x}$ .03 \* P' \* B2 (BX) and  $M'_{y}$  .03 \* P' \* B1 (BY)

 $J =$ The load case number.

IL is the load number in SLD(,) from which the loading is derived.

- Apply SUBROUTINE SORTL to MONX, MONY, BIAX which will discard redundant  $(g)$ loadings if same P but smaller M and if the loading will require a steel % equal to zero.
- Apply SUBROUTINE RED to MONX, MONY, BIAX which will apply the reduction  $(h)$ factors  $R$  &  $R'$  and set NUTRAL = 1 if any tension governing cases are found.
- In all cases the load number in SLD(,) from which the load case was  $(1)$ derived is stored with the loading case.

 $(j)$ EXIT. 2.10.4 Public Storage (see Section 3)

PUBLIC/COLUMNS/ CSP(,)

PUBLIC/RCSYS/NSYS, SLD(,)

PUBLIC/CR/B1, B2, BIAX(,), IBIAX, IFLAG, IMON, MONX(,), MONY(,), NSYSX,

NSYSY, NSYSB, ECX, ECY

Local Storage 2.10.5

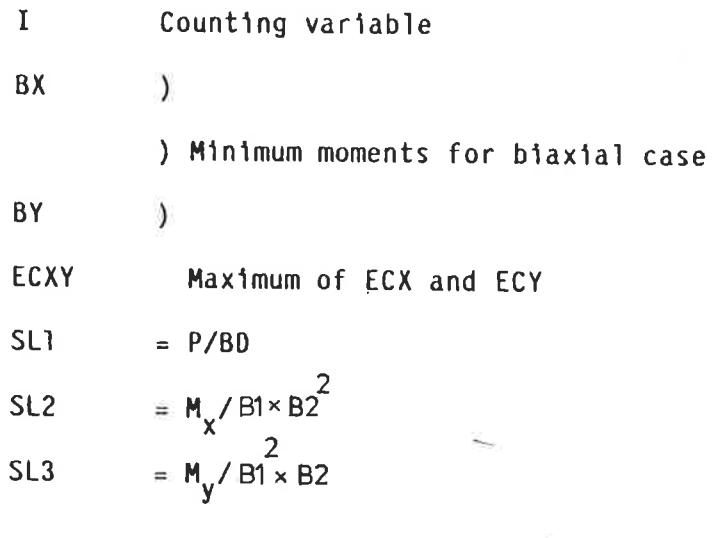

 $2.10.6$ Subroutines/Functions accessed

SORTL(LD3(,), ILD3, I1LD3)  $RED(LD2($ , , ,  $ILD2)$ 

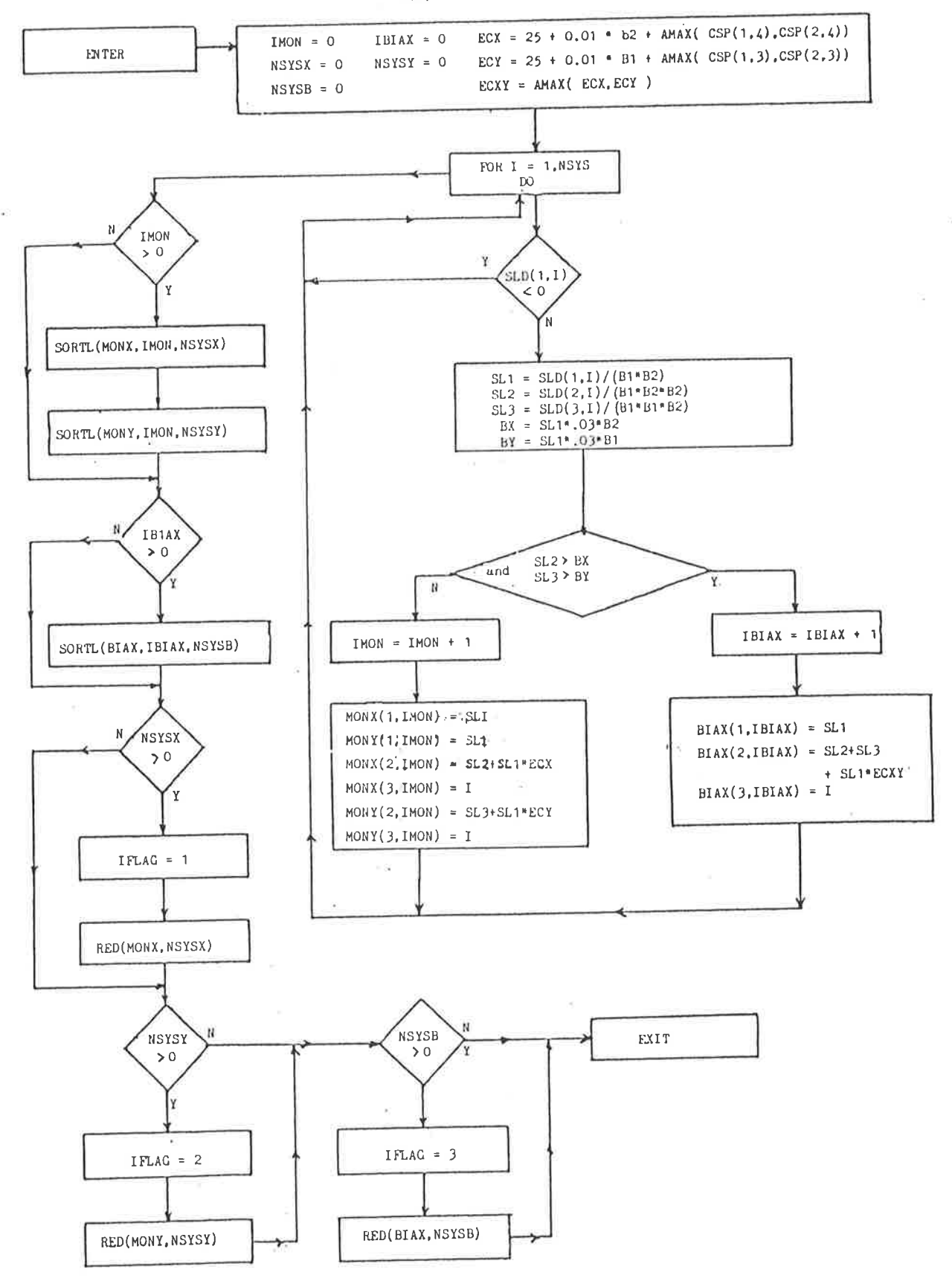

FIGURE A2.10.2 - Flow Chart - COLLOAD

2.11 Subroutine SORTL(LD3, ILD3, IlLD3): Loading Sort

#### $2.11.1$ Duty Specification

Sort through each group of loadings and remove those for which:

- $(a)$ Same Axial force but smaller Moment,
- $(b)$ The required steel  $\% = 0$ .

#### 2.11.2 Procedure and Justification

First specify TYPE statement for REAL variables. The loadings have already been sorted according to decreasing axial load. The program first sorts through loadings with equal P values and finds the highest moment. The program then stores the loading if the required steel percent is greater than zero according to the formula derived in Section 3.2.6. It is possible that no loads will be found which require a steel percentage greater than zero in which case NSYS will be zero.

2.11.3 Public Storage: (See Section 3)

PUBLIC/CR/FCU

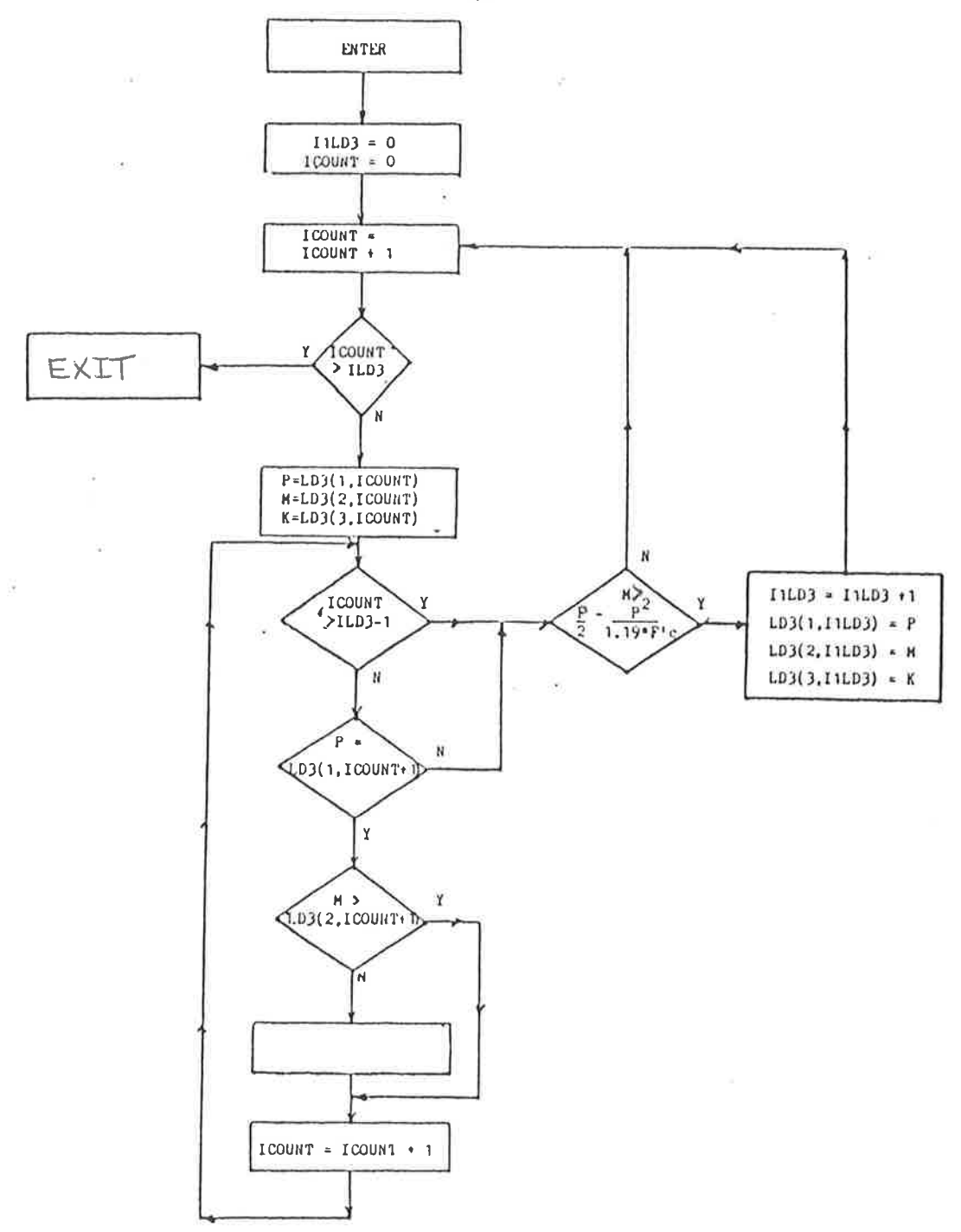

FIGURE A2.11.1 - Flow Chart - SORTL

#### $2.11.4$ Local Storage

医异体

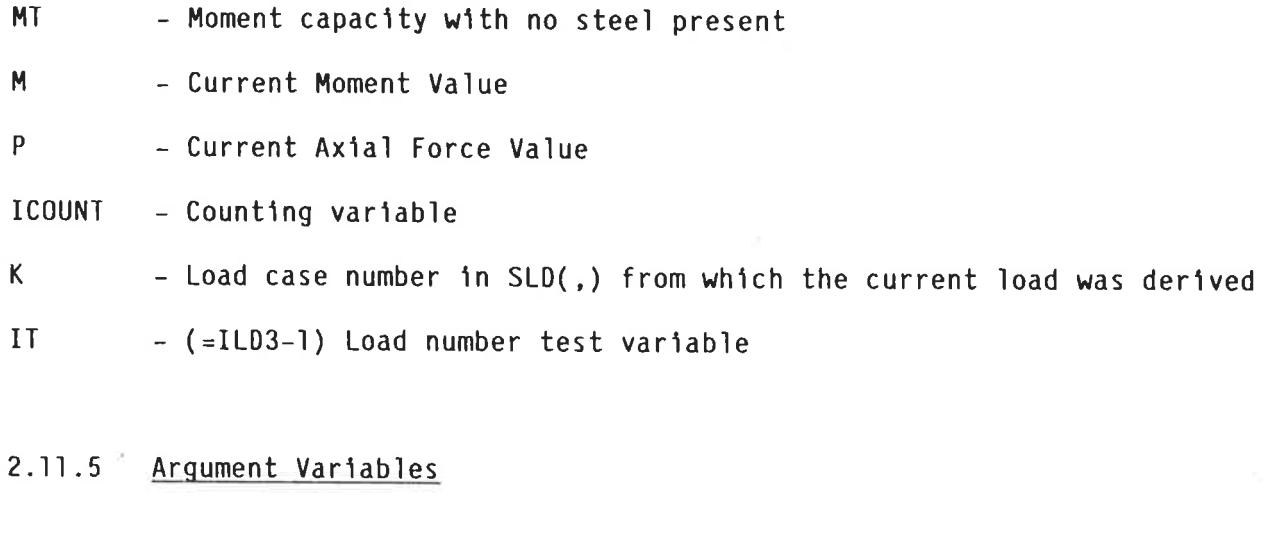

- Input/Output load array name, set by COLLOAD to either MONX, MONY, LD3 BIAX on entering
- ILD3 Number of loads to consider, set by COLLOAD to either IMON or IBIAX on entering
- Number of loads remaining after sort, set by COLLOAD to either NSYSX, **I1LD3** NSYSY, or NSYSB on leaving routine.
- $2.12$ Subroutine RED(LD2, ILD2): Reduction Factor Routine

#### $2.12.1$ Duty Specification

Determine and apply the load reduction factors to the loading specified.
### $2.12.2$ Controlling Parameters

The operation of the subroutine is controlled by:

- The loading type (MONX, MONY or BIAX)
- The number of loading cases (NSYSX, NSYSY or NSYSB)
- The values of F'C and FSY

### 2.12.3 Procedure and Justification

The procedure is based on the graphs appearing in the ARC Design Handbook (Ref 15). As the balanced failure line depends on the loading type, the subroutine COLLOAD will set IFLAG =  $1,2,3$  depending on the loading being considered. The routine is skipped if the number of reduced loadings = zero.

- $(a)$ Dimension the dummy array LD2 using dummy array length ILD2. (they appear in the argument list)
- $(b)$ Specify the TYPE of the REAL variables.
- $(c)$ Retrieve the balanced load line coefficients according to the load type being examined.
- $(d)$ Check whether the loading lies below the balanced failure line, and if so, set NUTRAL =  $1$ .

 $(e)$ 

Determine the value of T (an intermediate variable used to calculate the reduction ratios) as follows:

From the graphs in the ARC Handbook the following may be determined using similar triangles:

For  $F^{\dagger}c = 20$ , T = 36/6.7 \* P/BD For  $F'c = 25$ , T = 36/8.4 \* P/BD For  $F^{\dagger}c = 30$ , T = 36/10.9 \* P/BD For  $F^{\dagger}C = 40$ , T = 36/12.6 \* P/BD For  $F'c = 45$ ,  $T = 36/13.4 * P/BD$ 

 $(f)$ Determine the value of PPB (if tension failure occuring (PPB<1)):

> For  $FSY = 230$ ,  $PPB = T/36$  $= 410$ , PPB = T/29.5

 $(g)$ 

Ķ.

Apply the reduction factor:

For Compression Failure R =  $1.2 - .01 * 1/r$ Tension  $R' = 1-(1-R) * PPB$ allowing a maximum value of PPB =  $1$ for Monoaxial-X  $1 = EX$  (by EFLTH)  $r = .3 * B2$  $\pmb{\mathfrak{m}}$  $Y = EY$  (by EFLTH)  $r = .3 * B1$ Biaxial  $l = EL (by EFLTH)$  $r = .3 * AMIN(B2, B1)$ 

 $(h)$ EXIT The derivation of these relationships is illustrated below (for  $F^{\dagger}c = 20$  and Fsy = 230) and is valid for all lines on chart C4 (ref 15).

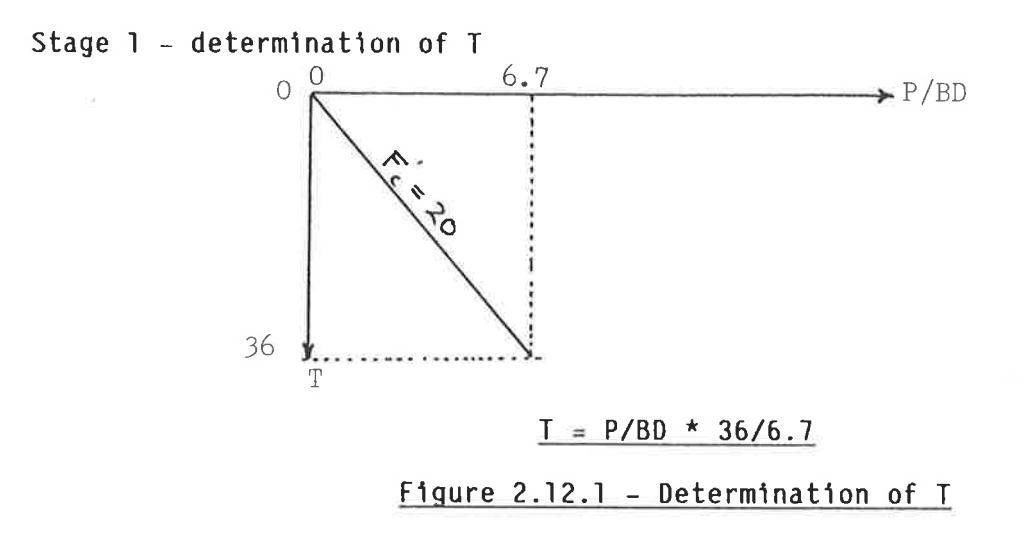

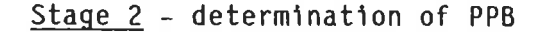

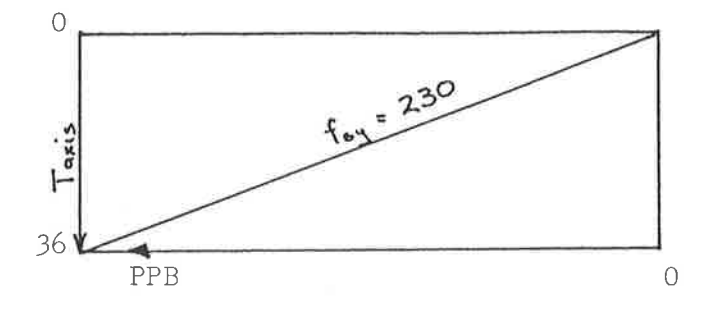

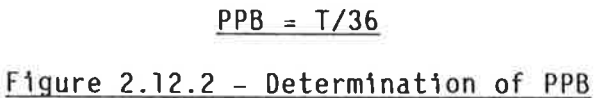

 $Stage 3 - determinant on of R$ </u>

If compression failure governs then from AS1480:

 $R = 1.2 - .01 * 1/r$ 

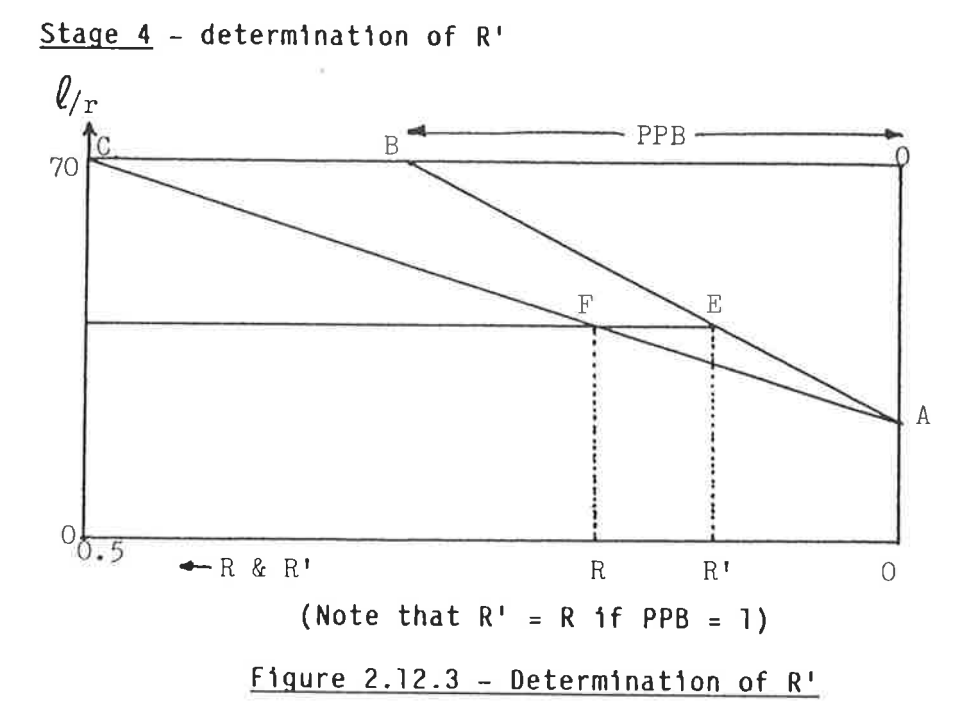

By similar triangles  $\frac{CB}{CA} = \frac{FE}{FA}$  i.e.  $\frac{1 - PPB}{1} = \frac{R^T - R}{1 - R}$ And so (1-R) \* (1 - PPB) =  $R^1$  - R  $1 - R - PPB + PPB * R = R' = R$  $R' = 1 - PPB + PPB * R$  $R' = 1 - (1 - R) * PPB$ 

2.12.5 Public Storage (See Section 3)

PUBLIC/CR/ B1,B2,COEFB(,),EX,EY,EL,FCU,FY,IFLAG,NUTRAL

2.12.6 Local Storage

 $\mathsf T$ - Used to calculate PPB accounting for FCU and FY PPB - is the symbol for Pu/Pb' R - Compression failure reduction factor **RD** - Tension failure reduction factor - Counting variable for DO loop  $\bf{I}$ - Balanced Failure axial load (N/mm ) for applied moment L

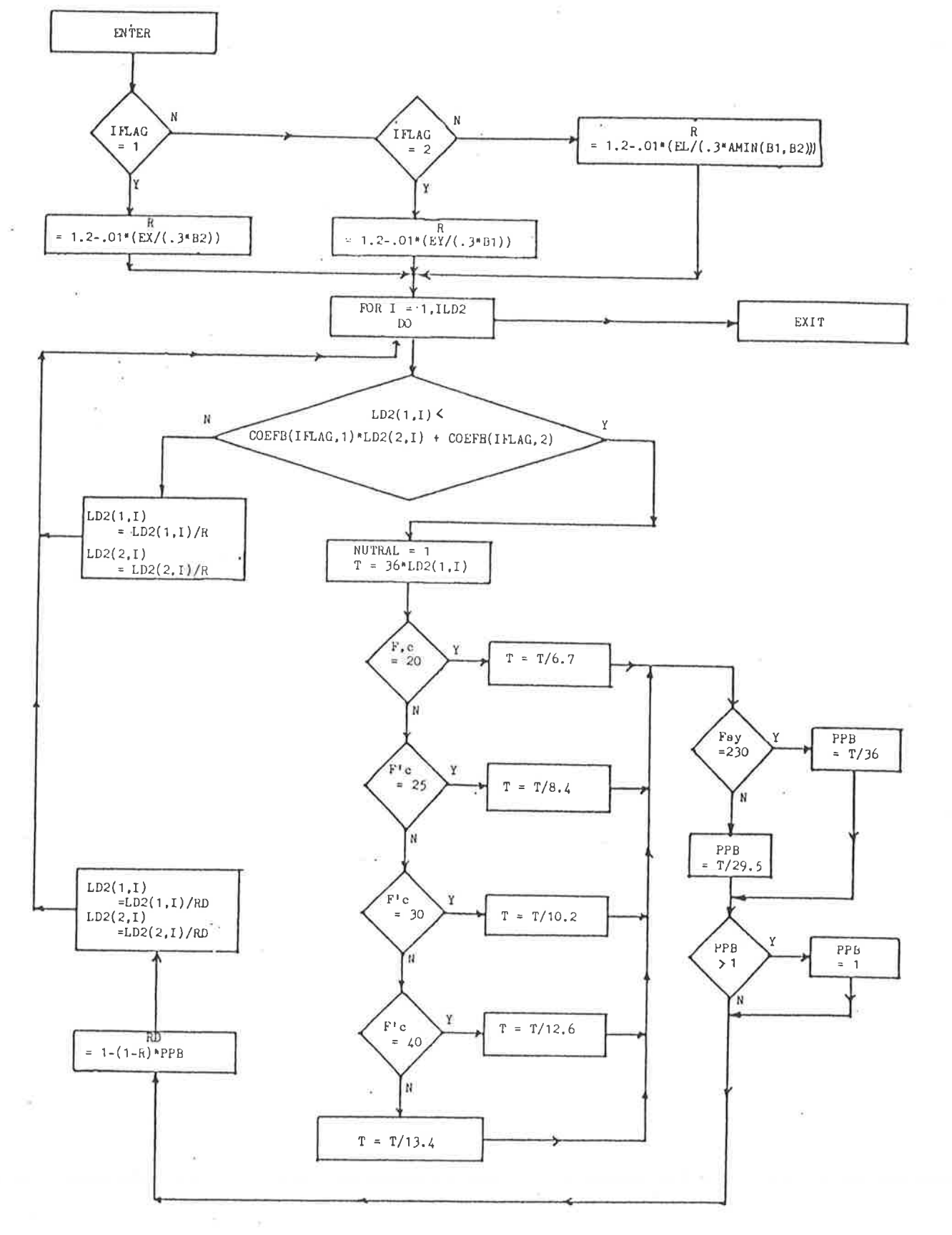

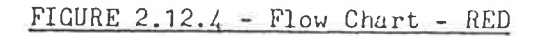

,

ł

2.12.7 Argument Variables

LD2(J,I),  $J = 1, 2 = P, M$ : Input/Output load name which will be either MONX, MONY or BIAX. **ILD2:** 

Number of loadings in LD2 - will be set to either NSYSX, NSYSY or NSYSB by COLLOAD.

2.13 Subroutine FINDP: Calculate maximum steel % required

### $2.13.1$ Duty Specification

Search through the reduced loadings for the maximum steel % required. Store the load numbers in STEELP from which the maximum steel % was derived.

### $2.13.2$ Procedure and Justification

Check that the number of loadings is greater than zero.  $(a)$ 

### $(b)$ For each load type:

. assume steel  $% = 0$ 

. search through all existing reduced loadings and find the maximum steel % required

 $(c)$ If the resulting steel % is greater than 8 then an error condition exists (column too small)

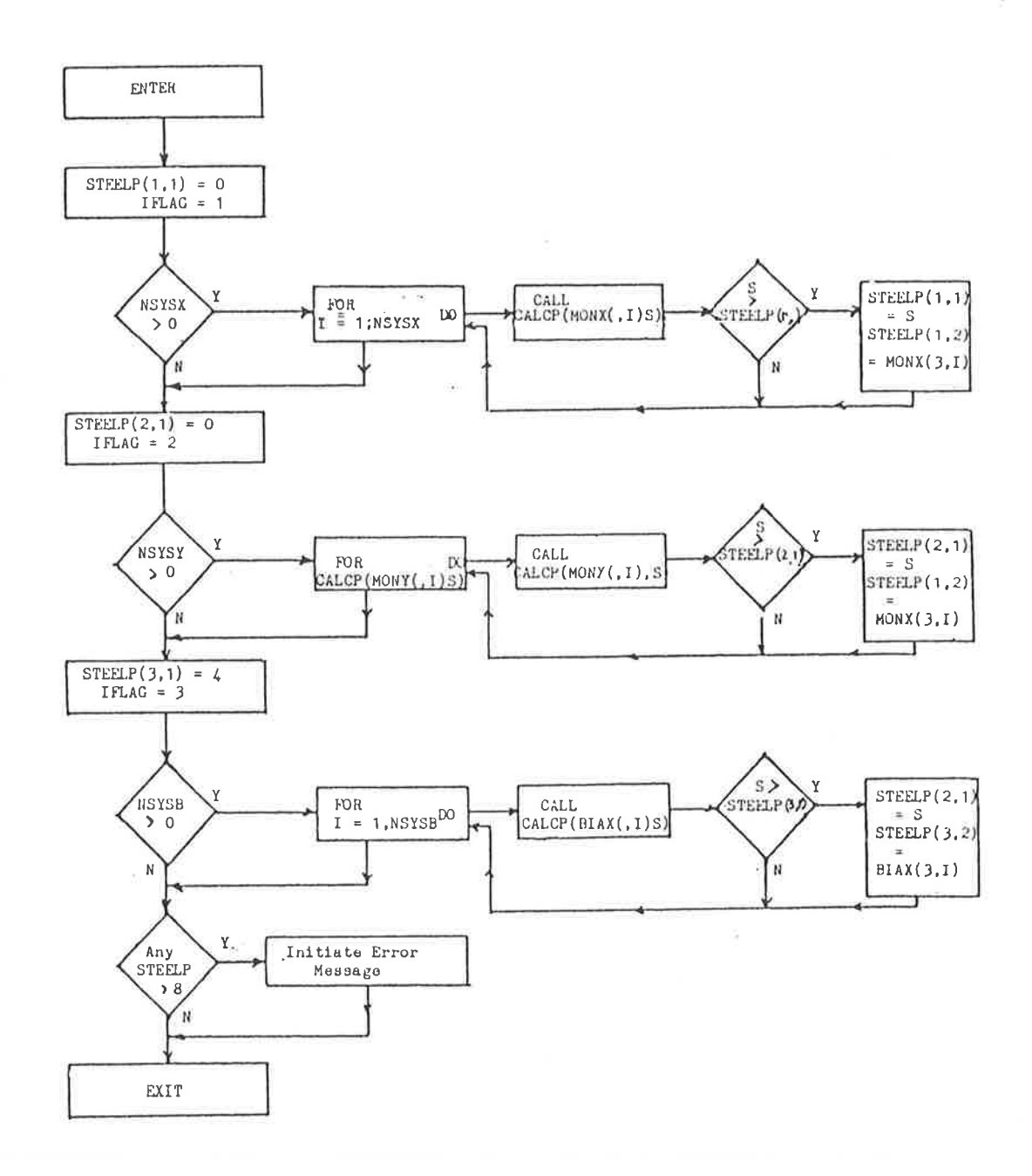

FIGURE 2.13.1 - Flow Chart - FINDP

 $\bar{z}$  is

ķ,

ð

Store the steel % and corresponding load case numbers in array  $(d)$ STEELP(,).

 $(e)$ Exit

2.13.3 Public Storage: (See Section 3)

PUBLIC/CR/ MONX(,),MONY(,),BIAX(,),NSYSX,NSYSY,NSYSB,STEELP(,), IFLAG, NOER(), IERR

2.13.4 Local Storage

I - Counting Variable

S - Temporary storage for steel % returned from CALCP (Exists in CALCP as SP)

2.13.5 Argument Variables

None

2.13.6 Functions/Subroutines accessed

CALCP(LD4(,I),SP)

 $2.14$ Subroutine CALCP(LD4(, I), SP): Steel % Calculation

### $2.14.1$ Duty Specification

376

Given P & M and the design chart, find the steel percentage required.

206

# 2.14.2 Procedure and Justification

The procedure is explained with reference to Figure 2.14.1.

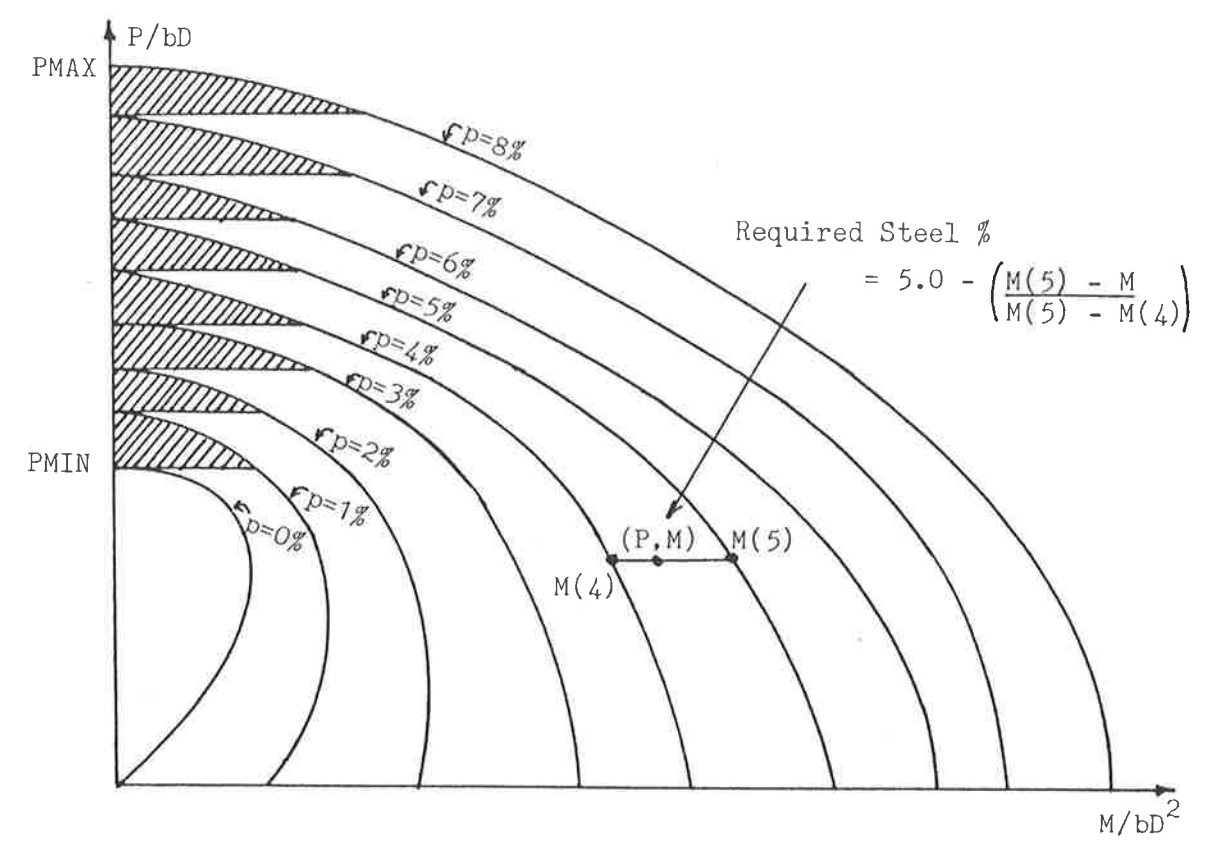

Figure 2.14.1 - Typical Set of Failure Curves

- $(a)$ Enter the subroutine and set IPLOW=0 and P & M to the current loading condition. Retrieve PMAX and PMIN from PUBLIC storage.
- Test whether P lies within the range PMAX to PMIN. If P is greater  $(b)$ than PMAX then SP is set =9 and the subroutine is skipped. One of three possible actions is then taken depending on the value of P (see c), d) and e) following),
- If P lies below PMIN (see Fig 2.4.1) then a single iterative solution  $(c)$ is done to determine the %. Starting with %=0, the % is increased until the moment capacity provided is greater than the applied The required steel % is then calculated as shown in Figure moment.  $2.14.1.$
- $(d)$ If P lies above PMIN and outside the shaded areas shown in Figure 2.14.1 then the simple iteration procedure is used, starting with the steel % just underneath the shaded area which contains the P value with M=0. By doing this, it is not necessary to test for the lower steel percentages if they are obviously too low.
- $(e)$ If P lies within a shaded area then the slope of the lower % line is used to calculate the value of MLOW. This is because the equations are unreliable after the curves cross the  $M = 0$ line. Two possibilities then occur:
	- $(1)$ If the value of IPLOW is equal to 1 then the slope of the 0% line must be used. Given M=P/2 - P 2/1.19F'c (Section 3.11.3)  $\left\{\frac{dM}{dP}\right\}$  = 1/2 - PMIN/.595F'c (at P=PMIN) At P=PMIN=0.595 F'c,  $\frac{dM}{dP}$  = 1/2 - 1 = -0.5

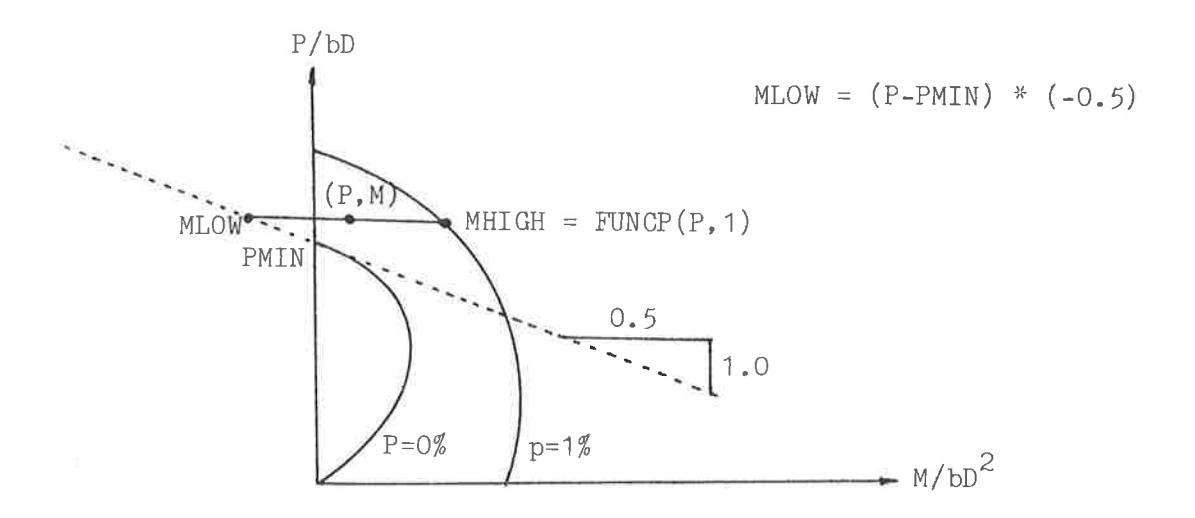

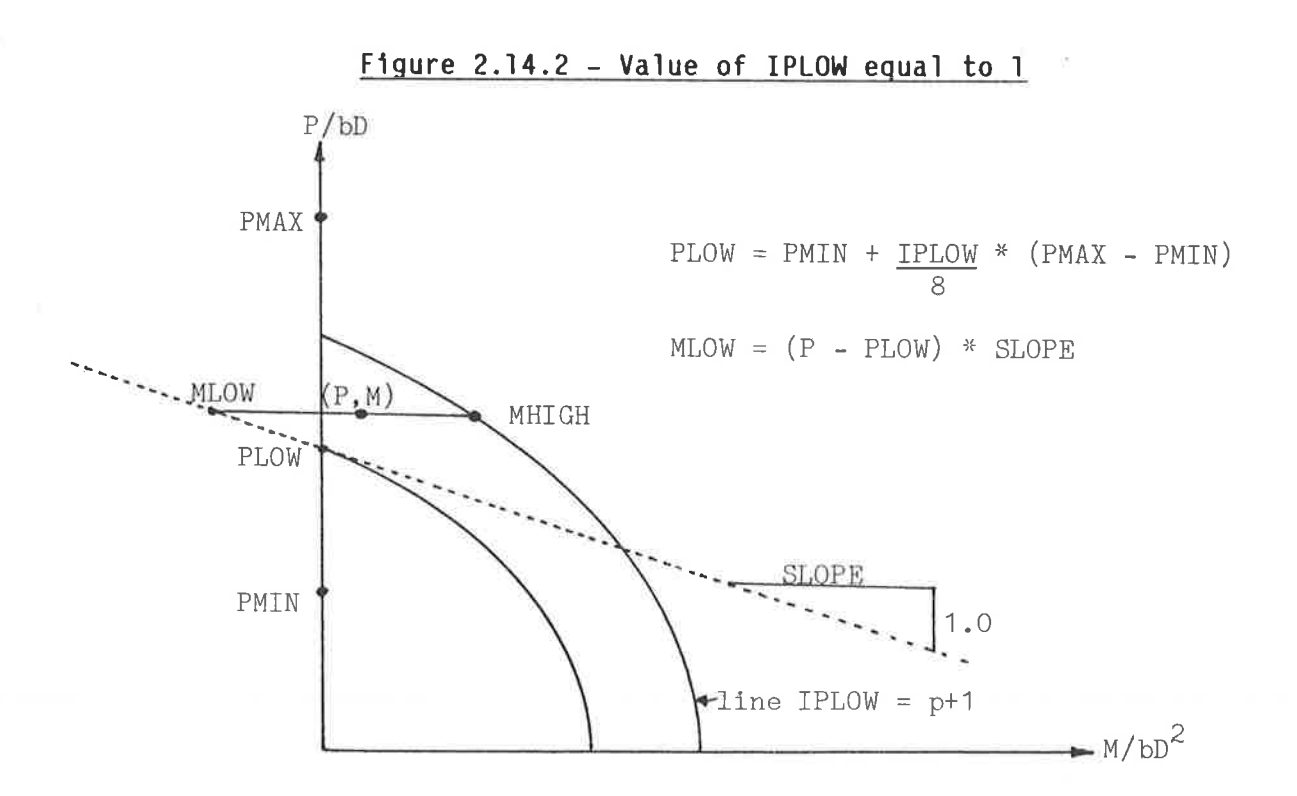

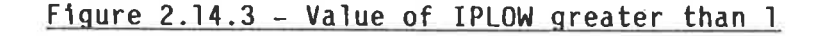

 $(2)$ If the value of IPLOW is greater than 1 then the slope of the next lowest steel % must be used. Note that the slope is calculated from coefficients in subroutine RTVP. (See Figure 2.14.3)

PLOW = PMIN + IPLOW (PMAX - PMIN) (= position where  $p=0$  line crosses  $P/bD$   $axis)$  $\mathbf{B}$ From this MLOW =  $(P-PLOW)*$  SLOPE

- $(f)$ If it is found that the required steel % is greater than 8 then SP is set =9. This is an error condition but it is detected later in the program.
- $2.14.3$ Public Storage: (See Section 3)

PUBLIC/CR/FCU, IFLAG, PMIN, PMAX

2.14.4 Local Storage

IPLOW - Current integer value of the steel being considered  $\mathsf{P}$  $\lambda$  $\lambda$  $\pmb{\mathsf{M}}$ ) Temporary storage for stress values  $\lambda$ MHIGH)  $\lambda$ MLOW ) PLOW P value where IPLOW line crosses the M=0 axis.

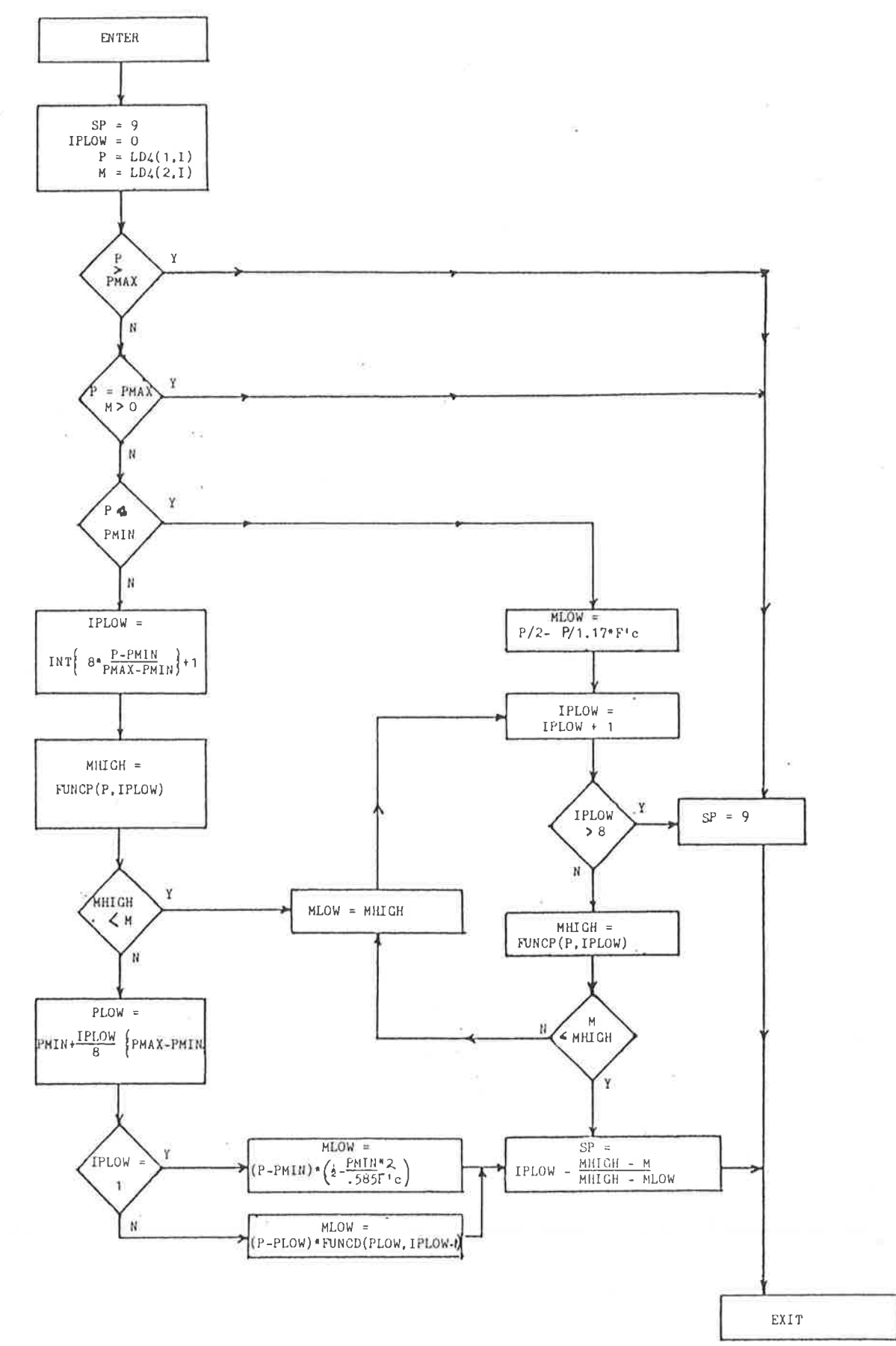

FIGURE  $2.14.4$  - Flow Chart - CALCP

## 2.14.5 Argument Variables

- Contains the value of steel % required. (set to =S by FINDP)  $SP$  $LD4(I, J)$  - Contains the coordinate load values being considered  $I = 1, 2 - P, M$ 

- Load number being considered  $J$ 

2.14.6 Subroutines/Functions accessed

FUNCP(P, IPLOW)

2.15 Function FUNCP $(X, I)$ : moment capacity determination

 $2.15.1$ Duty Specification

Find the appropriate moment capacity given the axial force existing.

 $2.15.2$ Procedure and Justification

The function uses the coefficients stored by RTVP. Each steel % line has been stored in the form:

> $Y = A + Bx + Cx^{2} + Dx^{3} + Ex^{4} + Fx^{5} + Bx^{6}$ Where:  $A = COEFP(IFLAG, %, 1)$  $B =$  $2)$  $\mathbf{u}$  $C =$  $3)$  $\mathbf H$  $D =$  $4)$  $\mathbf{u}$  $E =$  $5)$  $F =$  $\mathbf{u}$ 6)  $\mathbf{u}$  $G =$ 7)  $Y = Moment$  $X = Axial Force$

It is therefore only necessary to do a repetitive summation and multiplication.

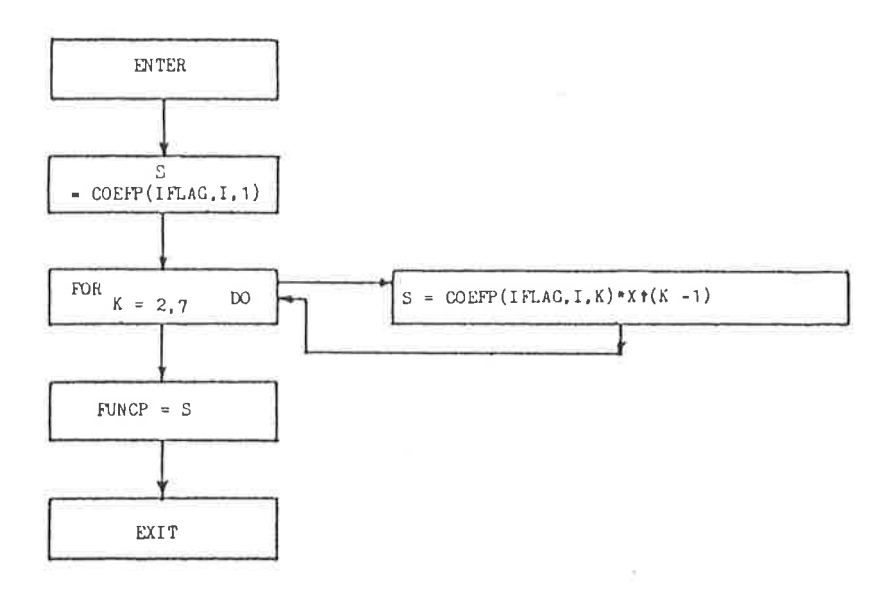

÷,

 $\gtrsim$ 

2.15.3 Public Storage: (See Section 3)

PUBLIC/CR/COEFP(,,), IFLAG

2.15.4 Local Storage

S = Summation Variable

K = Iteration Variable

2.15.5 Argument Variables

 $X =$  Contains value of axial load

 $I =$  Steel % being considered

2.16 Subroutine ARRANG: Steel arrangement

 $2.16.1$ Duty Specification

Determine the most economical arrangement of steel bars which satisfies the steel percentage requirements of the analysis routines. A description of column bar bundling is included although the GENESYS system does not at present permit it.

 $2.16.2$ Controlling Parameters

Steel % - PXY (  $STELP(3,1)$  )

 $-$  PX ( STEELP(1,1) )

 $-$  PY (STEELP $(2,1)$ )

Stipulate that only bars of the same diameter are to be used.

### 2.16.3 Procedure and Justification

- Retrieve the steel percentages to be achieved and perform the  $(a)$ following tests:
	- $(1)$ If any of (PX, PY, PXY) are greater than 8 then EXIT.
	- If all of (PX, PY, PXY) are less than 1 then set PX or PY  $(11)$ =1 depending on which has the larger dimension. This will lead to the largest bar spacing.
- $(b)$ Calculate the Steel areas to be provided: Mono-X  $AST(1) = STEELP(1,1) * B1 * B2/100$ Mono-Y  $AST(2) = STEELP(2,1) * B1 * B2/100$ Biaxial AST(3) = STEELP(3,1) \* B1 \* B2/100
- $(c)$ Allow the following bar sizes: 12, 16, 20, 24, 28, 32, 36 mm

 $(d)$ Calculate the number of bars required for biaxial bending with the following criteria for each bar size:

> $(1)$ The number of bars must be an integer and a multiple of 4

- $(11)$ Do not allow 8 bars (because the charts do not apply) and instead use 12
- $(111)$ At least 4 corner bars are put in.

This leads to the following statements:

 $NBIBAR(1) = 4 \times INT((AST(3)/110) \times 1/4 +1)$  ... 12mm  $NBIBAR(2) = 4 \times INT((AST(3)/200) \times 1/4 +1)$  ... 16mm  $NBIBAR(3) = 4 \times INT((AST(3)/310) \times 1/4 +1)$  ... 20mm  $NBIBAR(4) = 4 \times INT((AST(3)/450) \times 1/4 +1)$  ... 24mm ä,  $etc. . .$ 

Where 110,200,310, etc.. are the single bar areas and NBIBAR refers to the number of 12,16,20, etc... bars required.

 $(e)$ Determine the effect of the adjacent face bars by finding an equivalent number of bars which would be equal in capacity if placed at the same distance from the centreline as the face bars. This produces the number EFFBAR() which is the same for X & Y directions.

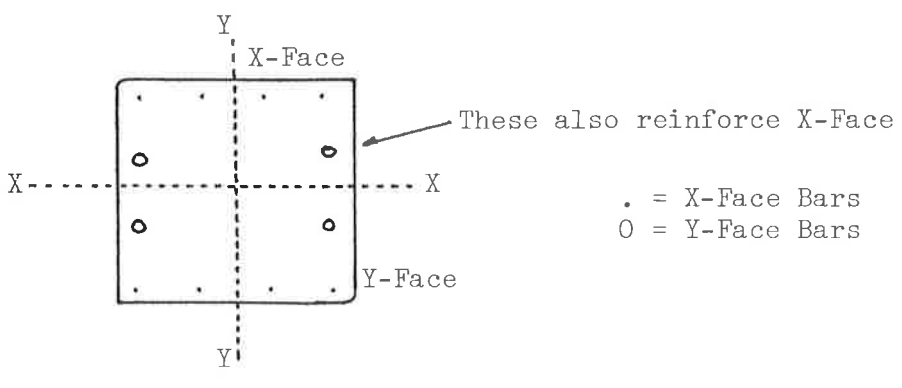

Figure 2.16.1 - Adjacent Face Bars

These bars are also reinforcing the X-face by a reduced amount depending on their positions relative to the X-face bars.

The steel area required in the X face is thus reduced by presence of the Y-face bars.

The effectiveness of the adjacent face bars is given by the following relationships.

- $(1)$ If  $NBIBAR() = 4$  then no allowance can be made. (Note that a similar situation could have arisen in the case of  $NBIBAR() = 8$  because the adjacent face bar would be on the centreline. However 8 bars are not permitted.
- $(11)$ The number of face bars is (initially) given by:  $IFACEX()$  = NBIBAR() + 1 IFACEY())  $\overline{\mathbf{4}}$

For example:

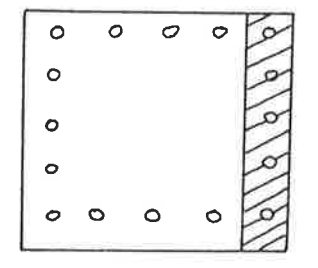

 $NBIBAR() = 16$ 

 $IFACEX() = 5$ 

 $IFACEY() = 5$ 

Figure 2.16.2 - Face Bars

Note also that for the purposes of calculating PX & PY face bars on both faces must be considered.

X bars provided =  $2 \times \text{IFACK}()$ Y barsprovided =  $2 \times IFACEY()$ 

Assume a linear strain distribution.

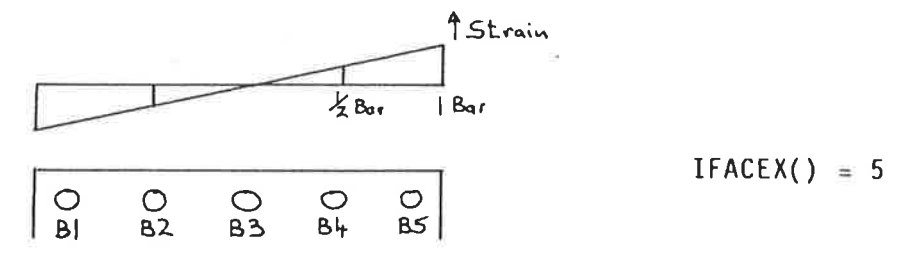

## Figure  $2.16.3 - IFACEX$  ( ) is odd

In the above case, B1 and B5 are already considered as X-face bars, B3 is ineffective and both B2 and B4 have the effect of 1/2 bar.

This may be followed through a number of bars:

IFACK() = 5 
$$
N = 1/2 = 0.5
$$
  
\nIFACK() = 7  $N = 1/3 + 2/3 = 1.0$   
\nIFACK() = 9  $N = 1/4 + 2/4 + 3/4 = 1.5$   
\nIFACK() = 11  $N = 1/5 + 2/5 + 3/5 + 4/5 = 2.0$   
\nIFACK() = 13  $N = 1/6 + 2/6 + 3/6 + 4/6 + 5/6$   
\n= 2.5

The relationship is obviously linear but note that the total contribution is 4 x N because there are +ve and -ve bars on two faces (symmetrical about centreline).

Therefore the contribution of the side face bars is given as follows:

IFACEX() = 3 - Not permitted IFACEX() = 5 - 4 x .5 = 2 IFACEX() = 7 - 4 x 1.0 = 4 IFACEX() = 9 - 4 x 1.5 = 6 IFACEX() = 11 - 4 x 2.0 = 8 IFACEX() = 13 - 4 x 2.5 = 10

Therefore if IFACEX() is ODD EFFBAR() = IFACEX() - 3

Note that at this stage IFACEX() = IFACEY().

If IFACEX() is even then the following applies:  $(iv)$ If IFACEX() = 2 then set EFFBAR() = 0 because the corner bars have already been considered.

> Following the same method as in (iii) the following may be derived:

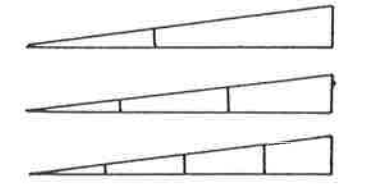

IFACEX()=4 N =  $1/3$  = 0.33 IFACEX()=6 N =  $1/5 + 3/5 = 0.8$ IFACEX()=8 N =  $1/7$  + 3/7 + 3/7 = 1.29

Similarly if IFACEX() = 10, N =  $1/9 + 3/9 + 5/9 + 7/9 = 1.78$ IFACEX() = 12, N =  $1/11 + 3/11 + 5/11 + 7/11 +$  $9/11$ 

 $= 2.27$ 

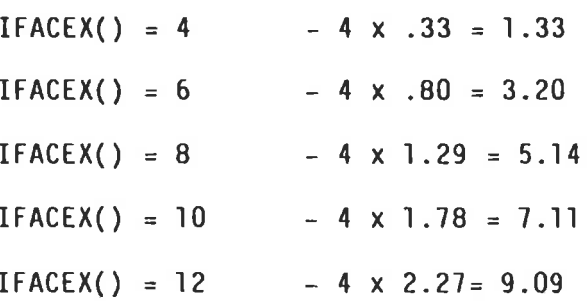

This plots as a straight line and using the usual method of finding the equation of a line then:

If IFACEX() is EVEN EFFBAR() =  $0.97 \times$  IFACEX() - 2.55

 $(f)$ Calculate the number of additional X & Y face bars required to satisfy PX & PY accounting for the bars already present for the biaxial case as follows:

Given:

IFACEX()

number offace bars present  $\equiv$ 

IFACEY()

 $AST(1), AST(2)$ 

ij.

effective number of side face bars EFFBAR()  $=$ 

 $+1$ factor to ensure that if the number of bars required is  $\pm$ between two integers then the higher of the two is chosen.  $AS = 110, 200, 310$ single bar areas  $\equiv$ 

required monoaxial steel areas

 $=$   $\,$ 

Note that EFFBAR() is multiplied and then divided by the bar area because EFFBAR() could be fractional.

The additional bars required in each face are given as follows:

 $IDIFFX() = INT(1/2 * ((AST(1) - EFFBAR() * AS)/AS)) + 1 - IFACEX()$  $IDIFFY() = INT(1/2 * ((AST(2) - EFFBAR() * AS)/AS)) + I - IFACEY()$ 

Then provided IDIFFX() and IDIFFY() are positive i.e. if the biaxial steel provided is insufficient to cater for the monoaxial loads then:

 $IFACEX() = IFACEX() + IDIFFX()$  $IFACEY() = IFACEY() + IDIFFY()$ 

Note that (initially) IFACEX() =IFACEY() and that this is not true only if bar bundling is to be considered.

 $(G)$ Calculate the cost of each of the seven solutions. The method of costing the solutions is based on the procedure adopted by the Estimating Section, Design Services Branch, Engineering and Water Supply Department (E & WS).

> For estimating purposes the E & WS use the following rates for the supply, bending and fixing of reinforcement in concrete columns (as at July, 1979):

\$650/tonne - large bars \$700/tonne - small bars

It was decided to use these figures to find the relative cost per bar of the different sized bars on a linear scale with 12 mm representing the small bar and 36mm the large bar.

To further simplify the relation between the bars it was decided to assume 100 metre lengths of bar.

Therefore if 
$$
N =
$$
 number of bars  
\n $A =$  area of one bar (mm<sup>2</sup>)  
\n $S =$  density of steel = 7.7 tonnes/m<sup>3</sup>  
\nWeight of N bars  $W = 7.7 * 100 * A * 10^{-6} * N$  tonnes  
\n $= 7.7 * 10^{-4} * A * N$  tonnes

therefore for  $W = 1$  tonne

 $\frac{1}{7.7 \times 10^{-4} \times A}$  = number of bars in one tonne a 100m long.  $N =$ 

This leads to the following table:

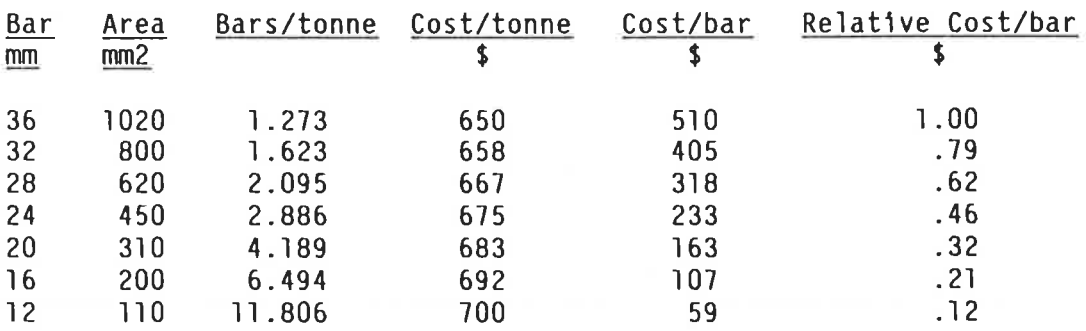

Table 2.16.1 Relative Cost Per Bar

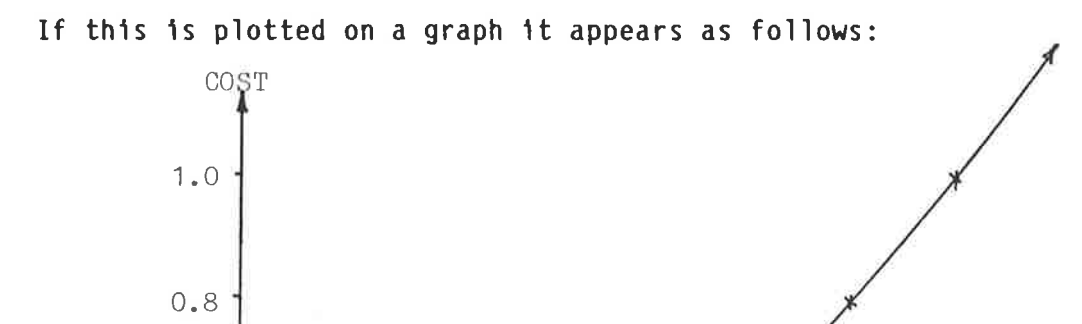

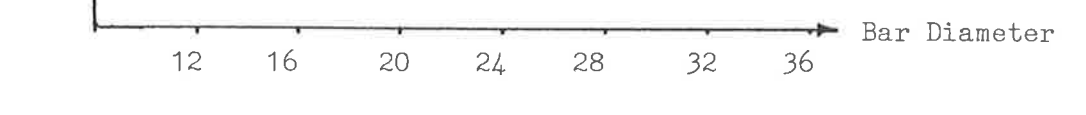

Figure 2.16.4 Cost Vs Bar Diameter

The graph looks parabolic so assume that: COST =  $Ax^2 + Bx + C$ ,  $x = \frac{bar diameter}{ } = 3$ 

 $\pmb{4}$ 

Solving the quadratic equation gives:

 $Y = .0111x^2 + .08X + .12$ 

 $0.6$ 

 $0.4$ 

 $0.2$ 

If a resubstitution is made then the following results arises:

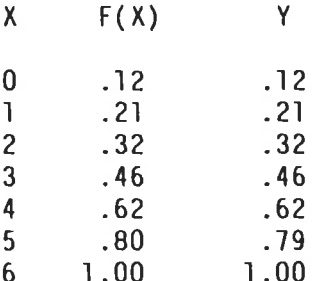

Thus it would appear that the equation is adequate.

Therefore given that  $0 = 12$ mm bar= counting variable 1  $1 = 16$ mm bar = counting variable 2

COST =  $.0111*(1-1)^2 + .08*(1-1) + .12$ 

The total number of bars in a particular solution is =  $2*(1FACEX() + IFACEY()) - 4$ 

```
Therefore COST(1) = (2*(IFACEX(1) + IFACEY(1)) - 4)*f(1)COST(2) = (2*(IFACEX(2) + IFACEY(2)) - 4)*f(2)
```
Where  $f(1) = .0111*(1-1)^{2} + .08*(1-1) + .12$ 

Calculate the spacings in each face and bundle the bars if the  $(h)$ spacing is less than 40mm or 1.5(bar diameter). Note that the facility to bundle column bars has not been included in the replacement module because the rest of the system does not allow it. However a method of doing it has been included in case the rest of the system is altered to permit bundled column bars.

If bundling is permitted it should conform to the following:

- Bundling is not permitted for bar diameters less than 20mm  $(1)$ (i.e. for bars 12mm and 16mm)
- $(11)$ Only corner bars are to be bundled. This greatly simplifies the stirrup requirements and also the setting out of the solution. This is considered reasonable because the necessity to bundle bars usually indicates inadequate column dimensions.
- The maximum number of bars per bundle is 4. Because both  $(111)$ the X & Y faces may need to have their bars bundled, the total number of bars per bundle is the sum of those required independently for the X & Y faces. This figure must not be greater than 4.
- An unsatisfactory solution will be indicated by setting the  $(1v)$ COST of the solution to a very high number such as 10,000. This represents 10,000 of 36mm bars and is unlikely to occur in practice.

÷,

The method of solution is as follows:

- Assume NBUNDX() and NBUNDY() = 0  $I_{\infty}$
- II. Consider X face and calculate SPACEX(). If SPACEX() is not within limits then increment NBUNDX() (to a maximum of 3) and recalculate SPACEX(). If SPACEX() cannot be made within limits then set  $COST() = 10,000$  and procede to the next bar size.
- III. Consider Y face as in (II)
- IV. Test if this is the first time through i.e. if IFLAG =  $0$ .
- $V_{\infty}$ If  $IFLAG = 0 then:$ 
	- if NBUNDX() is 1 set DY = DY 2 \* DB

and IFLAG =  $1$  and goto step  $1$ 

if NBUNDY() is 1 set DX = DX - 2 \* DB

and IFLAG =  $1$  and goto step  $1$ 

(This is necessary because if more than 1 bar is bundled then the spacing in the other face is affected)

- VI. Test if NBUNDX() + NBUNDY() is  $>3$  and if so set  $COST() = 10,000$ . This ensures that the total number of bundled bars is not greater than 3 i.e. 4 bars per corner
- VII. Proceed to the next bar size.

 $*$  DB = bar diameter.

The calculation of SPACEX() and SPACEY() is as follows:  $(v1)$ 

> the number of bars adjacent to the face is given as:  $I.$  $NFACEX() = IFACEX() - 2*(NBUNDX() - 1)$

> > (see following table)

- II. the number of clear spaces between bars is given as NSPACEX() =  $(IFACEX() - (2*NBUNDX() + 1)$
- III. the above relationships may be illustrated in the following table:

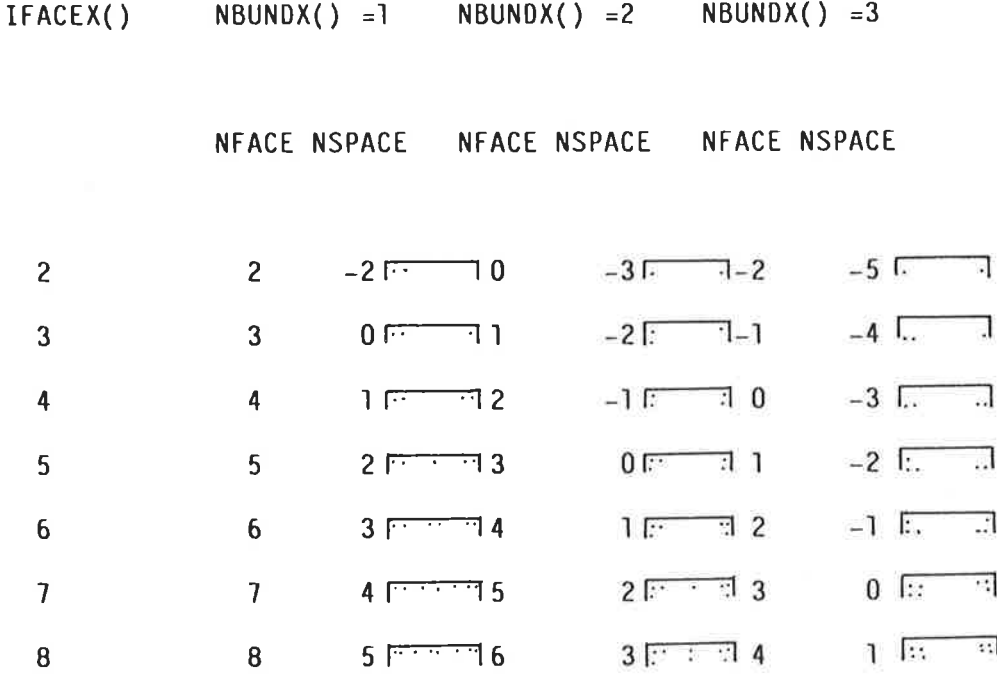

A -ve NFACE indicates that there are no bars near the face. If NSPACE is <1 then the bundled solution is not valid. This fact is used to check the validity of any bundling attempt.

## Table 2.16.2 Bar Relationships

 $DB = bar$  diameter.  $SPACEX() = DX - 2*COV - NFACEX*DB$ NSPACEX()

For example:

IV.

Š٨

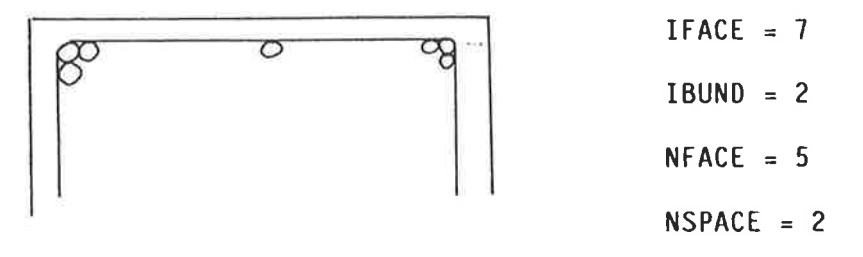

## Figure 2.16.5 Bundled Bars

Check whether beam bar spacing is to be considered and if so check  $(1)$ the spacing and number of face bars against the number allowed by BCLASH. If this is not satisfied then set COST = 10,000.

> For bar sizes greater than that specified as the maximum allowed by the user, set  $COST = 10,000$ .

> > If the steel percentage finally provided is greater than .08 then set COST = 10,000.

Determine the cheapest solution found which is less than 10,000.  $(j)$ This is done by sorting through COST and storing the value of I if a solution is found which is cheaper than the previous. An error flag is set if the COST turns out to be 10,000.

 $(k)$ 

Check splice congestion (divide SPACEX() and SPACEY() by 2 which gives the spacing at a splice because double the number of bars is present). If this is not greater than 40mm or 1.50B then set ISPLICE = 1 which indicates that the bars must be offset.

Design the stirrup reinforcement (Section 6.7 and 6.8 in AS1480) For  $(1)$ each bar diameter:

> i If NBUNDX() or NBUNDY() is greater than D then stirrup dia = 10 mm and spacing =  $D/2$  or  $BxDB$ ii If both  $NBUNDX()$  and  $NBUNDY() = 0$ then stirrup dia =  $6 \text{ mm}$  and spacing =  $0 \text{ or } 16 \times 08$

Where  $D =$  the smaller of  $DX$  and  $DY$ . (Pg. 225)

Note that Section 11.10.3.1 c) v) in AS1480 allows the floor slab to provide lateral restraint at a splice. As there will be no splices within a column length it will not be necessary to provide extra lateral support (in the form of more stirrups) for the offset bars in a splice.

Note that steps J, K, L are not included in the Replacement Module because their function is carried out in the Detailing Module.

Put the solution into a form usable by the detailing module of GENESYS.

If I is the solution number chosen then set  $DB = 4(I+2)$ . This is discussed more fully in Section 4.

 $(m)$ 

 $2.16.4$ Public Storage: (See Section 3)

PUBLIC/CR/ALP,ASC,B1,B2,CLD(,),COST(),COV,ECX,ECY,FK(,),IBARS(,),IBIAX,ICNT,IERR ,KSXY,NB1,NB2,NOER(),NT1,NUTRAL,STEELP(,),SXY(),TBLE(,) Also NBUNDX() and NBUNDY() if bar bundling is to be permitted.

2.16.5 Local Storage

In the following,  $I = 1,7$  is the bar size indicator

 $I = 1$  represents a 12mmbar

 $I = 2$  represents a 16mm bar etc

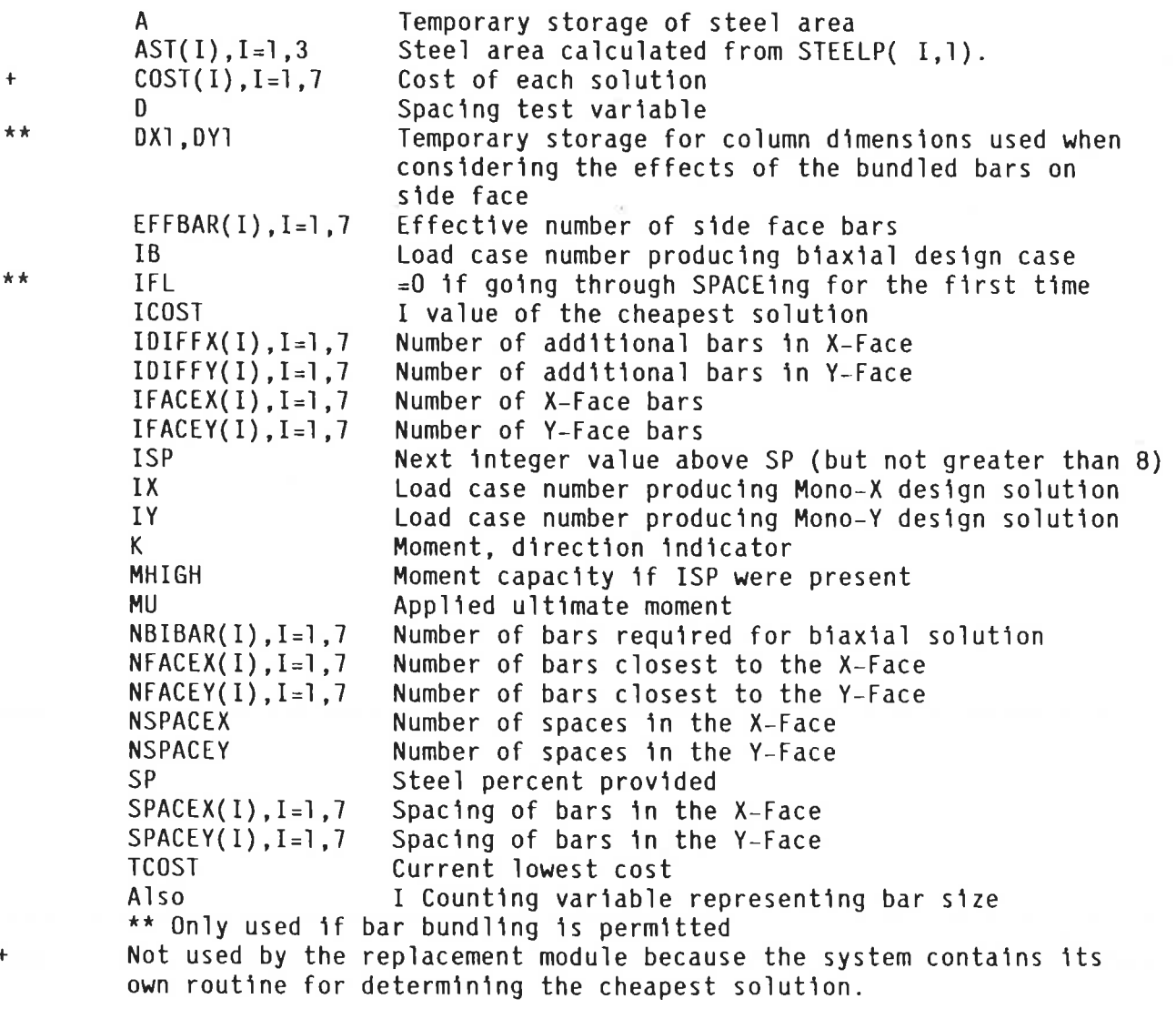

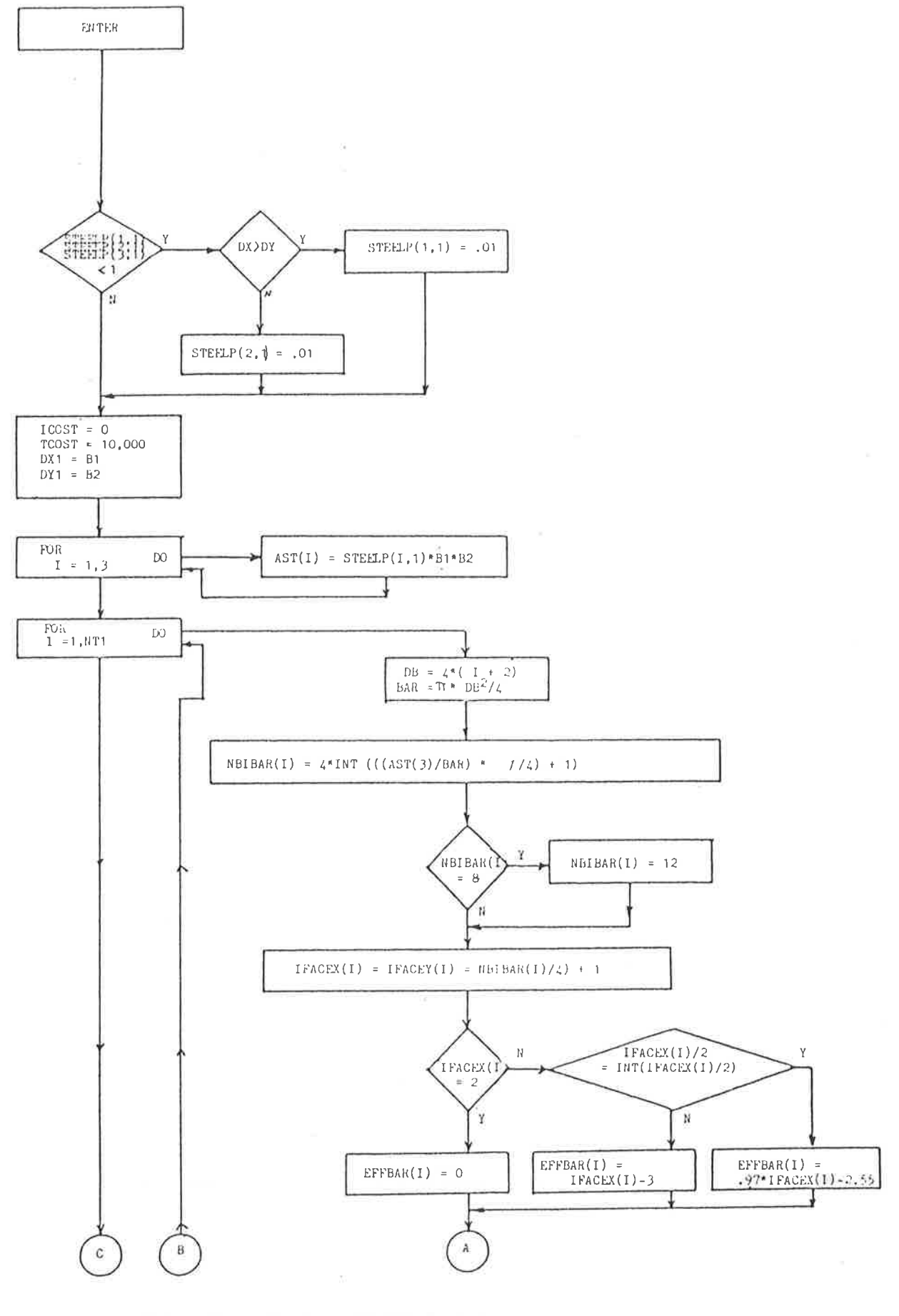

FIGURE 2.16.6 - Flow Chart - ARRANG Purt 1

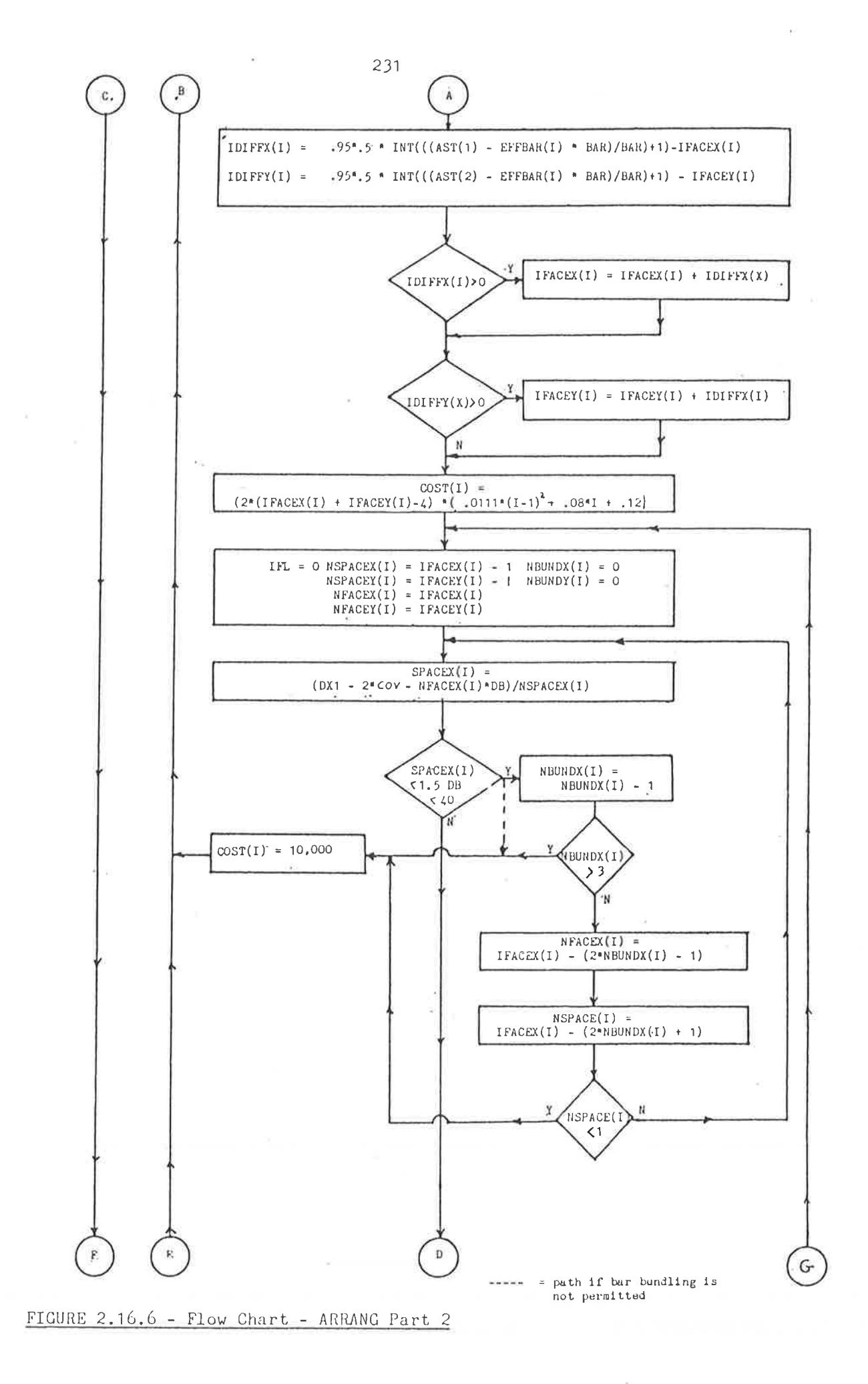

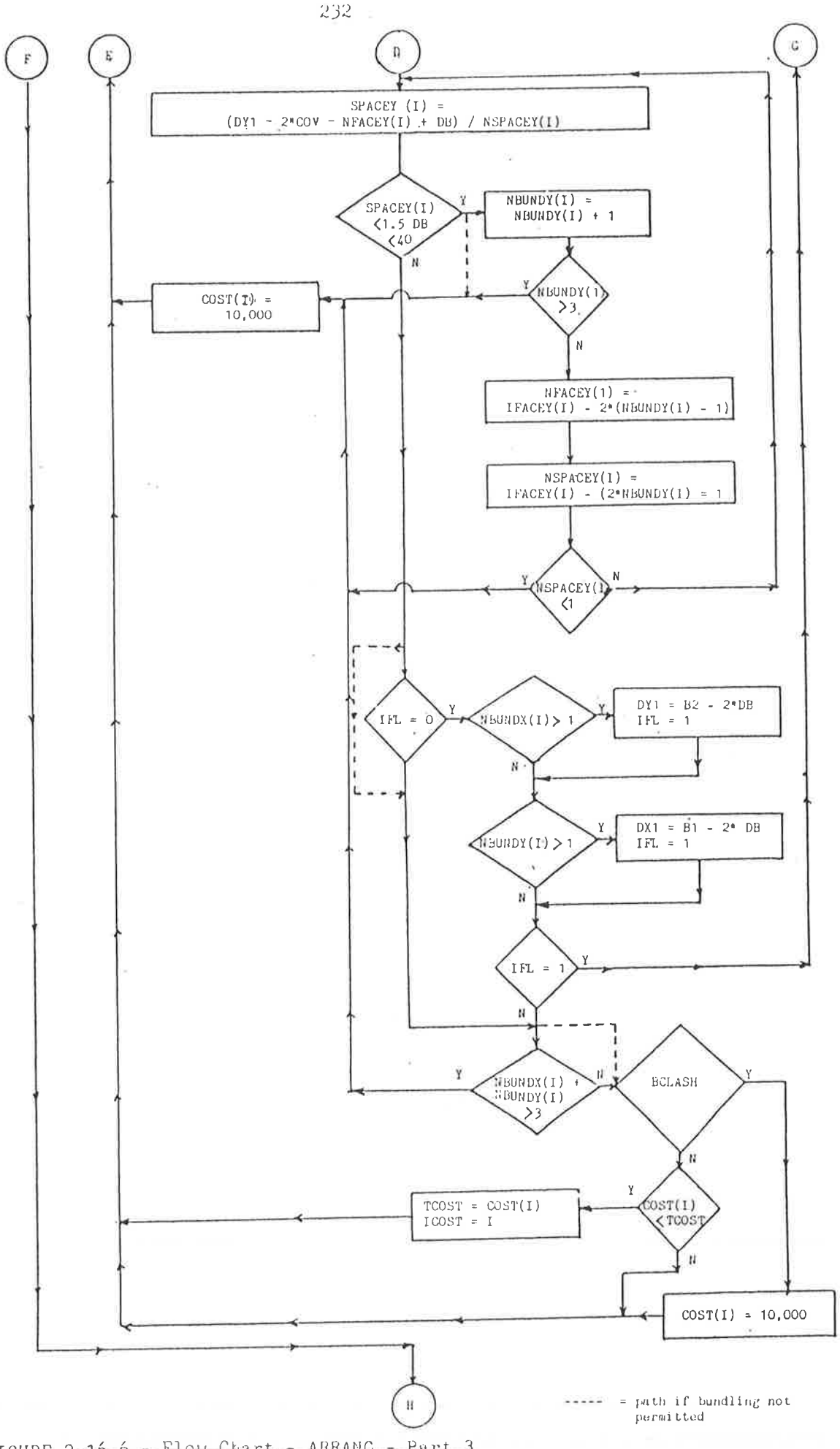

 $FIGURE 2.16.6 - Flow Chart - ARRANC - Part 3$ 

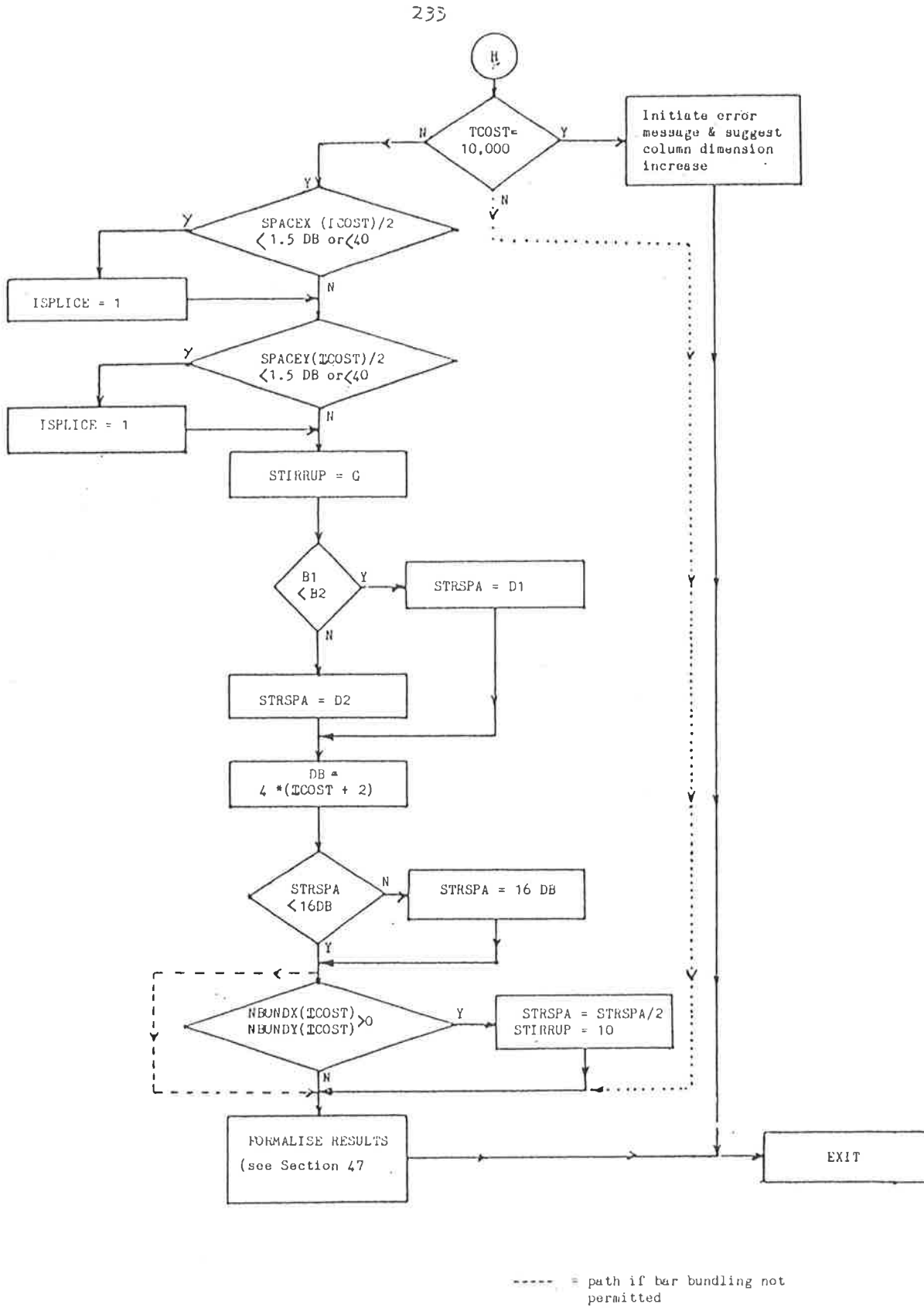

..... = path if stirrup design is<br>done elsewhere

FIGURE 2.16.6 - Flow Chart - ARRANG - Part  $\sqrt{4}$
$3 -$ DESCRIPTION OF PUBLIC VARIABLES

 $3.1$ Introduction

This section describes in detail the function of each PUBLIC variable used in the module. Included as well are the PUBLIC variables that were used in the original GENESYS module but no longer required.

 $3.2$ Variables in PUBLIC/COLUMNS/

Defines dimensions and eccentricities of all columns. If CSP(IPROP,INO): there is no column above the current column then relevant data vectors do not exist.

INO=1: Properties relate to column above.

 $\mathbf{H}^{\top}$  $\mathbf{u}$  $\bar{\mathbf{H}}$  $\mathbf{H}^{\mathrm{c}}$  and  $\mathbf{H}^{\mathrm{c}}$  $= 2:$ considered

IPROP =  $\blacksquare$  Width about Y-Y axis (mm)  $= 2$  "  $X-X$  axis (mm)  $=3$  Eccentricity about Y-Y axis (mm)  $\sim 0$ " $X-X$  axis (mm)  $=4$ 

In addition IPROP may indicate various properties of circular or L-shaped columns which are not relevant here.

- **IPROP** Distance from the highest structural level at bottom of  $=$ ] column to lowest structural level at the top of the column. Clear height of current column for bending about the Y-Y  $=2$  $axis (mm).$ 
	- $=3$ As for 2 but for X-X axis (mm)
	- Distance from highest structural level at bottom of column  $= 4$ to highest structural level at top of column(mm)
	- Maximum structural thickness at top of current column (mm)  $= 5$
	- Maximum shear along X-X axis (kN)  $= 6$
	- Maximum shear along Y-Y axis (kN)  $=7$
	- Clear height of column above current column (bending about  $= 8$  $Y-Y$  axis (mm))
	- As above for X-X axis  $=9$
	- Ratio of sum of column stiffnesses to the sum of  $= 10$ the beam/flat slab stiffnesses at the bottom of the current column for bending about the Y-Y axis
	- $=12$ As above for the top of column about Y-Y axis
	- As above for the top of column about X-X axis  $= 13$
	- As above for top of column above for Y-Y axis  $=14$
	- As above for top of column above for X-X axis  $=15$
	- Note: (a) structural levels and structural thicknesses refer to flat-slabs where present, otherwise to beams
		- (b) clear height refers to the minimum clear height taking into account both beams and flat-slabs.

number of column within batch ICOL

Engineer's entry under GRID1 of input table **IPROP**  $= 1$ 

> Engineer's entry under GRID2 of input table  $=2$

- slashed form "f/f" defining start and end of column lift  $=3$
- "FAR", "RIGHT", "NEAR", or "LEFT" the first face of the  $= 4$ column into which a column strip frames
- $=$  5 title of column strip framing into the face named under  $IPROP = 4(in form "gL/g2/g1")$  related to the grid references of the columns
- Stores references to the columns to which each loading  $IP(IC, INO)$ combination in the public array P applies

Number of load combination IN<sub>0</sub>

- Contains the subscript ICOL in the public array  $IC$  $=1$ IGL defining the ith. column to which the loading combination applies
- Indicator to lower or upper column shaft being designed **KOLUMN**

lower column lift  $= 0$ 

upper column lift  $=$ ]

P(IPROP, INO) Stores all loading combinations applied to the column being designed and to the column above it

Number of load combinations (maximum is  $n + m$  as given in MS() IN<sub>0</sub>

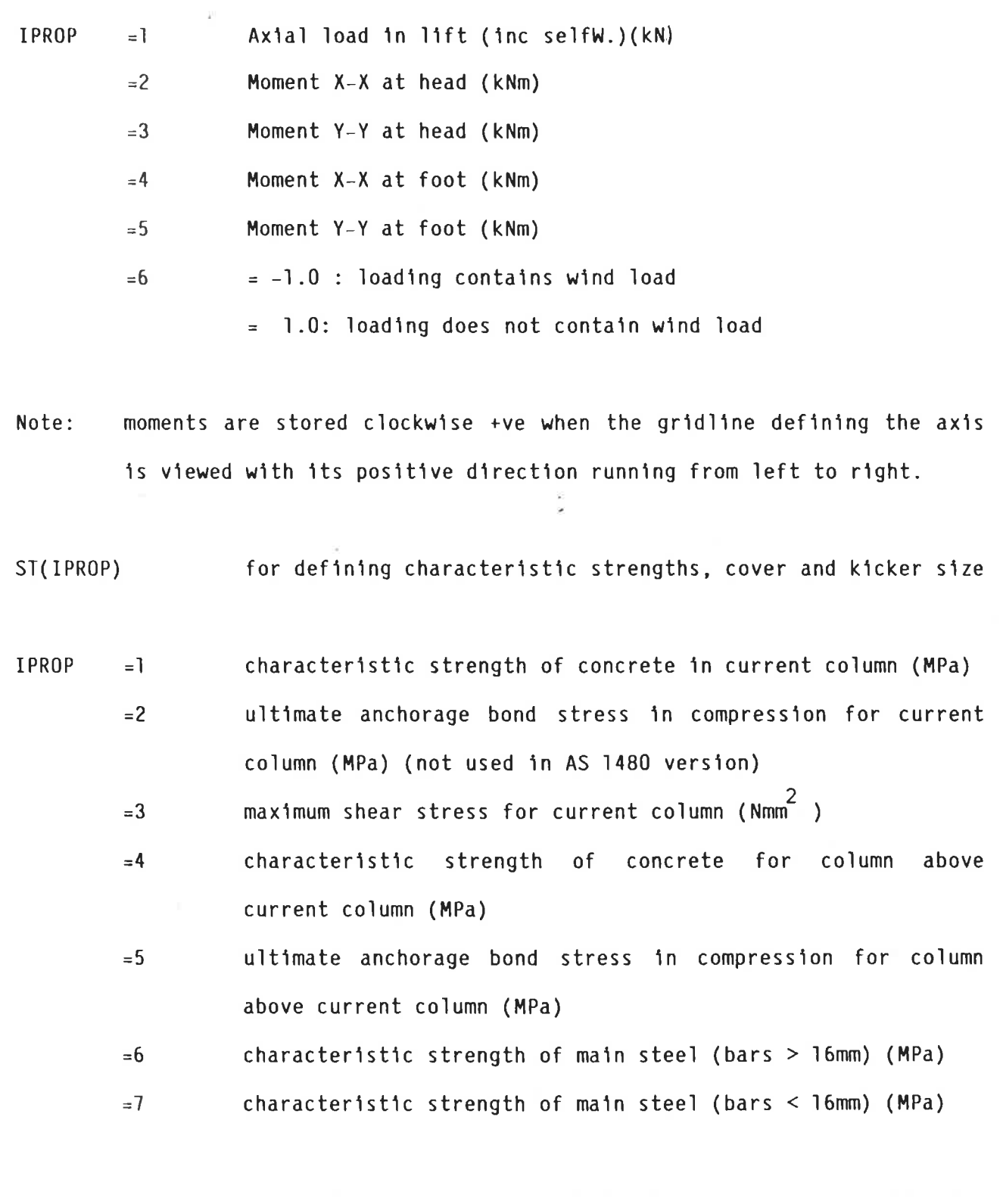

kicker sizer (mm)  $= 8$ 

cover  $=9$ 

ultimate anchorage bond stress in tension for current column  $=10$  $= 11$ ultimate anchorage bond stress in tension for column above current lift

- $=12$ maximum aggregate size (mm)
- $=13$ tensile force in column tie (kN) in X - direction ( $=0.0$  if none specified)
- as for 13 but in Y direction  $= 14$
- $=15$ characteristic strength of link steel(bars  $>$  16mm) (MPa)
- characteristic strength of link steel (bars < 16mm) (MPa)  $= 16$
- The anchorage bond stress is calculated for the concrete Note: grade and steel designation selected by the user for the respective column lift, unless defined specifically in the concrete properties table.

MS(IPROP) Defines miscellaneous data

**IPROP**  $= 0$  : design only  $=$ ]

 $> 0$  : detailing required

number of columns within Type  $=2$ 

 $=3$ n, number of load cases on column lift to be designed

m, number of load cases on column lift gbove lift to be  $=4$ designed

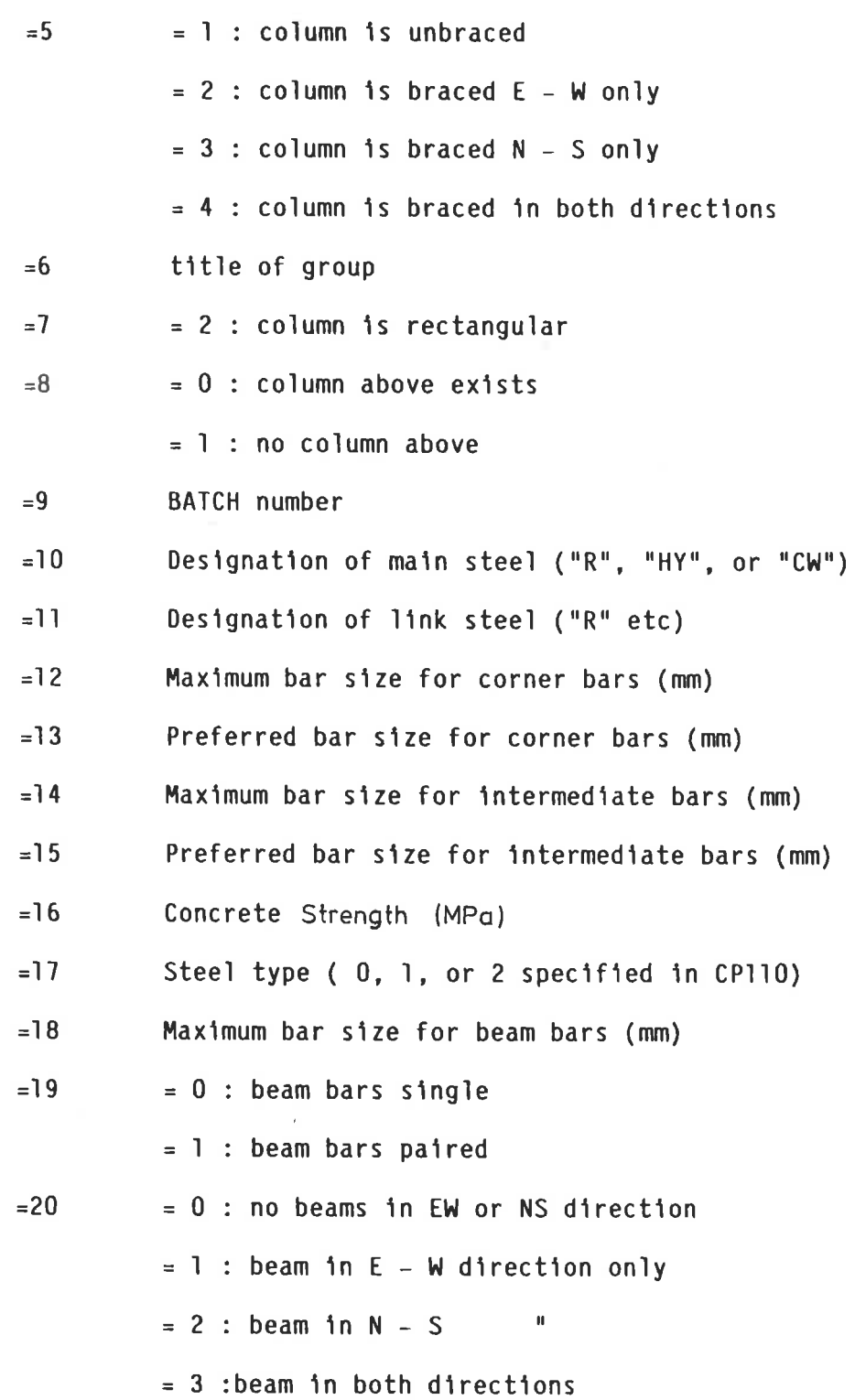

 $\ddot{\phantom{0}}$ 

 $\overline{\mathcal{O}}$ 

 $3.3$ Variables in PUBLIC/RCSYS

Column slenderness marker **IISYS** 

> $= 0$ slender column

 $=1$ short column

**ISPCL** Indicator to whether the load case is a light load or not

**ISYS** Load case number under consideration

LDBI(I) Contains pointers to the biaxial load cases in the array SLD ( $\frac{1}{2}$ )

 $I = 1$ , N Total number of biaxial cases in the run = N

**NSYS** Total number of load cases in the run

SLD(I,J) Contains the considered load cases in the analysis stored in order of decreasing values of the applied axial load

Load case number

 $J$ 

 $\mathbf I$ 

- $=1$ Axial load (N)
	- $=2$ Moment in  $X -$  direction (Nmm)
	- $=3$ Moment in Y - direction (Nmm)

### $3.4$ Variables in PUBLIC/CR/

AA(I,J) Area of steel bars taken in pairs

 $\bf J$ Bar size marker

 $\mathbf I$ Number of pairs

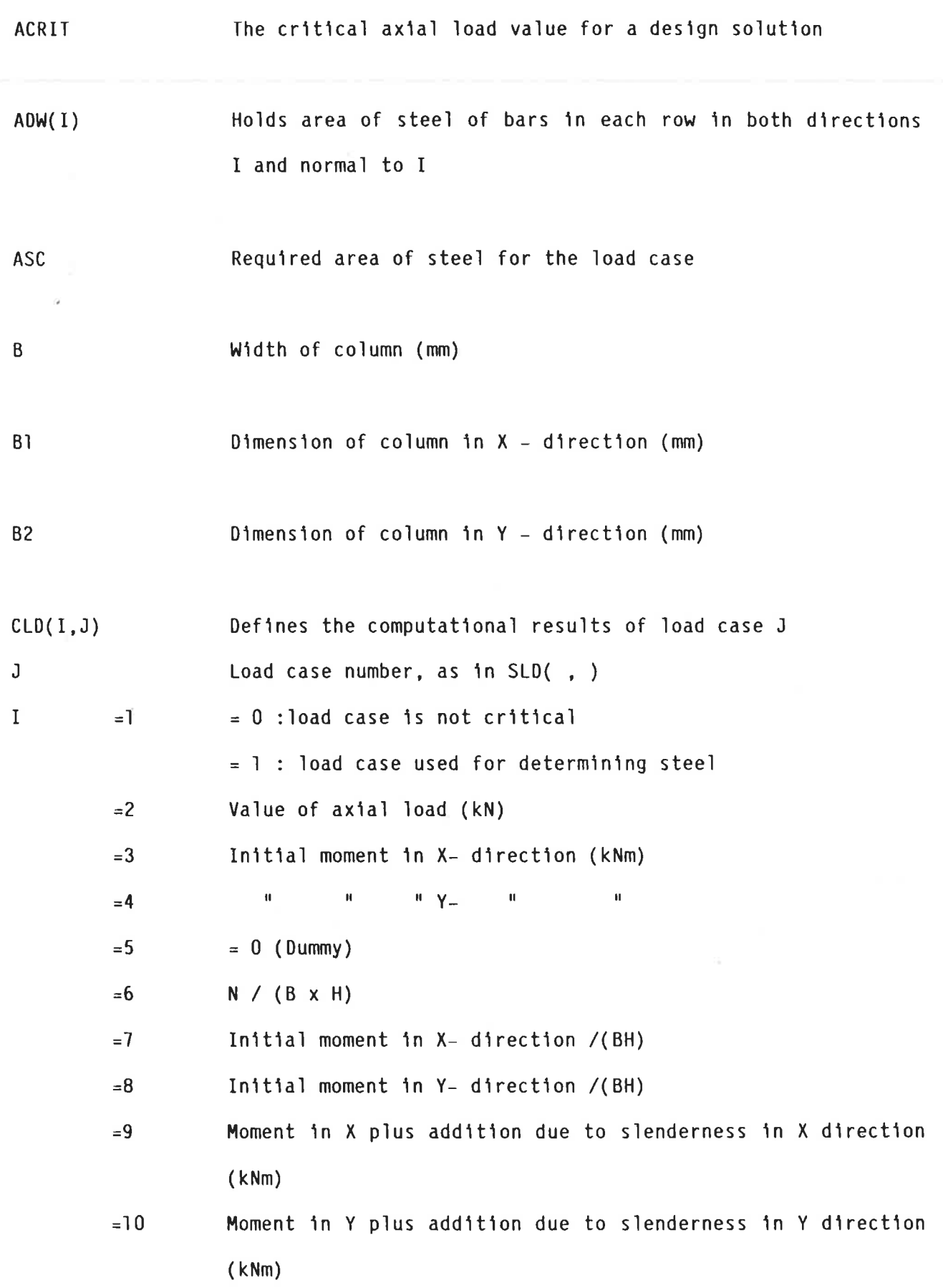

 $\overline{v}$ 

The Miller of the Miller of the Miller

 $CONS$   $\vert$   $\rangle$  $\rightarrow$ CONS 3 ) Commonly used factors  $\rightarrow$  $CONS$  4  $)$  $\rightarrow$  $CONS 5)$ **COV** Cover to main bars (mm)  $CRITLD(1,3)$ Contains the maximum values of the critical load for a given bar arrangement inboth X and Y directions  $J$  $= 1$  $X -$  direction  $=2$  $Y -$  direction  $I = 1$ , N Where N = number of arrangements obtained DIAM(I) Alternative bar sizes for column reinforcement  $\mathbf{I}$  $= 1$ Size 12 mm  $=7$ Size 40 mm EL. Effective length of the column EX Effective length in  $X -$  direction

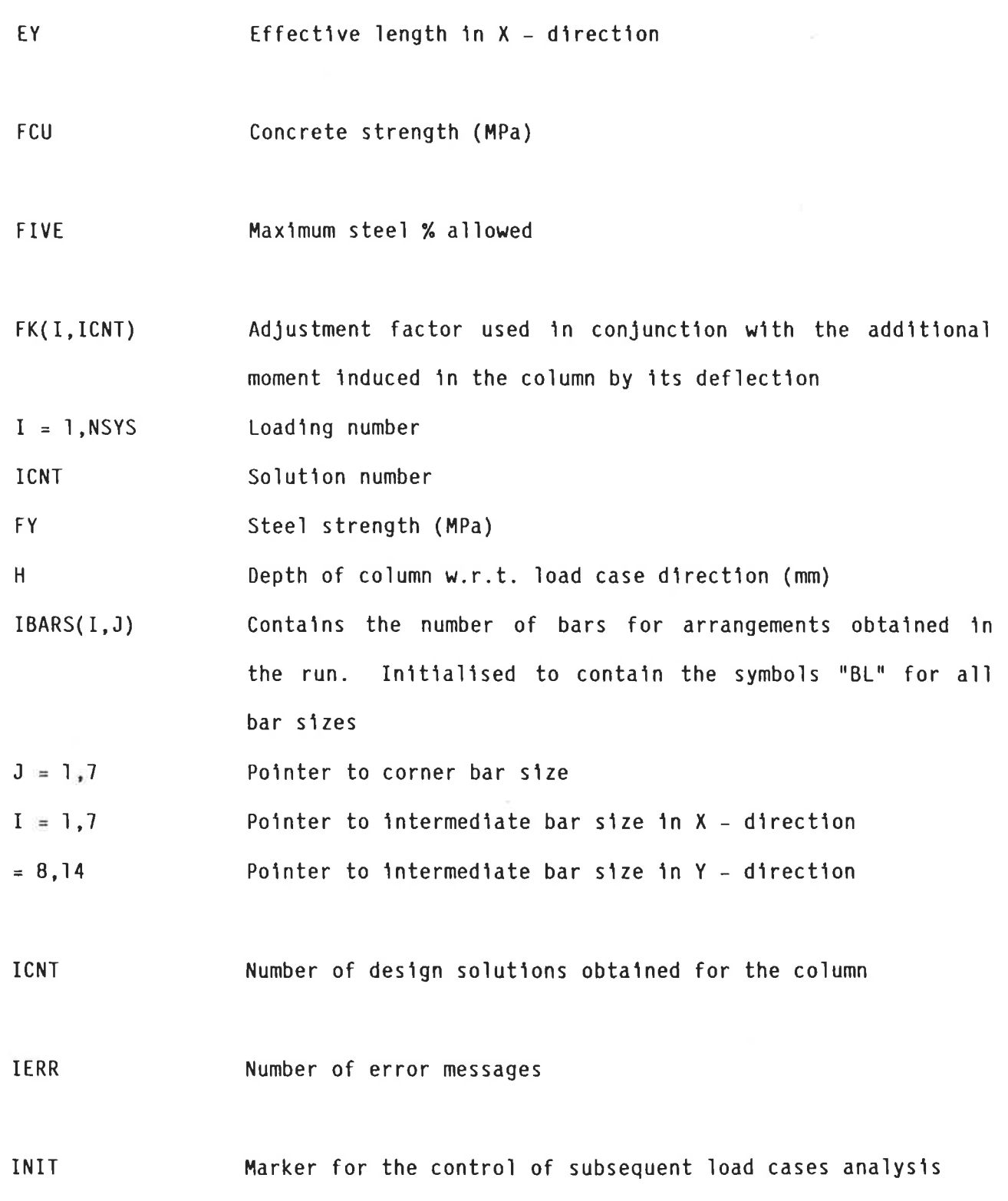

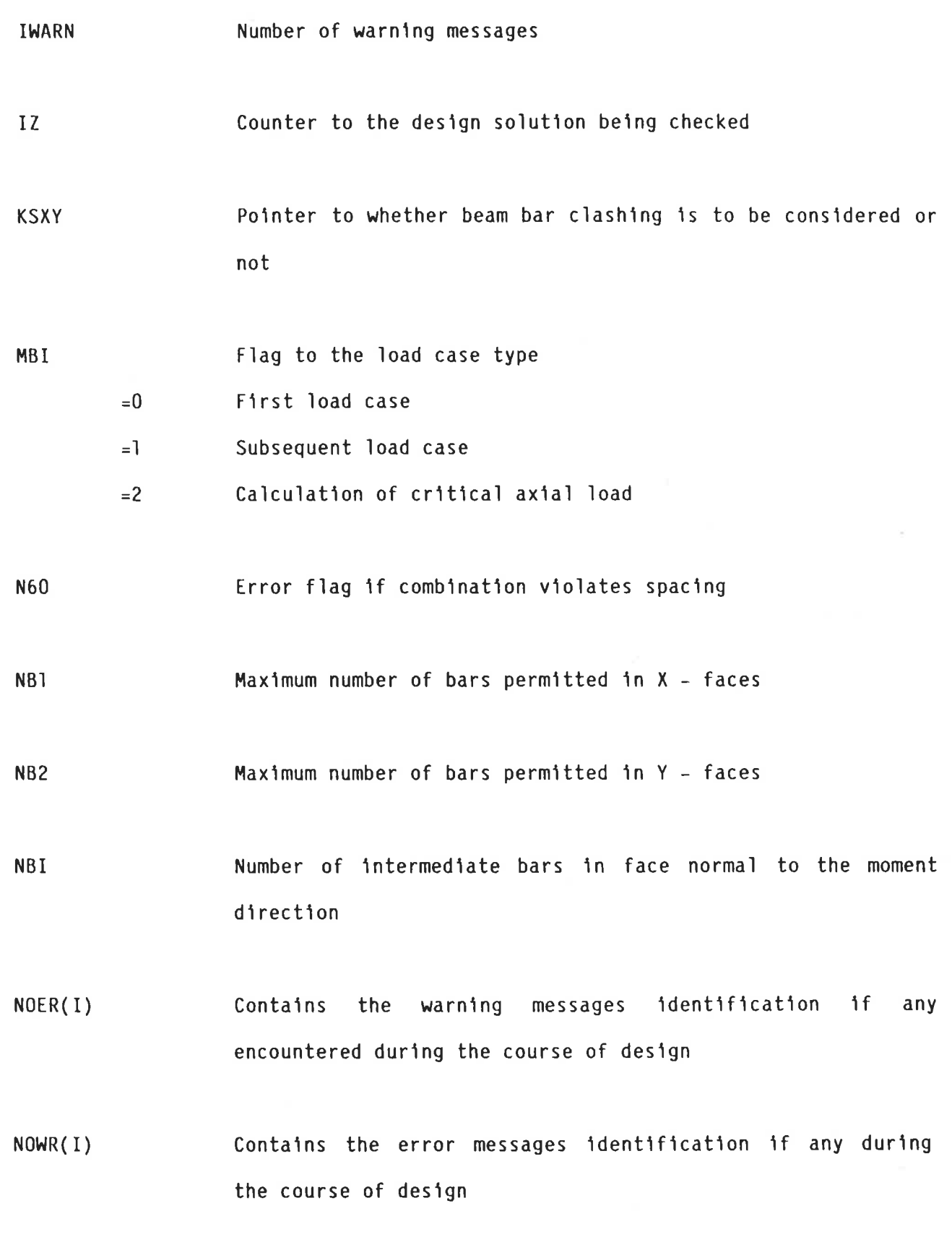

 $\bar{z}$ 

Marker to the maximum bar diameter to be used which will NT1 not exceed 8% steel area limitation or = maximum user specified size (Integer value  $1-7$ )

Indicator to ultimate failure type NUTRAL  $\mathbf{=}0$ Tension controlled

> Compression controlled  $=1$

Control variable used by iterate routine 0<sub>R</sub>

 $0<sub>U</sub>$ Control variable used by iterate routine

PHI Capacity reduction factor

Contains physical properties of column under consideration  $PCLD(I)$ 

> Clear height in  $X -$  direction  $=$ ]

> Clear height in Y - direction  $=2$

Cover to main bars in  $X -$  direction  $=3$ 

Cover to main bars in  $Y -$  direction  $=4$ 

 $=$  5 Slenderness ratio in  $X -$  direction

Slenderness ratio in Y - direction  $= 6$ 

Dummy  $=7$ 

 $\mathbf I$ 

Dummy  $= 8$ 

Column section area  $=9$ 

Inertia of column in  $X -$  direction  $=10$ 

Inertia of column in Y - direction  $=11$ 

 $=12$ Effective length in  $X -$  direction

Effective length in Y - direction  $=13$ 

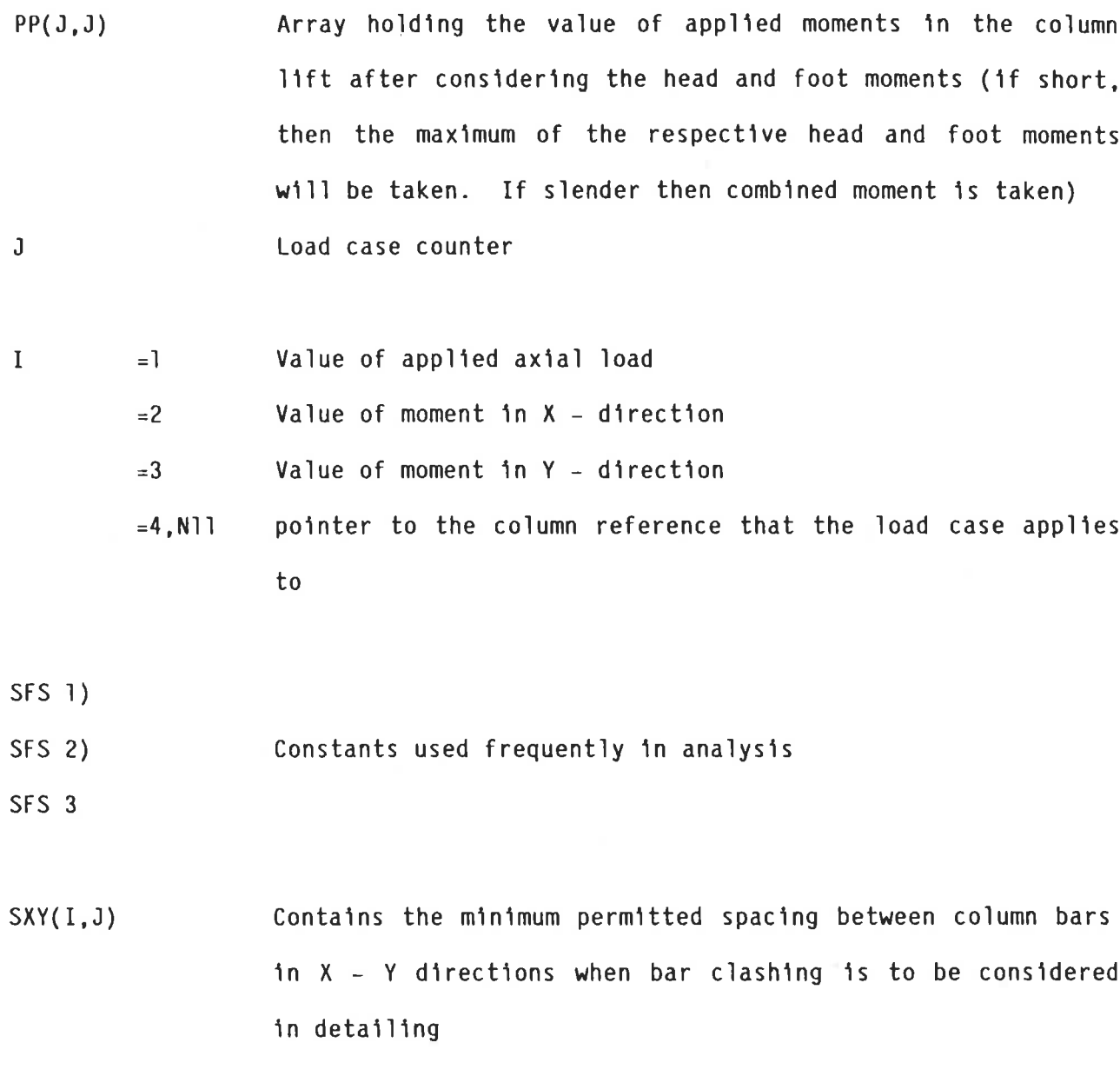

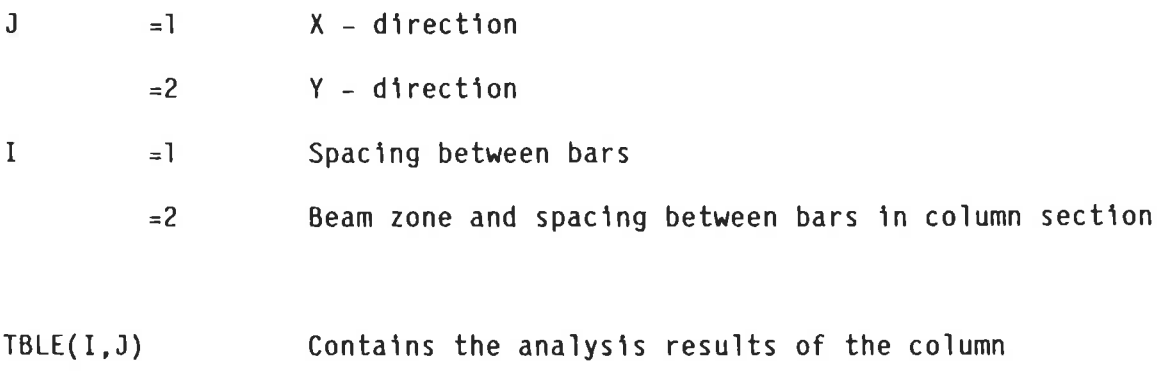

 $\mathbf J$  $\mathbb{E} \mathbb{I}$ Bar size 12

 $\chi$ 

 $=2$ Bar size 16

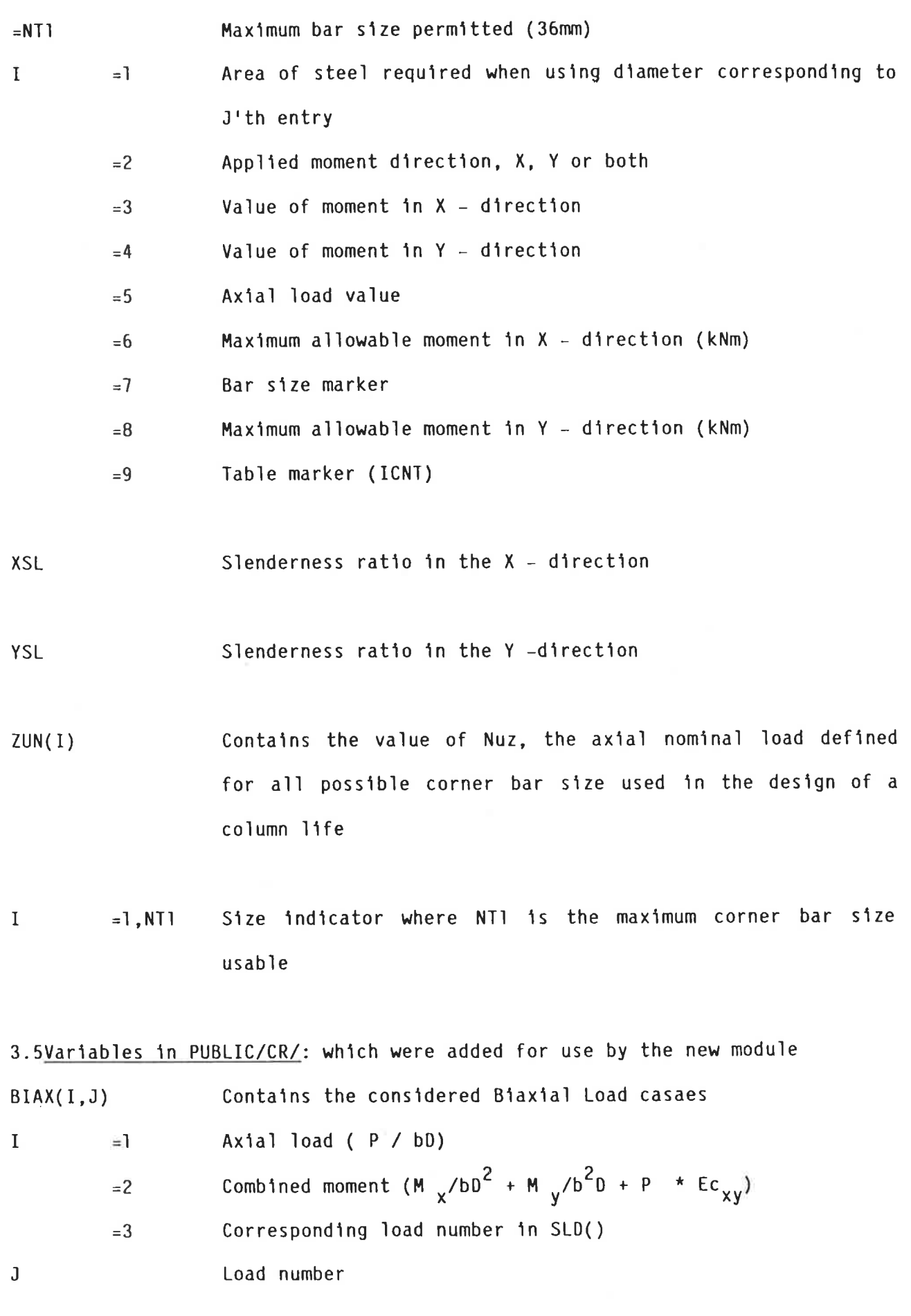

 $\hat{\beta}$ 

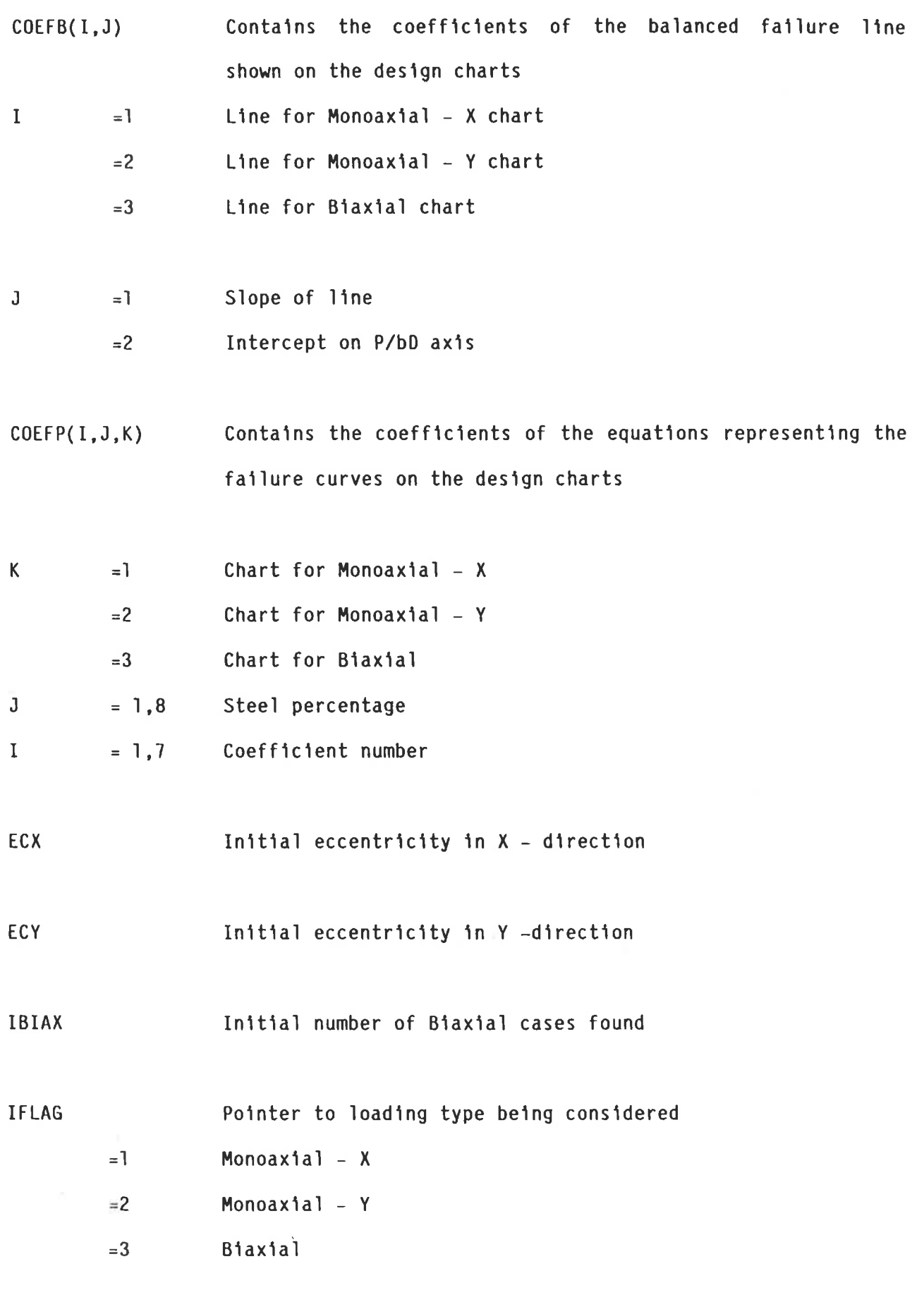

IMON

an Ro

Initial number of monoaxial cases found

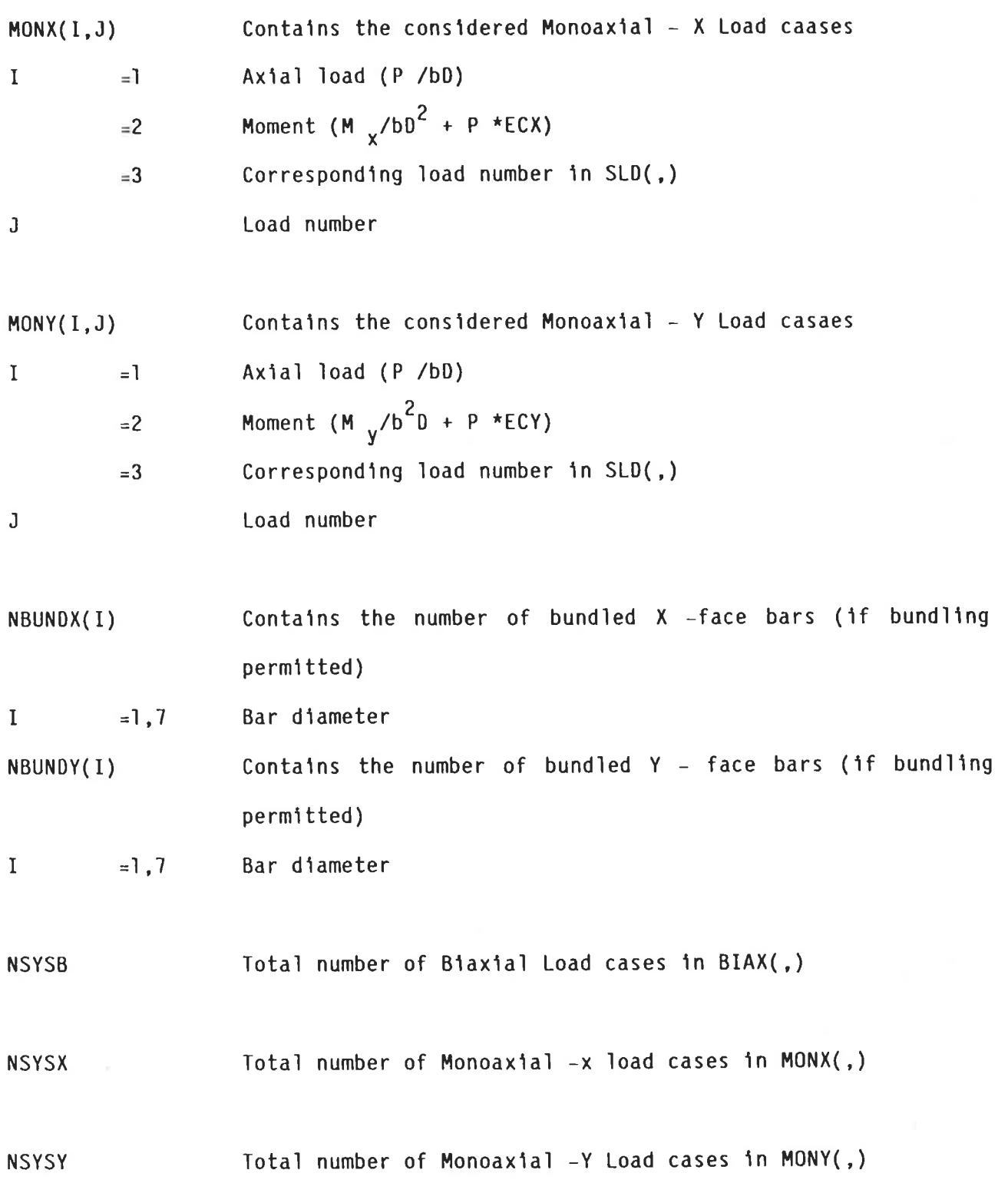

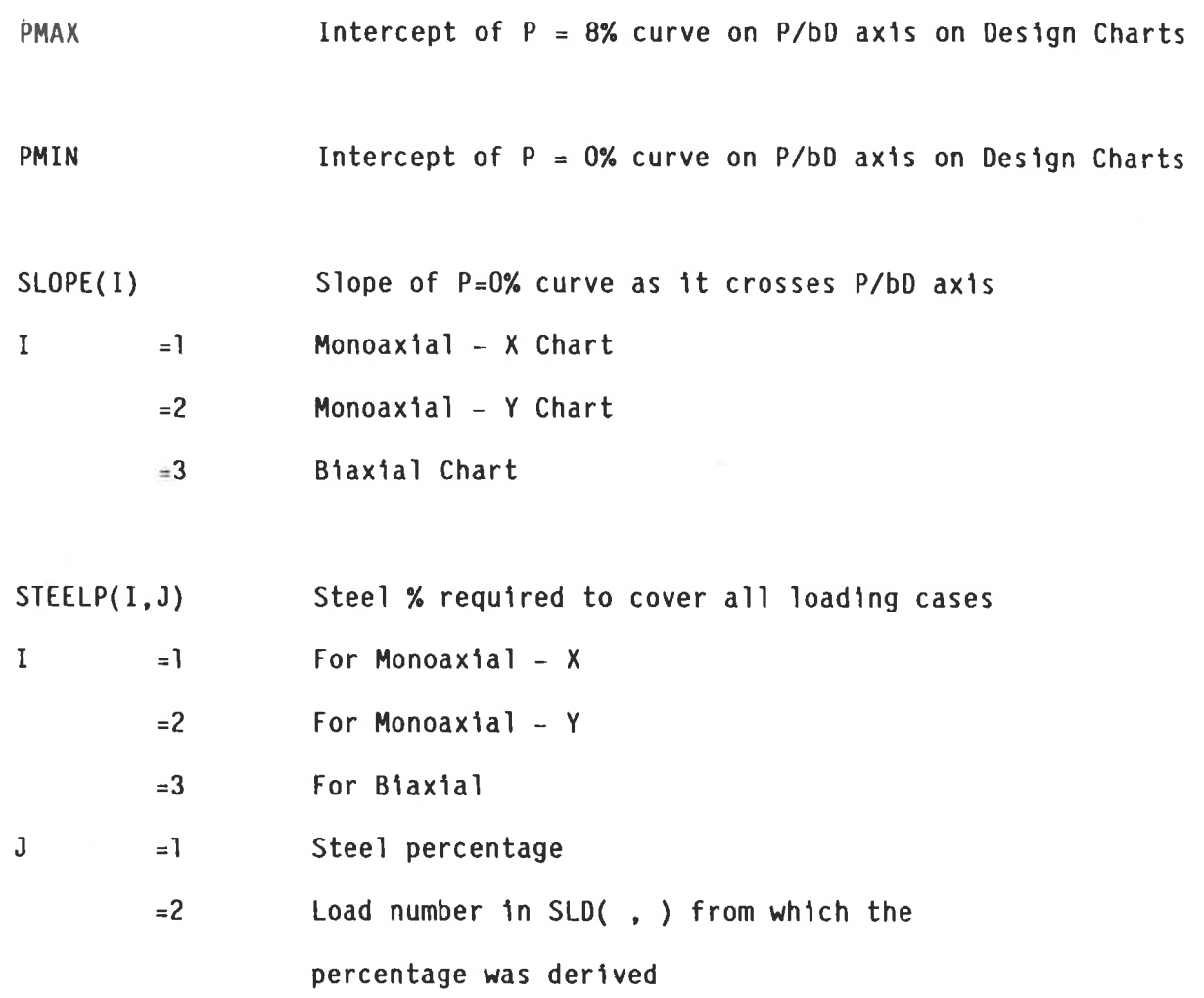

# COMPUTER AIDED DESIGN OF CONCRETE COLUMNS

APPENDIX 6

## METHOD FOR AVOIDANCE OF COLUMN/BEAM BAR CLASHING

 $\overline{\Sigma}$ 

The method adopted to avoid bar clashing at beam/column intersections is as follows:

- $(a)$ Select the largest column bar size the user has given (default 32mm) and place in each corner bar position.
- Set the link bar size  $(1_{max})$  to the maximum possible (i.e.  $=$  10 mm  $(b)$ for bundled column bars)
- Check that the cover to the maximum main corner bar "Cv" given by (Cl  $(c)$ + 1<sub>max</sub>) is equal to or greater than the maximum column bar nominal size. If not, increase cover (C1) until cover to main bar (C1 + 1<sub>max</sub>) is equal to the nominal size of the max column bar CM<sub>max</sub>.

 $cv = MAX(CM_{max}, (C1 + 1_{max}))$ 

Calculate the theoretical maximum number of internal bars (N), of the  $(d)$ maximum user given size, that could be placed in each column face.

> Let  $X =$  length of the long face  $Y =$  length of the short face  $Nx = X - 2(\frac{Cv + M}{M + B}) - B$ Ny = Y - 2( $\frac{Cv + M}{M + B}$ ) - B

Put the value of Nx and Ny equal to the integer part of Nx and Ny

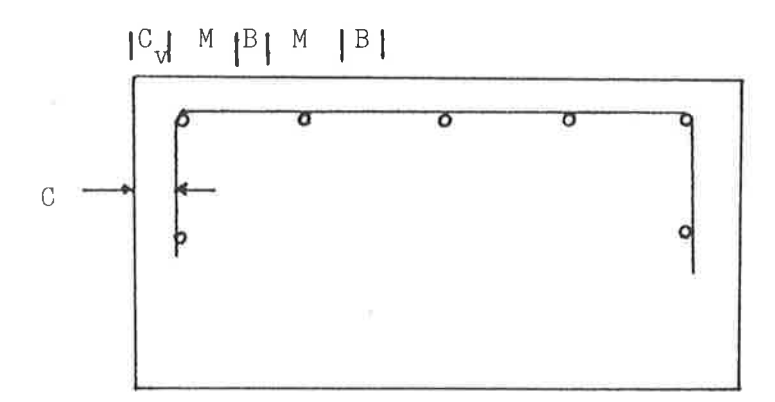

Figure 6.1 Typical Section

 $Nx = No$  of internal bars in  $X -$  direction  $Ny = No$  of internal bars in  $Y -$  direction

$$
X = 2(Cv) + (Nx + 2)*M + (Nx + 1)*B
$$
  
= 2(Cv) + 2M + B + Nx\*(M + B)  

$$
Nx = \frac{X - 2(Cv + M) - B}{M + B}
$$

Calculate the spacings Sx and Sy between internal bar positions on the long and short faces as follows:

On the long face  $Sx = \frac{X - 2(Cv) - M}{(Nx + 1)}$ 

 $(e)$ 

On the short face Sy =  $\frac{Y - 2(Cv) - M}{(Ny + 1)}$ 

 $(f)$ 

 $(g)$ 

Calculate the location of the first internal bars on the long face relative to the left hand and right hand short faces of the column from:

$$
DIMFI_X = (CV + M) + Sx (first internal on long face)
$$

Also the location of the first internal bars on the short face relative to the long faces of the column from:

$$
DIMFI_y = (CV + M) + Sy
$$

If other internal bars are possible locate them (or it) at successive distances of Sx or Sy from the first internal bars on the face being considered.

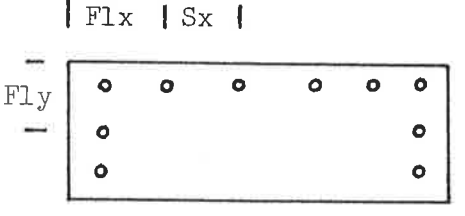

### Figure 6.2 Typical Section

Note that if only one internal bar is possible its location will be the centreline of the column.

F1X = Cv +  $\frac{M}{2}$  + Sx F1Y = Cv +  $\frac{M}{2}$  + Sy Where  $Cv = Max (Cm_{max}, (C1 + 1_{max}))$ 

The location of internal bar positions once determined will not change whatever the size of the bar finally selected for use.

The centreline positions of corner bars in the column will however vary with the bar size selected and will depend on the bar diameter although the cover to corner bars always remains a constant at  $(C1 + 1_{max})$  or  $CM_{max}$  whichever is larger. For this reason, for analysis internal bar locations are not measured from the centreline of corner bars but from the column's external concrete faces. For detailing the DIMENSION DIMF will be given from the face of the corner bar (inside of link) as in R.C. - BUILDING/1.

- $(h)$ If the number of internal bars required for a solution is less than the maximum possible number that could be accommodated then some locations will be left unfilled.
- $(1)$ If the maximum possible number of internal bars is an even number the first positions to be occupied will be the two nearest to the corner bars. Additional bars being added if needed in pairs at successive distances "S" moving towards the centreline.
- $(1)$ If the maximum possible number of internal bars is an odd number and the number required for a solution is even, procede as in I above filling the outside positions first and working in pairs towards the column centreline.
- $(k)$ If the maximum posssible number of bars is odd and the number required for a solution is also odd, then first locate one bar on the column centreline and then any additional bars required in

pairs starting as in I from the outside locations and working inwards towards the column centreline.

 $(1)$ It should be noted that where the maximum possible number of internal bars is even, only an even number can be used. i.e. a maximum possible four internal bar column can have only two or four bars. It cannot contain three bars per face because of lack of symmetry. Where the maximum possible number is odd for example a possible five internal bar column, any number from 1 up to five may be used. Odd bar arrangements will contain a bar, the column centreline position and for even bar arrangements the column centreline will remain empty.

#### $2.5$ ALGORITHM

Number of bars =  $INT((B - 2(C + L + M)) - D)$ <br> $\frac{M + D}{M + D}$ 

Where  $L = 10$  (link size for bundled bars)

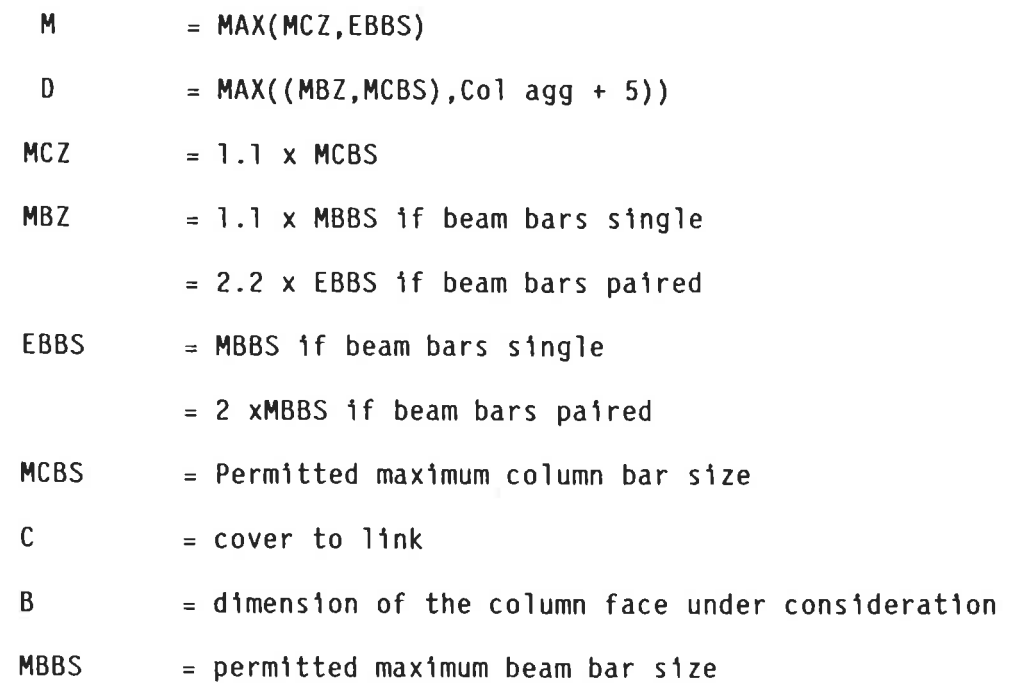